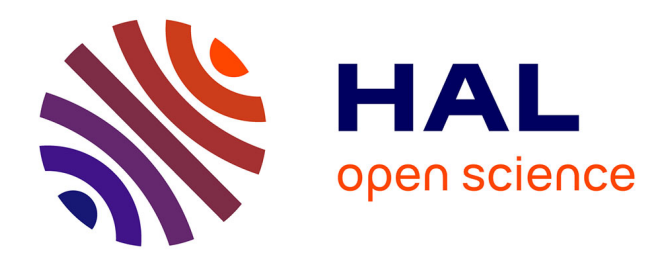

# **Proposition d'une aide logicielle pour la saisie d'information en situation dégradée : application à des utilisateurs IMC athétosiques dans des contextes liés au transport et aux activités journalières**

Yohan Guerrier

# **To cite this version:**

Yohan Guerrier. Proposition d'une aide logicielle pour la saisie d'information en situation dégradée : application à des utilisateurs IMC athétosiques dans des contextes liés au transport et aux activités journalières. Interface homme-machine [cs.HC]. Université de Valenciennes et du Hainaut-Cambresis, 2015. Français.  $NNT : 2015\text{VALE0027}$ . tel-01237990

# **HAL Id: tel-01237990 <https://theses.hal.science/tel-01237990>**

Submitted on 4 Dec 2015

**HAL** is a multi-disciplinary open access archive for the deposit and dissemination of scientific research documents, whether they are published or not. The documents may come from teaching and research institutions in France or abroad, or from public or private research centers.

L'archive ouverte pluridisciplinaire **HAL**, est destinée au dépôt et à la diffusion de documents scientifiques de niveau recherche, publiés ou non, émanant des établissements d'enseignement et de recherche français ou étrangers, des laboratoires publics ou privés.

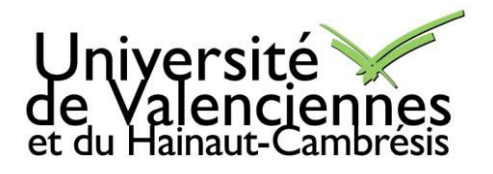

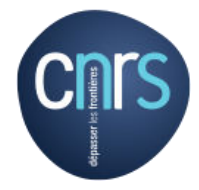

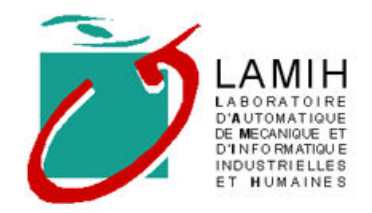

**N° ORDRE : 15/27** 

# **Thèse de doctorat**

# **Pour obtenir le grade de Docteur de l'Université de**

# **VALENCIENNES ET DU HAINAUT-CAMBRESIS**

# **Spécialité : Informatique**

# **Présentée et soutenue par**

# **Yohan Guerrier**

# **Le 4 septembre 2015, à Valenciennes**

**Ecole doctorale :**  Sciences Pour l'Ingénieur (SPI)

# **Equipe de recherche, Laboratoire :**

Laboratoire d'Automatique, de Mécanique et d'Informatique, industrielles et Humaines (LAMIH)

# **Proposition d'une aide logicielle pour la saisie d'information en situation dégradée, Application à des utilisateurs IMC athétosiques dans des contextes liés au transport et aux activités journalières**

# **JURY**

# **Président du jury**

- Brangier, Eric. Professeur, Université de Lorraine

#### **Rapporteurs**

- Archambault, Dominique. Professeur, Université de Paris 8
- Girard, Patrick. Professeur, Université de Poitiers

# **Examinateurs**

- Naveteur, Janick. Maître de Conférences HDR, Université de Valenciennes et du Hainaut-Cambrésis

**Directeur de thèse** Kolski, Christophe. Professeur, Université de Valenciennes et du Hainaut-Cambrésis **Co-directeur de thèse** : Poirier, Franck. Professeur, Université de Bretagne-Sud

# **Remerciements**

Je remercie mes deux directeurs de thèse, Christophe Kolski et Franck Poirier, pour m'avoir permis de réaliser cette thèse. Je remercie également les rapporteurs de la thèse, Dominique Archambault et Patrick Girard, de même que les examineurs Janick Naveteur et Éric Brangier.

Je remercie le ministère de l'Enseignement Supérieur et de la Recherche pour m'avoir permis de réaliser cette thèse grâce à l'obtention d'un contrat doctoral « handicap ».

Je remercie également ma grand-mère paternelle qui m'a toujours aidé durant toute la scolarité. Je pense sincèrement que sans son aide, je n'aurais pas pu arriver à ce niveau d'étude.

Je tiens à remercier toute ma famille pour leur aide durant mes études et plus particulièrement pendant cette thèse. Je remercie d'abord mon père pour m'avoir aidé à surmonter les moments difficiles. Puis je remercie mes trois autres parents (mère, beau-père et belle-mère) pour m'avoir accompagné sur le chemin de la réussite.

Je remercie tout le reste de ma famille pour m'avoir accepté malgré mon handicap.

Je remercie ma copine, Ségolène Dumont, pour m'avoir aidé à saisir de nombreux passages de ma thèses ou d'articles et pour m'avoir aidé moralement durant la thèse.

Je remercie les diverses personnes qui m'ont aidées à saisir le mémoire, particulièrement Ségolène Arnemann, Bako Rajaonah et Delphine Caffier.

J'exprime aussi ma reconnaissance à Françoise Anceaux pour avoir guidé ma réflexion en termes ergonomique ; et je remercie encore Janick Naveteur pour son aide durant les différents tests.

Je remercie également les différents étudiants de l'université Mont-Huy de Valenciennes. Ces étudiants m'ont aidé à réaliser et évaluer ComMob au travers de différents projets. Je remercie plus précisément Pierre Christin, Christopher Devalez, Alexandre Dupire, Antoine Gourdin, Jean-Hugues Moreau, Jean-Baptiste Orma, Elise Pélissier, Laurent Santerre, Maxime Wroblewsky.

Je remercie le responsable de Carrefour Valenciennes, ainsi que le responsable de VPA, d'avoir accepté que j'effectue des tests en situation réelle, dans la galerie du magasin, de même que pour leur hospitalité.

Je remercie l'ensemble des personnes qui m'ont aidé durant mon enfance pour me permettre d'avoir une scolarité normale. Je remercie plus particulièrement Monsieur Danigo.

Je remercie mes deux kinés, Monsieur Carion et Monsieur Hermez, pour m'avoir permis de posséder un peu de précision dans les mouvements. Je remercie également mon orthophoniste, Madame Bison, pour m'avoir appris à prononcer les mots correctement.

Je remercie le président de l'université de Valenciennes et du Hainaut-Cambrésis, Monsieur Ourak, pour m'avoir aidé dans les études à partir de la troisième année de licence. Plus généralement, je remercie l'ensemble des enseignants et enseignants-chercheurs qui m'ont aidé.

# **Sommaire**

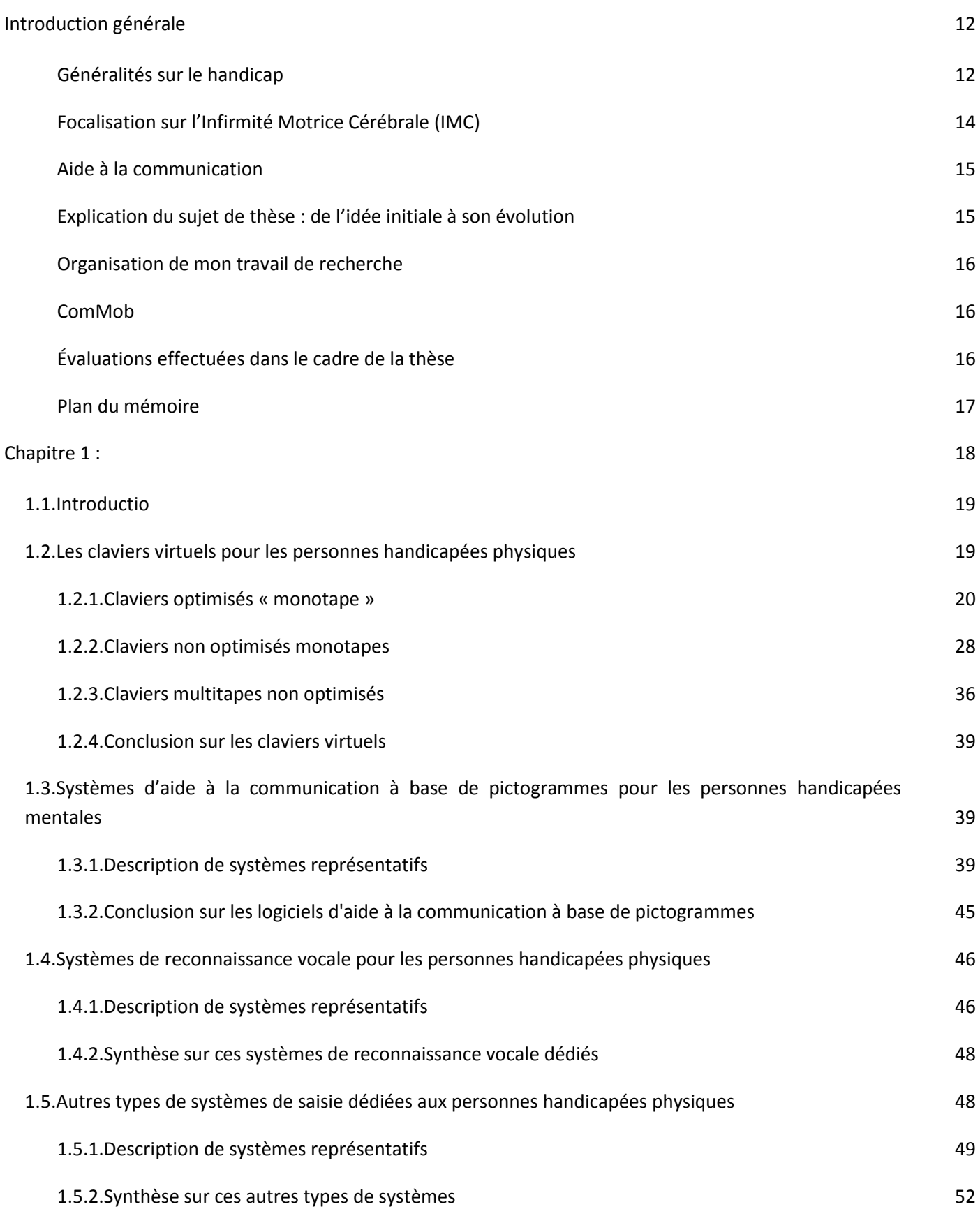

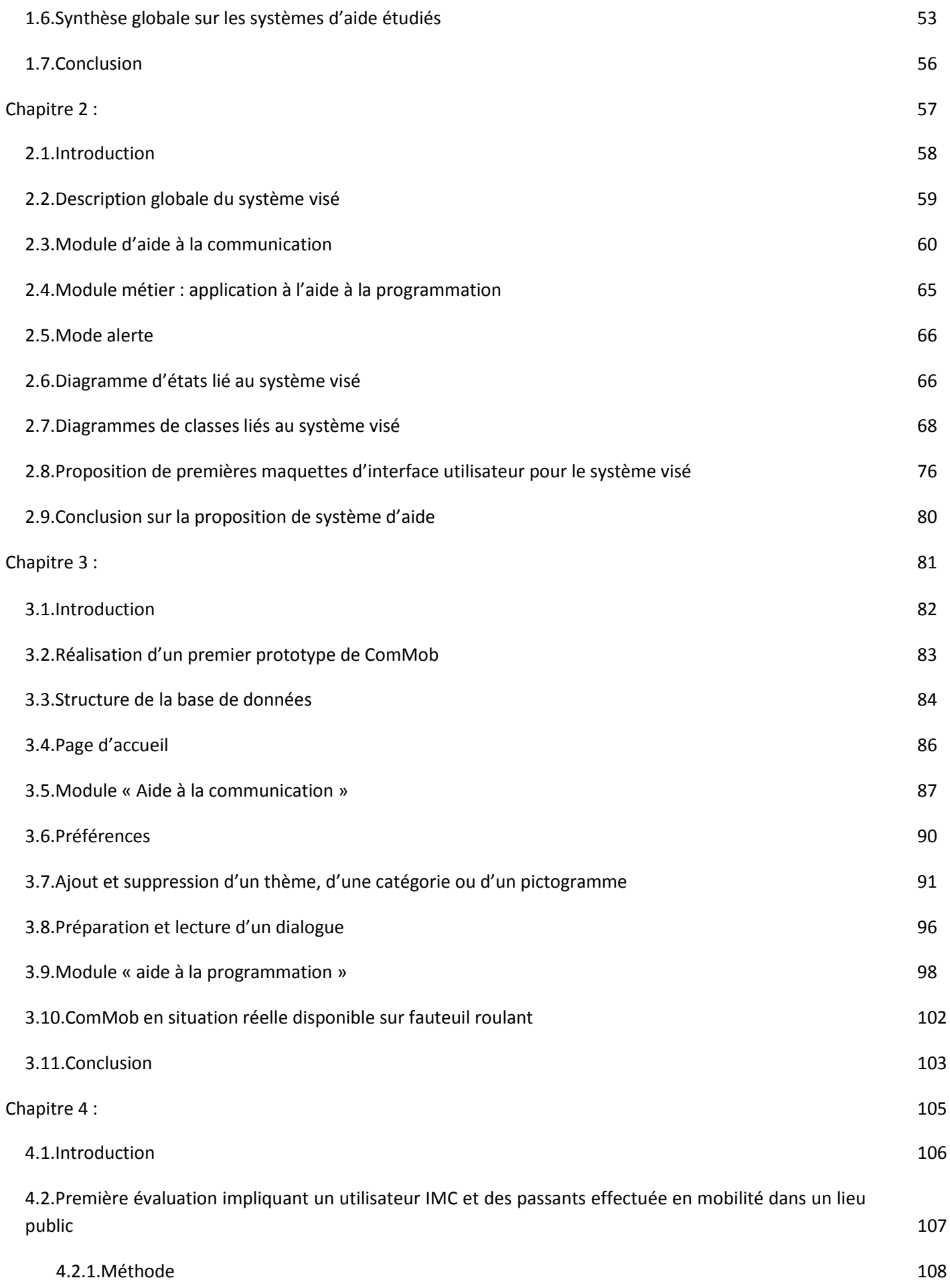

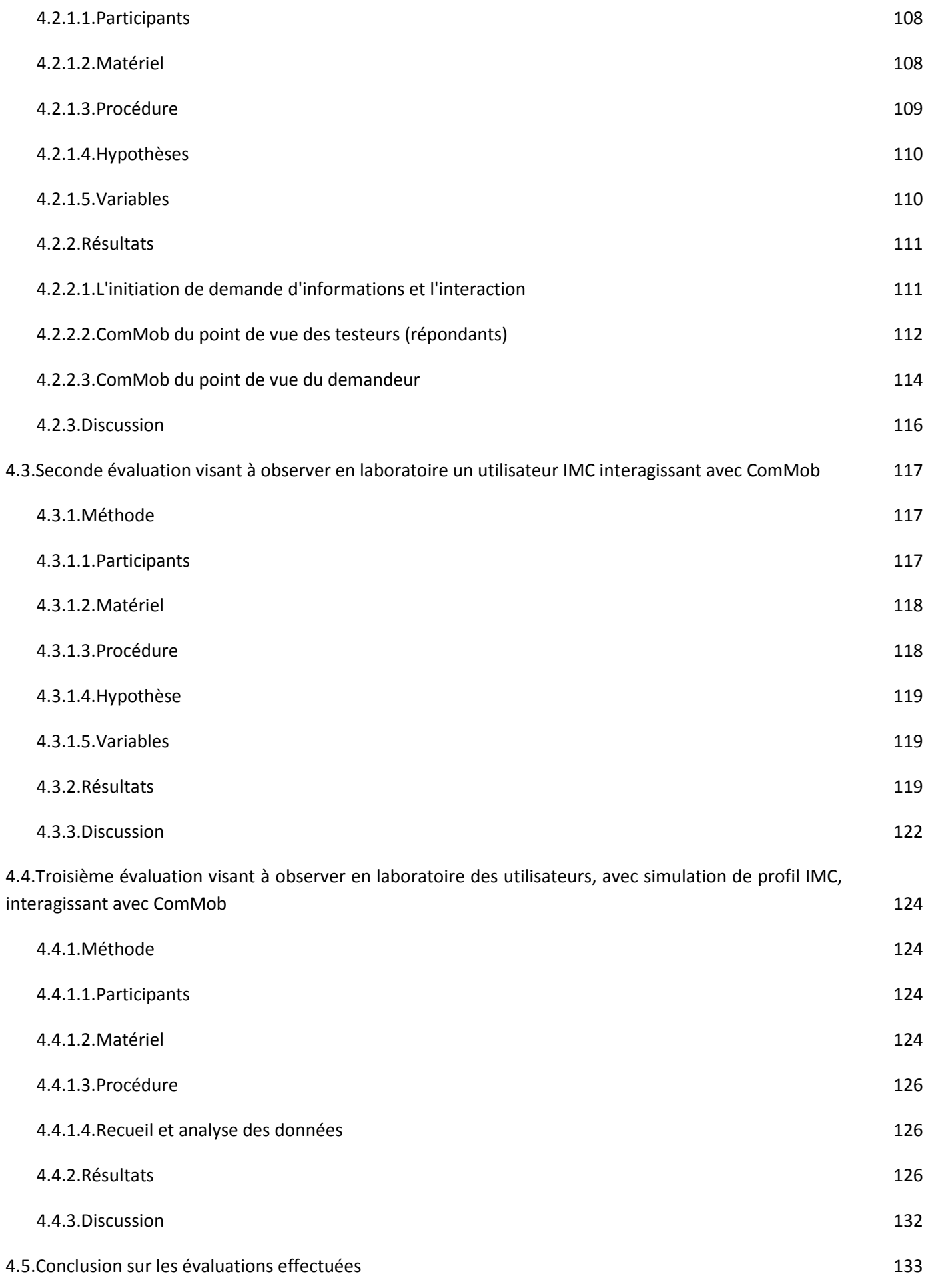

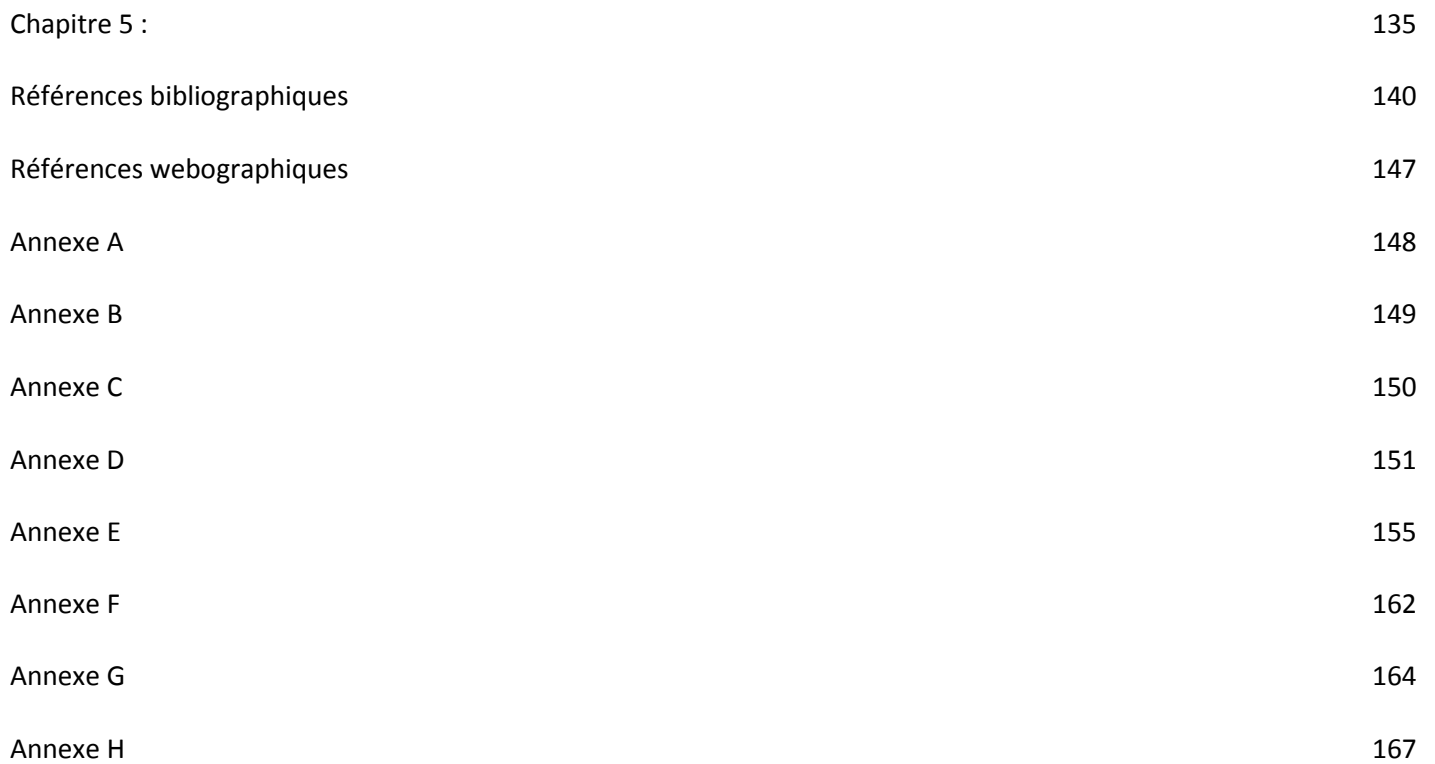

# Liste des Figures et Tableaux

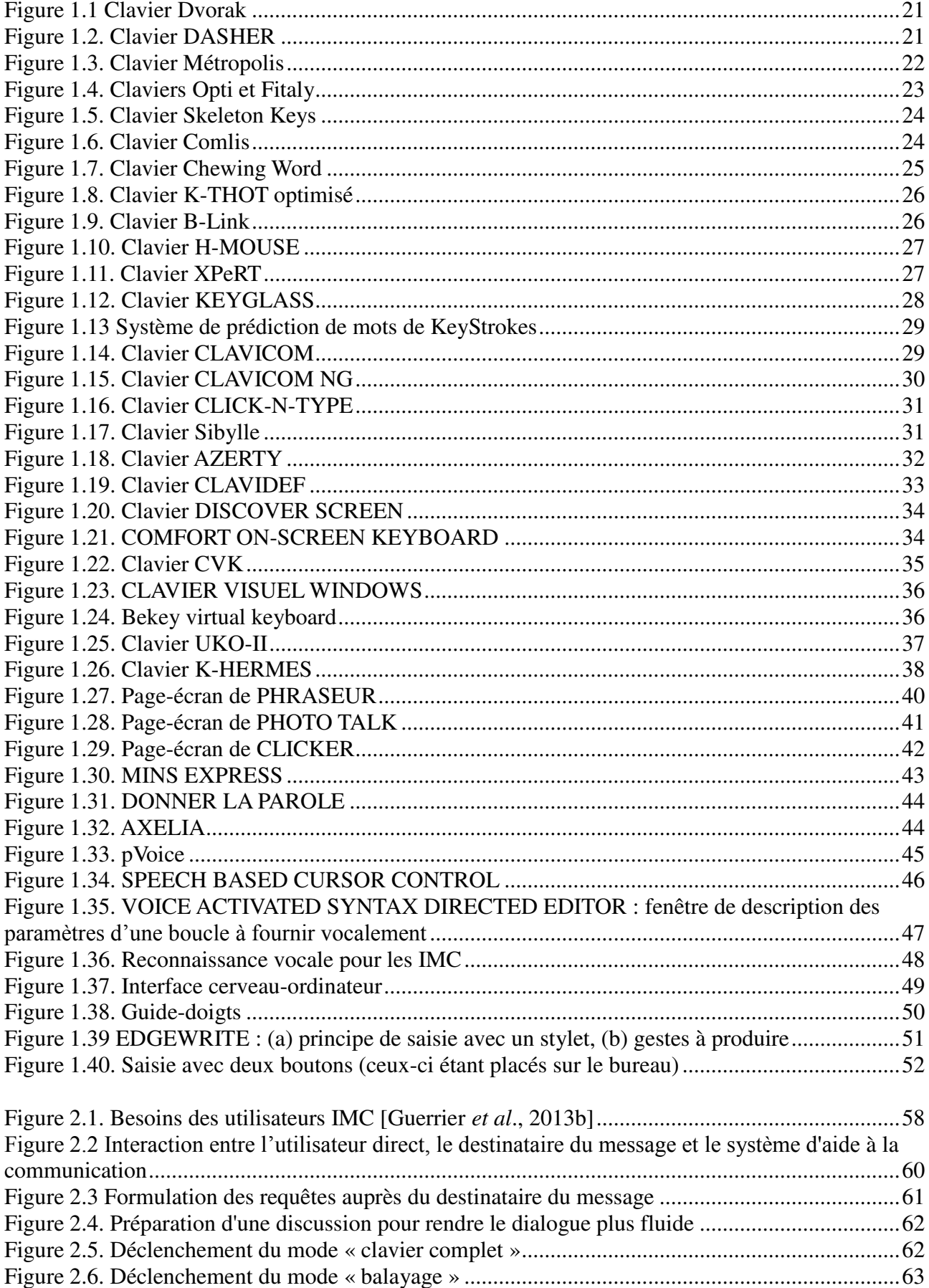

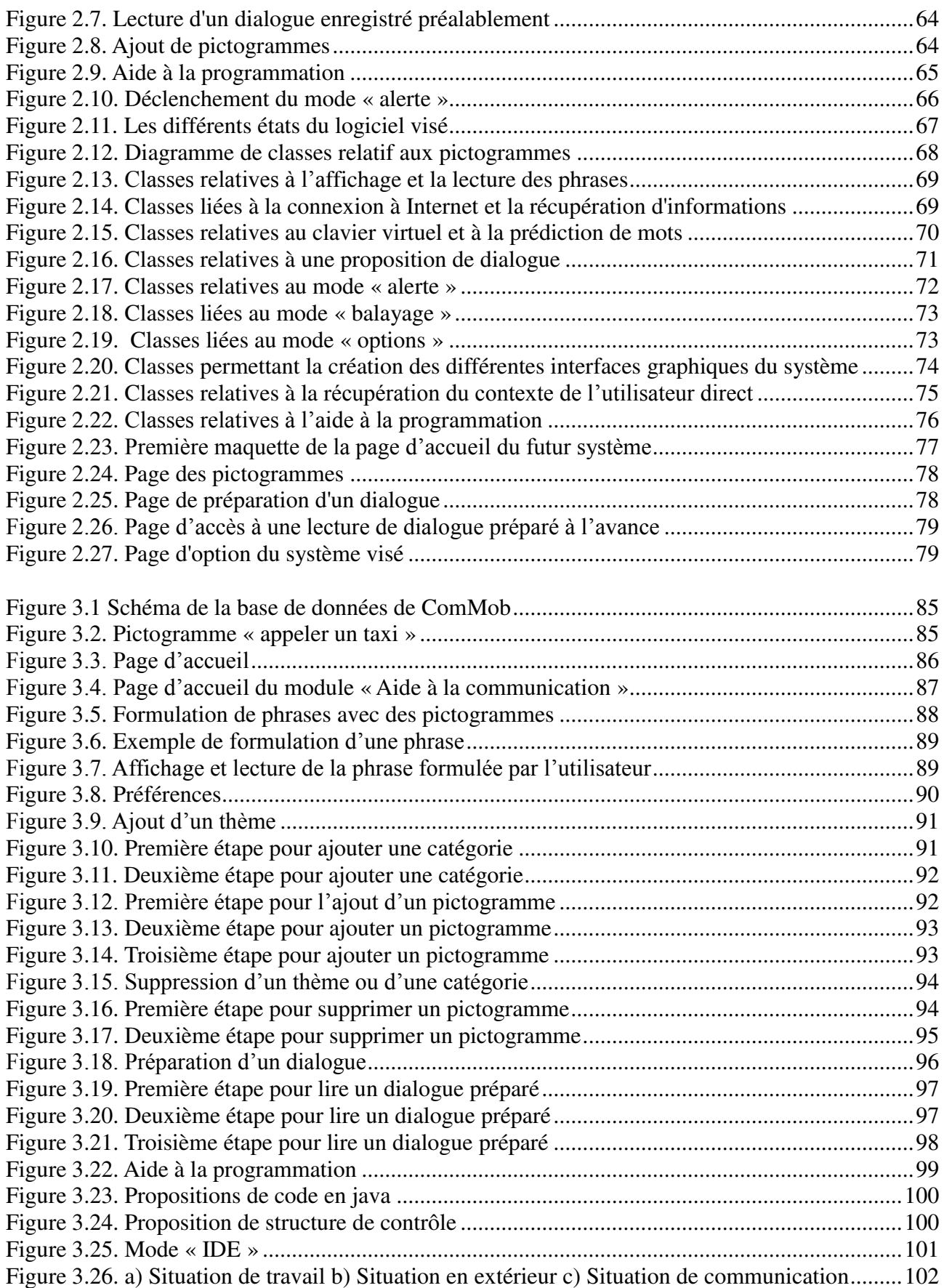

[Figure 4.1. Matériel utilisé dans les tests \(les photos montrent l'utilisateur pos](#page-109-1)itionné à une des [entrées du centre commercial, et en interaction tout en exploitant ComMob sur tablette, celle-ci](#page-109-1)  [étant installée directement sur le fauteuil roulant\) ........................................................................... 109](#page-109-1)

[Figure 4.2. Pourcentage de personnes en fonction de leur sexe, dans les trois groupes](#page-111-2) *a posteriori* en [fonction de leur comportement manifeste quand ils ont été approchés par le demandeur : ils ont](#page-111-2)  [ignoré le demandeur, ils ont ignoré et pas aidé le demandeur, ou ils ont essayé d'aider le demandeur.](#page-111-2)  [.......................................................................................................................................................... 111](#page-111-2) Figure 4.3. [L'opinion des répondants sur la façon dont les personnes handicapées telles que le](#page-112-1)  [demandeur à se déplacer seul. Les réponses ont été notées entre 0 correspondant à « totalement](#page-112-1)  [impossible » et 10 correspondants à « sans aucun problème ». ....................................................... 112](#page-112-1) [Figure 4.4. L'opinion des répondants quant à l'aide du système ComMob peut fournir aux personnes](#page-113-0)  [handicapées pour se déplacer seul \(à gauche\) et sa puissance incitative pour fournir de l'aide \(à](#page-113-0)  [droite\). Les réponses ont été notées entre 0 « pas du tout » à 10 « extrêmement ». ........................ 113](#page-113-0) Figure 4.5. [Évaluation \(notes comprises entre 0 et 10\) des répondants sur la qualité de leur](#page-113-1)  [expérience avec ComMob pour lire les phrases sur l'écran de la tablette \(à gauche\), pour entendre](#page-113-1)  [les phrases produites par la synthèse de la parole \(au centre\), et pour le taux de communication \(côté](#page-113-1)  [droit\). ................................................................................................................................................ 113](#page-113-1) Figure 4.6. [les taux de satisfaction par le demandeur par rapport à la qualité de la communication et](#page-114-1)  [la vitesse de la manipulation du joystick. ........................................................................................ 114](#page-114-1) Figure 4.7. [L'évaluation du demandeur sur la difficulté et la facilité de l'ouverture de l'interaction.](#page-115-0)  [.......................................................................................................................................................... 115](#page-115-0) [Figure 4.8. ressentie émotionnelle de la part du demandeur durant les interactions. ...................... 115](#page-115-1) Figure 4.9. Situation d'évaluation [: le joystick installé sur le fauteuil roulant est visible en haut à](#page-118-2)  droite (l'écran visible au-[dessus du joystick n'ayant pas de lien avec l'utilisation de ComMob\) ; les](#page-118-2)  [trois autres photos montrent l'utilisateur en interaction avec ComMob exploité sur un poste fixe \(sur](#page-118-2)  [une table\) .......................................................................................................................................... 118](#page-118-2) [Figure 4.10. Répartition du temps pour les différentes rubriques de la tâche 2 ............................... 120](#page-120-0) [Figure 4.11. Répartition du temps passé sur les différents logiciels ................................................ 121](#page-121-0) [Figure 4.12. Nombre de clics pour la tâche 1 .................................................................................. 121](#page-121-1) [Figure 4.13. Nombre de clics pour la tâche 2 .................................................................................. 122](#page-122-1) [Figure 4.14. a\) « girafe » et bureau b\) système de codes et exemple de manipulation du joystick c\)](#page-125-0)  [vue latérale du joystick d\) vue d'ensemble....................................................................................... 125](#page-125-0) [Figure 4.15. Bracelet lesté ................................................................................................................ 125](#page-125-1) [Figure 4.16. Durée moyenne de chacune des phases de la tâche de communication réalisée à l'aide](#page-127-0)  [de ComMob par des testeurs en situation d'infirmité motrice cérébrale simulée.](#page-127-0) ........................... 127 [Figure 4.17. Durée de chacune des phases de la tâche de communication réalisée à l'aide de](#page-127-1)  ComMob pour chacun des testeurs (P [: participant\) en situation d'infirmité motrice cérébrale](#page-127-1)  [simulée. ............................................................................................................................................ 127](#page-127-1) [Figure 4.18. la durée des différentes phases de la tâche de programmation .................................... 128](#page-128-0) [Figure 4.19. Durée de chacune des phases de la tâche de programmation](#page-128-1) réalisée à l'aide de ComMob pour chacun des testeurs (P [: participant\) en situation d'infirmité motrice cérébrale](#page-128-1)  [simulée. ............................................................................................................................................ 128](#page-128-1) [Figure 4.20. Nombre d'actions élémentaires \(clic ou utilisation d'un raccourci\) effectué sur le](#page-129-0)  [clavier et sur l'interface \(clics sur les icônes\) pendant les deux tâches \(communication et](#page-129-0)  [programmation\) par les participants en situation d'infirmité motrice cérébrale simulée. Action inter](#page-129-0)support : de l'interface vers l[e clavier pour les clics sur le clavier et inversement pour les clics sur](#page-129-0)  l'interface. [........................................................................................................................................ 129](#page-129-0) [Figure 4.21. Jugement d'utilité du dispositif en fonction du nombre de clics sur les icônes de](#page-130-0)  [l'interface par les participants en situation d'infirmité motrice cérébrale simulée.](#page-130-0) ......................... 130

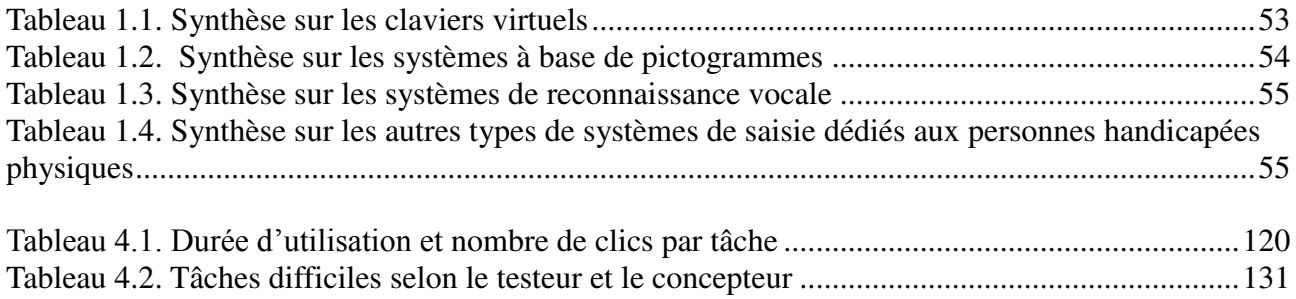

# **Introduction générale**

#### <span id="page-12-1"></span><span id="page-12-0"></span>**Généralités sur le handicap**

Tout le monde n'a pas la chance de naître valide. De nombreuses personnes possèdent un handicap (ou plusieurs selon les cas), soit moteur soit physique avec des degrés différents. Dans ces deux catégories, il existe de nombreux types de handicaps [moteurline a] qui ont des conséquences différentes. En France, en 2011, environ 9,6 millions personnes handicapées ont été comptabilisées [agefiph] dont 2 300 000 personnes handicapées physiques (3.6 % de la population) [web-accessibilité].

Durant plusieurs siècles, les personnes handicapées n'avaient pas ou peu de reconnaissance. Selon les types de handicaps, elles pouvaient même en quelque sorte être considérées comme des objets [informations handicap]. Pendant très longtemps, elles n'avaient aucun droit d'un point de vue législatif. Ainsi en France, c'est seulement à partir de l'année 1975 que les personnes handicapées ont été reconnues devant la loi [informations handicap].

La loi n° 2005-102 du 11 février 2005 stipule que chaque personne handicapée doit être intégrée dans la société. Cela passe par une accessibilité des lieux publics pour permettre à ces personnes de sortir de chez elles et de vaquer à leurs occupations aussi bien professionnelles que personnelles. La loi prévoyait une accessibilité totale pour 2015. Malheureusement, cette obligation a été reportée à 2018.

La liste des différents handicaps selon leur domaine : physique ou mental, est fournie ci-dessous, en distinguant ceux qui provoquent des troubles du langage (difficultés d'élocution et/ou problèmes pour formuler une phrase) (pour plus de détails, cf. [site internet unapei]) :

**Syndrome de Down** (troubles du langage) : principalement causé par une trisomie 21, maladie chromosomique congénitale due à la présence d'un chromosome en trop pour la 21ème paire. Les personnes atteintes ont des signes cliniques très nets, avec retard cognitif, associé à des modifications morphologiques particulières.

**Autisme** (troubles du langage) : Il se caractérise par un repli excessif sur soi-même, avec enfermement à l'intérieur d'une coquille relationnelle dont la principale conséquence est de protéger l'autiste des contacts extérieurs.

**Syndrome de Martin et Bell** (troubles du langage) : C'est une maladie familiale héréditaire caractérisée par une anomalie du chromosome X qui est « fragile ». Elle est associée à un retard mental en général modéré, des testicules augmentés de volume (macro-orchidie), ainsi qu'un menton et un front proéminents avec de grandes oreilles décollées.

**Aphasie** (troubles du langage) : Il s'agit surtout d'un trouble du langage consécutif à un Accident Vasculaire Cérébral (AVC).

La liste par catégories des handicaps physiques est fournie ci-après [site internet moteurline] :

**Lésions cérébrales** : Une lésion cérébrale est une lésion qui touche le cerveau. En général, il s'agit d'une destruction plus ou moins étendue du tissu nerveux entraînant un déficit dans la perception, la cognition (langage, compréhension – cf. aphasie ci-dessus -, mémoire, perception du temps et de l'espace…), la sensibilité ou la motricité en fonction du rôle que jouait la région atteinte dans l'architecture neurocognitive. Des troubles de la personnalité sont également possibles. Les lésions sont souvent causées par des Accidents vasculaires cérébraux (AVC).

**(Méningo) Encéphalites** : L'encéphalite aiguë est une affection rare et grave de l'enfant, qui correspond à une inflammation du tissu cérébral et des méninges (on parle alors de méningo-encéphalite). Dans la grande majorité des cas, elle est secondaire à une infection virale. L'importance des séquelles neurologiques dépend du virus responsable et de l'âge de survenue.

**Ataxie de Friedriech** (troubles du langage) : L'ataxie de Friedreich est la plus fréquente et la mieux individualisée d'un groupe d'affections, appelées hérédodégénérescences spino-cérébelleuses (HDSC) : elles consistent en des maladies héréditaires, dégénératives, touchant les neurones de la moelle et du cervelet.

**Ataxie télangiectasie (A-T)** (troubles du langage) : L'ataxie (trouble de coordination) cérébelleuse se révèle au moment de l'apprentissage de la marche, puis viennent les télangiectasies, au niveau des yeux

 (petits vaisseaux des conjonctives dilatés) et plus tard, de façon inconstante, de la peau (visage, voire cou, membres...).

**Autres ataxies** (troubles du langage) : Les ataxies cérébelleuses autosomiques dominantes, dont la distinction des formes entre elles sont en pleine révolution sous l'impulsion de la génétique : ces maladies dominantes ont été appelées ataxie de Pierre-Marie, atrophie-olivo-ponto-cérébelleuse (AOPC) de type Menzel, atrophie corticale pure de Holmes ou maladie de Machado-Joseph, selon les tableaux cliniques ou les lésions observées.

**Infirmité motrice cérébrale (IMC)** (associées à des troubles du langage) ; c'est cette catégorie qui retiendra particulièrement notre attention dans ce mémoire.

**Polyhandicap** (troubles du langage) : Le polyhandicap n'est pas une maladie en soi, mais une association de déficiences et d'incapacités correspondant à plusieurs types de causes. Ce qui définit le polyhandicap, c'est l'association de plusieurs déficiences (déficience motrice et déficience mentale sévère) ayant comme conséquence une restriction extrême de l'autonomie et des possibilités de perception, d'expression et de relation.

**Leucodystrophies** (troubles du langage) : L'adrénoleucodystrophie (ALD) est une maladie neurologique évolutive héréditaire, décrite au début du siècle dernier par Schilder en 1912, puis Siemerling et Creutzfeld en 1923).

**Maladie de Huntington** (troubles du langage) : C'est une affection dégénérative héréditaire du système nerveux central, d'évolution inexorable, à révélation tardive.

**Maladie de Parkinson** : C'est une maladie neurologique liée essentiellement à la dégénérescence progressive du système dopaminergique nigro-striatal (voies neurologiques fonctionnant grâce à la dopamine).

**Maladies Lysosomales** : Sous l'appellation de "maladies lysosomales" sont regroupées une cinquantaine d'affections handicapantes de l'enfant et de l'adulte dont le point commun est une déficience génétique induisant un défaut de fonctionnement au niveau du lysosome.

**Sclérose en plaques** : La sclérose en plaques est une affection neurologique évolutive du sujet jeune. Elle se caractérise par des poussées inflammatoires à l'origine d'une démyélinisation par plaques au sein de la substance blanche du système nerveux central.

**Traumatisme crânien (TC)** grave (troubles du langage) : On considère comme traumatisme crânien (TC) tout choc céphalique suffisamment sévère pour entraîner un traitement médical.

**Lésions médullaires et neuromusculaires** : Une déficience motrice est une atteinte (perte de substance ou altération d'une structure ou fonction, physiologique ou anatomique) de la motricité, c'est-à-dire de la capacité du corps ou d'une partie du corps à se mouvoir ou à se maintenir dans une position donnée.

**Amyotrophie spinale infantile (ASI) (troubles du langage)** : Les ASI sont des affections héréditaires en rapport avec une atteinte dégénérative des motoneurones de la corne antérieure de la moelle, survenant habituellement chez l'enfant ou l'adolescent.

**Dystrophie musculaire de Duchenne (de Boulogne – DDB) : Cette maladie est caractérisée par la** dégénérescence de la fibre musculaire striée aboutissant à une atrophie progressive de la plupart des muscles, dont la conséquence est un handicap moteur variable selon la forme en cause et le stade d'évolution.

**Maladie de Charcot-Marie-Tooth (CMT)** : La CMT recouvre plusieurs affections proches ou « formes », dont la classification est en pleine évolution sous l'impulsion des recherches génétiques. Elle atteint les nerfs périphériques (neuropathie).

**Maladie de Strümpell-Lorrain** : Elle est caractérisée par la prédominance de l'atteinte pyramidale (voies de la motricité volontaire passant dans les cordons latéraux et antérieurs de la moelle, sans atteinte du cervelet dans la forme pure).

**Myopathies (hors Duchenne/Becker)** : La dystrophie musculaire facio-scapulo-humérale (FSH) est une des maladies musculaires à transmission héréditaire les plus fréquentes.

**Paralysie obstétricale du plexus brachial (POPB)** : Les deux plexus brachiaux sont des réseaux de nerfs, situés à peu près à la base du cou, d'où partent les nerfs innervant les membres supérieurs. Chacun se compose des quatre derniers nerfs cervicaux (issus de la moelle épinière cervicale, appelés racines C5 à C8)

et de la première racine dorsale (D1). Il existe des formes atteignant toutes les racines, d'autres, seulement certaines.

**Paraplégie – Tétraplégie** : La paraplégie résulte d'une atteinte de la moelle épinière et des racines ou encore d'une atteinte importante des racines de la queue de cheval : au sens strict, paraplégie signifie paralysie des membres inférieurs, en pratique elle est presque toujours d'origine médullaire. On parle de tétraplégie en cas de lésion cervicale (tétra : quatre membres).

**Poliomyélite antérieure aiguë (PAA)** : Il s'agit d'une atteinte de la substance grise de la moelle épinière dans sa partie antérieure, les cornes antérieures, parties qui intéressent exclusivement la motricité.

**Polyradiculonevrite de Guillain-Barré (GB)** : Le syndrome de Guillain-Barré est une polyradiculonévrite aiguë, c'est-à-dire une atteinte de plusieurs racines (radiculo) de nerfs périphériques de nature inflammatoire (névrite) de survenue assez brutale (aiguë).

**Sclérose latérale amyotrophique (SLA) ou maladie de Charcot** : La SLA touche exclusivement le système moteur, notamment la corne antérieure de la moelle et les voies de contrôle de la motricité (voie pyramidale), située dans les cordons latéraux (d'où son nom) de la moelle épinière. L'atteinte peut toucher ces motoneurones dans le bulbe rachidien (formes bulbaires).

**Spina bifida** : Le spina bifida désigne une malformation osseuse localisée du rachis, caractérisée lors du développement de l'embryon par un défaut de fermeture de la partie arrière des vertèbres, qui se constitue à la fin du premier mois du développement embryonnaire.

**Athrogrypose congénitale multiple** : Le terme « raideur articulaire » signifie que les articulations touchées n'ont pas leur amplitude de mobilité passive normale : le mouvement est plus ou moins limité dans n'importe quel secteur de flexion ou de rotation. La mobilité active provoquée par la contraction musculaire est absente en cas de paralysie complète.

## <span id="page-14-0"></span>**Focalisation sur l'Infirmité Motrice Cérébrale (IMC)**

Comme précisé ci-dessus, il existe plusieurs types de handicaps physiques (quatre catégories de déficiences motrices sont généralement admises [Jennes *et al*, 2003]). Dans le mémoire, nous allons nous intéresser aux personnes de profil IMC (Infirmité Motrice Cérébrale). Dans cette catégorie nous pouvons trouver deux grandes familles : les IMC athétosiques et les IMC plastiques. Les IMC athétosiques ont pour particularité d'avoir des mouvements involontaires, de même qu'une dysarthrie, mais ils n'ont pas de problème au niveau de l'intelligence [Liptak *et al*., 2004]. Cependant 40% d'entre eux sont en fauteuil roulant [Rapp *et al*,. 2000].

La dysarthrie provoque des problèmes d'élocution limitant l'intelligibilité de la parole [sante-medecine]. Les personnes dysarthriques prononcent mal les mots, mais elles n'ont aucun problème pour formuler des phrases correctes.

Les mouvements involontaires des IMC athétosiques sont dus à un dommage neurologique à cause d'un manque d'oxygène durant la naissance. Ces mouvements sont plus ou moins importants par rapport au degré du handicap. Les personnes souffrant de cette pathologie dans la forme la plus grave ne peuvent manipuler de joystick à cause de leurs mouvements involontaires trop importants. Dans ce cas, l'athétose s'exprime également sur leur visage.

Les IMC plastiques n'ont pas de mouvements involontaires, mais ils ont des raideurs dans tous les membres. Leur précision dans les mouvements est beaucoup plus importante par rapport aux IMC athétosiques [Bérard *et al*., 2006]. Cela leur permet d'avoir une plus grande autonomie.

Pour ces deux types de handicap, il existe des traitements permettant de diminuer les inconvénients du handicap. Pour les personnes athétosiques, un médicament permettant de détendre les muscles est souvent pris. Concernant les personnes plastiques, une pompe permettant de diffuser dans les muscles un décontractant est souvent placée dans le ventre.

Dans le reste du mémoire, nous nous intéresserons aux personnes IMC athétosiques. Nous tenons à préciser que l'auteur de ce mémoire est IMC athétosique.

## <span id="page-15-0"></span>**Aide à la communication**

Une vie est-elle envisageable sans communication ? Assurément non [Guillo, 1994]. Même les robots et autres " systèmes intelligents " communiquent entre eux, alors pourquoi pas les Hommes !

Les nouvelles technologies ne sont pas toujours accessibles aux personnes handicapées. Nous pouvons citer en exemple les smartphones pour les personnes malvoyantes. Ces personnes ont de grandes difficultés pour utiliser ces appareils à cause d'un manque de retour vocal lors de l'utilisation. Cependant de nombreux travaux ont été réalisés pour rendre les interfaces graphiques accessibles aux malvoyants [Jacko *et al*., 2012]. Grâce à ces recherches, des outils ont été développés pour permettre à ces utilisateurs d'utiliser des écrans tactiles.

De manière plus générale, nous pouvons trouver une importante quantité d'informations à propos des nouvelles technologies et du handicap dans le handbook édité par C. Stephanidis [Stephanidis, 2012]. Dans cet ouvrage, nous pouvons trouver différents chapitres expliquant comment rendre accessible des interfaces graphiques ou des produits exploitant un ensemble de nouvelles technologies. Il est important de préciser que cet ouvrage concerne tout type de handicap.

Pour en revenir aux personnes IMC athétosiques et comme précisé précédemment, celles-ci ont des problèmes d'élocution. Cela rend difficile leur compréhension pour une personne n'ayant pas l'habitude d'en côtoyer et écouter. C'est pour cela qu'il existe des besoins importants pour des aides à la communication pour les personnes IMC athétosiques.

Parmi les aides à la communication existantes [Abraham, 2003], celle qui est la plus connue est le clavier virtuel. Nous pouvons trouver des dizaines de claviers virtuels différents sur le marché [MacKenzie *et al*., 2002]. Aucun n'est parfait, ils possèdent tous des avantages et des inconvénients. De nombreux brevets ont été déposés à ce sujet, relativement à des principes visant à accélérer la saisie à l'aide des claviers virtuels (un ensemble de claviers représentatifs seront décrits dans le premier chapitre portant sur l'état de l'art. Cependant, malgré de telles aides, la saisie par une personne IMC athétosique reste longue et fatigante. La personne doit utiliser un dispositif (par exemple un joystick) pour manipuler le pointeur de la souris. Il place le pointeur sur la lettre voulue et il appuie sur un contacteur pour valider. Cela laisse imaginer le temps et la fatigue physique engendrés pour écrire un texte de longueur importante.

Nous verrons également dans le chapitre d'état de l'art d'autres systèmes de communication comme la reconnaissance vocale ou les aides à la communication physique. Encore une fois, ces aides possèdent leurs propres avantages et inconvénients.

Un point important peut d'hors et déjà être noté : l'utilisation de tout type d'aide à la communication provoque de la fatigue physique chez l'utilisateur handicapé moteur. A ce sujet, la littérature fait mention de plusieurs fatigues physiques différentes : (1) la fatigue physique due à un effort physique répété, (2) celle accentuée par la vieillesse, (3) celle provoquée par le handicap [Allain *et al*., 1999]. Dans cette thèse, nous considèrerons naturellement la fatigue physique due au handicap. En effet, une personne IMC athétosique effectue un nombre important de mouvements involontaires, provoquant un épuisement au niveau des muscles sollicités. C'est pour cela par exemple qu'il est important de réduire les mouvements de la souris durant la saisie.

# <span id="page-15-1"></span>**Explication du sujet de thèse : de l'idée initiale à son évolution**

Le sujet de la thèse était initialement le suivant : « aide logicielle centrée contexte pour la saisie d'information en situation dégradée, Application à des utilisateurs handicapés moteurs dans des contextes liés au transport et aux activités journalières ». D'un point de vue général, il s'agissait de proposer, réaliser et tester un logiciel d'aide à la communication pour aider des personnes IMC athétosiques à communiquer, en se focalisant particulièrement sur les transports en commun [Waline, 1957]. Comme on l'a vu précédemment, ces personnes ont des difficultés d'élocution. Par conséquent, il n'est pas évident de les comprendre rapidement. De plus, la communication entre personnes ne se connaissant pas demande une rapidité importante pour ne pas briser le fil de la conversation ; la communication non verbale peut aussi être entravée (gestes non appropriés, expressions faciales atypiques).

Par la suite, j'ai pensé à intégrer dans le système visé un module d'aide à la programmation, car étant moi-même informaticien, j'ai trouvé utile de disposer d'une aide pour créer ses programmes même en mobilité. Comme cela, il n'y a plus de perte de temps.

La généralisation à la communication avec des personnes et des systèmes en général s'est avérée aussi très importante, en fournissant un cadre global au système visé.

### <span id="page-16-0"></span>**Organisation de mon travail de recherche**

Dans un premier temps, j'ai dressé un état de l'art sur l'ensemble des aides à la communication existantes, avec un intérêt particulier porté sur les propositions liées au monde du handicap. Puis, j'ai effectué une synthèse avec les avantages et les inconvénients de tous les systèmes. Cela m'a permis d'avoir une vue globale sur le domaine et par conséquent de pouvoir lister des objectifs en termes de communication en général et proposer des fonctionnalités pour un nouveau type de système d'aide à la communication.

Par la suite, j'ai analysé et modélisé différents besoins des personnes IMC athétosiques, particulièrement lorsqu'elles sont en mobilité. Ce travail s'est réalisé au travers de différents diagrammes UML. Un ensemble de diagrammes sera présenté dans la suite du mémoire. Ensuite, toujours avec le langage UML, j'ai modélisé l'architecture générale du logiciel visé, appelé ComMob (cf. ci-dessous). Cela m'a permis par la suite de développer et intégrer le code sans oublier de fonctionnalités, tout en m'appuyant sur un ensemble de projets associés à des démarches agiles proposées à des étudiants en informatique, de niveau Licence et Master. Des évaluations centrées utilisateur ont ensuite pu être effectuées, aussi bien en mobilité qu'en laboratoire.

#### <span id="page-16-1"></span>**ComMob**

ComMob est le logiciel d'aide à la communication proposé et développé dans le cadre de cette thèse. ComMob signifie COMmunication et MOBilité. En effet, ce logiciel a pour but d'aider les personnes IMC athétosiques à communiquer, en particulier en situation de mobilité.

Cela signifie que, par exemple, les personnes concernées (vues en tant qu'utilisateurs du système) sont présentes dans la rue ou dans les transports en commun. Les personnes valides peuvent formuler des phrases pour obtenir des informations. Cependant pour les personnes handicapées cette tâche est difficile d'où l'importance d'une aide.

ComMob repose sur plusieurs modules qui répondent à différentes attentes. Nous pouvons citer en exemple le module d'aide à la formulation de phrases. Ce module repose sur un ensemble de pictogrammes permettant de formuler une demande. Chaque demande comprend au maximum trois pictogrammes. Les pictogrammes sont organisés en catégories (avion, taxi, bus…). L'utilisateur a la possibilité de rajouter des catégories. De plus, les pictogrammes permettent de représenter facilement des demandes [Abraham *et al*,. 1992] [Barcenilla *et al*., 2002], et ils sont utilisés dans le domaine de le handicap mental et pour les grands handicapés physiques [Brangier *et al*., 2000, 2001].

D'autres modules permettent d'aider l'utilisateur à préparer un dialogue avant de sortir de chez lui ou de réaliser un programme durant un trajet (par exemple de train).

L'ensemble des modules et leur organisation sont développés dans le mémoire.

Un objectif important est qu'il soit simple, facilement extensible, consomme peu de ressources, puisse être installé aussi bien sur un PC que sur une tablette (qui serait installée sur le fauteur roulant).

## <span id="page-16-2"></span>**Évaluations effectuées dans le cadre de la thèse**

Plusieurs évaluations ont été effectuées sur les différents modules constitutifs de ComMob, en plus des tests et démonstrations liés aux projets d'étudiants, entrant dans le cadre de démarches de projets agiles.

Concernant l'évaluation du module d'aide à la formulation de phrases, elle s'est faite dans un lieu public, en l'occurrence à l'entrée d'un centre commercial. La tâche consistait à formuler, grâce à l'aide de ComMob, une demande de renseignement liée à la localisation d'une station de tramway, auprès de clients entrant ou sortant du centre.

Les modules principaux de ComMob ont aussi été évalués en laboratoire. Les participants ont été mis dans des conditions se voulant similaires, dans la mesure du possible, à celles de personnes handicapées grâce à un dispositif induisant des mouvements involontaires.

<span id="page-17-0"></span>Nous détaillerons les résultats obtenus dans le dernier chapitre consacré à l'évaluation de ComMob.

### **Plan du mémoire**

Dans le chapitre 1, nous dresserons un état de l'art sur les différentes aides à la communication existantes sur le marché ou décrites dans la littérature. Dans le chapitre 2, nous expliquerons les différents besoins des personnes IMC athétosiques, ainsi que les spécifications du système visé. Ensuite, dans le chapitre 3, nous détaillerons le système proposé dans le cadre de cette thèse, nommée ComMob. Le chapitre 4 expliquera les évaluations effectuées et les résultats obtenus. Nous terminerons avec la conclusion générale qui rappellera l'ensemble de nos travaux et recherches menées et qui exposera un ensemble de perspectives de recherche.

# <span id="page-18-0"></span>**Chapitre 1 :**

# **Etat de l'art sur les systèmes d'aide à la communication envisageables pour des utilisateurs IMC**

# <span id="page-19-0"></span>**1.1. Introduction**

La communication est importante dans l'évolution d'un être humain [Mattelart *et al*., 1994]. Tous les jours, nous exprimons nos besoins, nos envies et nos sentiments... La communication sert à créer des relations avec notre entourage. La communication permet aussi d'exprimer notre personnalité.

Malheureusement, de nombreux handicaps mentaux ou physiques (Cf. liste fournie précédemment, en introduction) empêchent ou rendent difficile la communication pour certaines personnes [Rondal, 1985]. Ces dernières peuvent être enfermées en conséquence dans un monde à part.

De nos jours, de nombreuses aides à la communication sont proposées sur le marché et/ou présentées dans la littérature. Ces aides rassemblent (1) les claviers virtuels, (2) les logiciels exploitant des pictogrammes, (3) la reconnaissance vocale et (4) les autres types de systèmes de saisie dédiées aux personnes handicapées physiques (interface cerveau-ordinateur et aides physiques).

Ces aides sont destinées aux personnes handicapées mentales et physiques, certaines ayant des troubles du langage.

Nous avons effectué des recherches dans ce domaine au travers de différents articles publiés dans de nombreuses conférences et journaux nationaux et internationaux, mais aussi différents sites web spécialisés. Nous avons pu noter que la communication à l'aide de pictogramme dans le cas d'un handicap mental est apparue comme un thème récurrent dans différentes recherches. Dans ce chapitre, nous allons résumer les différents systèmes disponibles dans la littérature ou au travers du web. Nous allons également donner un aperçu de leurs avantages et inconvénients. Plus précisément, les avantages et inconvénients des systèmes décrits dans les parties suivantes sont en rapport avec les possibilités motrices des personnes handicapées moteur du type IMC athétosique. Ces aides à la communication ont en particulier pour but de diminuer le plus possible la fatigue physique de l'utilisateur. En effet, la fatigue physique apparaît rapidement chez de tels utilisateurs handicapés physiques, soit à cause de leurs mouvements involontaires, soit à cause de la faiblesse de leurs muscles.

Après la description successive des quatre catégories d'aide listées précédemment, ce chapitre, initié dans [Guerrier *et al*., 2012a, 2012b], se terminera par une synthèse dans laquelle nous donnerons notre point de vue sur chaque catégorie de système.

# <span id="page-19-1"></span>**1.2. Les claviers virtuels pour les personnes handicapées physiques**

De manière générale, le domaine de la saisie a évolué en trois étapes [Soukoreff, 2004]. La première étape a été l'invention de la machine à écrire. Cette invention a eu lieu à la fin du XIXème siècle. La seconde a coïncidé avec l'apparition de l'ordinateur dans les années 1970-1980. Enfin, la dernière évolution a coïncidé avec l'invention des appareils mobiles permettant d'effectuer de la saisie souvent à l'aide de clavier virtuel.

Dans cette thèse, nous allons nous intéresser aux claviers virtuels utilisables sur un ordinateur ou une tablette tactile ou un téléphone portable. Les claviers projetés [Roeber *et al*., 2003] ne seront pas traités, car ils ne sont pas utilisables par les utilisateurs IMC.

Dans le domaine des claviers virtuels, de nombreux travaux ont été réalisés. Parmi tous ces travaux nous pouvons dans un premier temps souligner ceux de F. Vella [Vella, 2008]. Durant sa thèse, celui-ci a créé un outil original permettant d'évaluer les claviers virtuels selon un handicap donné, en se basant sur différentes formules mathématiques. Selon l'approche proposée, l'utilisateur sélectionne un clavier virtuel et un handicap, et le logiciel est capable de répondre si le clavier est adapté à ce handicap.

Malgré les nombreux travaux déjà menés, la différence de vitesse de saisie entre une personne valide et une personne handicapée reste importante. Certes, on considère que les personnes valides peuvent être différentes en termes de vitesse de saisie sur des claviers physiques, selon leur niveau d'expérience [MacKenzie *et al*., 1999]. Nous pouvons ainsi classer grossièrement ces personnes dans deux catégories :

- La première catégorie concerne les débutants en saisie ; ces personnes ont peu d'expérience (voire aucune) avec un clavier physique. Leur saisie est lente.
- La seconde catégorie regroupe les personnes ayant une importante expérience avec les claviers physiques. Elles peuvent saisir rapidement.

Pour comparer ces performances, les personnes effectuent des tests dont le but étant de saisir des mots de cinq lettres le plus rapidement possible [MacKenzie *et al*., 2002]

Malheureusement, les personnes handicapées physiques sont moins rapides que la première catégorie (avec en outre de la fatigue physique ressentie durant l'utilisation des claviers virtuels [Bérard, 2004], [Niemeijer, 2005], [Vella et a.l, 2005]), et cela peu importe leur niveau d'expérience ; cela est dû aux difficultés de pointage [Zhai *et al*., 2000]. C'est pour cela que de nombreuses recherches sont effectuées dans le domaine des claviers virtuels. Ces recherches ont pour but d'accélérer la saisie des personnes handicapées. Parmi les résultats de ces recherches, nous pouvons citer la prédiction de mots. Ce principe permet de proposer à l'utilisateur un ensemble de mots selon les lettres saisies. Par exemple si l'utilisateur saisi la lettre « M », le clavier virtuel proposera le mot « Maison ».

Il existe des prédictions de mots évolués, comme le système VITIPY [Boissière *et al*., 2002]. Ce système est capable de proposer un mot par rapport aux lettres saisies par l'utilisateur et en rapport avec le contexte de la phrase. Si l'utilisateur est en train d'écrire un texte qui a pour sujet la météo, le système VITIPY va lui proposer des mots en rapport à la météo.

On peut également trouver d'autres systèmes de prédictions de mots plus ou moins évolués [Menier *et al*., 2001] [hunnicutt , 1985] [Magnuson, 1985] [Maurel *et al*., 2000] [Maurel *et al*., 2001] [Masui, 1999].

Les différents claviers virtuels seront classés dans les trois sous-parties suivantes : (1) claviers optimisés monotapes, (2) claviers non optimisés monotapes, (3) claviers non optimisés multitapes. Pour chacun d'eux (passés en revenue avec un objectif de représentativité et non d'exhaustivité), nous fournissons une description, leurs avantages et inconvénients, une appréciation globale sur le système, le développeur ou la société qui les commercialise, la date de réalisation (annoncée ou supposée), un site ou une référence (ou plusieurs).

Dans chaque catégorie, les claviers sont décrits en respectant un ordre chronologique.

#### <span id="page-20-0"></span>**1.2.1. Claviers optimisés « monotape »**

Les claviers optimisés ont pour but de diminuer la distance parcourue par la souris pendant la saisie ; pour ce faire les lettres sont regroupées par rapport à la fréquence d'apparition dans la langue voulue [Bellman et MacKenzie, 1998]. Grâce à cette technique, l'effort physique est diminué pendant la saisie.

Les claviers monotape possèdent une seule lettre par touche. Pour saisir le caractère voulu, l'utilisateur clique une seule fois sur la touche en question. Le meilleur exemple est le clavier physique.

Plusieurs claviers virtuels représentatifs de ce type sont passés en revue dans cette partie : Dvorak, DAS-HER, Metropolis, Opti et fitali, Skeleton Keys, Comlis, Chewing Word, K-THOT optimisé, B-link, H-MOUSE, XPeRT.

La particularité du clavier **Dvorak** (**Figure 1.1** [Clavier Dvorak](#page-21-0)) est que les consonnes et les voyelles les plus probables sont placées sur la ligne médiane. Le mode de saisie se fait par clic, temporisation (paramétrable) ou par balayage (le nombre et la durée des cycles sont paramétrables). Il existe aussi un balayage « par étape » : à l'aide d'un premier contacteur, on fait défiler les lignes ou les cases d'une ligne, avec un deuxième contacteur on sélectionne la ligne ou la case désirée.

**Avantage** : l'organisation des lettres permet la réduction du nombre de mouvements de la souris.

**Inconvénient** : l'apprentissage des positions des lettres est longue (20h) [site internet algo].

**Appréciation sur le système** : l'organisation des lettres permet d'accélérer la saisie.

**Date de réalisation** : 1930 (pour la proposition initiale de disposition)

**Site ou référence** : [Norman *et al*., 1982] [Matias *et al*., 1994] [Brook, 2000]

Chapitre 1. Etat de l'art sur les systèmes d'aide à la communication envisageables pour des utilisateurs IMC

| ᄉ<br>$\frac{9}{6}$<br>#<br>۵s<br>@<br>\$<br>*<br>$\tilde{}$<br>$\overline{\phantom{a}}$<br>5<br>7<br>2<br>з<br>9<br>0<br>8<br>4<br>6<br>Backspace |
|----------------------------------------------------------------------------------------------------|
| G<br>F<br>C<br>$\mathbf{H}$<br>P<br>R<br>?<br><<br>⋗<br>٠<br>$\Box$ Tab<br>-<br>,                                                                 |
| Е<br>U<br>s<br>Ή<br>o<br>N<br>D<br>А<br>Caps<br><b>Enter</b><br>o<br>-<br>Lock                                                                    |
| $\overline{\mathsf{x}}$<br>κ<br>М<br>W<br>٧<br>z<br>в<br>Q<br>٠<br>٠<br>⇧<br>Shift<br>Shift<br>,                                                  |
| B<br>AltGr<br>Alt<br>Ctrl<br>Ctrl                                                                                                    |

#### Figure 1.1 Clavier Dvorak

<span id="page-21-0"></span>Le clavier **DASHER** (**[Figure 1.2](#page-21-1)**) permet d'écrire des mots sans utiliser de clic. Au début de la saisie, le pointeur de la souris est au centre de l'écran, tandis que des lettres rangées dans des carrés de couleur se trouvent alignées tout à droite de la fenêtre. Ecarter la souris vers la droite de la croix centrale lance le défilement des lettres vers la gauche de la croix.

**Avantage** : selon le constructeur, on peut atteindre 30 mots à la minute, avec une prédiction de mot efficace. Le mot proposé par le clavier est proche du pointeur, cela diminue le parcours de la souris.

**Inconvénients** : la prise en main est difficile. Le clavier demande une bonne vue et de la concentration pour trouver la lettre voulue.

**Appréciation sur le système** : ce clavier demande trop de concentration pour être utilisé durant plusieurs heures d'affilée.

#### **Date de réalisation** : 1997

**Site ou référence** : [Ward *et al*., 2000] [Méthel, 2005]

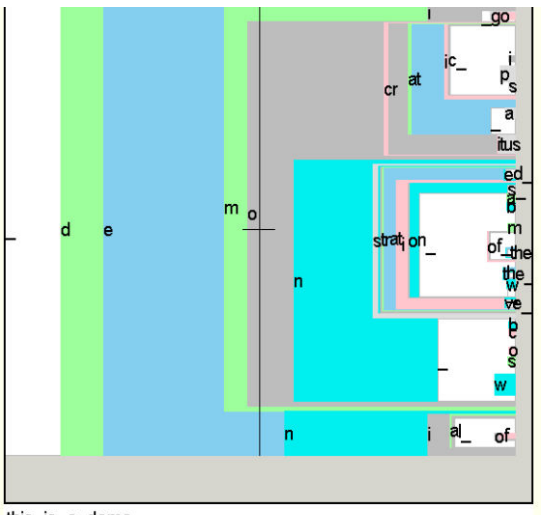

this\_is\_a\_demo

#### **Figure 1.2. Clavier DASHER**

<span id="page-21-1"></span>Le clavier **Metropolis** (**[Figure](#page-22-0) 1.3**) a été créé à partir de l'algorithme glouton du même nom. Il regroupe les lettres selon leurs attirances, par rapport aux caractéristiques du langage (par exemple en français la lettre u a de fortes probabilités de suivre la lettre q) et en s'appuyant sur les conclusions de la loi de Fitts [Fitts, 1954] (La *loi de Fitts* est un modèle du mouvement humain, prédisant le temps requis pour aller rapidement d'une position de départ à une zone finale de destination, en fonction de la distance à la cible et de la taille de la cible.).

**Avantage** : la disposition des touches est optimisée grâce à la loi de Fitts et, par conséquent, le mouvement de la souris.

**Inconvénient** : l'utilisateur doit apprendre la position des lettres.

**Appréciation sur le système :** la disposition des lettres permet la diminution de l'effort physique durant la saisie.

**Date de réalisation** : 2002

**Site ou référence** : [Raynal *et al*., 2006] [Magnien *et al*., 2004]

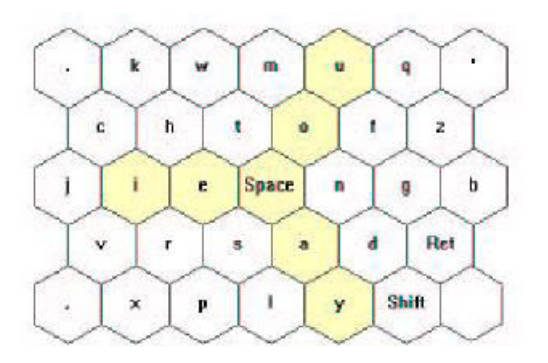

#### Figure 1.3. Clavier Métropolis

<span id="page-22-0"></span>Le clavier **Opti et Fitali** (**[Figure 1.4](#page-23-0)**) est un clavier qui propose les lettres les plus probables en leur centre ; ce clavier dispose également de plusieurs barres d'espace sur les côtés et d'une grande barre Shift en bas pour une saisie plus facile et plus rapide afin de diminuer les coefficients de la loi de Fitts, qui permet de conclure que plus les lettres sont proches sur le clavier, plus la saisie d'un mot ou d'un caractère est rapide.

**Avantage** : le regroupement de lettres permet d'accélérer la saisie car la distance parcourue par la souris est diminuée.

**Inconvénient** : l'apprentissage prend du temps car l'utilisateur doit apprendre la position des lettres.

**Appréciation sur le système** : l'atout majeur de ce clavier est sa rapidité de saisie (50 mot par minute [site internet textware]).

**Société** : Textware

**Date de réalisation** : 2004

**Site ou référence** : [Raynal *et al*., 2006] [Magnien *et al*., 2004] [Zhai *et al*., 2002]

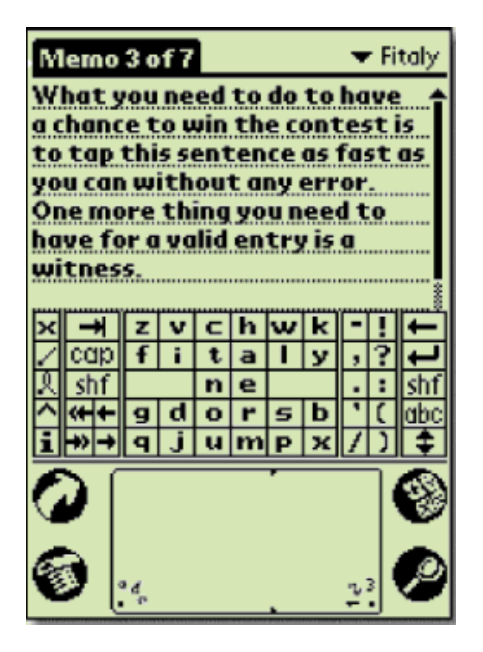

**Figure 1.4. Claviers Opti et Fitaly**

<span id="page-23-0"></span>Dans **Skeleton Keys** (**[Figure 1.5](#page-24-0)**), les touches ont été placées par rapport à la fréquence d'apparition des lettres dans la langue d'utilisation (en anglais initialement ou en français). Le mode de saisie peut être par clic, par temporisation (paramétrable) ou par balayage (le nombre et la durée des cycles sont paramétrables). Il existe aussi un balayage « par étape » : à l'aide d'un premier contacteur on fait défiler les lignes ou les cases d'une ligne, avec un deuxième contacteur on sélectionne la ligne ou la case désirée. L'utilisateur a la possibilité de modifier le clavier, d'éditer de nouvelles touches, de choisir la taille des cases, la police des étiquettes, etc. On peut trouver les fonctionnalités suivantes : un émulateur de souris permettant un pilotage du curseur en mode radar ou mire ou avec des flèches, une prédiction dynamique (en anglais initialement, mais comme la prédiction est basée uniquement sur la fréquence d'utilisation des mots, il est possible d'obtenir rapidement une prédiction correcte en français). Ce clavier est destiné aux utilisateurs handicapés moteur.

**Avantages** : le contrôle de l'ordinateur est assez complet (menus, navigation entre les fenêtres, etc.) en mode défilement. L'organisation des lettres permet de réduire le nombre de mouvements pendant la saisie.

**Inconvénient** : le clavier n'est pas très intuitif car l'organisation des lettres peut perturber l'organisateur.

**Appréciation sur le système** : le placement des lettres permet de réduire le nombre de mouvements.

**Date de réalisation** : 2004

**Site ou référence** : [Magnien *et al*., 2004] [Zaitsev *et al*., 2010]

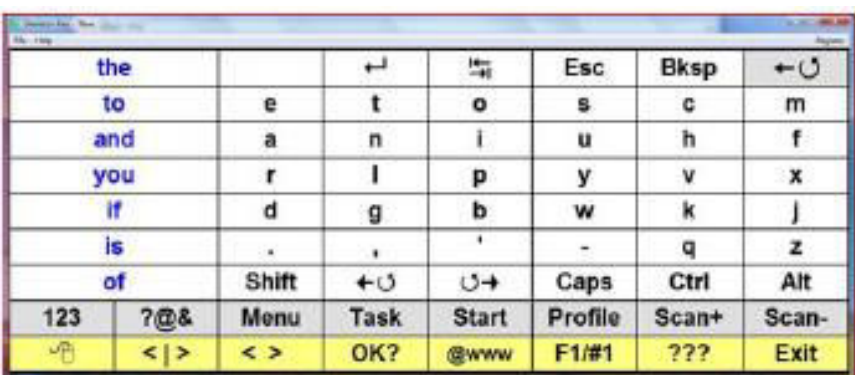

#### **Figure 1.5. Clavier Skeleton Keys**

<span id="page-24-0"></span>Le **Comlis** (**[Figure 1.6](#page-24-1)**) est un clavier à l'écran optimisé pour un accès par balayage, avec dictionnaire prédictif. Il s'agit cependant d'une aide à la communication uniquement, il ne permet pas de faire du traitement de texte.

**Avantages** : il est facile d'utilisation, la saisie par balayage est optimisée car les lettres les plus fréquentes sont en première position.

**Inconvénients** : on ne peut pas le configurer, les majuscules ne sont pas faciles à atteindre en mode balayage car elles se trouvent en dernière position dans le parcours du rectangle lumineux.

**Appréciation sur le système** : si le placement des lettres est optimisé pour le balayage, il doit l'être également pour l'utilisation avec un joystick.

**Société** : idée-association

**Date de réalisation** : 2007

**Site ou référence** :<http://idee-association.org/les-programmes/les-claviers-a-lecran/comlis/>

| <b>FE</b> com L1S |   |       |            | <b>BE BUY THE HOUSE A</b> | ---<br>-   | $\overline{\phantom{a}}$ | and Char                                   |
|-------------------|---|-------|------------|---------------------------|------------|--------------------------|--------------------------------------------|
| Е                 | A | N     | R          | С                         | V          | oui                      | < <retour aux="" lettres<br="">JE</retour> |
|                   |   |       | P          | Н                         |            |                          | <b>non</b> JAMAIS                          |
| S                 | U | D     | G          | κ                         | é          |                          | SOS 1 JOUR<br><b>JUSQU</b>                 |
|                   | M | В     | z          | <<                        | è          | SOS <sub>2</sub>         | <b>JEUNE</b>                               |
| O                 |   | x     | <b>XXX</b> | $\gt$                     |            | SOS <sub>3</sub>         | <b>JOURS</b><br><b>JOUER</b>               |
|                   |   | parle | $\prec$ X  | x >                       | fère ligne | <b>SOS 4</b>             | <b>JARDIN</b>                              |

**Figure 1.6. Clavier Comlis** 

<span id="page-24-1"></span>Le principe du clavier **Chewing Word** (**[Figure 1.7](#page-25-0)**) diffère largement des précédents ; seules quelques lettres sont affichées simultanément, et s'agencent en fonction de la position du curseur lors de la dernière entrée. Si la lettre souhaitée n'apparaît pas (ce qui est assez rare), le mouvement du curseur affiche les lettres suivantes, toujours par probabilité d'apparition croissante ; une case permet sinon l'affichage de l'alphabet entier (toujours classé comme précédemment). Une case permet l'insertion d'un espace, une autre celle d'un caractère spécial ou d'un signe de ponctuation. La saisie se fait par clic normal ou par clic long. Il existe aussi un mode défilement et un mode autoclic. La prédiction de mots est intégrée et dynamique, elle s'adapte au vocabulaire de l'utilisateur. Il n'est même pas nécessaire de pointer le mot pour le valider, il suffit de faire

un clic long sur la lettre. En outre, il est possible de ne sélectionner qu'une partie du mot prédit, s'il ne correspond pas tout à fait au mot souhaité.

**Avantages** : la distance parcourue par la souris est optimisée, la prédiction de mots est très efficace. Les accents, les mises en forme et les ponctuations sont insérées automatiquement.

**Inconvénient** : le fait que les lettres changent de place en permanence demande une concentration plus élevée par rapport aux claviers statiques (pour lesquels les lettres sont toujours à la même place).

**Appréciation sur le système** : ce clavier permet d'écrire rapidement et avec un effort physique faible. Cependant, à la suite de quelques heures d'utilisation les personnes handicapées moteur ressentent une fatigue mentale [Grange, 2011].

#### **Date de réalisation** : 2008

**Site ou référence** : [Grange, 2010] [Grange, 2011]

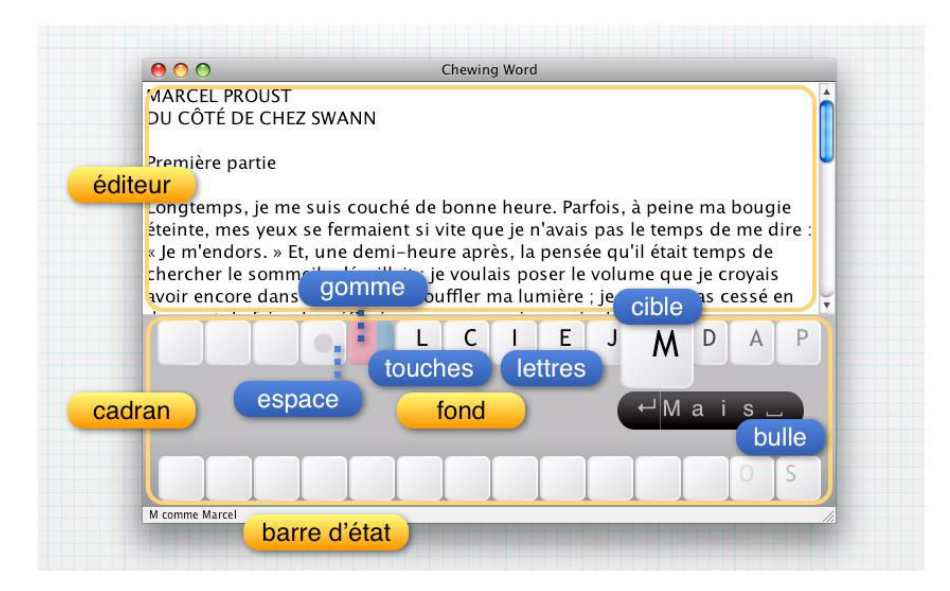

**Figure 1.7. Clavier Chewing Word**

<span id="page-25-0"></span>Avec **K-THOT** optimisé (**[Figure 1.8](#page-26-0)**) chaque bouton contient quatre lettres. Pour sélectionner une lettre, l'utilisateur clique sur le bouton voulu et fait sortir la souris du côté de la lettre. Les lettres ont été regroupées par rapport à la fréquence d'apparition dans la langue française. Ce clavier a été conçu pour les personnes IMC.

**Avantage** : la distance parcourue de la souris est diminuée. Car les lettres sont organisées par rapport à leur fréquence d'apparition dans la langue française.

**Inconvénient** : le clavier demande un effort de concentration important pour trouver la lettre voulue, cela entraîne une fatigue visuelle et mentale.

**Appréciation sur le système** : Le nombre réduit de touches permet une diminution de l'effort physique, durant la saisie.

**Date de réalisation** : 2010

**Site ou référence** : [Baas *et al*., 2010]

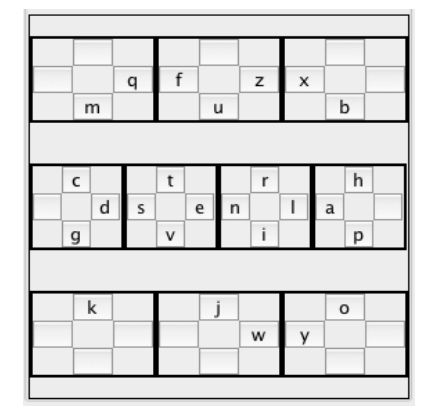

**Figure 1.8. Clavier K-THOT optimisé** 

<span id="page-26-0"></span>**B-link** (**[Figure 1.9](#page-26-1)**) est un logiciel qui permet à l'utilisateur de commander l'ordinateur en clignant des yeux, les clins d'œil étant reçus par sa webcam. Le clavier réalise un balayage (mouvement d'un carré lumineux sélectionnant chaque touche à tour de rôle). L'utilisateur effectue un clignement d'yeux lorsque le carré lumineux est sur la touche voulue.

**Avantages** : Le logiciel offre un outil de souris virtuelle. On peut également arrêter l'ordinateur à partir du clavier.

**Inconvénient** : Le clavier ne fonctionne pas avec toutes les webcams. Il demande beaucoup de concentration.

**Appréciation sur le système :** Le logiciel permet d'effectuer de la saisie avec très peu d'effort physique. Mais en contrepartie, l'utilisateur doit se concentrer pour sélectionner la lettre voulue.

**Date de réalisation :** 2010

**Site ou référence :** [Królak *et al*., 2012]

| Ab                   | Maj             |   | е         |   | U               | D | g |          | S    |            |
|----------------------|-----------------|---|-----------|---|-----------------|---|---|----------|------|------------|
|                      | Ctrl            |   | a         |   | C               | b | W |          |      |            |
| $\frac{1}{\sqrt{2}}$ | Alt             | S | n         |   |                 | 7 | 8 |          |      |            |
|                      | <b>Bsp</b>      |   | O         | Ċ |                 | é | è | à        | Ü    |            |
| ᄎ                    | تله             |   | $\lambda$ | X | $\overline{11}$ |   |   | $\equiv$ | PgUp | b-Link     |
|                      | ab <sup>-</sup> | m |           |   |                 | Λ | ù |          | PgDn |            |
| ×                    | Esc             | h |           | ⇦ | ЛĻ              | Ξ | 请 |          | 鈿    | <u>add</u> |

**Figure 1.9. Clavier B-Link**

<span id="page-26-1"></span>**H-MOUSE** (**[Figure 1.10](#page-27-0)**) fonctionne comme suit : on choisit d'abord un bloc du clavier (touches de fonctions ou lettres), puis une des lettres de ce bloc. La prédiction des mots peut fonctionner de deux façons : soit le mot souhaité s'affiche grâce au dictionnaire prédictif. Soit il ne s'affiche pas mais la lettre suivante est affichée dans le même groupe de lettre. On peut choisir un autre groupe de lettres pour continuer.

**Avantages** : le nombre réduit de touches permet d'accélérer la saisie.

**Inconvénient** : on ne peut pas écrire directement dans un traitement de texte.

**Appréciation sur le système :** le changement du contenu des touches permet d'accélérer la saisie, mais demande un effort de concentration supplémentaire.

#### **Date de réalisation :** 2011

**Site ou référence :** [Gaudeul *et al*., 2008]

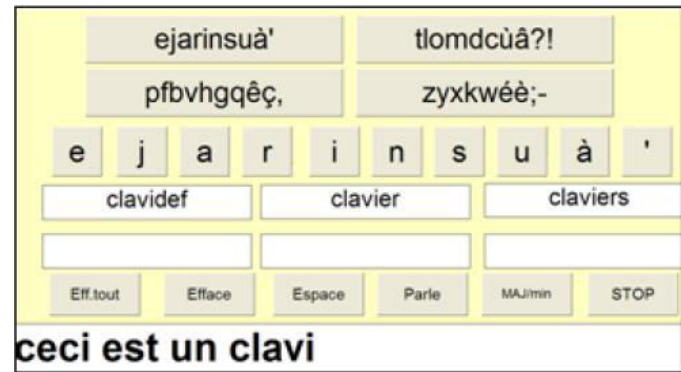

#### **Figure 1.10. Clavier H-MOUSE**

<span id="page-27-0"></span>Le clavier **XPeRT** (**[Figure 1.11](#page-27-1)**) reste très proche d'un clavier qwerty : il est donc plus facile à apprendre pour des utilisateurs de claviers standards. Le principe est simple : il s'agit de déplacer les couples de lettres les plus fréquentes (AS, ER, ON, TE) afin que chaque lettre d'un couple soit accessible par une main distincte pour accélérer la saisie. De plus, la lettre la plus fréquente (E) apparaît deux fois sur le clavier pour être accessible par les deux mains.

**Avantage** : la disposition des lettres permet la diminution de l'effort durant la saisie.

**Inconvénient** : l'apprentissage du clavier prend du temps (environ 40h) [Martin et Pecci 2006].

**Appréciation sur le système** : comme les bigrammes sont regroupés, la distance parcourue par la souris est diminuée.

**Société** : WareSeeker

**Date de réalisation** : 2011

<span id="page-27-1"></span>**Site ou référence** : [Wedding *et al*., 2006]

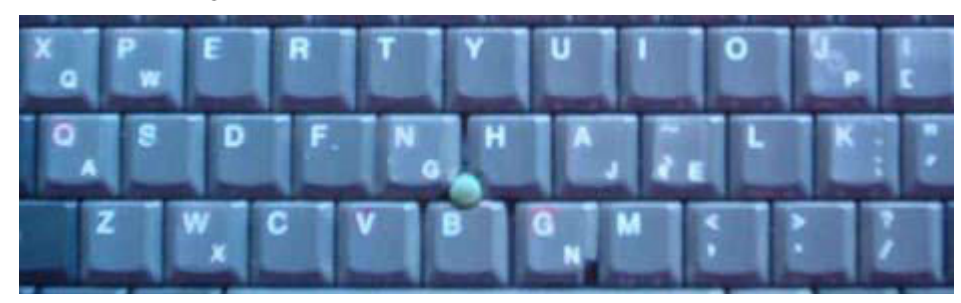

**Figure 1.11. Clavier XPeRT** 

#### **1.2.2. Claviers non optimisés monotapes**

<span id="page-28-0"></span>Les claviers non optimisés reprennent, soit la disposition des touches des claviers azerty ou qwerty, soit l'ordre alphabétique. Cela a pour avantage que l'utilisateur arrive à trouver la lettre voulue plus facilement et rapidement. Nous allons discuter dans cette section des claviers virtuels non optimises mono-tape, puis multi-tapes.

**KEYGLASS** (**[Figure 1.12](#page-28-1)**) offre, une fois qu'une lettre est saisie, quatre boutons semi-transparents représentant les lettres suivantes les plus probables.

**Avantage** : on peut souligner une diminution du parcours de la souris grâce au bouton qui apparaît autour de la touche sélectionnée.

**Inconvénient** : on peut constater une diminution de la vitesse de saisie à cause des changements de lettres dans la prédiction.

**Appréciation sur le système** : le clavier permet une diminution de l'effort physique, mais on peut constater une augmentation de la concentration.

#### **Date de réalisation** : 2000

**Site ou référence** : [Raynal *et al*., 2005b] [Raynal *et al*., 2009] [Isokoski, 2004]

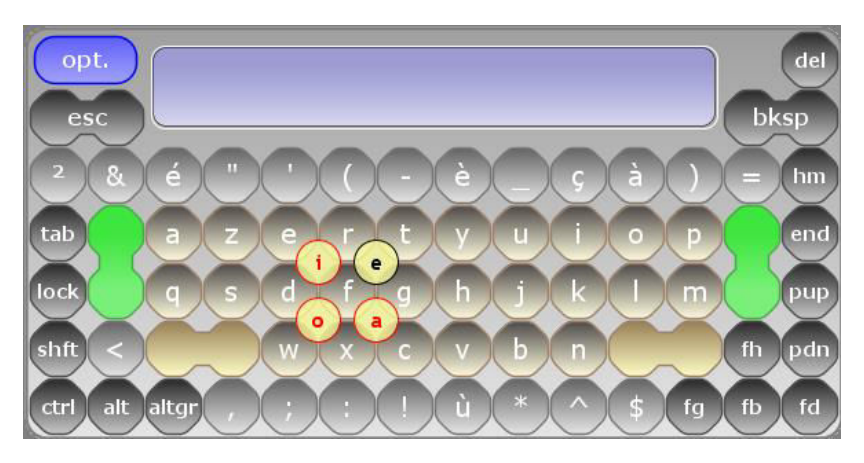

**Figure 1.12. Clavier KEYGLASS** 

<span id="page-28-1"></span>Le clavier **KeyStrokes** (**[Figure 1.13](#page-29-0)**) est seulement compatible avec MAC OS. Sa particularité est la prédiction de mots ; cette dernière est capable de proposer un mot suivant le contexte de la phrase. Prenons l'exemple suivant : l'utilisateur saisit l'article « le », le logiciel va proposer seulement des mots masculins.

**Avantages** : la taille du clavier s'adapte à l'environnement, la prédiction des mots est très efficace, cela accélère fortement la saisie et en conséquence diminue la fatigue physique.

**Inconvénient** : il ne possède pas de mode de défilement ; un utilisateur mono-bouton (cas où l'utilisateur utilise un unique bouton pour contrôler un ordinateur) ne peut donc pas l'utiliser.

**Appréciation sur le système** : la performance de la prédiction de mots permet d'accélérer fortement la saisie.

**Société** : Assistiveware

**Date de réalisation** : 2000

**Site ou référence** : [Magnien *et al*., 2004]

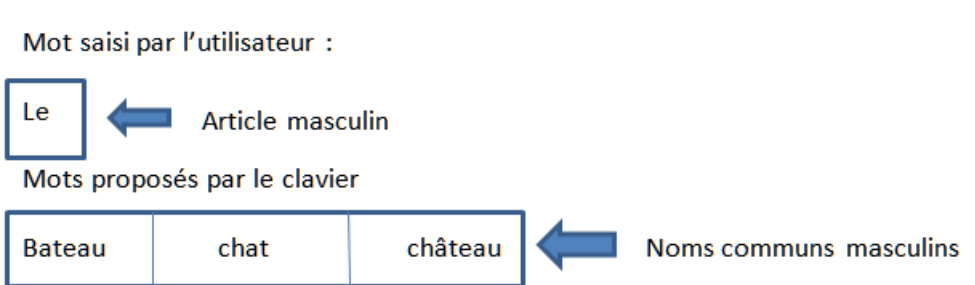

**Figure 1.13 Système de prédiction de mots de KeyStrokes** 

<span id="page-29-0"></span>Le clavier **CLAVICOM** (**[Figure 1](#page-29-1)**.**14**) est en mode azerty. L'utilisateur sélectionne la lettre avec le pointeur de la souris ou par un système de balayage. Les mots sont proposés sur des touches du clavier virtuel par prédiction lexicale.

**Avantage** : il est utilisable avec toutes les autres applications, avec possibilité de déplacer les touches. Ce fait permet à l'utilisateur d'optimiser lui-même le placement des touches selon ses besoins.

**Inconvénient** : le dictionnaire contient peu de mots, ce qui a pour conséquence de ralentir la saisie.

**Appréciation sur le système** : ce clavier n'est pas optimisé pour les utilisateurs handicapés moteur, car les lettres les plus utilisées sont trop éloignées des unes des autres.

**Société** : Hipf

**Date de réalisation** : 2001

**Site ou référence** : [Pouech *et al*., 2009] [ Ballayer *et al*., 2005]

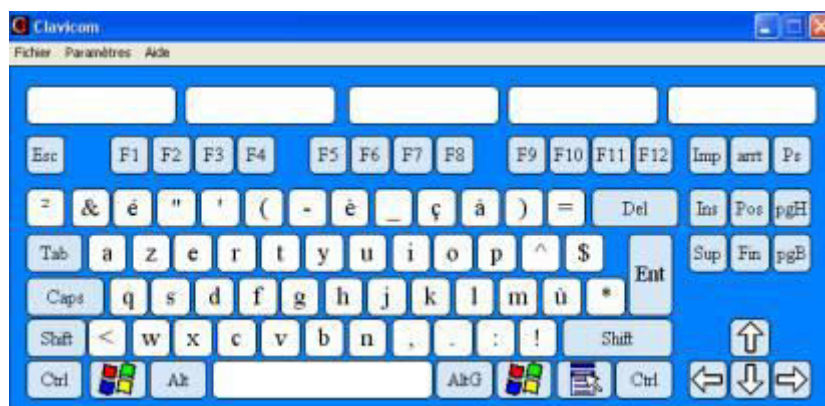

Figure 1.14. Clavier CLAVICOM

<span id="page-29-1"></span>Le clavier **CLAVICOM NG** (**[Figure 1.15](#page-30-0)**) reprend les mêmes principes que le clavier précédent tout en ajoutant de nouvelles fonctionnalités. Les nouveaux mots s'ajoutent automatiquement au dictionnaire, le balayage est optimisé, il possède un outil pour contrôler la souris.

**Avantage** : il est complètement paramétrable, on peut ajouter de nouvelles touches avec de nouvelles fonctions ; par conséquent on peut ajouter des touches avec des mots complets et donc accélérer la saisie.

**Inconvénient** : le fait que les lettres les plus utilisées soient éloignées ralentit la saisie.

**Appréciation sur le système** : les touches du clavier ne sont pas disposées de façon optimisée, cela augmente le nombre de mouvements durant la saisie comme le montre l'étude comparative disponible dans [Guerrier *et al*., 2011a].

#### **Date de réalisation** : 2008

**Site ou référence** : [Abraham *et al*., 2012]

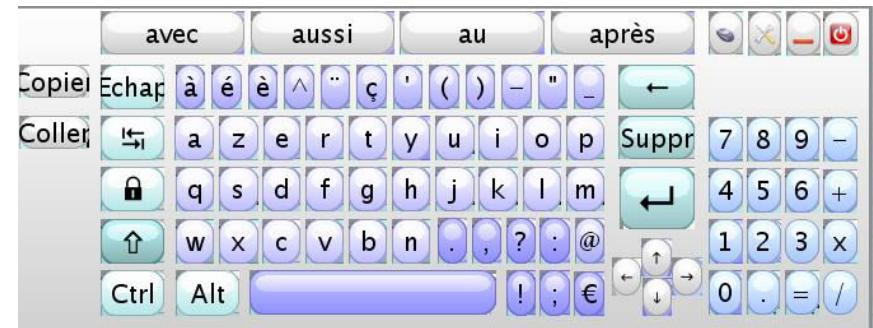

**Figure 1.15. Clavier CLAVICOM NG** 

<span id="page-30-0"></span>Le clavier **CLICK-N-TYPE** (**[Figure 1](#page-31-0)**.**16**) reprend le mode AZERTY. Quatre mots sont proposés chaque fois que l'utilisateur saisit une lettre. Le contenu des touches est constitué par les lettres, les chiffres, des touches de fonction. L'utilisateur peut choisir une touche, soit par le pointage autoclic, soit par balayage. Le défilement est automatique (pas de défilement manuel). L'écran est divisé en 6 blocs (2 lignes de 3). Trois clics sont nécessaires à la validation d'une touche :

premier clic (de sélection de bloc) : une ligne horizontale défile vers le bas

deuxième clic (de sélection de ligne) : une ligne verticale défile vers la droite

troisième clic (de sélection de case) : celle-ci est ciblée et l'action se produit

**Avantage** : on peut créer et personnaliser le clavier. Cela permet de le configurer selon les besoins de l'utilisateur.

**Inconvénient** : pour quitter le mode balayage, on doit appuyer sur le bouton ECHAP sur le clavier physique. cette action n'est pas possible pour un ensemble d'utilisateurs handicapés moteur tétraplégique.

**Appréciation sur le système** : les touches du clavier ne sont pas disposées de façon optimisée ; cela augmente le nombre de mouvements durant la saisie.

**Société** : Lakefolks

**Date de réalisation** : 2002

**Site ou référence** : [Peltier *et al*., 2007]

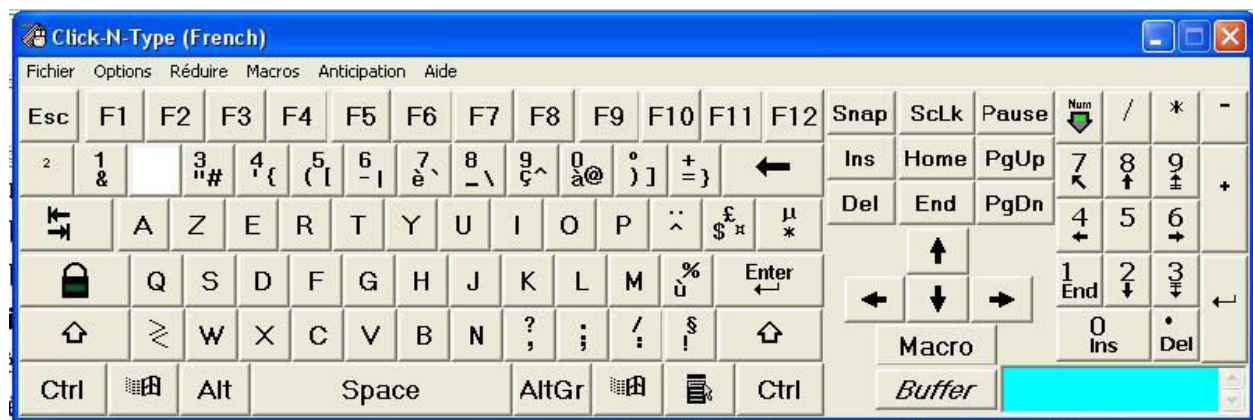

#### Figure 1.16. Clavier CLICK-N-TYPE

<span id="page-31-0"></span>**Sibylle** (**[Figure 1.17](#page-31-1)**) est un clavier prédictif qui permet d'aider l'utilisateur à saisir plus rapidement, en prédisant les lettres et les mots les plus probables pendant la saisie. Sibylle est un clavier dynamique à défilement. Cela signifie que les lettres changent de place par rapport à la lettre sélectionnées.

**Avantage** : grâce à la prédiction, l'utilisateur doit seulement saisir environ la moitié des lettres ; par conséquent cela diminue de moitié le nombre de défilements durant la saisie.

**Inconvénient** : il faut un effort de concentration supplémentaire pour lire les propositions. Une fatigue mentale apparaît après quelques heures d'utilisation [Wandmacher *et al*., 2007].

**Appréciation sur le système** : La prédiction de lettres et de mots permet d'augmenter la rapidité de saisie.

**Date de réalisation** : 2002

**Site ou référence** : [Wandmacher *et al*., 2007] [Poirier *et al*., 2005]

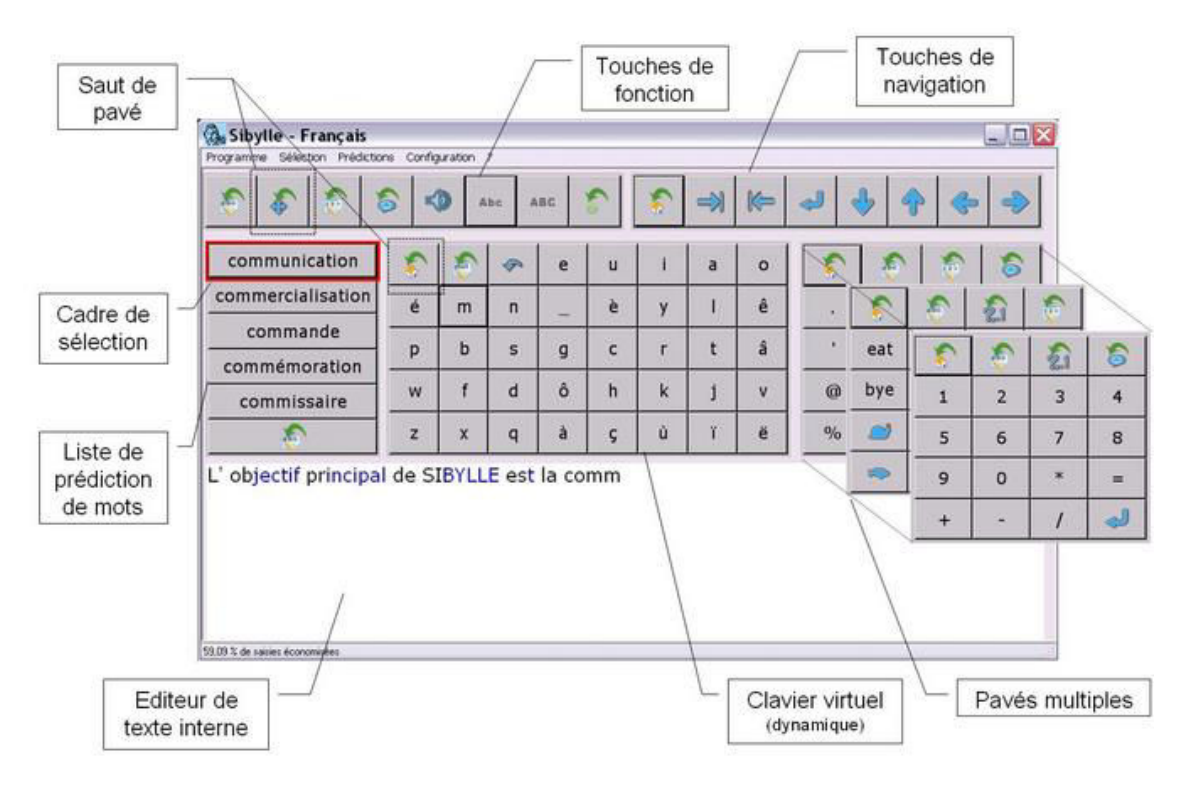

<span id="page-31-1"></span>**Figure 1.17. Clavier Sibylle** 

Le clavier virtuel **AZERTY** (**[Figure 1.18](#page-32-0)**) reprend la même disposition des touches qu'un clavier physique. La prédiction des mots s'effectue par ordre alphabétique. Les modes d'accès sont les suivants : avec un système de pointage ou un contacteur. Les cases contiennent des lettres ou une touche de fonction (police paramétrable). Les modes de saisie sont les suivants : par clic, par autoclic ou par balayage (configurable). Le défilement est automatique, et s'effectue d'abord par ligne et vers le bas puis par bloc dans une ligne, puis case par case ; un contacteur peut être branché en parallèle du clic gauche d'une souris normale.

**Avantages** : les principaux avantages de ce clavier sont : la facilité d'utilisation, la possibilité de créer son propre dictionnaire, la possibilité de redémarrer l'ordinateur à l'aide du clavier. De plus le fait de pouvoir commander l'ordinateur par l'intermédiaire du clavier évite les manipulations physiques.

**Inconvénient** : les lettres du clavier ne sont pas placées de manière optimisée pour la saisie.

**Appréciation sur le système** : ce clavier n'est pas optimisé au niveau des placements des lettres. Pour les utilisateurs handicapés moteur, cela entraîne une fatigue physique pendant la saisie.

**Société** : Ghanilog

**Date de réalisation** : 2003

**Site ou référence** : [Belatar *et al*., 2007]

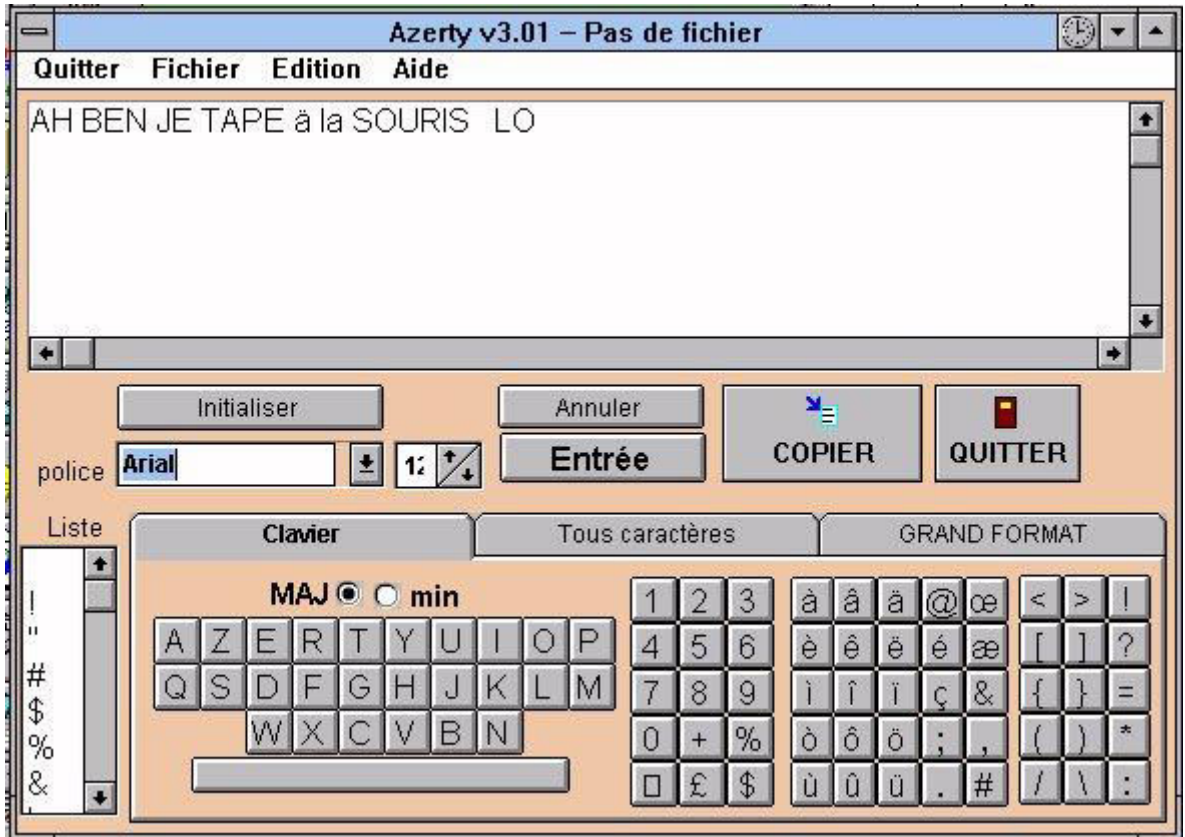

#### **Figure 1.18. Clavier AZERTY**

<span id="page-32-0"></span>Avec **CLAVIDEF** (**[Figure 1.19](#page-33-0)**), les lettres sont disposées par ordre alphabétique. Pour ce qui est du contenu des cases, chacune d'entre elles peut contenir des lettres, des mots ou des phrases. Il existe aussi 15 pictogrammes de commande pour des fonctionnalités de base (naviguer dans le texte, effacer le texte, retour à la ligne, lire le texte, enregistrer, etc.).

**Avantage** : Clavidef intègre une prédiction de mots accessible par des raccourcis claviers ; cela permet d'accélérer la saisie.

**Inconvénients** : il est impossible de créer une touche qui renvoie à une fonction ; il n'est pas utilisable avec d'autres applications, donc l'utilisateur doit faire un copier-coller pour mettre son texte dans une application (telle Word).

**Appréciation sur le système** : le fait de pouvoir créer des touches permet d'optimiser le placement des lettres.

**Société** : Idée Association

**Date de réalisation** : 2004

**Site ou référence** : [Gaudeul *et al*., 2008]

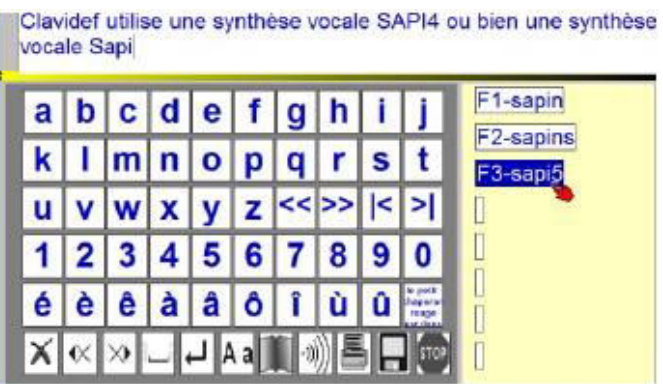

**Figure 1.19. Clavier CLAVIDEF** 

<span id="page-33-0"></span>Le clavier **DISCOVER SCREEN** (**[Figure 1.20](#page-34-0)**) est une aide au traitement de texte et au pilotage de la souris ; les touches peuvent contenir une lettre, une image ou un pictogramme. La version 7 s'enrichit d'un dictionnaire prédictif.

**Avantages** : il est facile de le configurer grâce à un assistant. Cela permet de répondre finement aux besoins de l'utilisateur.

**Inconvénient** : il ne possède pas de balayage.

**Appréciation sur le système** : le fait de ne pas avoir de prédiction de mots ralentit la vitesse de sai-

sie.

**Société** : Madentec

**Date de réalisation** : 2004

**Site ou référence** : http://www.enablemart.com/discover-screen-mac-pc

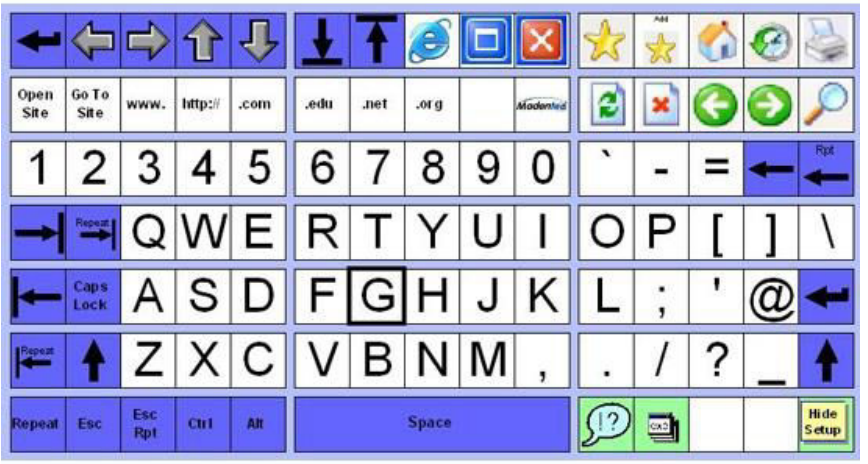

#### **Figure 1.20. Clavier DISCOVER SCREEN**

<span id="page-34-0"></span>Le **clavier COMFORT ON-SCREEN KEYBOARD** (**[Figure 1.21](#page-34-1)**) est en mode qwerty ; il fonctionne comme le clavier de Windows. Il affiche les icônes des raccourcis clavier pour les applications Windows. Le mode de saisie consiste uniquement avec un clic normal. Il n'y a pas de fonction de défilement.

**Avantages** : le logiciel propose plusieurs types de claviers différents, on peut agrandir les touches, la prédiction de mot est dynamique. L'ensemble de ces avantages contribue à l'accélération de la saisie.

**Inconvénient** : La disposition des lettres n'est pas optimisée, par conséquent cela ralentit la saisie.

**Appréciation sur le système** : l'utilisation du clavier est fatigante pour une personne handicapée moteur.

**Société** : comfort-software

**Date de réalisation** : 2006

**Site ou référence** : http://www.comfort-software.com/page.php?5

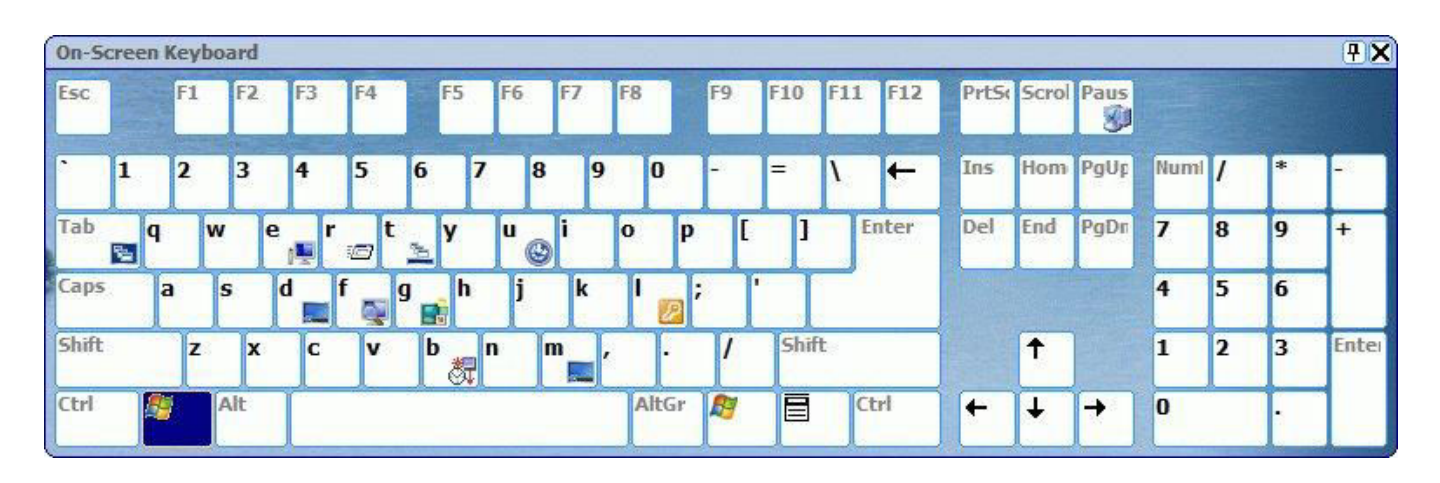

<span id="page-34-1"></span>**Figure 1.21. COMFORT ON-SCREEN KEYBOARD** 

Le **CVK** (Custom Virtual Keyboard) (**[Figure 1.22](#page-35-0)**) est un clavier en mode AZERTY qui possède une option permettant de placer automatiquement le curseur au centre du clavier à la suite de la saisie d'une lettre.

**Avantages:** le dictionnaire est très complet ; de plus il propose les accords et les conjugaisons. Cela accélère fortement la saisie.

**Inconvénient** : dans la prédiction, les mots utilisés supplantent, dans l'ordre de prédiction, les mots connus du dictionnaire à l'origine. Cela peut troubler l'utilisateur.

**Appréciation sur le système** : le fait de placer automatiquement le curseur au centre du clavier peut diminuer la distance parcourue par la souris.

**Date de réalisation** : 2006

**Site ou référence** : [Colas *et al*., 2006]

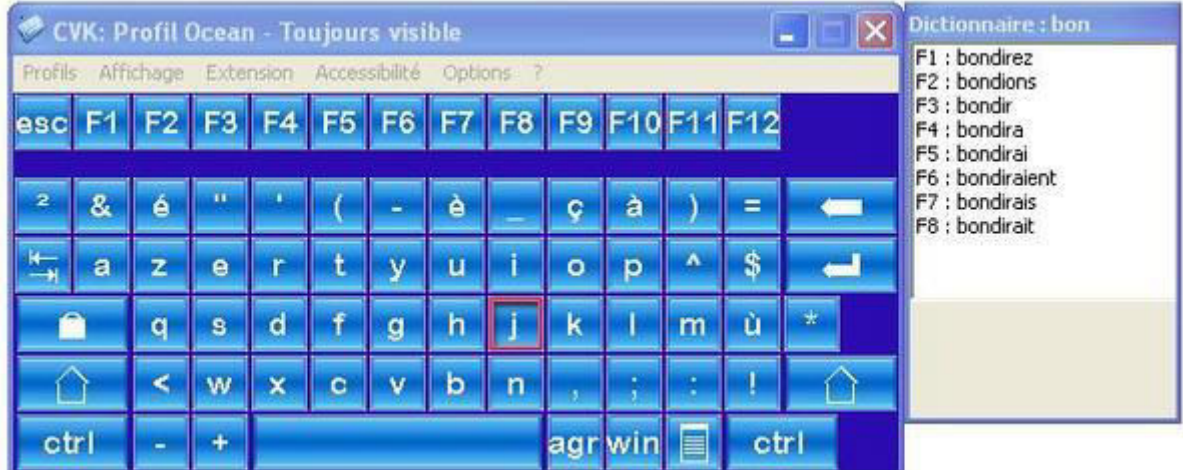

#### **Figure 1.22. Clavier CVK**

<span id="page-35-0"></span>**Le CLAVIER VISUEL WINDOWS** (**[Figure 1.23](#page-36-1)**) reprend la disposition des touches d'un clavier physique, l'utilisateur sélectionne la touche avec le pointeur de la souris.

**Avantage** : il est compatible avec toutes les applications de Windows, cela permet d'écrire directement dans un logiciel de traitement de texte par exemple.

**Inconvénients** : il n'est pas configurable, le défilement n'est pas utilisable avec un contacteur, la prédiction de mots ne fonctionne pas toujours. Le placement des lettres n'est pas optimisé donc la saisie est longue et fatigante.

**Appréciation sur le système** : ce clavier n'est pas du tout optimisé pour les personnes handicapées moteurs, car il demande énormément d'effort physique pour effectuer la saisie d'un texte.

**Société** : Microsoft

**Date de réalisation** : 2009

**Site ou référence** : http://windows.microsoft.com/fr-fr/windows-xp/help/on-screen-keyboard
| 粤<br>Clavier visuel                                                                           |                                                               |                          | $\qquad \qquad \Box$ | $\chi$<br>旦                   |
|-----------------------------------------------------------------------------------------------|---------------------------------------------------------------|--------------------------|----------------------|-------------------------------|
| Ech<br>$\mathbf{B}_{\mathbf{u}}$<br>$\mathsf{b}$<br>IД<br>10<br>$\acute{e}$<br>8 <sub>l</sub> | RetArr<br>19<br> 8 <br>IЧ<br>à<br>$=$<br>Ä                    | Origine<br>Pg préc.      | 8                    | 9                             |
| $\mathsf{Tab}$<br>$\sqrt{y}$<br>la<br>Z<br>e                                                  | l O<br>۱p<br>lu<br>$\Lambda$                                  | Pg suiv.<br><b>Fin</b>   | 14<br>כ              | 6<br>$\star$                  |
| Verr. maj<br>l d<br>$\overline{a}$<br>lg<br>ιn<br>ls                                          | $\%$<br>m<br>ш<br>ĸ<br>$\star$                                | Pause<br>Ins             | 1<br>▵               | 3<br>$\overline{\phantom{a}}$ |
| Maj<br>Ιb<br>$\mathsf{C}$<br>W<br>$\mathsf{X}$                                                | <b>Maj</b><br>Suppr<br>In<br> 3                               | Imp. écr.<br>Arrêt défil | 10                   | ÷                             |
| 159<br><b>Alt</b><br>$\vert$ Ctrl                                                             | 同<br>$\leftarrow$<br>Fn<br>$\Rightarrow$<br>$T$ Ctrl<br>AltGr | Options Aide             | Entrée               | Verr. num                     |

**Figure 1.23. CLAVIER VISUEL WINDOWS** 

 Le clavier **Bekey virtual keyboard** (**[Figure 1.24](#page-36-0)**) utilise une prédiction de mots. A ce sujet, l'utilisateur peut choisir différents types de prédictions de mots (mots les plus utilisés ou par ordre alphabétique ou listes préconfigurées selon la fréquence, présentes dans le dictionnaire).

**Avantages** : le clavier possède 23 dictionnaires dans des langues différentes. Le système a la particularité de ne pas choisir entre les différents types de prédiction de mots mais de laisser le choix à l'utilisateur (dans les options, qui sont personnalisables depuis le clavier lui-même).

**Inconvénient** : La taille et la forme du clavier sont personnalisables mais pas la place des touches.

**Appréciation sur le système** : Le placement des lettres n'est pas optimisé ; cela ralentit la saisie.

**Société** : Be-enabled

**Date de réalisation** : 2011

**Site ou référence** : http://www.be-enabled.de/en/products.php

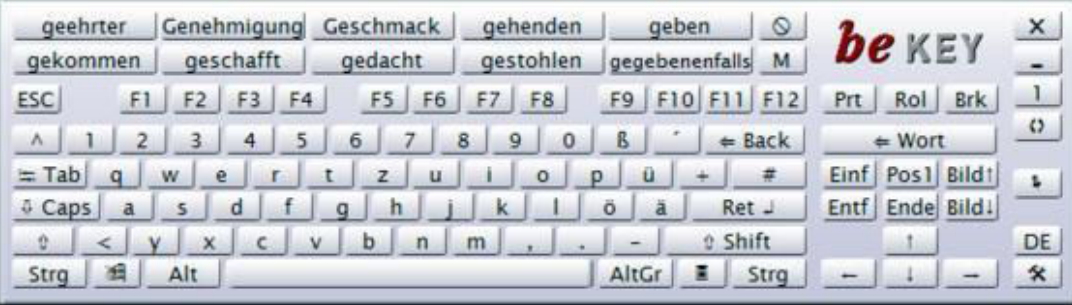

**Figure 1.24. Bekey virtual keyboard** 

#### <span id="page-36-0"></span>**1.2.3. Claviers multitapes non optimisés**

Les claviers multitapes « ambigus » [Poirier *et al.*, 2004] [Pavlovych *et al*., 2004] obligent l'utilisateur à taper N fois sur le bouton, N correspond à la position de la lettre voulue sur la touche. Cela permet de réduire la distance parcourue par la souris. Dans cette partie, nous allons voir les claviers virtuels non optimisés représentatifs de ce type.

L'UKO-II ([Figure 1.25](#page-37-0)) est un clavier conçu pour les utilisateurs IMC. Reprenant le principe du T9<sup>1</sup>, il regroupe les caractères de saisie en quatre zones, numérotées de un à quatre et il possède un système de désambiguïsation<sup>2</sup>.

**Avantage** : ce clavier possède seulement quatre touches ; par conséquent cela diminue fortement la distance parcourue par la souris.

**Inconvénient** : le fait de taper plusieurs fois sur le même bouton peut perturber l'utilisateur. De plus, la charge cognitive de l'utilisateur est importante quand il saisit un mot car il ne peut pas voir les lettres déjà saisies avant de sélectionner son mot dans la liste de choix [Evreinova *et al*., 2004]. Durant la saisie d'un mot, les chiffres correspondant aux différents boutons (de 0 à 3) qui regroupent les lettres s'affichent au lieu des lettres. C'est seulement lorsque l'utilisateur saisit un espace que le mot apparaît. Nous pouvons voir sur la figure ci-dessous que l'utilisateur a commencé à saisir un mot à l'aide de chiffres (232 sur la **[Figure 1.25](#page-37-0)**).

**Appréciation sur le système** : le nombre réduit de boutons permet une diminution de l'effort physique.

**Société** : Harbuschn

**Date de réalisation** : 2003

**Site ou référence** : [Harbuschn *et al*., 2003] [Badr *et al*., 2011]

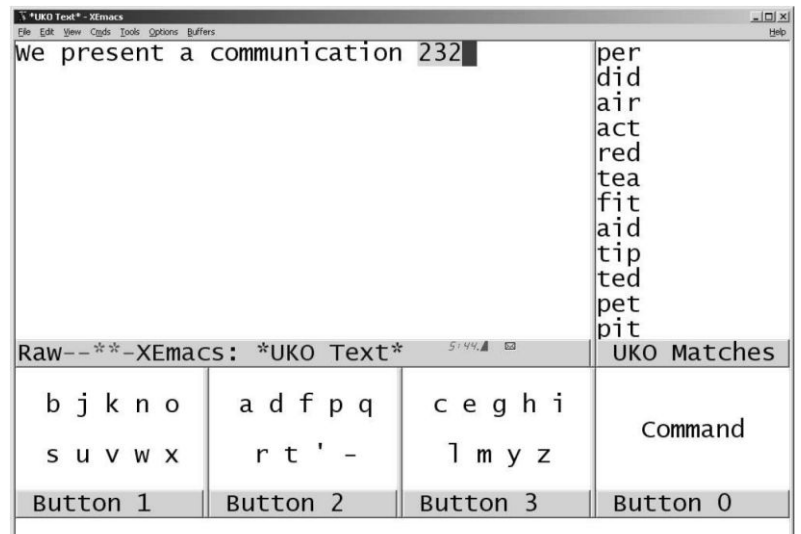

#### **Figure 1.25. Clavier UKO-II**

<span id="page-37-0"></span>**K-HERMES** (**[Figure 1.26](#page-38-0)**) est un clavier multitape reprenant la même disposition des lettres des téléphones portables. L'utilisateur a quelques secondes pour choisir la lettre voulue. Ce temps est paramétrable. L'utilisateur doit cliquer N fois pour saisir un caractère, N correspond à la position de la lettre sur le bouton. Ce clavier est destiné aux personnes handicapées de type IMC.

**Avantage** : la réduction du nombre de boutons engendre la diminution de déplacement de la souris et de la fatigue physique.

**Inconvénient** : le système multitape ralentit la saisie à cause de l'augmentation du stress découlant du temps limité pour saisir une lettre.

1

 $1$  La saisie de chaque lettre nécessite de presser p fois la touche sur laquelle elle est inscrite, où p désigne sa position dans le groupe.

 $2^{2}$  Ce principe consiste à appuyer plusieurs fois sur la touche pour choisir la lettre voulue.

**Appréciation sur le système** : le regroupement des lettres doit être amélioré dans le but de diminuer le nombre de clics.

#### **Date de réalisation** : 2010

Site ou référence : [Guerrier, 2010]<sup>3</sup> [Guerrier *et al.*, 2011a] [Guerrier *et al.*, 2011b]

| ŝ.<br>K-hermes |           |                                                                                                    |                |
|----------------|-----------|----------------------------------------------------------------------------------------------------|----------------|
| proposition    |           | a b c∥d e f∥g h i  j k l <br>m n o                                                                                      | 123            |
| proposition    |           |                                                                                                    | 456            |
| proposition    | $p$ q $r$ | èàç<br>$ \mathbf{s} \mathbf{t} \mathbf{u}   \mathbf{v} \mathbf{w} \mathbf{x}   \mathbf{y} \mathbf{z} \mathbf{\hat{e}} $ | 789            |
| proposition    | ì         | Ctrl<br>enter<br>suppr                                                                                                  | $0 - + *1 =$ . |
| proposition    | T         | $\equiv$<br>Alt<br>$\Rightarrow$                                                                                        |                |
| proposition    | e         | $^{\prime}$ ( ) - " $\_$ . , ? :@ ! ; $\epsilon$                                                                        | [1(3#1)]       |
|                |           |                                                                                                    |                |

<span id="page-38-0"></span>**Figure 1.26. Clavier K-HERMES** 

 3 Cette recherche a obtenu le Prix DREES CNSA du meilleur mémoire de master II sur le handicap et la perte d'autonomie en 2011.

#### **1.2.4.** C**onclusion sur les claviers virtuels**

Les claviers monotapes optimisés regroupent les lettres par rapport à la fréquence d'apparition dans la langue concernée, ce qui permet de diminuer la distance parcourue par la souris durant la saisie et par conséquent de diminuer la fatigue physique.

Les claviers monotapes non optimisés demandent un effort considérable pour la saisie. La distance parcourue par la souris est très importante lorsque l'utilisateur utilise un dispositif de type Joystick pour contrôler la souris.

Nous pensons que les claviers multitapes non optimisés ne sont pas forcément les mieux adaptés aux utilisateurs handicapés physiques de types IMC athétosiques à cause du temps imposé pour saisir une lettre. L'étude préliminaire de tous les types de claviers virtuels effectuée par Guerrier et ses collègues a montré que leur utilisation peut provoquer un stress chez les utilisateurs IMC, et par conséquent induire un ralentissement de la saisie [Guerrier *et al*., 2011b].

D'un point de vue général, le clavier virtuel est l'outil le plus utilisé pour la saisie par les personnes handicapées, et il est peut-être le remplaçant du clavier physique pour les personnes valides [Isokoski, 1999]. Le premier fait est dû aux nombreuses années de recherche dans le domaine de l'entrée de texte qui ont permis de déboucher sur des innovations telle que la prédiction de mots. Malgré ces évolutions, la saisie par clavier virtuel reste lente et fatigante pour les personnes handicapées moteur de type IMC.

# **1.3. Systèmes d'aide à la communication à base de pictogrammes pour les personnes handicapées mentales**

Dans cette partie, nous allons décrire un ensemble de logiciels d'aide à la communication à base de pictogrammes. Ils sont principalement destinés actuellement à des personnes handicapées mentales (Trisomie 21, Autisme, Syndrome de Martin Bell et Aphasie), mais le fait d'utiliser des pictogrammes a retenu notre attention. Plusieurs logiciels représentatifs de ce type sont passés en revue dans cette partie.

#### **1.3.1. Description de systèmes représentatifs**

**PHRASEUR** (**[Figure 1.27](#page-40-0)**) est un logiciel d'aide à la communication disposant d'une synthèse vocale qui permet de créer des claviers virtuels avec du texte, des images et des touches de fonctions, de bâtir des jeux, d'envoyer des messages ou de lancer des applications.

**Avantage** : les nombreux pictogrammes permettent de tenir une conversation dans de nombreux domaines.

**Inconvénient** : La synthèse vocale n'est pas de très bonne qualité, mais reste fonctionnelle.

**Appréciation sur le système** : L'utilisation est fatigante à cause de l'organisation des pictogrammes qui sont difficiles à trouver.

**Société** : Versi SARL

**Date de réalisation** : 2004

**Site ou référence** :<http://sarl-versi.fr/logiciels-aiaca/phraseur/>

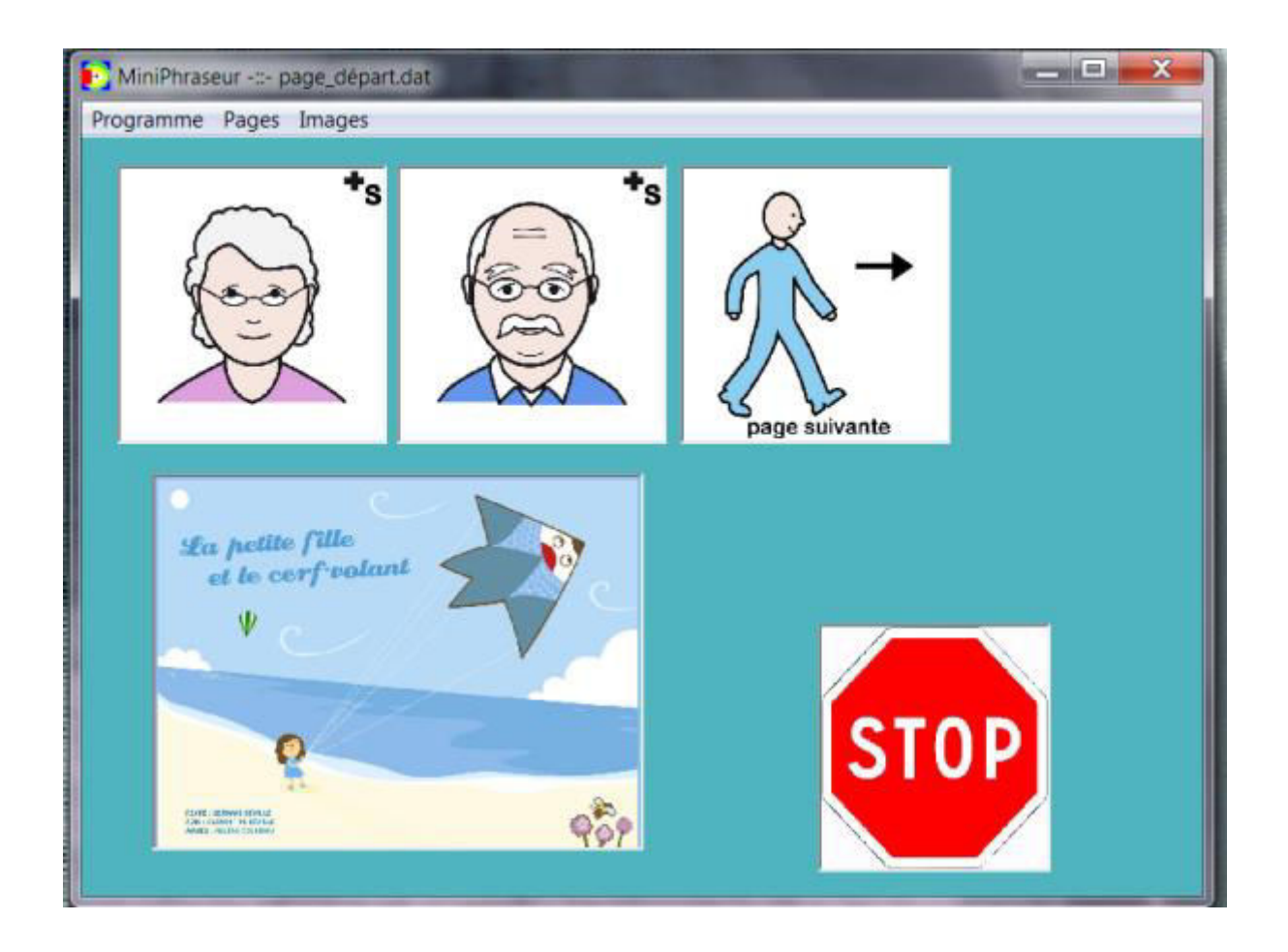

**Figure 1.27. Page-écran de PHRASEUR** 

<span id="page-40-0"></span>**PHOTO TALK** (**[Figure 1.28](#page-41-0)**) est un système d'aide à la communication avec des photos; il est prévu pour être installé sur les appareils mobiles. Ce logiciel est destiné aux personnes ayant une aphasie. Sur la figure 31, nous pouvons distinguer un exemple de photographies proposées par le logiciel PHOTO TALK.

**Avantage** : l'utilisateur peut ajouter lui-même des photos ; cela permet de personnaliser le logiciel.

**Inconvénient** : l'utilisation des appareils mobiles demande une précision dans les mouvements. Cela n'est pas compatible avec tous les handicaps moteurs (ex: une personne IMC athétosique ne peut le plus souvent pas l'utiliser).

**Appréciation sur le système** : l'utilisation des photos peut demander une concentration supplémentaire par rapport aux pictogrammes.

**Date de réalisation** : 2004

.

**Site ou référence** : [Allen *et al*., 2007] [Hilliges *et al*.,2009]

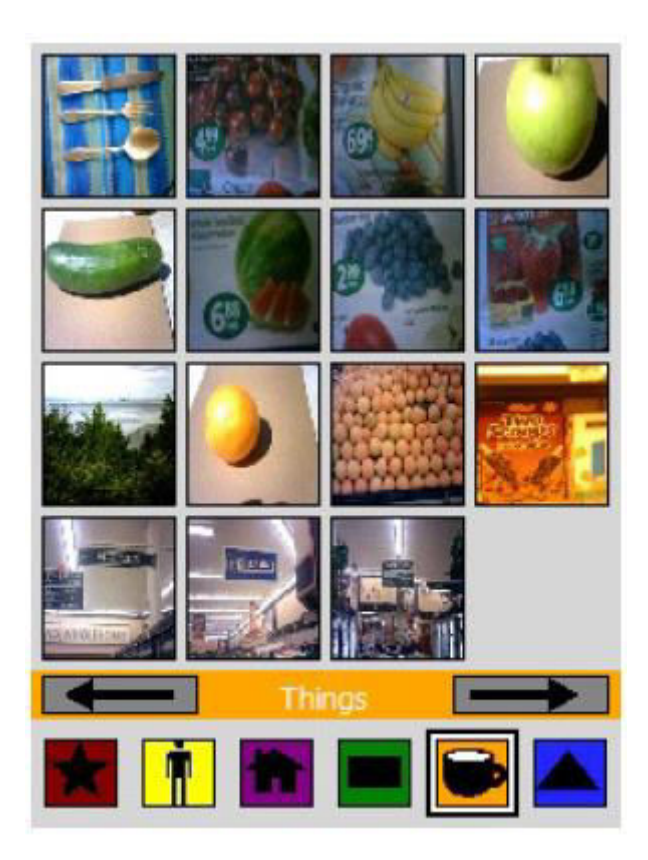

**Figure 1.28. Page-écran de PHOTO TALK** 

<span id="page-41-0"></span>**CLICKER** (**[Figure 1.29](#page-42-0)**) est un logiciel d'aide à la communication, riche en fonctionnalités. Il est destiné aux personnes privées de la parole ou qui ont de très importantes difficultés à s'exprimer par écrit. Il permet de taper un texte et de le faire lire par une synthèse vocale, ou bien de communiquer grâce à une grille entièrement paramétrable.

**Avantages** : il est possible d'ajouter des photos et des vidéos, la configuration est facile. Cela permet de personnaliser le logiciel selon les besoins de l'utilisateur.

**Inconvénient** : L'organisation des pictogrammes est compliquée, cela ralentit la formulation des phrases.

**Appréciation sur le système** : la complexité de l'arborescence rend l'utilisation pénible pour une personne handicapée moteur.

**Société**: Cricksoft

**Date de réalisation** : 2005

**Site ou référence** : [Bellengier *et al*., 2004] [Collignon *et al*., 2003]

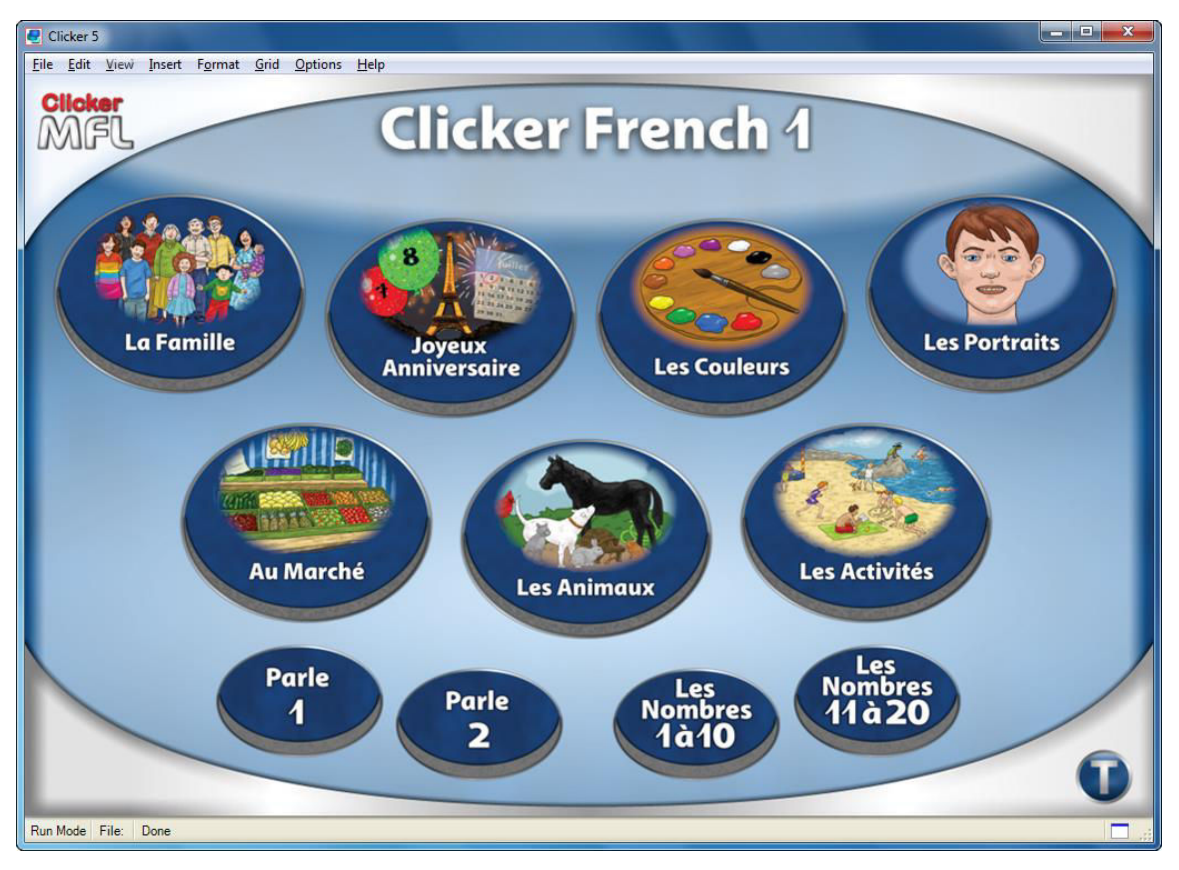

<span id="page-42-0"></span>Figure 1.29. Page-écran de CLICKER

**MINS EXPRESS** (**[Figure 1.30](#page-43-0)**) est un logiciel d'aide à la communication permettant de taper un texte et de le faire lire par une synthèse vocale ou bien de communiquer par l'intermédiaire de pictogrammes grâce à une grille entièrement paramétrable.

**Avantages** : l'utilisateur peut utiliser des images, des photos et des vidéos. Il est aussi possible d'envoyer des e-mails. L'utilisateur peut créer son propre clavier, et par conséquent l'optimiser par rapport à ses besoins.

**Inconvénient** : le nombre important de clics causé par la trop grande profondeur de l'arborescence des pictogrammes engendre une fatigue physique pendant l'utilisation.

**Appréciation sur le système** : le fait de pouvoir créer son propre clavier est un atout majeur.

**Société** : Jabbla

**Date de réalisation** : 2006

**Site ou référence** : [Bellengier *et al*., 2006]

Chapitre 1. Etat de l'art sur les systèmes d'aide à la communication envisageables pour des utilisateurs IMC

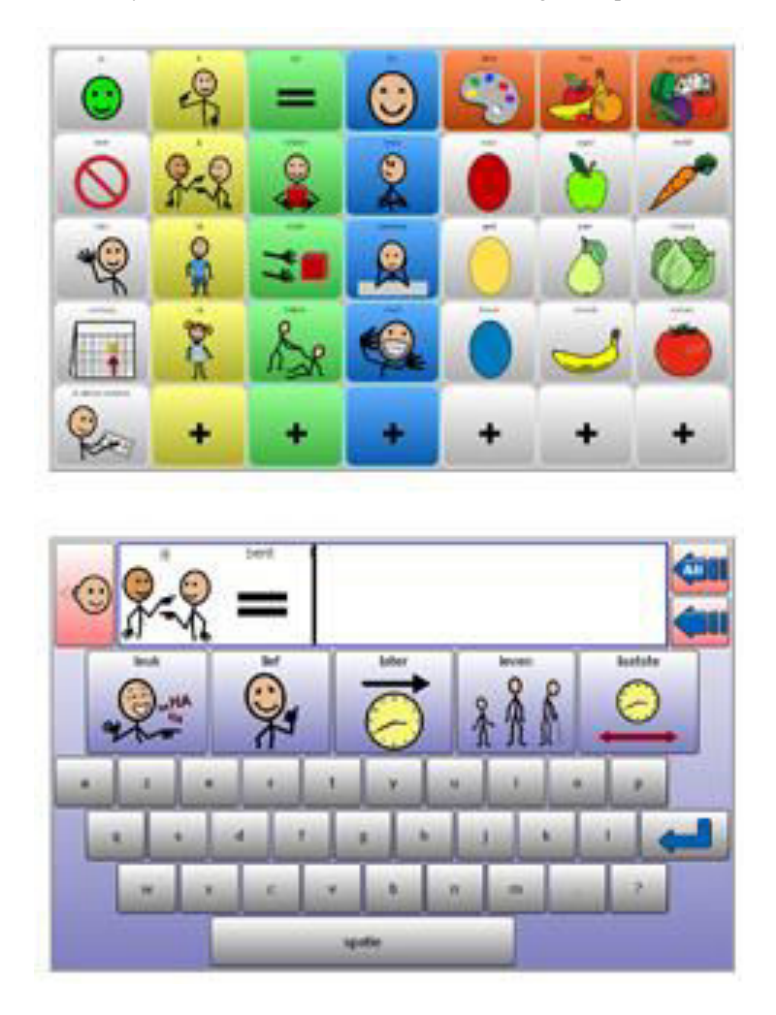

**Figure 1.30. MINS EXPRESS** 

<span id="page-43-0"></span>**DONNER LA PAROLE** (**[Figure 1.31](#page-44-0)**) est une aide à la saisie se composant de deux claviers virtuels, un dictionnaire de mots, un lecteur permettant de lire à haute voix le texte saisi grâce à un synthétiseur de parole et enfin un gestionnaire de phrases préenregistrées.

**Avantages** : il est facile à l'utilisation, le dictionnaire est très complet.

**Inconvénients** : on peut écrire uniquement dans l'éditeur du logiciel ; de plus la prédiction n'est pas dynamique ce qui ne permet pas d'accélérer la saisie.

**Appréciation sur le système** : il aurait été préférable de faire une prédiction de mots très performante afin de ne pas ralentir la discussion.

**Date de réalisation** : 2007

**Site ou référence** : [Barbot *et al*., 1998]

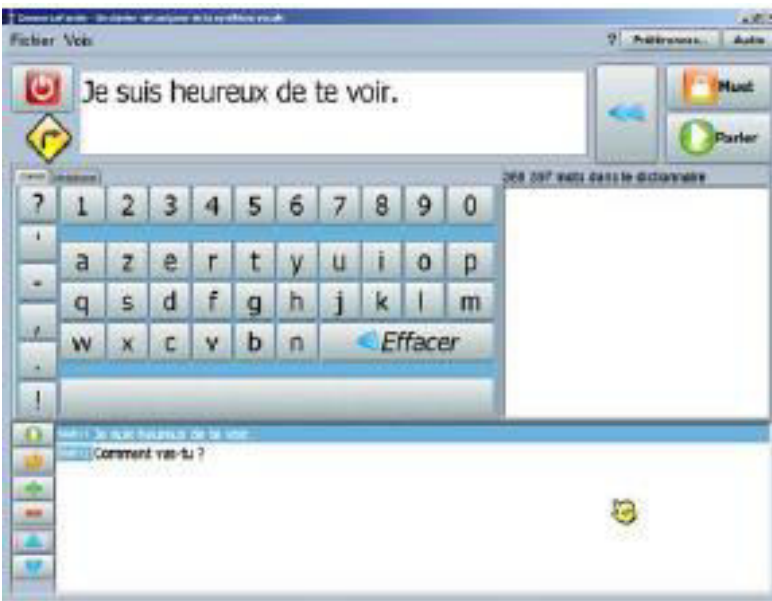

**Figure 1.31. DONNER LA PAROLE** 

<span id="page-44-0"></span>**AXELIA** (**[Figure 1.32](#page-44-1)**) est un logiciel permettant la construction de phrases à partir de pictogrammes. Pour ce faire, l'utilisateur doit sélectionner successivement des pictogrammes. Ces derniers sont rassemblés en différents ensembles : des mots, des symboles fonctionnels, des opérateurs et des expressions usuelles. Un moteur de grammaticalisation permet de produire des séquences de pictogrammes respectant la grammaire française.

**Avantages** : on peut trouver un grand nombre de mots dans le dictionnaire, le paramétrage du logiciel est assez simple. L'utilisateur peut tenir une conversation dans de nombreux domaines.

**Inconvénient** : Le logiciel est plutôt destiné à bien construire son propos, ce qui n'en fait pas un accélérateur de dialogue performant lorsque l'on travaille en défilement : produire une phrase correcte demande un nombre de clics plus conséquent qu'à l'ordinaire.

**Appréciation sur le système** : les nombreux sous-menus rendent l'utilisation difficile.

**Société** : Vocalisis

**Date de réalisation** : 2009

**Site ou référence** : [Blache *et al*., 2007] [Bellengier *et al*., 2006]

<span id="page-44-1"></span>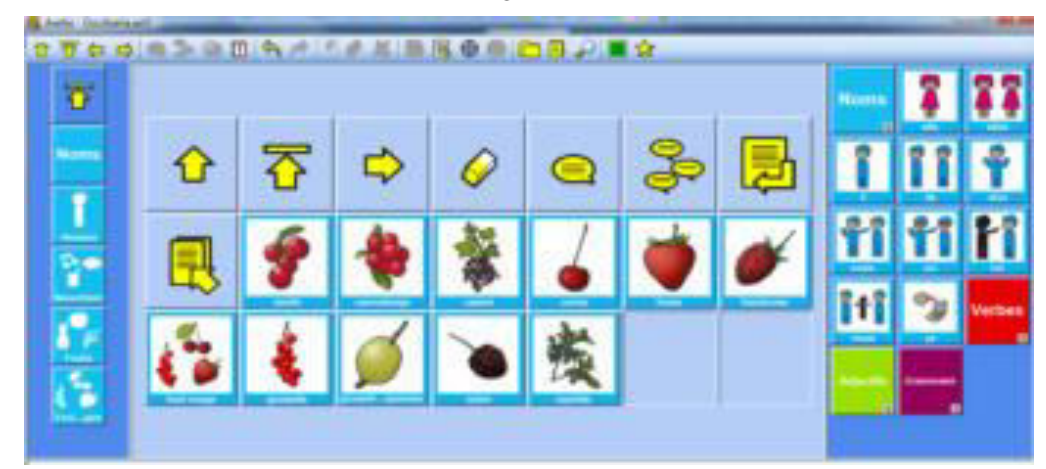

**Figure 1.32. AXELIA** 

Avec **pVoice** (**[Figure 1.33](#page-45-0)**), l'utilisateur sélectionne les images ou symboles qui génèreront des mots sous forme auditive.

**Avantages** : le graphisme est soigné. La synthèse vocale est correcte. L'utilisateur insère ses propres images et les mots associés.

**Inconvénients** : on ne peut pas modifier les touches d'un tableau, le logiciel est fourni sans pictogramme, on ne peut l'utiliser en traitement de texte.

**Appréciation sur le système** : l'utilisateur est obligé de créer lui-même l'organisation des pictogrammes. Ceci peut être compliqué pour un utilisateur novice en informatique.

 **Date de réalisation** : 2009

**Site ou référence** : http://www.oatsoft.org/Software/pvoice

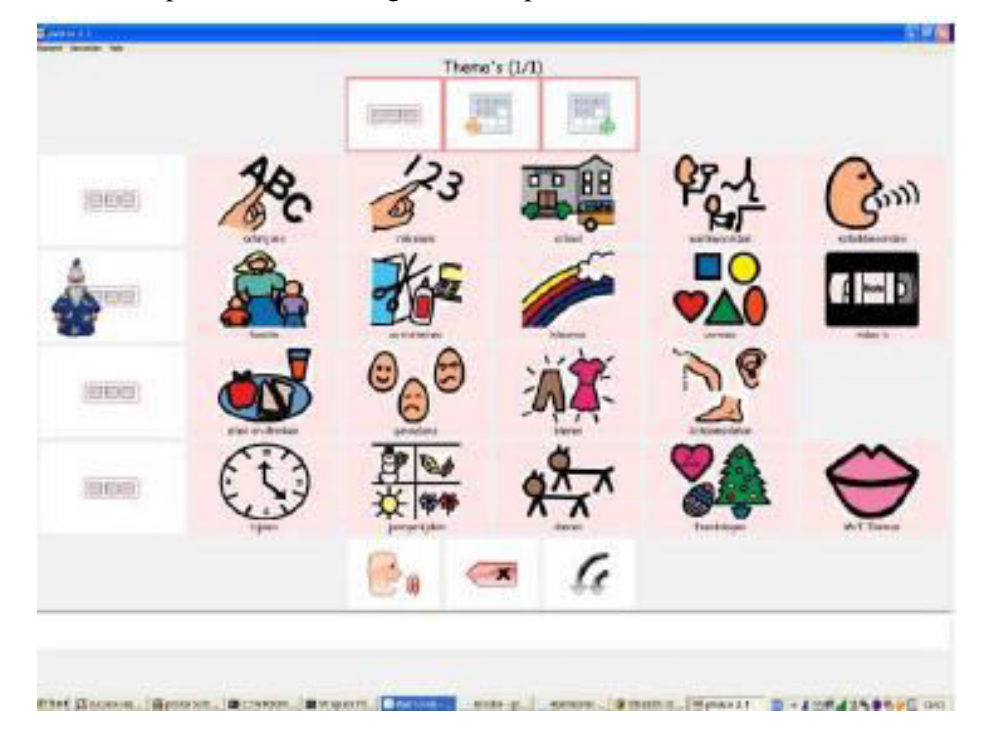

**Figure 1.33. pVoice** 

### <span id="page-45-0"></span>**1.3.2. Conclusion sur les logiciels d'aide à la communication à base de pictogrammes**

Ces systèmes visent à créer des phrases rapidement grâce à des pictogrammes ou des photos. Ce principe est très utilisé dans le domaine du handicap mental. L'utilisateur fait moins de mouvements pour saisir des phrases et cela diminue donc sa fatigue physique, ce qui s'avère donc utile pour le profil d'utilisateur (IMC athétosique) qui nous préoccupe dans le cadre de cette recherche.

Comme nous le verrons dans les chapitres suivants, ce principe de base a été repris pour la conception du système proposé dans ce mémoire. L'utilisateur pourra construire des phrases (ou parties de phrases) ou du code en sélectionnant un ensemble de pictogrammes et non en saisissant l'ensemble des mots. Cela devrait rendre la discussion plus fluide dans une interaction homme-homme ou accélérer la saisie dans le cas de diverses activités interactives.

# **1.4. Systèmes de reconnaissance vocale pour les personnes handicapées physiques**

Dans cette partie, nous allons décrire différents systèmes de reconnaissance vocale à l'attention des personnes handicapées moteurs en général. Ces logiciels permettent de contrôler un ordinateur sans effort physique, ce qui un atout majeur dans le domaine du handicap physique. La description de ces systèmes représentatifs est suivie d'une synthèse.

#### **1.4.1. Description de systèmes représentatifs**

Le principe d'utilisation de **SPEECH BASED CURSOR CONTROL** (**[Figure 1.34](#page-46-0)**) part du fait de découper l'écran en plusieurs zones ; puis l'utilisateur sélectionne la zone désirée en prononçant le numéro de la zone. Ce phénomène se reproduit jusqu'à ce que l'utilisateur atteigne le bouton voulu. La figure montre les différentes étapes pour sélectionner par la voix un endroit précis d'un écran d'ordinateur.

**Avantages** : l'utilisation du pointeur est facilitée pour les handicapés moteurs car l'utilisateur le fait par la voix ; par conséquent il n'effectue aucun mouvement avec ses membres supérieurs.

**Inconvénient** : le logiciel est difficilement utilisable par une personne ayant des difficultés d'élocution (cas des personnes IMC athétosiques).

**Appréciation sur le système** : avec le système, il est difficile d'atteindre un bouton de petite taille car l'utilisateur doit prononcer plusieurs fois le numéro de la zone voulue.

#### **Date de réalisation** : 2000

**Site ou référence** : [Dai *et al*., 2004] [Qiang *et al*., 2006]

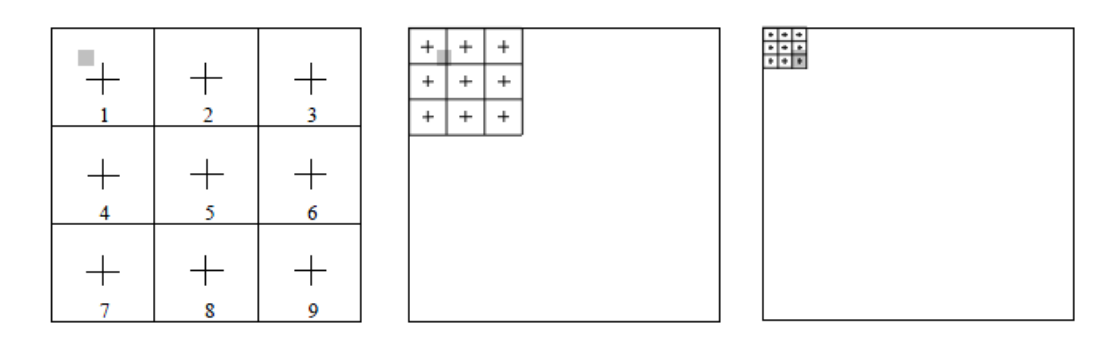

**Figure 1.34. SPEECH BASED CURSOR CONTROL**

<span id="page-46-0"></span>**VOICE ACTIVATED SYNTAX DIRECTED EDITOR** (**[Figure 1](#page-47-0)**.**35**) consiste en un système de programmation par reconnaissance vocale. La **[Figure 1.35](#page-47-0)** représente une boite de dialogue permettant de créer, avec la voix, une boucle « for ». L'utilisateur prononce les paramètres de la fonction (par exemple i=0, i<10, i++). Finalement le logiciel insère la boucle dans le code.

**Avantage** : le logiciel permet d'écrire du code rapidement et sans nécessité d'effort physique de la part de l'utilisateur.

**Inconvénient :** le système n'est pas adapté pour tous les types de handicaps, par exemple les personnes dysarthriques, car la prononciation de ces personnes est déformée.

**Appréciation sur le système** : durant l'utilisation de ce logiciel, l'utilisateur ne doit pas fournir d'efforts physiques avec ses membres supérieurs.

#### **Date de réalisation** : 2001

**Site ou référence** : [Hubbell *et al*., 2006] [Froeseth *et al*., 2005]

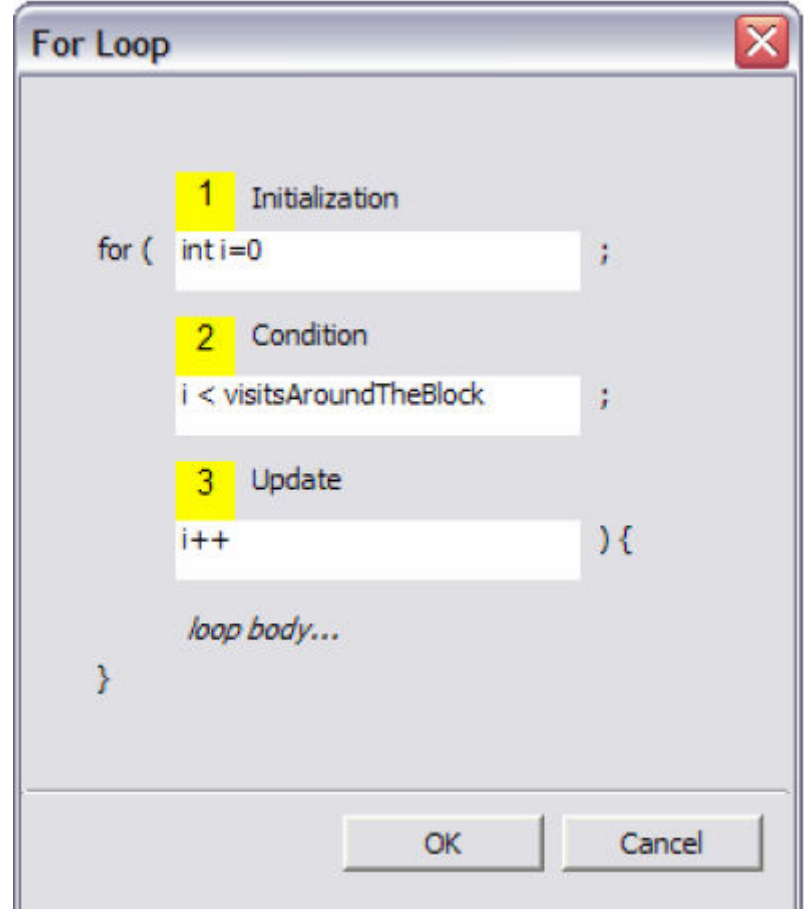

<span id="page-47-0"></span>Figure 1.35. VOICE ACTIVATED SYNTAX DIRECTED EDITOR : fenêtre de description des paramètres d'une boucle à fournir vocalement

Un système de **reconnaissance vocale pour des utilisateurs IMC** (**[Figure 1](#page-48-0)**.**36**) a été proposé. Ce système est destiné plus particulièrement aux personnes ayant une dysarthrie (trouble de l'articulation de la parole, d'origine dite centrale, le système nerveux étant lésé). Les chercheurs concernés ont essayé de proposer un algorithme permettant de transformer les ondes de la voix des personnes handicapées en ondes normalisées.

**Avantage** : les personnes ayant ce type de problème d'élocution pourront utiliser la reconnaissance vocale. Les personnes de ce type ont souvent des problèmes avec leurs membres supérieurs, par conséquent un tel système peut contribuer à faciliter l'utilisation de l'outil informatique.

**Inconvénient** : le système rencontre des difficultés pour reconnaitre certains types de voix, comme celles déformées par une dysentérique, avec en outre des taux d'erreurs importants

**Appréciation sur le système** : ce système possède un fort potentiel pour effectuer de la saisie du fait que l'utilisateur ne fait aucun effort physique durant l'utilisation d'un ordinateur.

**Date de réalisation** : 2003

**Site ou référence** : [Suanpirintr *et al*., 2007] [Hubbell *et al*., 2006]

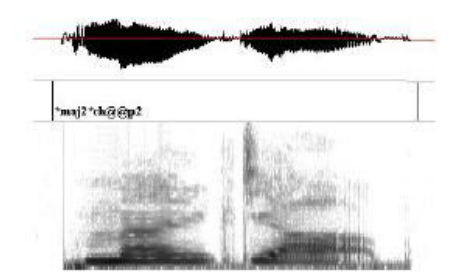

Spectre de la voix d'une personne valide

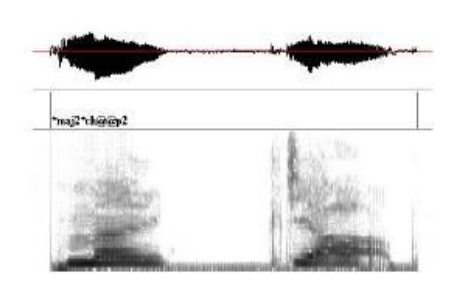

Spectre de la voix d'une personne dysarthrique

Figure 1.36. Reconnaissance vocale pour les IMC

#### <span id="page-48-0"></span>**1.4.2. Synthèse sur ces systèmes de reconnaissance vocale dédiés**

La reconnaissance vocale nécessite encore des avancées pour être vraiment efficace dans le domaine qui nous concerne, malgré le fait que cela fasse une cinquantaine d'années que des recherches et développements sont menés autour des systèmes de reconnaissance vocale [Furui, 2005] [Hinton *et al*., 2012].

La reconnaissance vocale pour les personnes atteint de dysarthrie n'est pas encore très évoluée, elle ne fonctionne pas avec tous les types de voix, les taux d'erreur sont encore très importants. Cependant, nous pensons que de tels systèmes possèdent un fort potentiel pour les personnes handicapées moteur possédant des difficultés à effectuer des actions avec leurs membres supérieurs, comme les IMC athétosiques, car cela ne demande moins d'effort physique durant l'utilisation d'un ordinateur.

## **1.5. Autres types de systèmes de saisie dédiées aux personnes handicapées physiques**

Au sein de cette partie, nous présentons les autres types de systèmes de saisie (ou de communication) recensés dans la littérature : interface cerveau-ordinateur, Guide doigt, saisie avec deux boutons, EDGE-WRITE. Après les avoir passé en revue, cette partie se termine par une synthèse.

#### **1.5.1. Description de systèmes représentatifs**

**Une interface cerveau-ordinateur** (**[Figure 1](#page-49-0)**.**37**) est une interface de communication directe entre le cerveau de l'utilisateur et un dispositif externe (un ordinateur). De tels systèmes peuvent être conçus pour assister, améliorer ou réparer des fonctions humaines de cognition ou d'action défaillantes. Ce type de périphérique est fondamentalement différent de toute autre interface homme-machine : une telle liaison ne requiert en effet aucune transformation préalable du signal électrique émis par l'activité cérébrale en activité musculaire (psychomotrice), cette dernière étant usuellement traduite en signal d'entrée pour la machine. Les interfaces de ce type font l'objet de recherches actives au niveau international actuellement.

**Avantage :** la majorité des personnes handicapées peuvent l'utiliser.

**Inconvénient** : l'interface cerveau ordinateur ne permet pas d'effectuer des actions évoluées (faire de la saisie en pensant directement aux mots, quel que soit le domaine d'application). Pour le moment, la saisie se fait le plus souvent par l'intermédiaire d'un clavier virtuel à balayage. Lorsque le carré lumineux sélectionne la touche voulue, l'utilisateur doit penser au mot « ok » pour valider.

**Appréciation sur le système :** ce système est prometteur vu qu'il ne demande aucun effort physique. Cependant on peut considérer qu'il n'est seulement qu'à ses débuts. Il est aussi difficilement utilisable en mobilité.

**Date de réalisation :** 1970 (pour les premières avancées)

**Site ou référence : [**Lotte *et al*., 2013] [Neerdael *et al*., 2014] [Wolpaw *et al*., 2002]

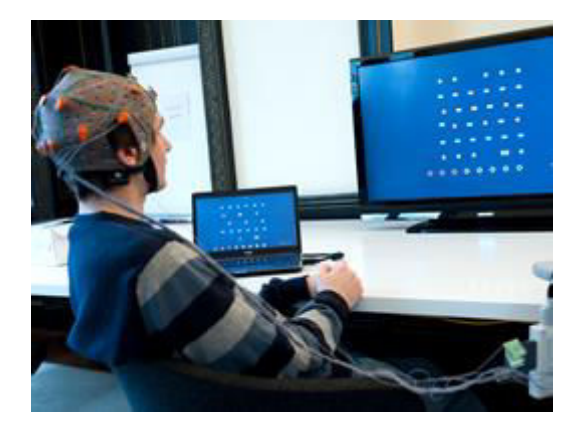

Figure 1.37. Interface cerveau-ordinateur

<span id="page-49-0"></span>**Le Guide-doigts** (**[Figure 1](#page-50-0)**.**38**) est un système se composant d'une plaque en plastique perforée aux endroits des touches d'un clavier physique. Cela permet à l'utilisateur d'appuyer sur la touche voulue sans se tromper (en étant guidé en quelque sorte).

**Avantage :** Le principal avantage de ce système est le fait de pouvoir utiliser n'importe quel clavier physique pour lequel un guide doigt est disponible.

**Inconvénient** : Il ne concerne pas toutes les personnes athétosiques : cela dépend si la personne handicapée a appris à l'utiliser durant son enfance quand son cerveau possédait encore une plasticité importante [site : med.univrennes1.fr].

**Appréciation sur le système :** la saisie est facilitée pour les personnes handicapées moteur ayant une relativement bonne précision dans les mouvements des membres supérieurs. Mais ce n'est pas le cas de nombreuses personnes IMC athétosiques.

**Date de réalisation :** 1990

**Site ou référence :** [Collignon *et al*., 2003] [Allison *et al*., 2012]

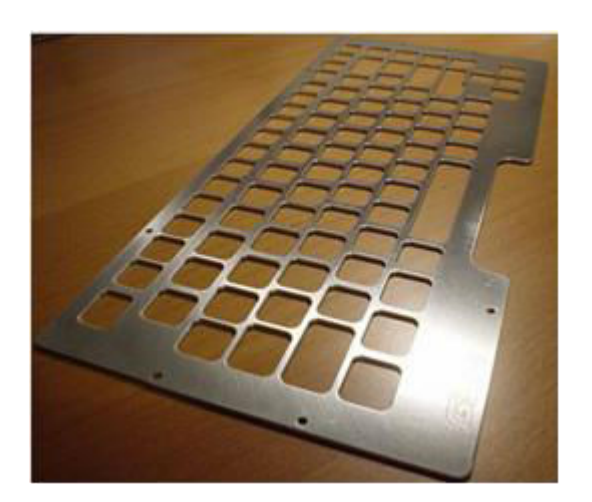

Figure 1.38. Guide-doigts

<span id="page-50-0"></span>**EDGEWRITE** (**[Figure 1.39](#page-51-0)**) est un système de saisie exploitant un stylet. L'utilisateur dessine les lettres approximativement en visant les coins de la surface de saisie avec le stylet. Ce procédé convient aux personnes handicapées qui ne sont pas athétosiques. La **Figure 1.39b** représente les mouvements à effectuer avec un joystick pour écrire un caractère alphanumérique.

**Avantage** : ce procédé permet d'accélérer la saisie car il n'y a pas de mouvement de souris.

**Inconvénient** : le système demande de la précision dans les mouvements.

**Appréciation sur le système** : la saisie est facilitée pour les personnes handicapées moteur ayant une bonne précision dans les mouvements des membres supérieurs. Mais ce n'est pas le cas de nombreuses personnes IMC athétosiques.

**Date de réalisation** : 1999

**Site ou référence** : [Suanpirintr *et al*., 2004][Wobbrock *et al*., 2003] [Wobbrock *et al*.., 2004]

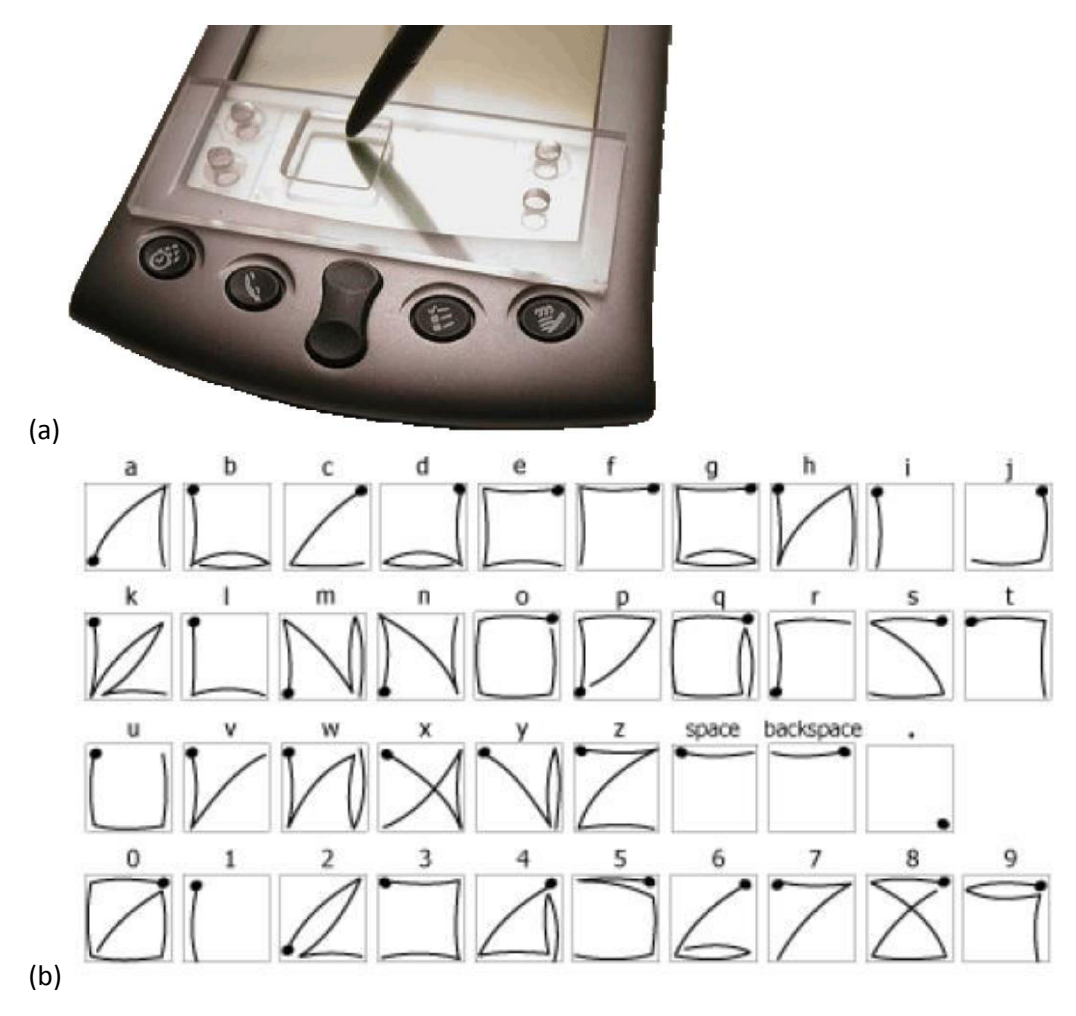

**Figure 1.39 EDGEWRITE : (a) principe de saisie avec un stylet, (b) gestes à produire**

<span id="page-51-0"></span>Un principe de **Saisie avec deux boutons** (**[Figure 1](#page-52-0)**.**40**) a été proposé : à l'écran, un clavier virtuel est représenté sous forme de rectangle. L'utilisateur a à sa disposition deux boutons physiques, le premier pour les lignes et le deuxième pour les colonnes. Ce principe est destiné aux personnes lourdement handicapées moteur. Nous pouvons voir sur cette figure le clavier virtuel permettant d'effectuer de la saisie avec deux contacteurs. La sélection se fait automatiquement après 3 secondes d'inactivité.

**Avantage** : si l'utilisateur connait la séquence de coins associée à chaque lettre par cœur, la saisie peut être très rapide.

**Inconvénient** : cela demande de compter les coordonnées de la lettre voulue, exigeant donc un effort de concentration supplémentaire.

**Appréciation sur le système** : ceci peut être intéressant sur un dispositif mobile car avec seulement deux boutons l'utilisateur peut avoir accès à toutes les fonctionnalités.

**Date de réalisation** : 2004

**Site ou référence** : [Baljko *et al*., 2006] [Wobbrock *et al*., 2003]

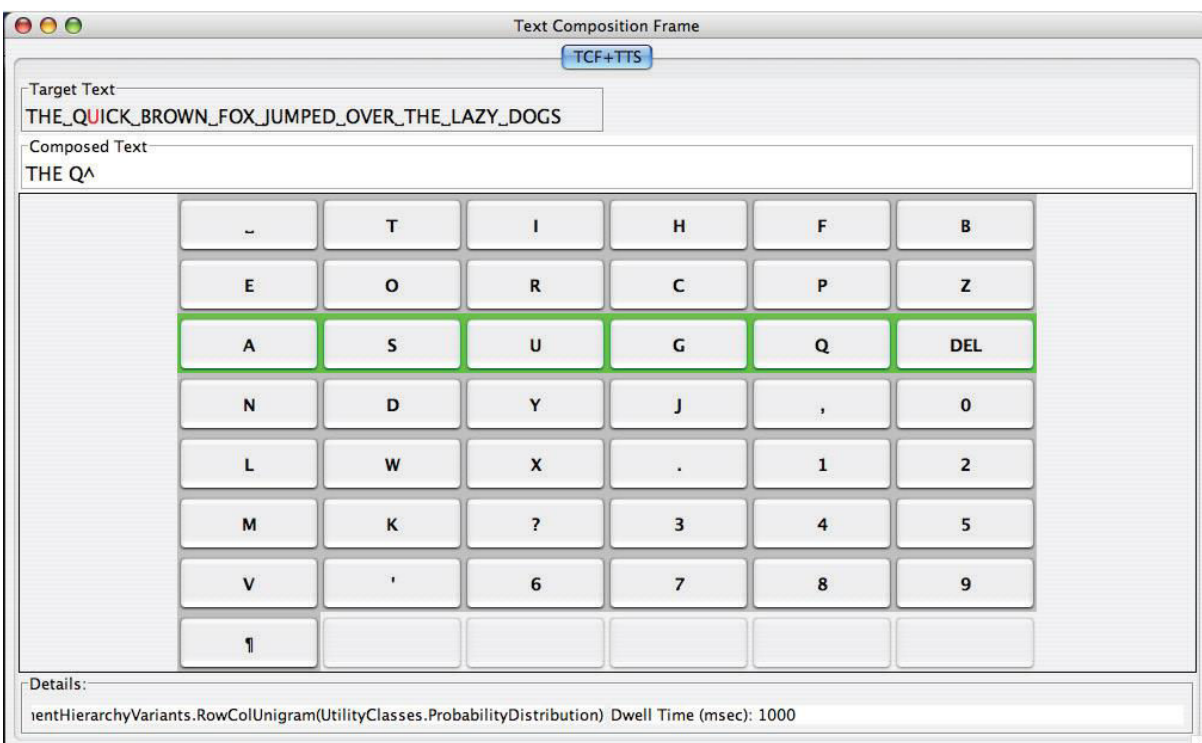

Figure 1.40. Saisie avec deux boutons (ceux-ci étant placés sur le bureau)

#### <span id="page-52-0"></span>**1.5.2. Synthèse sur ces autres types de systèmes**

Ces quatre types de systèmes (interface cerveau-ordinateur, guide-doigts, Edgewrite, système de saisie à deux boutons) permettent d'effectuer de la saisie sans déplacer la souris.

L'interface cerveau-ordinateur n'est pas encore très développée, c'est-à-dire que les utilisateurs peuvent effectuer uniquement des tâches simples comme la saisie à l'aide d'un clavier virtuel comportant un système de balayage. Cependant nous pensons que cette technologie va se développer durant les prochaines années, et ainsi devenir une aide très performante pour les personnes handicapées moteur.

Le guide doigts permet aux personnes handicapées moteur d'effectuer de la saisie avec clavier physique. Ce système est efficace seulement si l'utilisateur a appris à l'utiliser durant son enfance, car son cerveau possède encore une grande plasticité [\[Kolb](http://www.ncbi.nlm.nih.gov/pubmed/?term=Kolb%20B%5Bauth%5D) *et al*., 2001].

La méthode EDGEWRITE exploitant un stylet demande de la précision dans les mouvements, et par conséquent ce type de système n'est pas compatible avec les personnes IMC. Dans ce même domaine, il existe des claviers virtuels gestuels. L'utilisateur doit effectuer des mouvements précis avec le pointeur de la souris [Plamondon *et al*., 2000] et [Bunke, 2003]. Les utilisateurs IMC ne peuvent pas utiliser de tels systèmes, car ils n'ont pas assez de précision dans leurs mouvements.

Le système avec les deux boutons est potentiellement intéressant car on peut imaginer de reprendre ce principe pour un système d'aide à la communication en l'adaptant avec deux gros boutons virtuels sur l'écran de l'ordinateur. Un rectangle lumineux pourrait être contrôlable au travers de ces deux touches. L'utilisateur sélectionnerait alors les pictogrammes avec le rectangle lumineux.

## **1.6. Synthèse globale sur les systèmes d'aide étudiés**

Les tableaux de synthèse 1.1 à 1.4 servent à comparer sur deux critères (avantages et inconvénients pour les handicapés moteur de type IMC athétosique) l'ensemble des systèmes décrits dans les différentes cidessus.

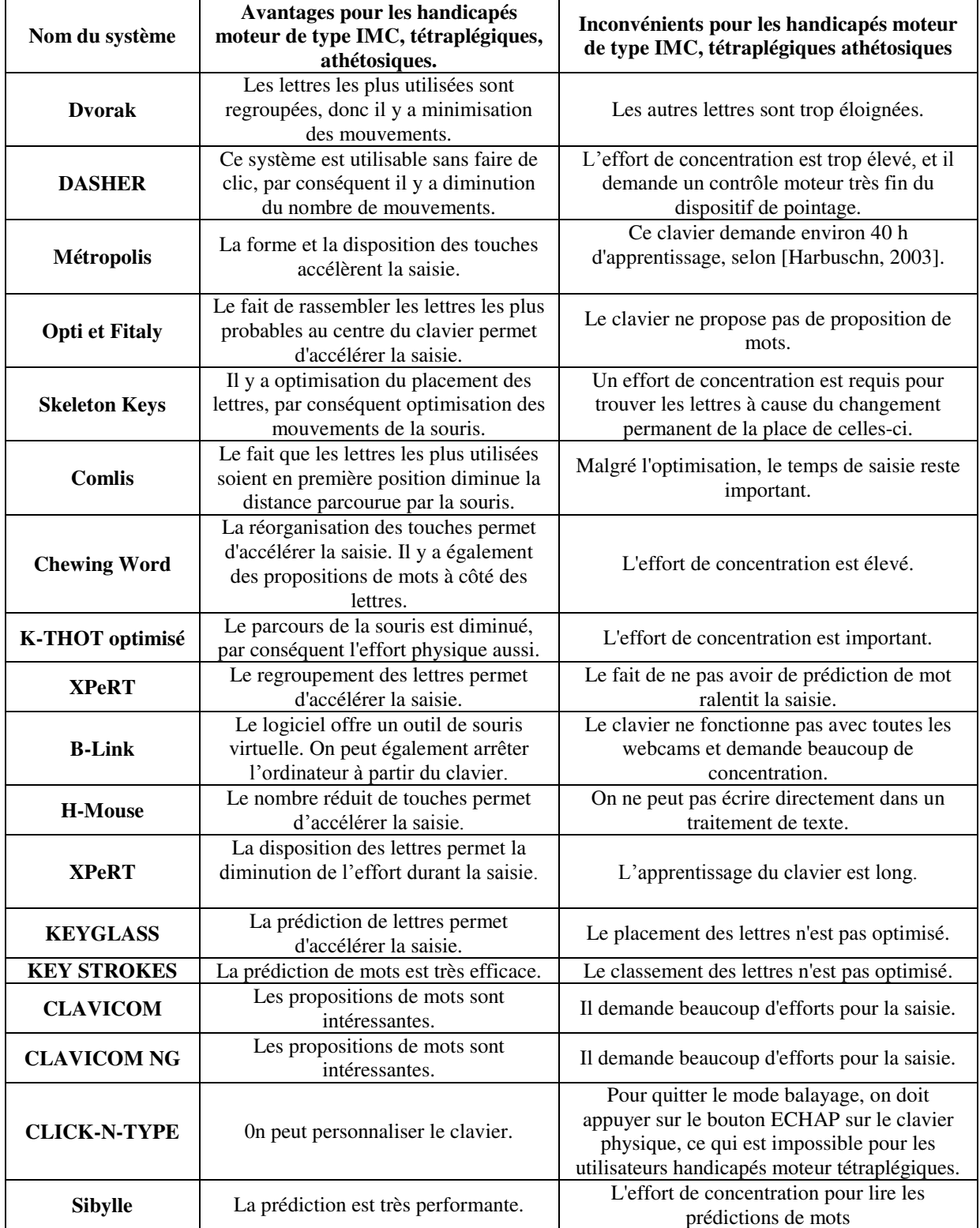

#### *Tableau 1.1. Synthèse sur les claviers virtuels*

| <b>AZERTY</b>                                          | Il est facile d'utilisation, permet de<br>créer son propre dictionnaire et de<br>redémarrer l'ordinateur à l'aide du<br>clavier.         | Les lettres du clavier ne sont pas placées de<br>manière optimisée pour la saisie.          |
|--------------------------------------------------------|----------------------------------------------------------------------------------------------------|---------------------------------------------------------------------------------------------|
| <b>CLAVIDEF</b>                                        | L'organisation des lettres reprend<br>l'ordre alphabétique, par conséquent<br>l'utilisateur peut trouver la lettre voulue<br>facilement. | L'effort physique requis est important.                                                     |
| <b>DISCOVER</b><br><b>SCREEN</b>                       | Il est facile à configurer grâce à un<br>assistant.                                                                                      | Il n'a pas de prédiction de mots.                                                           |
| <b>COMFORT ON-</b><br><b>SCREEN</b><br><b>KEYBOARD</b> | Il comporte une bonne prédiction de<br>mots.                                                                                             | Il demande beaucoup d'efforts pour la saisie.                                               |
| <b>CVK</b>                                             | Il comporte une bonne prédiction de<br>mots.                                                                                             | L'effort mental requis est important.                                                       |
| <b>CLAVIER</b><br><b>VISUEL</b><br><b>WINDOWS</b>      | Les propositions de mots sont<br>intéressantes.                                                                                          | Il demande un effort physique important pour<br>la saisie                                   |
| <b>BEKEY</b><br><b>VIRTUAL</b><br><b>KEYBOARD</b>      | Le clavier possède 23 dictionnaires<br>dans des langues différentes.                                                                     | La taille et la forme du clavier sont<br>personnalisables mais pas la place des<br>touches. |
| L'UKO-II                                               | Les quatre touches du clavier<br>diminuent fortement la distance<br>parcourue par la souris.                                             | Le fait de taper plusieurs fois sur le même<br>bouton peut perturber l'utilisateur.         |
| <b>K-HERMES</b>                                        | La réduction du nombre de boutons<br>engendre la diminution de déplacement<br>de la souris et de la fatigue physique.                    | Le temps limité pour saisir les lettres stresse<br>l'utilisateur.                           |

*Tableau 1.2. Synthèse sur les systèmes à base de pictogrammes* 

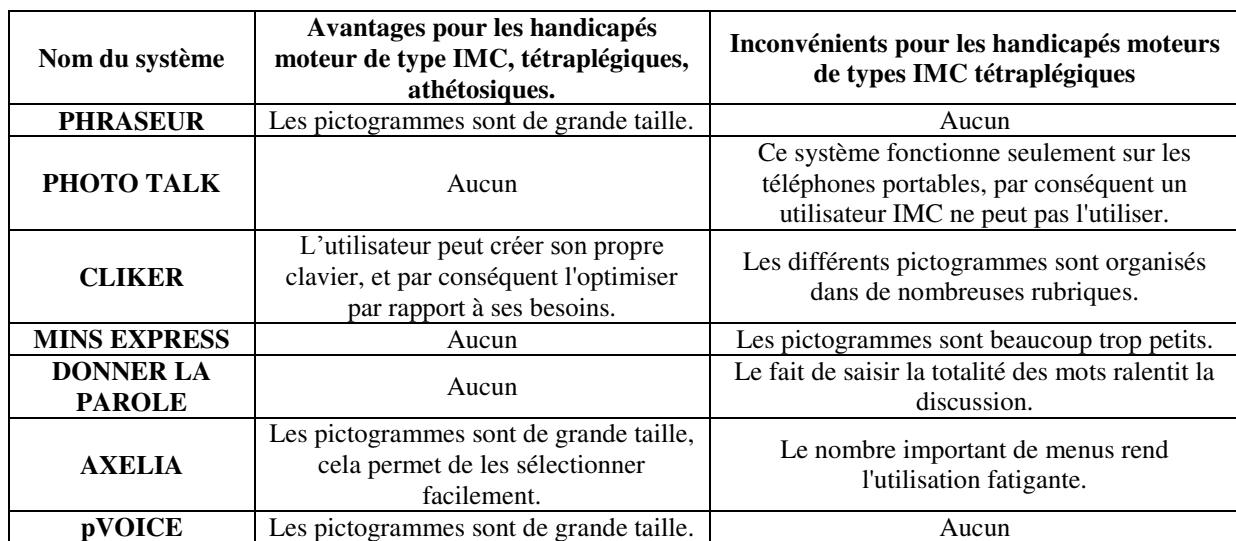

| Nom du système                                                                        | Avantages pour les handicapés<br>moteur de type IMC, tétraplégiques,<br>athétosiques. | Inconvénients pour les handicapés moteurs<br>de types IMC tétraplégiques            |
|---------------------------------------------------------------------------------------|---------------------------------------------------------------------------------------|-------------------------------------------------------------------------------------|
| <b>SPEECH BASED</b><br><b>CURSOR</b><br><b>CONTROL</b>                                | Aucun effort physique n'est demandé<br>pour contrôler un ordinateur.                  | Ce système ne fonctionne pas avec des<br>personnes ayant des problèmes d'élocution. |
| <b>VOICE</b><br><b>ACTIVATED</b><br><b>SYNTAX</b><br><b>DIRECTED</b><br><b>EDITOR</b> | L'utilisateur peut programmer<br>rapidement.                                          | Ce système ne fonctionne pas avec des<br>personnes ayant des problèmes d'élocution. |
| Reconnaissance<br>vocale pour les<br><b>IMC</b>                                       | Cela permet de faire de la saisie sans<br>aucun effort physique.                      | Le taux d'erreur reste important.                                                   |

*Tableau 1.3. Synthèse sur les systèmes de reconnaissance vocale* 

*Tableau 1.4. Synthèse sur les autres types de systèmes de saisie dédiés aux personnes handicapées physiques* 

| Nom du système                             | Avantages pour les handicapés<br>moteur de type IMC,<br>tétraplégiques, athétosiques.  | Inconvénients pour les handicapés<br>moteurs de types IMC tétraplégiques            |
|--------------------------------------------|----------------------------------------------------------------------------------------|-------------------------------------------------------------------------------------|
| <b>Interface</b><br>cerveau-<br>ordinateur | La majorité des personnes<br>handicapées peut l'utiliser                               | Cette interface ne permet pas d'effectuer<br>des actions évoluées de saisie         |
| Guide-doigts                               | Ce procédé permet d'accélérer la<br>saisie car il n'y a pas de mouvement<br>de souris. | Le système demande de la précision dans<br>les mouvements.                          |
| <b>EDGEWRITE</b>                           | Cela peut permettre d'accélérer la<br>saisie                                           | Il demande une grande précision dans les<br>mouvements                              |
| Saisie avec deux<br><b>boutons</b>         | Elle demande peu d'effort physique<br>pour la saisie.                                  | Elle demande une concentration<br>permanente pour sélectionner la lettre<br>voulue. |

## **1.7. Conclusion**

Dans ce chapitre, il s'agissait de dresser un état de l'art du domaine en étudiant les différents aides à la communication actuellement disponibles, et ceci sans souci d'exhaustivité, mais plutôt de représentativité. Ces aides se composent de claviers virtuels, de logiciels à base de pictogrammes, de systèmes de reconnaissance vocale et d'autres systèmes variés (interfaces cerveau-ordinateur, aides physiques…). La majorité de ces systèmes sont destinés aux personnes possédant un handicap moteur et/ou mental.

Les claviers virtuels sont la base de la communication assistée par ordinateur [Furukawa *et al*., 2001]. De nos jours, on peut trouver de nombreux types de claviers. Chacun comporte des avantages et des inconvénients selon le type de handicap de l'utilisateur. Ce système reste un moyen long et fatigant pour la saisie.

Les logiciels à base de pictogrammes permettent de former des phrases simplement et rapidement. Ces programmes sont principalement destinés à des utilisateurs handicapés mentaux. Les images représentent soit un objet soit une action. Plusieurs études ont été effectuées afin de trouver la représentation idéale pour chaque mot de la langue française [Vaillant, 1997] ; on peut également créer une petite animation d'une ou deux secondes qui représente une action.

La reconnaissance vocale est un moyen prometteur pour interagir avec un ordinateur du fait de la rapidité de la parole. Cependant, ce système ne fonctionne pas ou fonctionne mal avec les personnes qui ont des problèmes d'élocution. Des recherches sont en cours afin de tenter de résoudre ce problème : des chercheurs ont analysé le spectre de la voix de personnes handicapées moteur et/ou mentales, dans le but de trouver un algorithme pour transformer l'empreinte numérique de la voix pour se rapprocher de celles des valides [Suanpirintr, 2004]. Mais un long chemin reste encore à parcourir.

Les autres systèmes étudiés (interfaces cerveau-ordinateur, aides physiques) comportent également de nombreuses lacunes.

Si on revient aux pictogrammes, ceux-ci permettent de saisir un ensemble de phrases rapidement, pouvant représenter un mot voire un ensemble de mots. Le nombre de clics est fortement diminué par rapport à la saisie avec un clavier virtuel. Cela peut être utile durant une discussion (impliquant une ou deux personnes utilisant des pictogrammes), les deux participants devant formuler leurs phrases le plus rapidement possible pour ne pas perdre l'attention de l'autre.

De plus, comme nous l'expliquerons dans le chapitre suivant, le système que nous visons devra posséder un module important apportant une aide à la programmation (saisie de code, réutilisation de programmes existants organisés en différentes catégories). Les pictogrammes peuvent être d'un apport à ce sujet.

Les spécifications du système proposé dans le cadre de cette thèse sont décrites dans le chapitre suivant.

# **Chapitre 2 :**

# **Proposition d'un système d'aide à la communication pour des utilisateurs IMC**

## **2.1. Introduction**

Dans cette partie, nous allons partir des besoins globaux, décrits initialement dans [Guerrier *et al*., 2013a], de l'utilisateur de profil IHM athétosique sous l'angle de la communication homme-homme et hommemachine pour ensuite proposer des éléments de conception d'un système d'aide à ce sujet.

En effet, le but général de cette thèse est de proposer et réaliser un système d'aide à la communication pour les personnes handicapées de type IMC athétosiques. Ce système devrait pouvoir aider l'utilisateur à communiquer avec d'autres personnes ou des systèmes. Cette communication devrait pouvoir se faire si besoin en mode « mobilité ». Cela signifie que l'utilisateur peut se trouver soit dans les transports en commun, soit dans un lieu public (magasin, rue…), et disposer de différentes fonctionnalités d'aide. C'est ce qu'exprime globalement la **[Figure 2.1](#page-58-0)** listant des [Besoins des utilisateurs IMC \[](#page-58-1)*Guerrier et* al., 2013b]

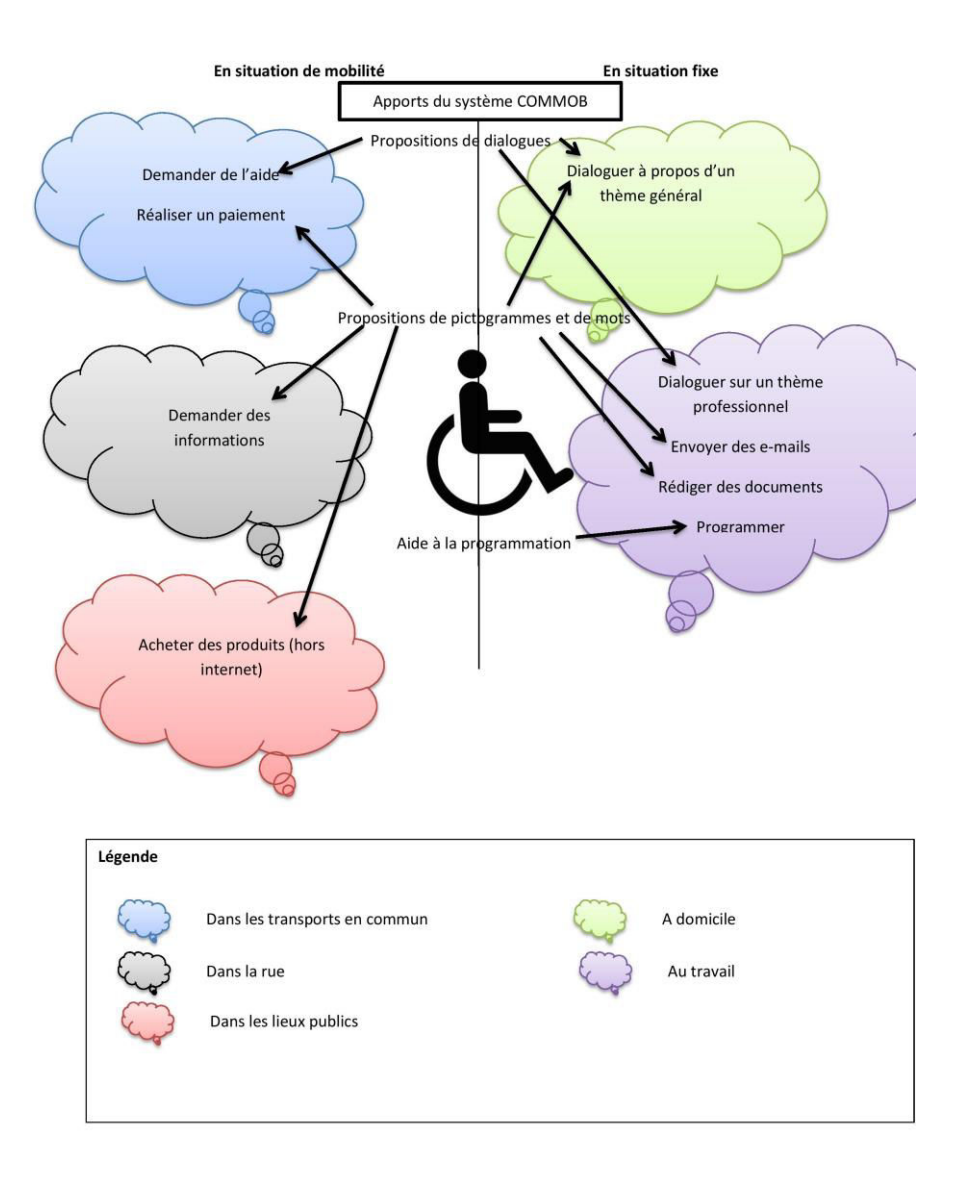

<span id="page-58-1"></span><span id="page-58-0"></span>Figure 2.1. Besoins des utilisateurs IMC [Guerrier *et al*., 2013b]

Durant la préparation de la conception du système visé, il s'agissait d'abord de récupérer les besoins des utilisateurs de type IMC [Guerrier *et al*., 2012a]. Pour ce faire, nous avons essayé de contacter plusieurs centres spécialisées pour pouvoir interagir avec des personnes ayant une IMC athétosique. Malheureusement nous n'avons pas pu obtenir de contact direct avec de tels utilisateurs potentiels, car les résidents des centres spécialisés ont un planning chargé. En plus des heures de cours, ils doivent suivre plusieurs heures de rééducation. Par conséquent, nous avons récupéré les différents besoins auprès de l'auteur de cette thèse (en plus de connaissances issues de la bibliographie, cf. par exemple [Palisano *et al*., 1997] [Rosenbaum *et al*., 2007] [Andersson *et al*., 2001]), ces besoins ont été listés, puis organisés sous forme d'un premier schéma conceptuel (**[Figure 2.1](#page-58-0)**). Sur la figure, les différents besoins sont regroupés globalement par domaine. A chaque besoin, nous avons fait correspondre une solution apportée par notre futur système. Ces solutions correspondent à un module du système. Par exemple : la solution « proposer des dialogues » correspond au futur module « préparation d'un dialogue ».

A partir de ce premier schéma, nous avons d'abord réalisé plusieurs diagrammes UML, en commençant par un diagramme de cas d'utilisation. Celui-ci nous a permis de définir l'ensemble des interactions entre l'utilisateur et notre futur système, disposant ainsi d'une vue globale de celui-ci.

Ensuite, comme expliqué tout au long de ce chapitre, nous avons réalisé d'autres diagrammes UML pour préparer la conception de notre futur système (dont un premier prototype sera décrit dans le chapitre suivant).

Nous avons veillé à ne proposer que des solutions qui soient pragmatiques, simples d'utilisation, n'exigeant pas de calibrage (cas par exemple des interfaces cerveau-ordinateur ou de la commande visuelle), facilement extensibles (dans le cadre d'une démarche agile), consommant peu de ressources, pouvant déboucher sur un système exploité sur PC ou sur tablette directement installée sur un fauteuil roulant.

## **2.2. Description globale du système visé**

Comme précisé précédemment, nous avons commencé l'analyse en réalisant un diagramme de cas d'utilisation (**[Figure 2.2](#page-60-0)**). Sur celui-ci peuvent être distinguées l'ensemble des interactions entre l'utilisateur, notre futur système et le destinataire du message. Le destinataire du message correspond à la personne interrogée. Le destinataire peut être par exemple la personne se trouvant au guichet d'une gare. Cette personne va recevoir les messages émis par l'utilisateur au travers de notre futur système.

Nous pouvons ainsi constater un regroupement d'interactions qui correspondront au module facilitant le dialogue homme-homme. Par exemple, certaines interactions correspondent à la formation de phrases ; elles donneront aussi naissance à un module d'aide appelé « aide à la programmation ».

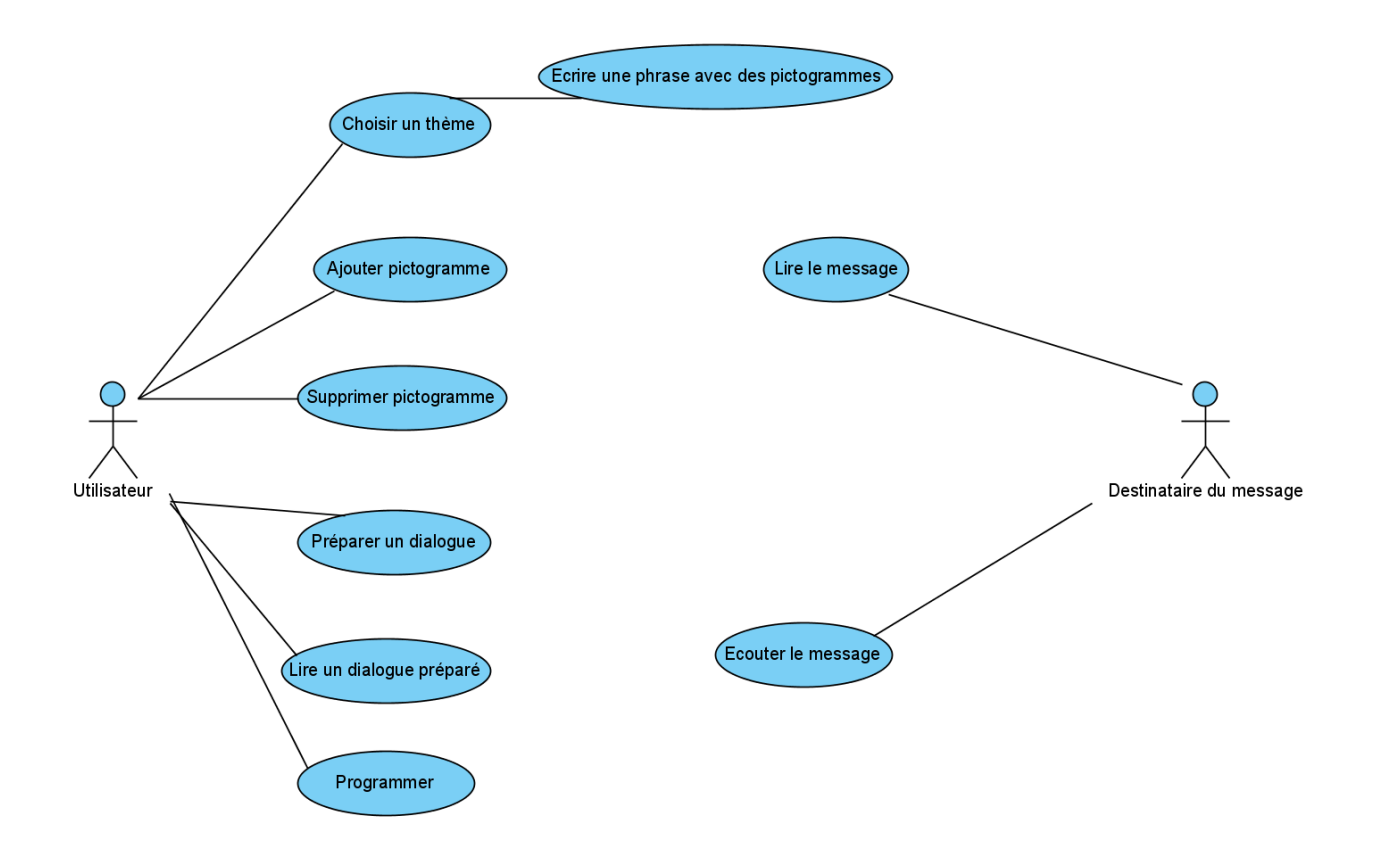

<span id="page-60-0"></span>Figure 2.2 Interaction entre l'utilisateur direct, le destinataire du message et le système d'aide à la communication

L'utilisateur direct (au sens de [Faulkner, 2000]) représente la personne qui interagit directement avec le système. Le destinataire du message représente la personne qui est concernée par les différentes requêtes formulées. L'utilisateur direct doit pouvoir sélectionner un ensemble de pictogrammes permettant de formuler une demande (ceci devant permettre ainsi d'accélérer la saisie). A partir de ceux-ci, le système doit pouvoir créer une phrase correcte puis l'afficher et la lire au moyen d'un synthétiseur de parole (*text to speech*). Un ensemble de thèmes doit être proposé permettant de choisir le sujet principal de la discussion. L'utilisateur direct peut préparer à l'avance un dialogue pour rendre la future interaction plus fluide.

Il nous semble important également que l'utilisateur puisse ajouter des termes et des catégories permettant d'organiser les pictogrammes dans une arborescence.

L'utilisateur doit aussi pouvoir exploiter un module lui apportant une aide à la programmation (dans l'hypothèse où il est informaticien, celle-ci étant prise en compte dans cette thèse). Un tel module devrait lui permettre de réutiliser et saisir des fragments de code permettant de créer ses propres logiciels.

## **2.3. Module d'aide à la communication**

A la suite du diagramme de cas d'utilisation, un ensemble de diagramme de séquence sont proposés. Ces diagrammes permettent de représenter les différentes interactions entre l'utilisateur et le futur système. Le but est ici de décrire le déroulement des interactions.

Le diagramme de séquence visible en **[Figure 2.3](#page-61-0)** représente les différentes interactions entre l'utilisateur direct, le système visé, Internet et le destinataire du message. L'utilisateur direct formule les différentes demandes grâce à un ensemble de pictogrammes. Le logiciel récupère des informations sur Internet (en 3G, 4G, par Wi-Fi ou Bluetooth) afin de proposer un ensemble de mots.

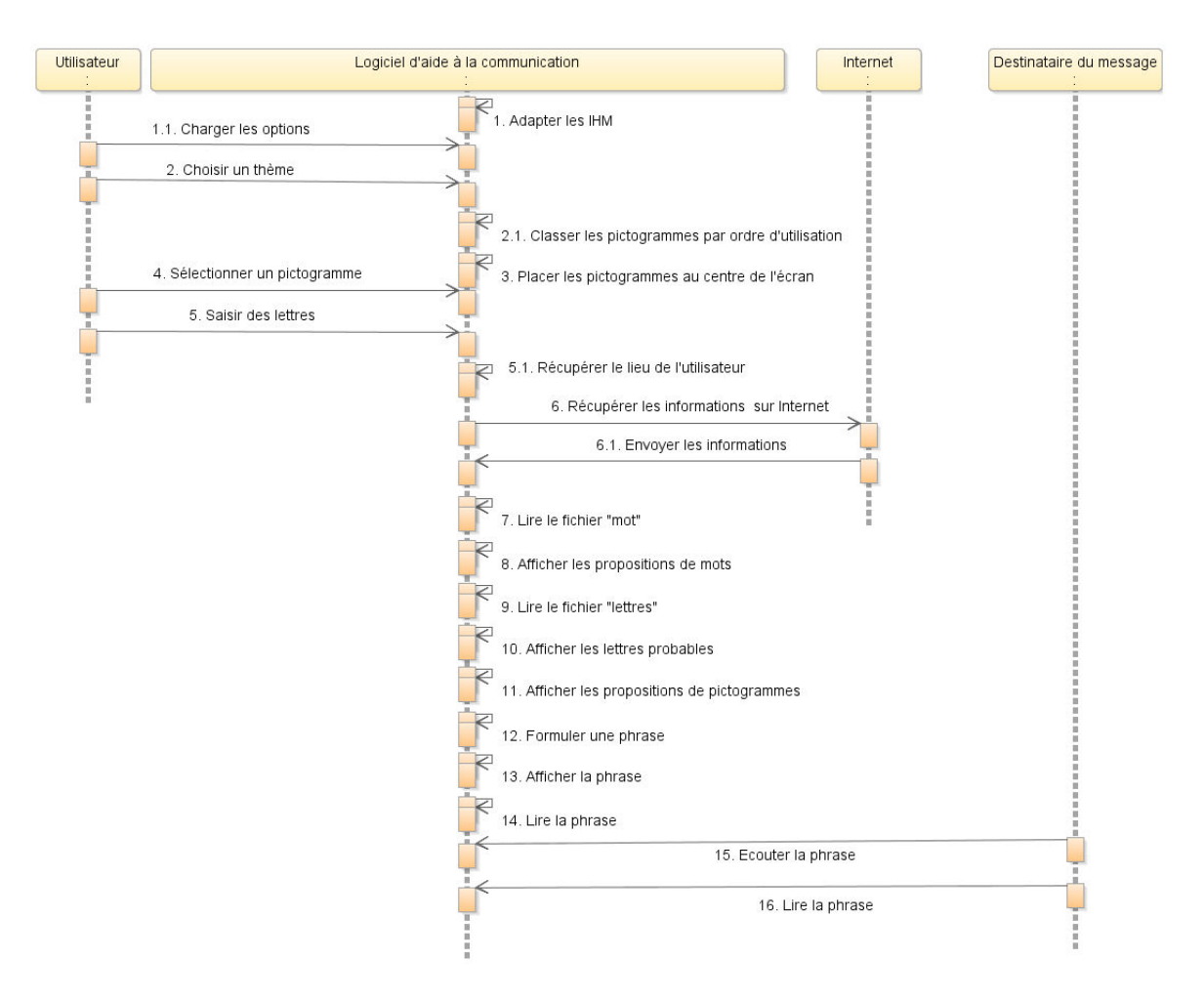

Chapitre 2. Proposition d'un système d'aide à la communication pour des utilisateurs IMC

Figure 2.3 Formulation des requêtes auprès du destinataire du message

<span id="page-61-0"></span>Toujours en lien avec le dialogue homme-machine, le diagramme de séquence de la **[Figure 2](#page-62-0)**.**4** propose une façon de procéder pour préparer une ou plusieurs discussions en avance. Cette fonctionnalité aurait pour but de rendre la discussion fluide. Les dialogues préparés pourraient être enregistrés dans un fichier test pour ensuite être récupérés dans un module destiné à la lecture d'un dialogue préparé.

Le message « adapter l'IHM » correspond au fait que l'interface utilisateur devrait pouvoir s'adapter selon la taille de l'écran. Cela signifie que si l'utilisateur utilise le futur système sur un téléphone portable, l'ensemble des fonctionnalités ne seront pas affichées pour ne pas surcharger l'IHM.

Après avoir adapté l'IHM, le système visé devrait pouvoir récupérer différentes options. Ces options peuvent correspondre à la langue utilisée par l'utilisateur, et à la couleur des textes. Nous pouvons imaginer qu'il y aura d'autres options.

Différentes discussions potentielles (nécessitant d'être supportées par le système) peuvent être organisées par thèmes. Comme une orientation dans cette recherche (en cohérence avec un des thèmes centraux du laboratoire) est celle des transports en commun, les thèmes pourraient concerner divers moyens de locomotion.

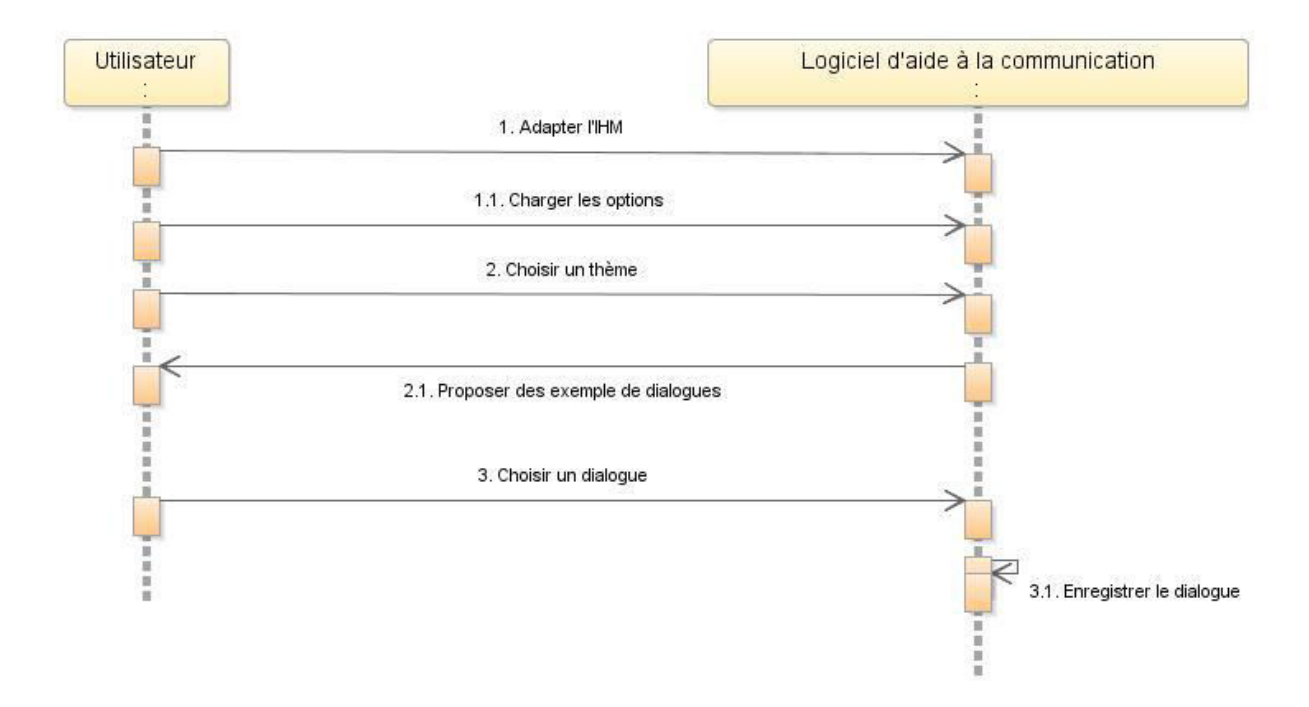

Figure 2.4. Préparation d'une discussion pour rendre le dialogue plus fluide

<span id="page-62-0"></span>En lien avec le domaine global de l'aide à la communication, il serait possible de réaliser (ou adapter) et mettre à disposition un clavier virtuel permettant de saisir les mots qui ne peuvent pas être représentés sous forme de pictogrammes, comme par exemple les noms de villes. Ce clavier pourrait proposer uniquement les lettres probables par rapport à la lettre précédemment saisie. Ce procédé permettrait d'agrandir au maximum les touches disponibles qui seraient alors en nombre réduit. La **[Figure 2.5](#page-62-1)** montre comment l'utilisateur pourrait remettre le clavier en mode complet, c'est-à-dire avec affichage de l'ensemble des touches.

 Nous pouvons également imaginer un système de prédiction de mots pour accélérer la saisie. Comme précisé précédemment, ce système pourrait récupérer des informations sur internet pour affiner et améliorer la prédiction de mots. Cette prédiction s'adapterait à la taille de l'écran. Par exemple si l'utilisateur est sur un écran d'ordinateur portable, le système pourrait proposer cinq mots. Par contre s'il exploite un écran de tablette tactile, le système pourrait seulement proposer trois mots. Ce procédé permettrait d'afficher les mots en entier.

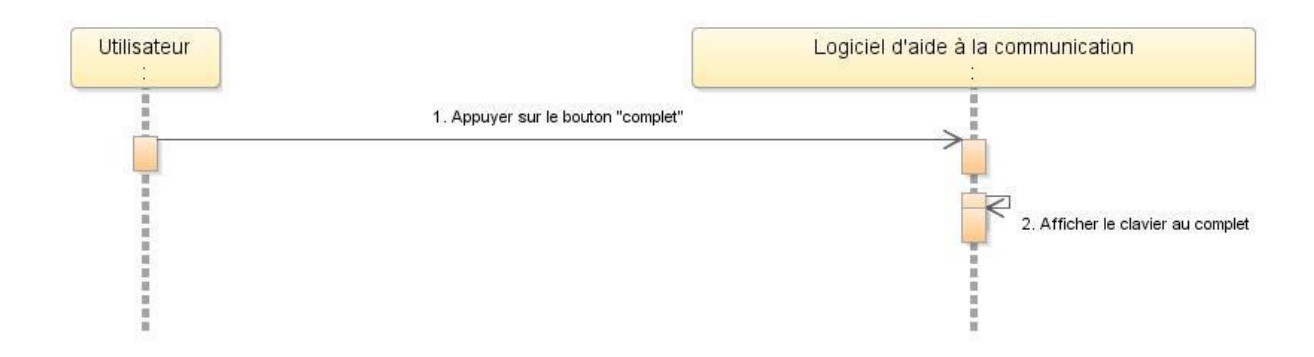

Figure 2.5. Déclenchement du mode « clavier complet »

<span id="page-62-1"></span>Toujours dans un but global d'aide à la communication, il serait aussi possible de réaliser un système de balayage [Cantegrit *et al*., 2001] (**[Figure 2.6](#page-63-0)**). Ce procédé pourrait être enclenché par

l'utilisateur direct<sup>4</sup> lorsque son stress lui semble trop important. Ce cas de figure peut être provoqué par les raisons suivantes : trop de personnes autour de l'utilisateur direct, énervement de la part du destinataire du message ou encore stress inhérent aux transports en commun. Pour activer le mode balayage, l'utilisateur appuierait sur un bouton et un carré lumineux se déplacerait automatiquement de pictogramme en pictogramme.

Dans ce cas, de nouvelles méthodes d'interaction pourraient être pensées : il serait envisageable que le destinataire sélectionne les pictogrammes à la place de l'utilisateur direct, dans le cas où ce dernier ne pourrait plus effectuer de mouvements pour cause de stress.<sup>5</sup>

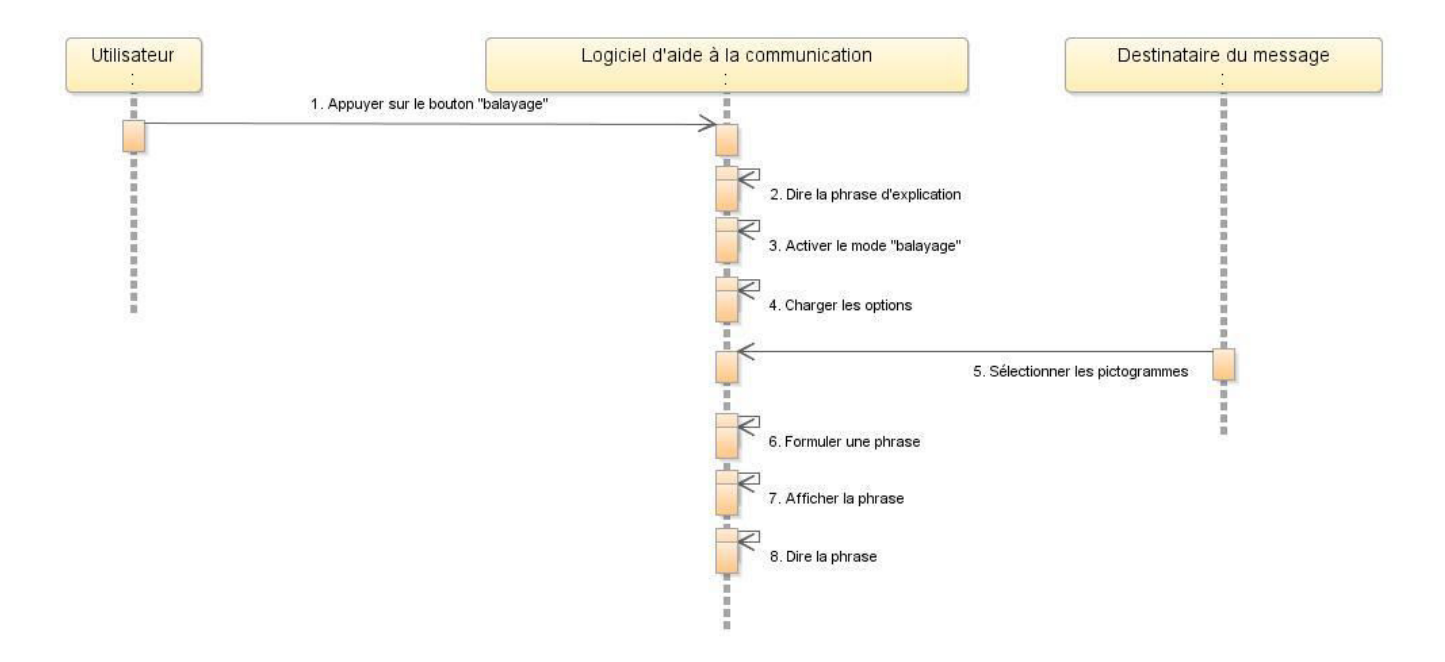

Figure 2.6. Déclenchement du mode « balayage »

<span id="page-63-0"></span>Pour rendre un futur dialogue rapide, il est possible de proposer un module permettant d'écrire un dialogue à l'avance, pour ensuite en lire le contenu, ou des extraits quand la situation de dialogue s'y prête.

Le diagramme de séquence de la **[Figure 2.7](#page-64-0)** explique la manière de procéder pour lire un dialogue qui a été enregistré auparavant par l'utilisateur direct. La proposition consiste pour les différents dialogues à les rattâcher à des thèmes. Un dialogue peut correspondre dans ce cas dans un premier temps à un ensemble de questions (ou requêtes) pouvant être posées par l'utilisateur direct. Ce module devrait permettre de récupérer les dialogues dans un fichier texte pour ensuite les afficher à l'écran.

1

<sup>&</sup>lt;sup>4</sup> Des méthodes d'enclenchement automatiques pourraient être également envisagées, ce qui sort du cadre de cette thèse.

<sup>&</sup>lt;sup>5</sup> Un tel module a en fait été imaginé suite aux évaluations effectuées dans le cadre de cette thèse, en situation de mobilité (cf. la première partie du chapitre 4). Il n'a pas été développé dans le cadre du prototype décrit dans le chapitre 3. Nous pourrions envisager sa présence dans une nouvelle version de COMMOB.

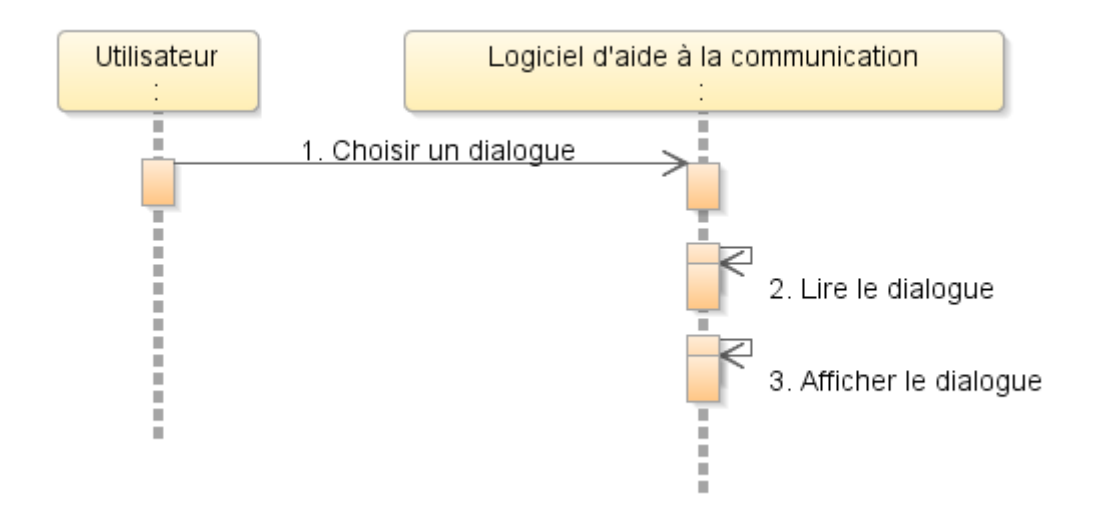

<span id="page-64-0"></span>Figure 2.7. Lecture d'un dialogue enregistré préalablement

Dans le module appelé « aide à la communication », il serait important de permettre à l'utilisateur d'ajouter dans le système de nouveau pictogrammes. Cela lui permettrait de personnaliser le système, et par conséquent de mieux répondre à ses besoins.

La **[Figure 2.8](#page-64-1)** explique la façon d'insérer un nouveau pictogramme dans le logiciel ComMob. L'utilisateur choisirait d'abord l'image qui représente le pictogramme, puis il remplirait différentes informations sur ce pictogramme. Le mot associé au pictogramme permettrait de connaitre sa signification. Le type grammatical du mot permettrait de connaitre la place du pictogramme dans une phrase. La traduction anglaise (ou dans une autre langue) servirait évidemment à formuler des phrases en anglais.

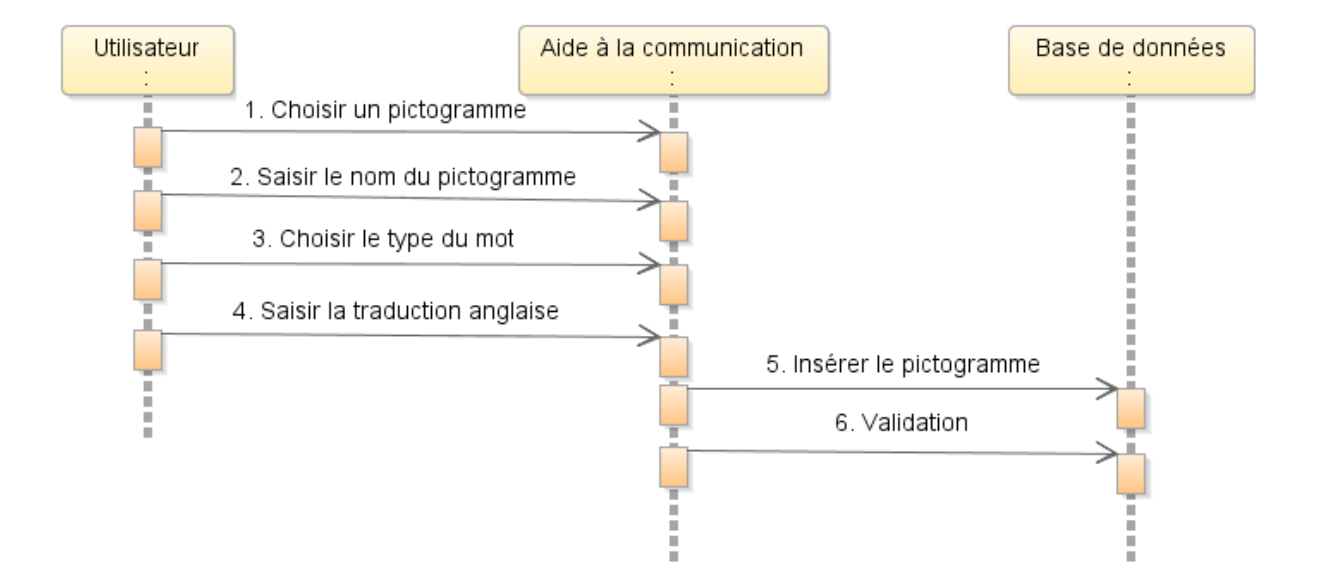

<span id="page-64-1"></span>Figure 2.8. Ajout de pictogrammes

Chapitre 2. Proposition d'un système d'aide à la communication pour des utilisateurs IMC

## **2.4. Module métier : application à l'aide à la programmation**

En envisageant des activités centrées sur un métier, dans un but de démonstrateur (dans le cadre de cette thèse en informatique), il serait intéressant de proposer un module qui serait appelé « aide à la programmation ». Il serait exploité par des utilisateurs ayant à réaliser des tâches de programmation. A ce sujet, les utilisateurs qui empruntent les transports en commun sur un long trajet ont du temps libre. Par conséquent, grâce à un tel module, ils pourraient saisir du code et mettre (pour ensuite mettre au point des programmes).

La **[Figure 2.9](#page-65-0)** illustre le fonctionnement d'un tel module.

Ce module permettrait d'aider l'utilisateur à saisir du code (par exemple du code Java) pour réaliser ses propres programmes. L'utilisateur serait face à une interface graphique qui ressemblerait à une interface d'un environnement de développement (IDE) classique (comme NetBeans). Cependant notre proposition consisterait à ce que l'utilisateur IMC puisse utiliser deux fonctionnalités supplémentaires.

La première permettrait l'insertion de code. L'utilisateur pourrait être aidé dans l'insertion d'un ensemble de codes réutilisables ; ceux-ci pourraient être stockés dans un dossier comportant lui-même des sous-dossiers. ComMob donnerait la possibilité d'afficher l'arborescence des dossiers. L'utilisateur pourrait naviguer dans cette arborescence pour trouver le module de code voulu. Après l'avoir trouvé, il n'aurait qu'à appuyer sur le bouton « insérer » et ComMob insèrerait automatiquement ce module de code à l'endroit du curseur.

La deuxième fonctionnalité permettrait d'insérer rapidement une structure de contrôle. L'utilisateur commencerait par choisir la structure de contrôle voulue puis il appuierait sur le bouton (ou pictogramme) lui correspondant. ComMob afficherait alors une fenêtre proposant un formulaire permettant de remplir les différents paramètres. Pour mieux comprendre, prenons l'exemple de la boucle « For ». L'utilisateur aurait à fournir la condition de départ, la condition d'arrêt et le pas d'avancement. Pour finir, il aurait à appuyer sur le bouton « OK » pour insérer cette boucle dans le code (à la position courante du curseur).

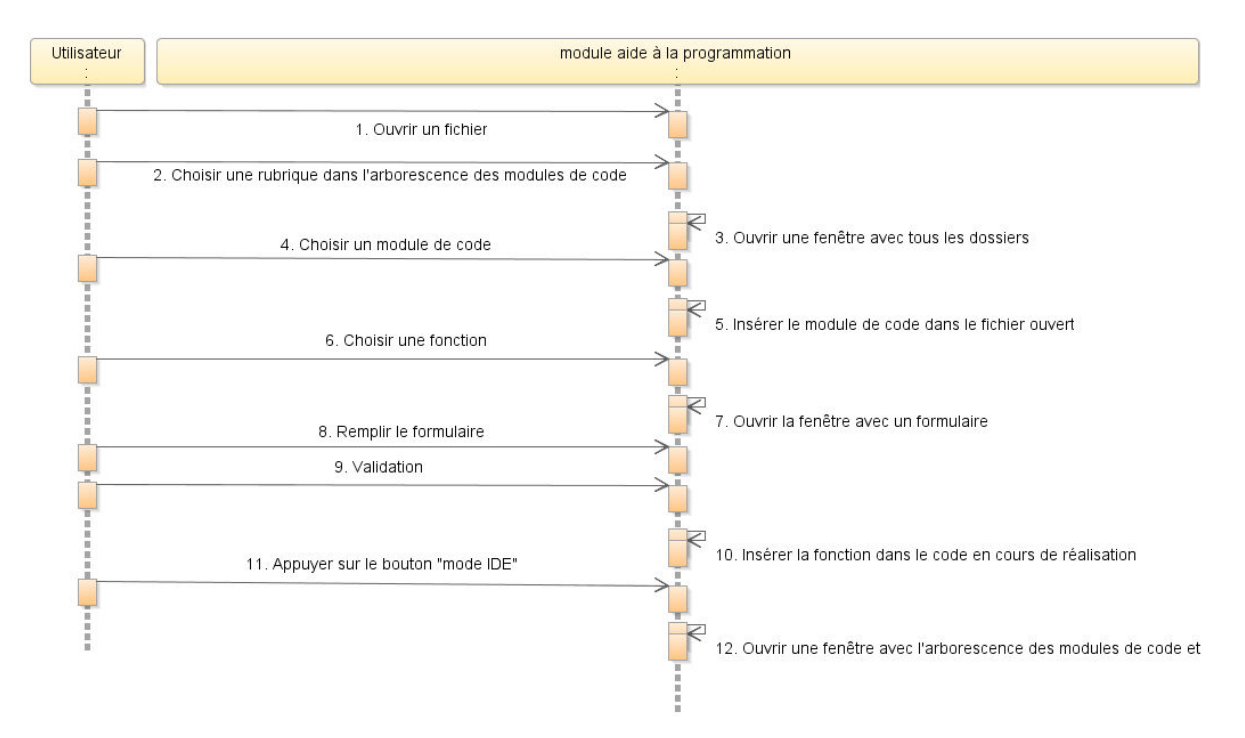

<span id="page-65-0"></span>Figure 2.9. Aide à la programmation

### **2.5. Mode alerte**

Nous avons pensé que l'utilisateur pourrait se trouver en grande difficulté ou dans une situation dangereuse. En effet, les personnes handicapées sont vulnérables, et un petit problème peut devenir très problématique. C'est pour cela que nous proposons un bouton permettant de lire et d'afficher un message pour obtenir de l'aide. Cette fonctionnalité est plus détaillée ci-dessous.

Le diagramme de séquence de la **[Figure 2](#page-66-0)**.**10** a pour but de décrire le principe de fonctionnement lorsque l'utilisateur direct appuie sur le bouton « ALERTE ». Nous proposons qu'un seul message d'alerte soit enregistré car pendant des moments de danger, l'utilisateur direct n'a pas le temps (ou les moyens) de choisir le bon message parmi plusieurs. Le mode « ALERTE » pourrait être déclenché à partir de tous les modules constitutifs de ComMob. Ceci serait mis en place par un bouton commandant le mode « ALERTE ».

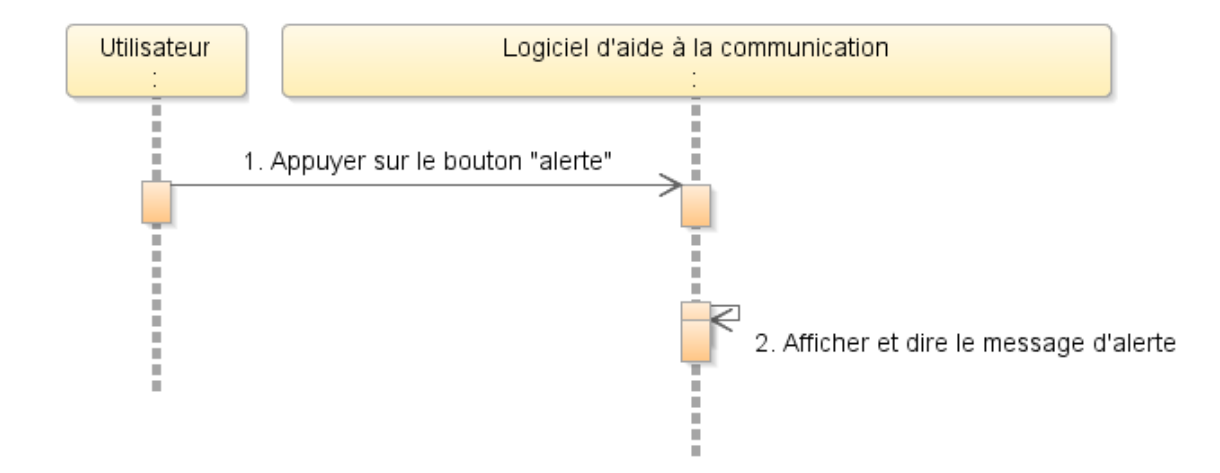

Figure 2.10. Déclenchement du mode « alerte »

## <span id="page-66-0"></span>**2.6. Diagramme d'états lié au système visé**

Il s'agit ici de décrire les différents états du système global proposé dans le cadre de cette thèse, avec un objectif de première implémentation (qui sera décrite dans le chapitre suivant). Cela a pour but de fournir un premier modèle global et dynamique de celui-ci. Le diagramme d'états-transitions de la **[Figure 2.11](#page-67-0)** recense les principaux états du logiciel visé, en rapport avec les différents modes de fonctionnement. L'utilisateur direct commence par choisir le mode voulu puis interagit avec le système afin de formuler ses demandes. Plusieurs solutions lui sont offertes. Par exemple soit il formule des phrases avec des pictogrammes, soit il choisit dans un ensemble de dialogues déjà écrits.

Nous pouvons constater que plusieurs fonctionnalités ou alternatives décrites dans les sections précédentes ce sont pas visibles dans ce diagramme. La raison est qu'il pas été possible de prototyper un système complet dans le cadre de cette thèse. Les fonctionnalités restantes seront développées dans une future version (cf. à ce sujet la conclusion générale intégrant nos perspectives de recherche).

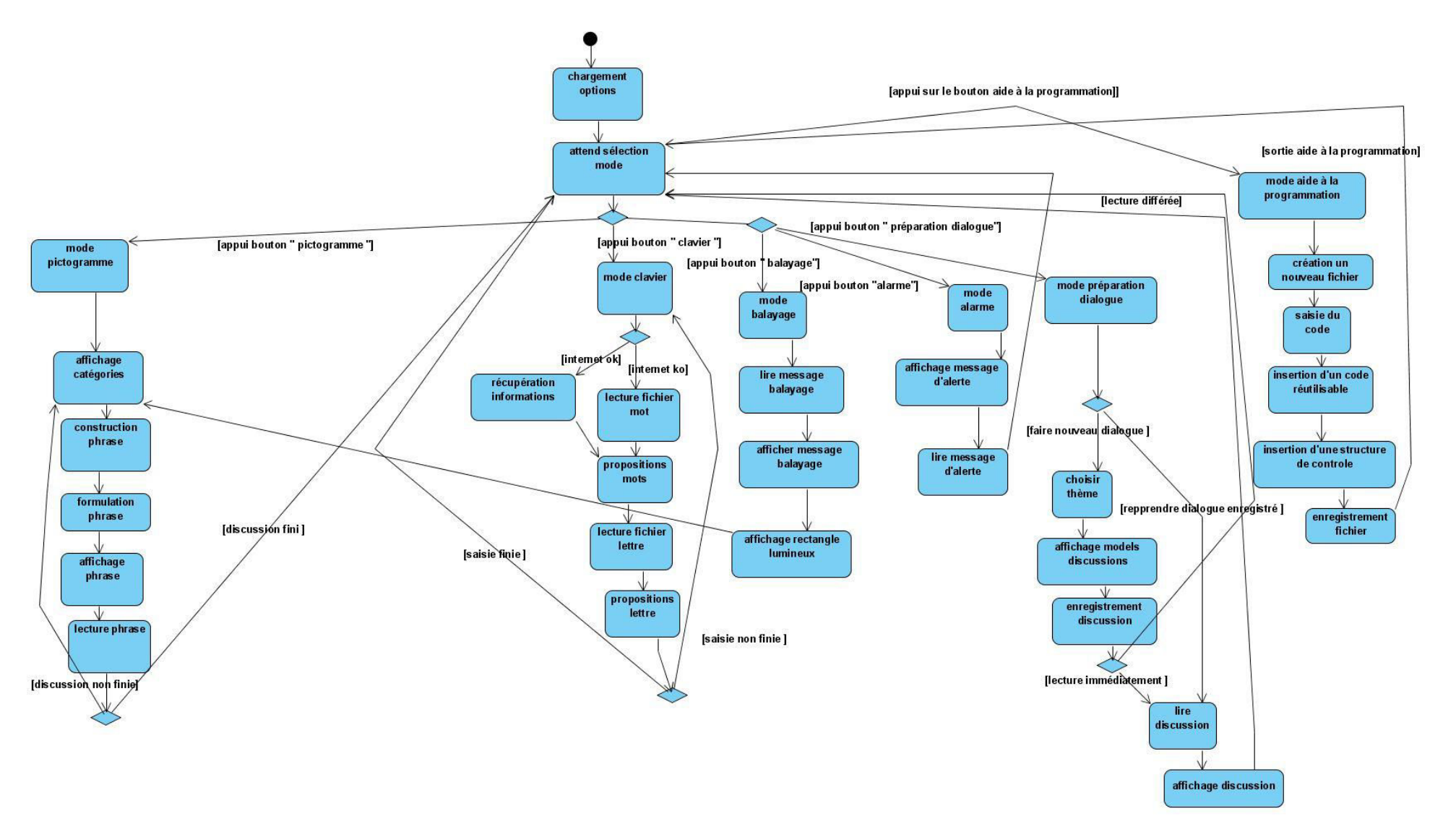

<span id="page-67-0"></span>Figure 2.11. Les différents états du logiciel visé

## **2.7. Diagrammes de classes liés au système visé**

Un ensemble de diagrammes de classes visant à préparer le développement du système visé est fourni dans cette section. L'objectif est d'arriver à un logiciel simple et facilement évolutif.

La classe pictogramme est celle considérée au cœur du futur système. Le diagramme de classes de la **[Figure 2.12](#page-68-0)** a pour but de définir la structure des pictogrammes. La classe *formulateur\_phrase* sert à construire une phrase à partir de pictogrammes.

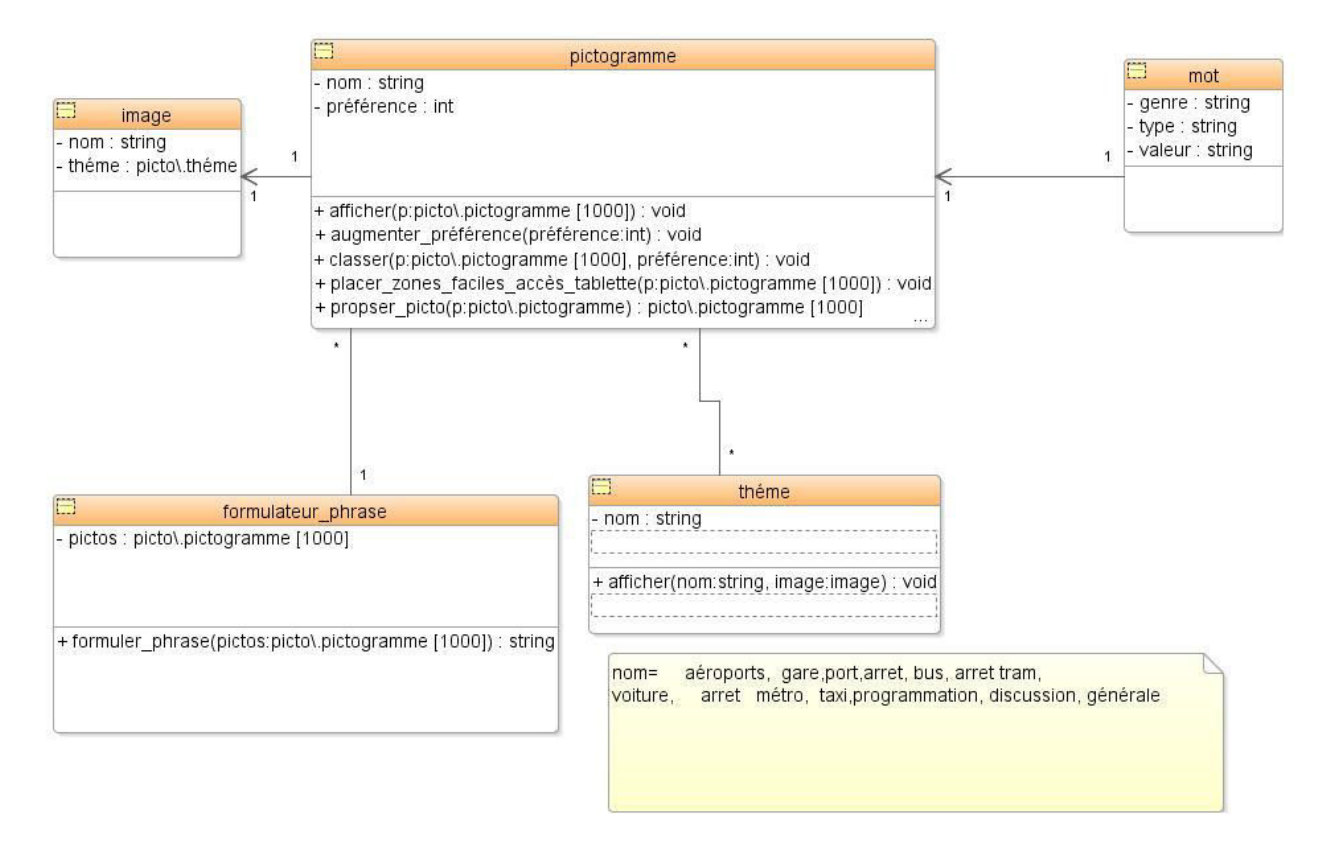

Figure 2.12. Diagramme de classes relatif aux pictogrammes

<span id="page-68-0"></span>Après ce centrage sur les pictogrammes, une fonctionnalité importante dans le cadre de cette thèse est celle servant à afficher et à lire les phrases formulées à partir de pictogrammes par l'utilisateur direct IMC. Pour ce faire, nous proposons les différentes classes visibles en [Figure 2](#page-69-0)**.13**. Cet ensemble de classes sert à créer et à lire des dialogues. Cela permet à l'utilisateur direct d'enregistrer des parties de dialogue, avant une ou des conversations, dans le but de mieux préparer celles-ci.

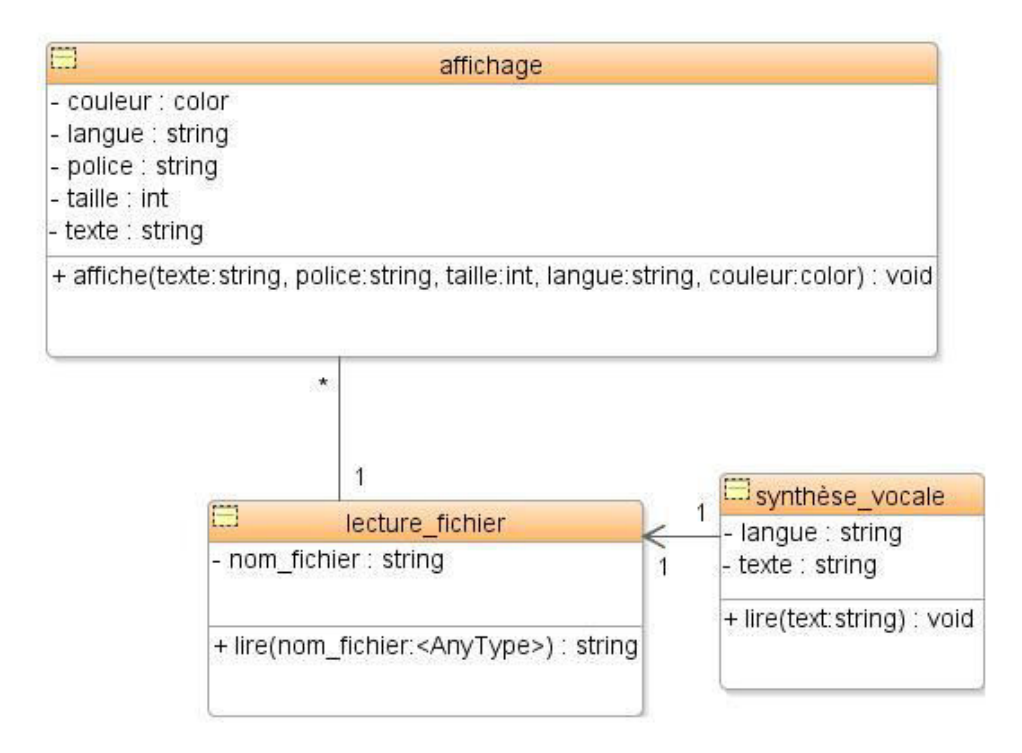

Figure 2.13. Classes relatives à l'affichage et la lecture des phrases

<span id="page-69-0"></span>Il est ensuite important que le système puise se connecter à internet pour récupérer diverses informations, comme déjà précisé précédemment. La connexion sera faite soit en wifi soit en 4G. Nous donnons plus d'informations ci-après.

Les deux classes visibles sur la **[Figure 2.14](#page-69-1)** servent à se connecter sur Internet pour récupérer différentes informations servant à la prédiction de mots. Le programme récupère, dans la mesure du possible, le lieu où se trouve l'utilisateur pour lui envoyer des informations. Ces informations concernent par exemple les horaires des transports en commun. Cela permet d'affiner les propositions des mots du clavier virtuel.

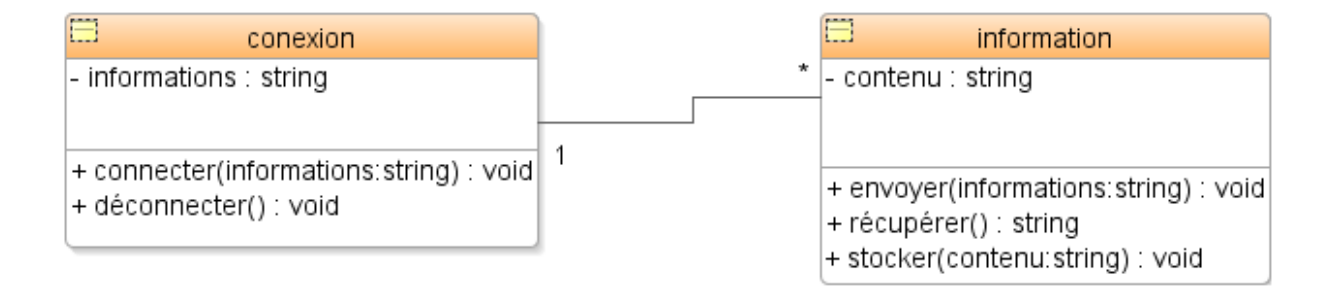

Figure 2.14. Classes liées à la connexion à Internet et la récupération d'informations

<span id="page-69-1"></span>Ensuite, il s'agit de proposer une solution simple pour le futur clavier virtuel qui doit permettre à l'utilisateur de saisir des mots qui ne peuvent pas être représentés sous forme de pictogrammes. Pour le clavier virtuel, il est possible (1) d'en développer un (c'est ce que nous avions fait dans le cadre de nos premières recherches, cf. [Guerrier *et al*., 2001a, 2001b]) ou (2) d'exploiter un clavier virtuel existant.

Nous nous intéressons ici au premier cas : l'ensemble de classes visibles sur la **[Figure 2.15](#page-70-0)** intervient dans le fonctionnement du clavier virtuel. Une partie des classes concerne les boutons alors qu'une autre partie concerne la prédiction de mots.

Chapitre 2. Proposition d'un système d'aide à la communication pour des utilisateurs IMC

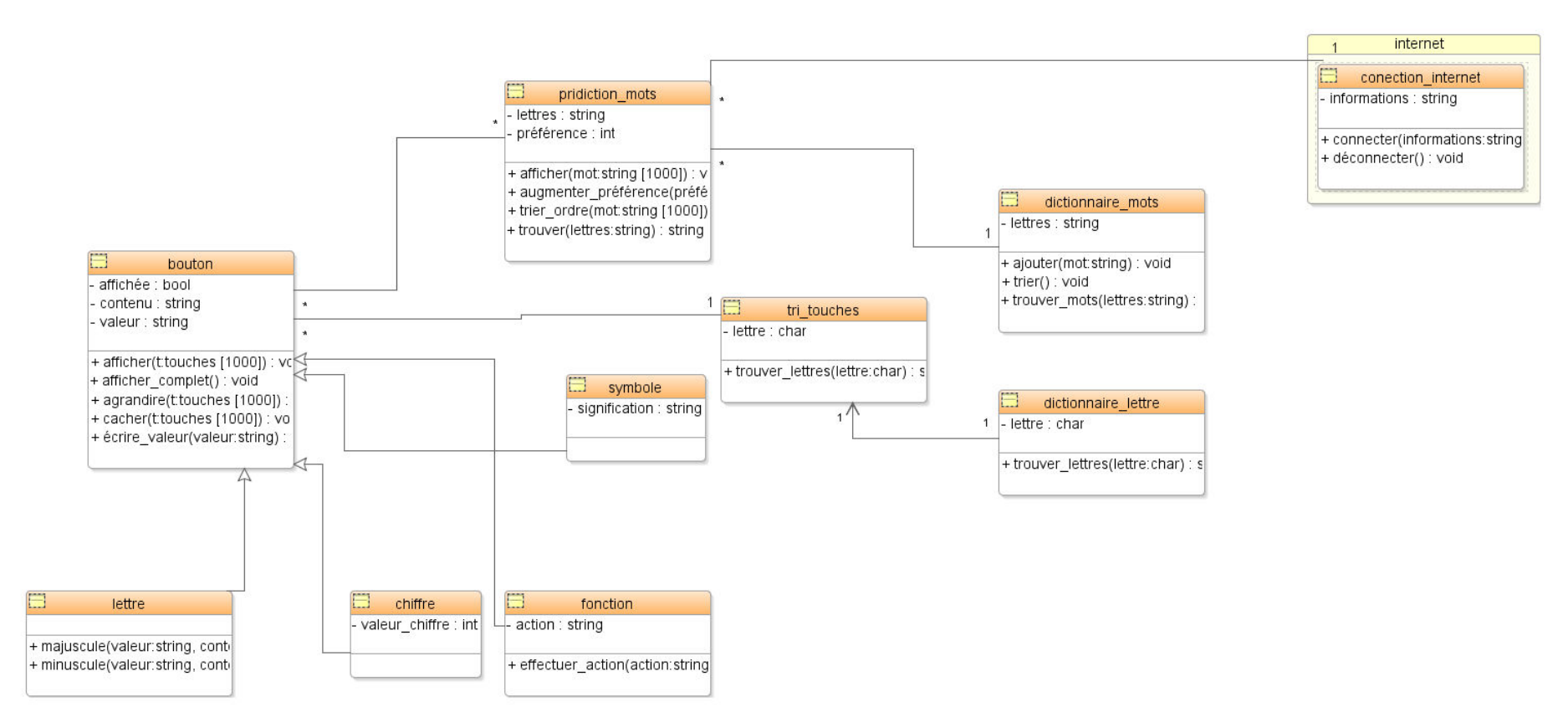

<span id="page-70-0"></span>Figure 2.15. Classes relatives au clavier virtuel et à la prédiction de mots

Un point important concerne le fait de fournir un moyen pour accélérer le dialogue entre l'utilisateur et le destinataire du message. Pour ce faire, le diagramme de classes suivant (**[Figure 2.16](#page-71-0)**) vise à permettre de proposer des dialogues à l'utilisateur direct ; comme cela, il ne doit pas les faire en temps réel pendant l'échange, et ainsi gagne du temps (tout en diminuant en principe son niveau de stress).

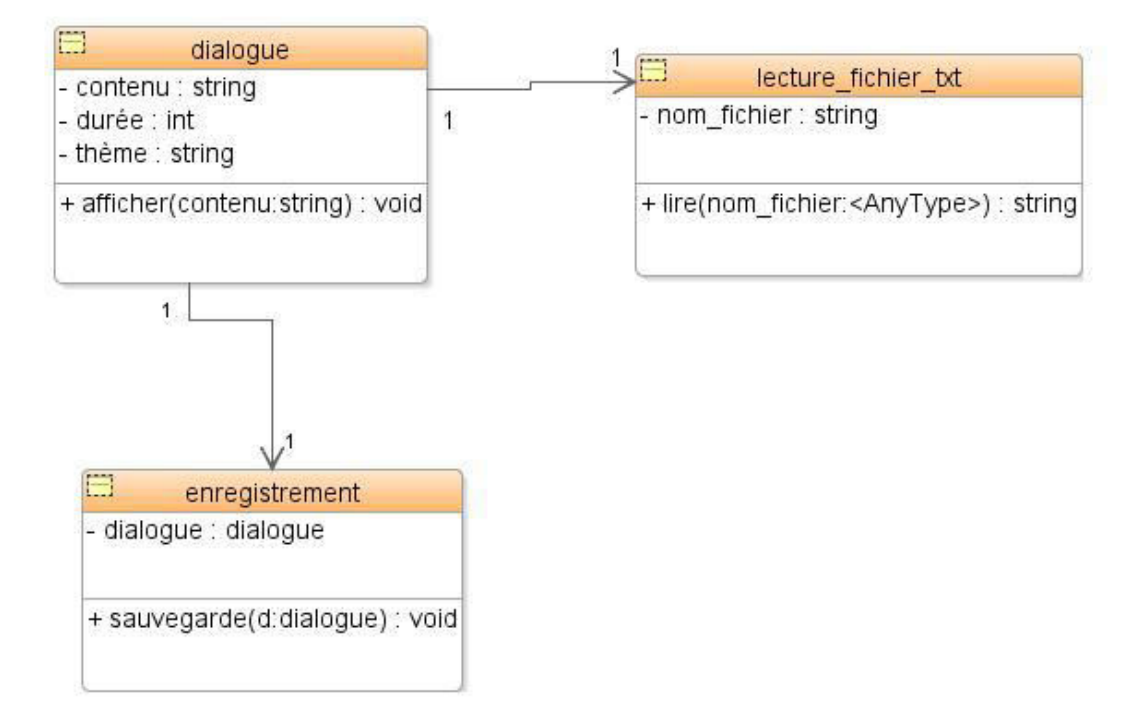

Figure 2.16. Classes relatives à une proposition de dialogue

<span id="page-71-0"></span>Comme précisé plus haut, on vise à fournir une fonction permettant à l'utilisateur de demander de l'aide en cas de problème. Par conséquent, nous avons pensé aux classes visibles sur la **[Figure 2.17](#page-72-0)**. La classe *message\_alerte* communique avec les classes *affichage\_sortie* et *lecture*. Cela permet d'afficher et de lire le message alerte.
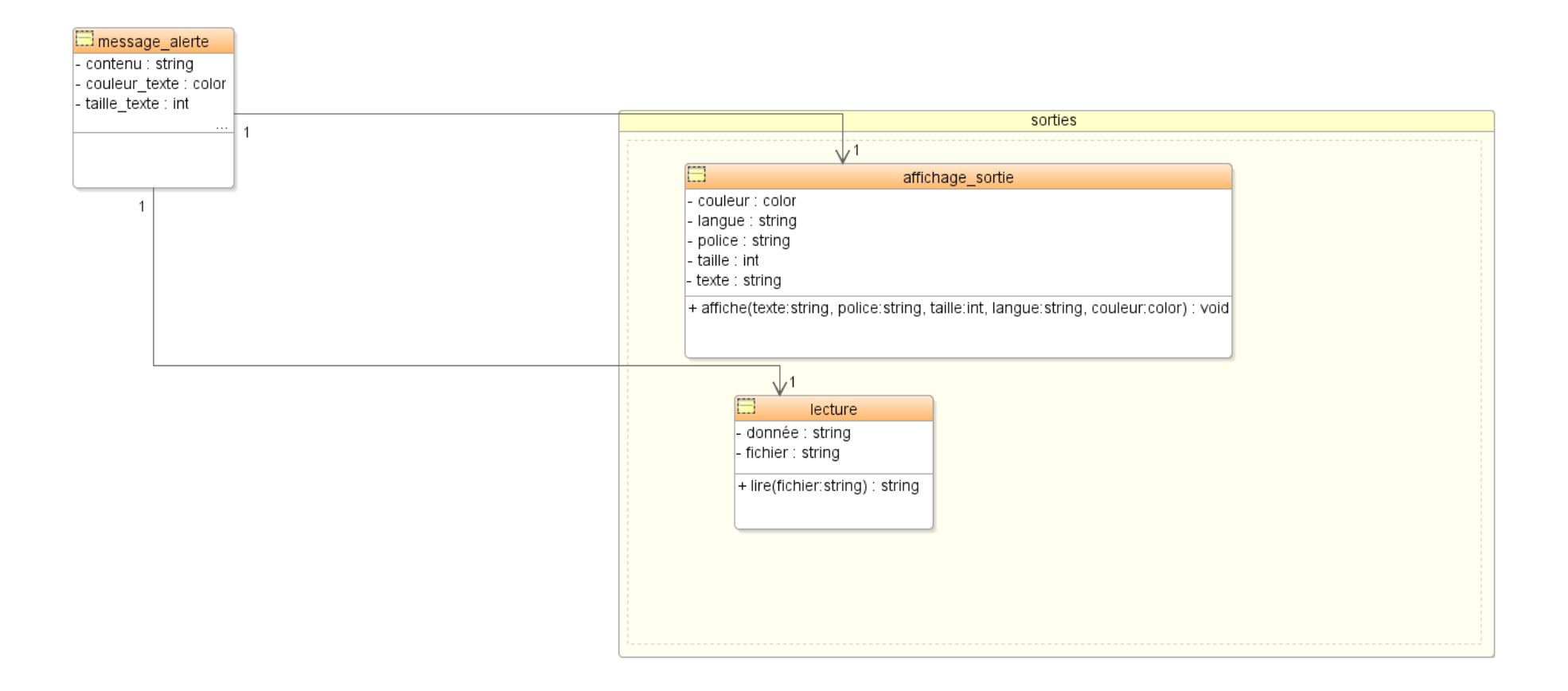

Figure 2.17. Classes relatives au mode « alerte »

Les classes liées au mode « balayage » sont fournies en **[Figure 2.18](#page-73-0)** .Elles permettent le fonctionnement de ce mode. La première permet de créer un rectangle lumineux entourant les pictogrammes. La deuxième classe sert à contrôler le temps entre chaque déplacement.<sup>6</sup>

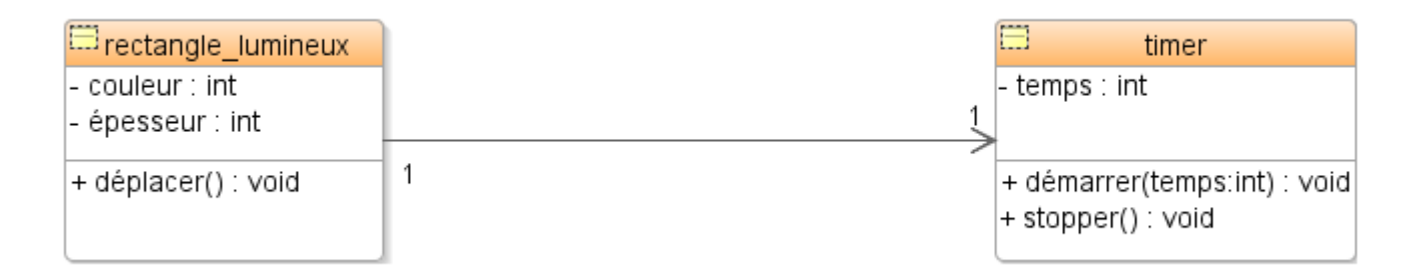

<span id="page-73-0"></span>Figure 2.18. Classes liées au mode « balayage »

Pour ce qui est de la possibilité laissée à l'utilisateur de modifier plusieurs éléments du système visé (afin que celui-ci système puisse s'adapter à ses besoins), l'ensemble des classes visibles en [Figure 2.19](#page-73-1) a pour but de gérer les différentes options du système. L'utilisateur doit pouvoir modifier différents paramètres. Par exemple, si l'utilisateur a des problèmes de vue, il doit pouvoir augmenter la taille des caractères ou changer de couleur.

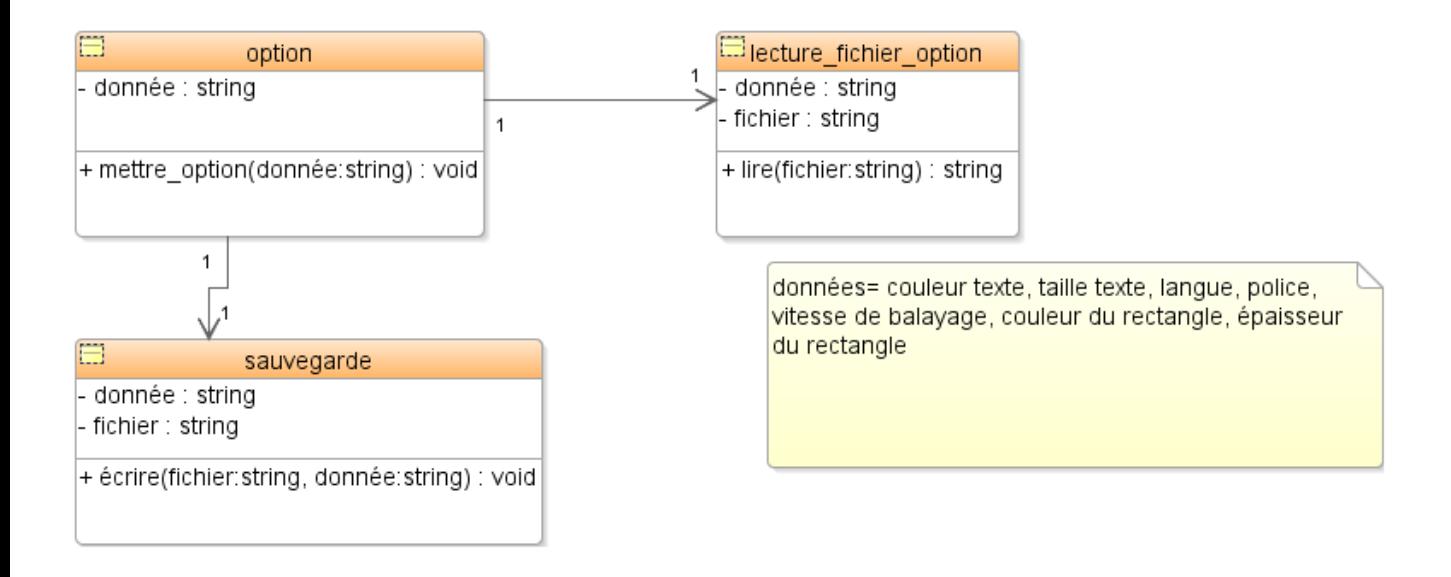

<span id="page-73-1"></span><u>.</u>

Figure 2.19. Classes liées au mode « options »

<sup>&</sup>lt;sup>6</sup> Notons que nous n'avons pas développé cette fonctionnalité dans le cadre du prototype actuel. En effet, pendant les différents tests, nous avons constaté qu'elle n'était pas utile dans la mesure où l'utilisateur arrivait toujours à manipuler son joystick même durant des périodes de stress. Cependant des situations extrêmes n'ont pas pu être testées, de même que l'implication de différents profils utilisateur pouvant s'avérer plus sensibles à ces situations, il est donc important de continuer à l'envisager, mais cette fois dans le cadre de nos perspectives de recherche.

Pour ce qui est des interfaces utilisateur, un ensemble de classes doit pouvoir permettre de réaliser les différentes interfaces graphiques et leur donner la possibilité de s'adapter automatiquement par rapport à l'écran. Par exemple, si l'utilisateur utilise le futur système sur un smartphone, il ne pourra pas disposer d'autant d'informations sur les interfaces graphiques que s'il l'utilise sur une tablette tactile ou un ordinateur.

C'est pourquoi un ensemble de classes (**[Figure 2.20](#page-74-0)**) a pour but de créer l'ensemble de l'interface graphique du système visé. Chaque classe correspond à une interface graphique précise. Dans la classe « fenetre» les fonctions « adapter\_ihm\_lieu » et « adapter\_ihm\_écran » servent respectivement à adapter les IHM (1) par rapport au lieu où se trouve l'utilisateur et (2) par rapport aux caractéristiques de l'écran de l'utilisateur.

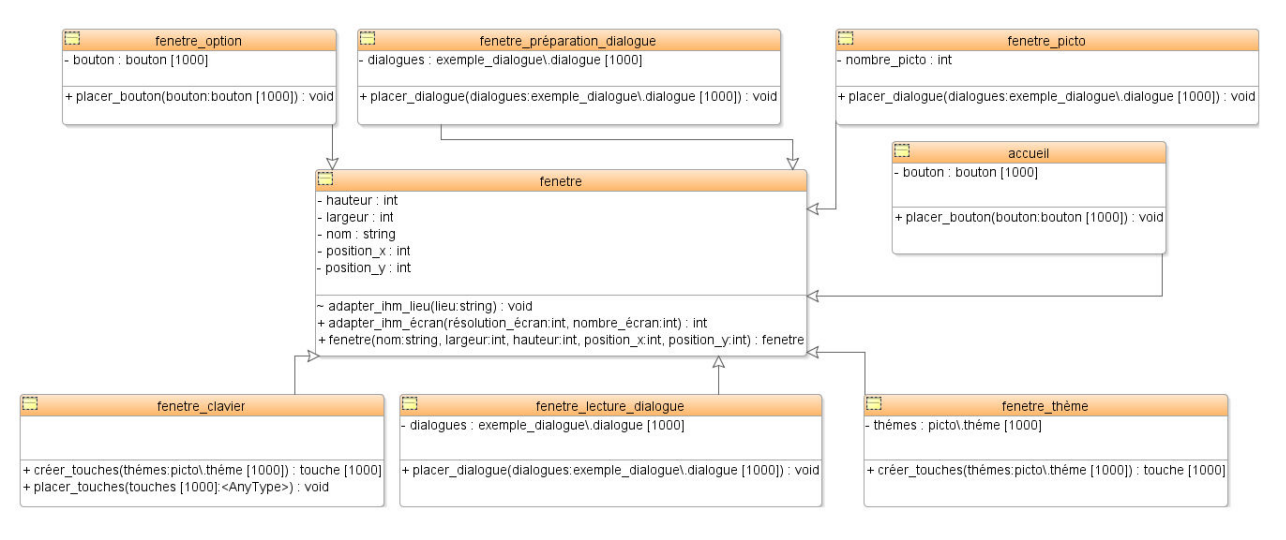

Figure 2.20. Classes permettant la création des différentes interfaces graphiques du système

<span id="page-74-0"></span>Pour pouvoir adapter les IHM, il faut pouvoir récupérer le contexte. Le contexte peut intégrer entre autre différents paramètres de l'environnement dans lequel se trouve l'utilisateur. Les différents paramètres peuvent être les suivants : la luminosité, le niveau sonore…

Selon une approche se voulant générique et extensible, pour réaliser cette fonctionnalité, nous proposons les classes visibles en **[Figure](#page-75-0) 2.21** ; elles servent à récupérer le contexte dans lequel se trouve l'utilisateur direct à un moment voulu. Calvary et ses collègues, proposent de définir le contexte d'usage selon le triplet <utilisateur, plateforme, environnement> [Calvary *et al*., 2004]. Dans notre situation (et comme nous détaillerons dans le chapitre suivant), l'utilisateur peut représenter une personne qui a une infirmité motrice cérébrale (IMC) de type athétosique, exploitant une plateforme pouvant être une tablette tactile sous Windows, l'environnement correspondant au lieu où se situe l'utilisateur.

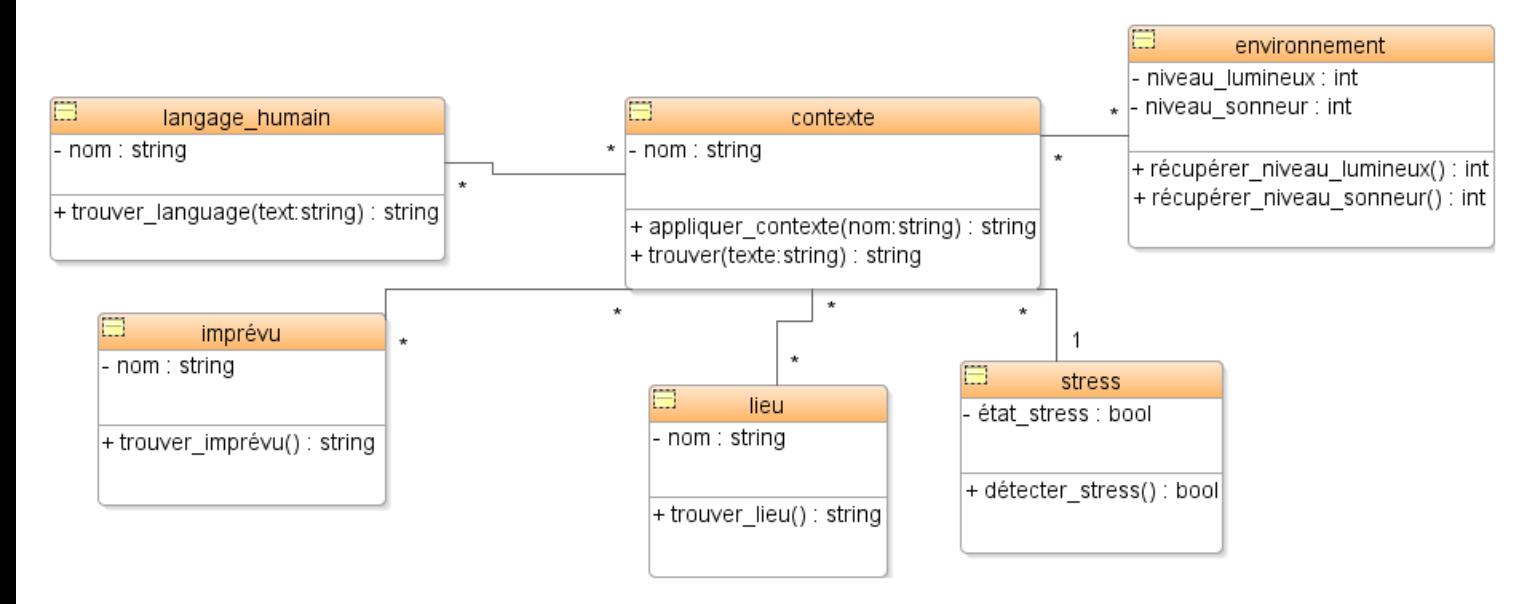

<span id="page-75-0"></span>Figure 2.21. Classes relatives à la récupération du contexte de l'utilisateur direct

Comme expliqué plus haut, nous avons pensé à créer un module permettant d'aider les utilisateurs programmeurs à saisir du code.

Pour ce faire, nous proposons les classes visibles en **[Figure 2.22](#page-76-0)** qui servent à représenter le module « aide à la programmation ». Il aura pour but de proposer des modules (ensemble de lignes de code) appartenant à différentes catégories (IHM, base de données, calculs…). Les modules seront organisés par catégories. De plus, ils seront paramétrables (par exemple : choisir le titre de la fenêtre). La classe « assembleur » servira à assembler les différents modules choisis par l'utilisateur et à vérifier leur compatibilité entre eux.

Dans un but de simplicité, ce module pourra se présenter sous forme d'un traitement de texte proposant un ensemble de codes réutilisables. Ceux-ci pourront être organisés selon plusieurs thèmes. Ils pourront être placés dans un dossier choisi par l'utilisateur.

Nous devrons également y trouver un ensemble de fonctionnalités usuelles, présentes dans la plupart des éditeur de texte. L'utilisateur doit pouvoir copier-coller ou couper des morceaux de code réutilisable. Il doit également pouvoir faire des recherches dans le code.

Nous préconisons que le logiciel visé propose un mode nommé IDE. Lorsque l'utilisateur clique sur le bouton IDE, une nouvelle fenêtre pourrait s'ouvrir avec seulement l'arborescence des codes réutilisable et des fonctions les plus usuelles. Le code serait directement inséré dans l'IDE ouvert. Cela permettrait de pouvoir compiler directement le code sans faire de copier-coller.

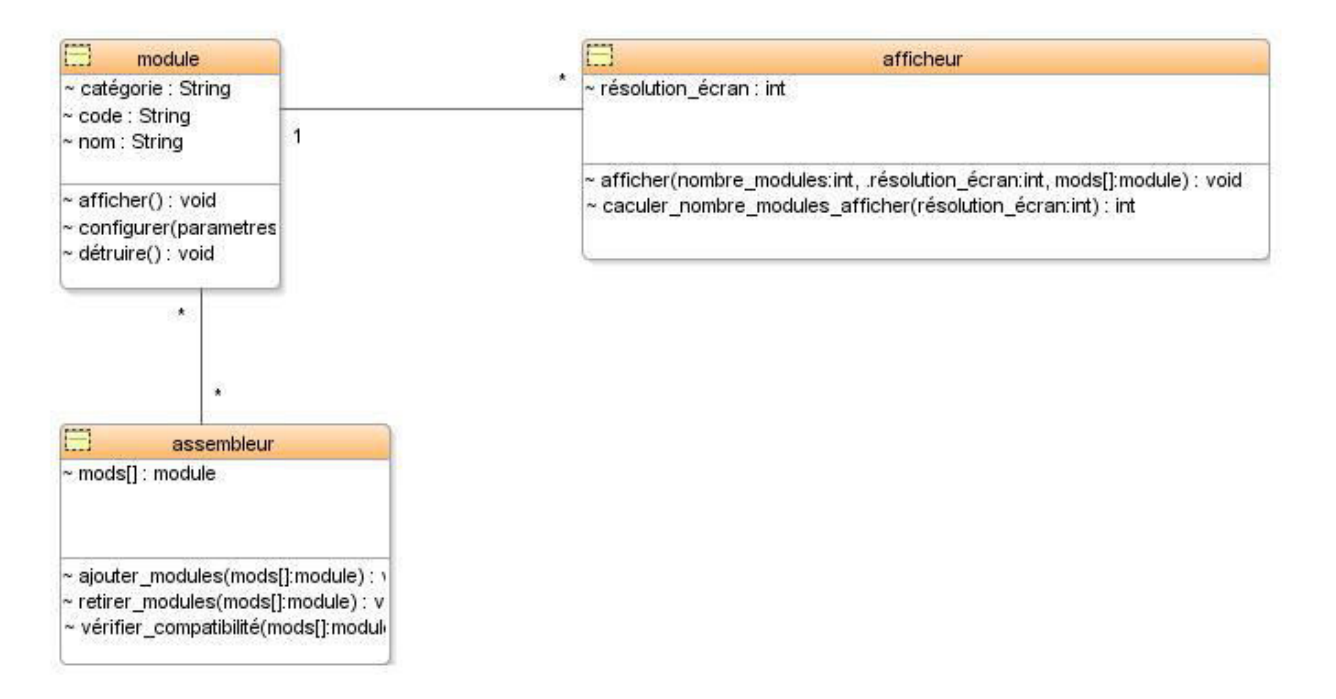

Figure 2.22. Classes relatives à l'aide à la programmation

## <span id="page-76-0"></span>**2.8. Proposition de premières maquettes d'interface utilisateur pour le système visé**

Dans cette partie, nous allons exposer les premières maquettes des différentes interfaces utilisateur du système visé [Guerrier *et al*., 2013b]. Elles ont été pensées avant toute réalisation du système visé.

L'idée de départ était de s'inspirer du principe de Windows 8 et de son organisation exploitant des tuiles (petites fenêtres sous Windows 8). Le concept de tuile est *a priori* très intéressant pour des utilisateurs IMC, car il permet de réaliser des interfaces graphiques avec des zones cliquables de taille importante, et par conséquent elles sont facilement accessibles avec le pointeur de la souris.

<u>.</u>

 $<sup>7</sup>$  Nous allons pouvoir constater dans le chapitre suivant que les IHM ont changé sensiblement en raison de choix technologiques</sup> liés au développement. Mais les objectifs de simplicité et de zones facilement accessibles sont restés les mêmes.

Dans un premier temps, nous avons pensé à la page d'accueil du futur système. Elle est visible en **[Figure](#page-77-0)  [2.23](#page-77-0)**. L'utilisateur doit pouvoir choisir une fonctionnalité parmi cet ensemble, et accéder facilement aux zones affichées.

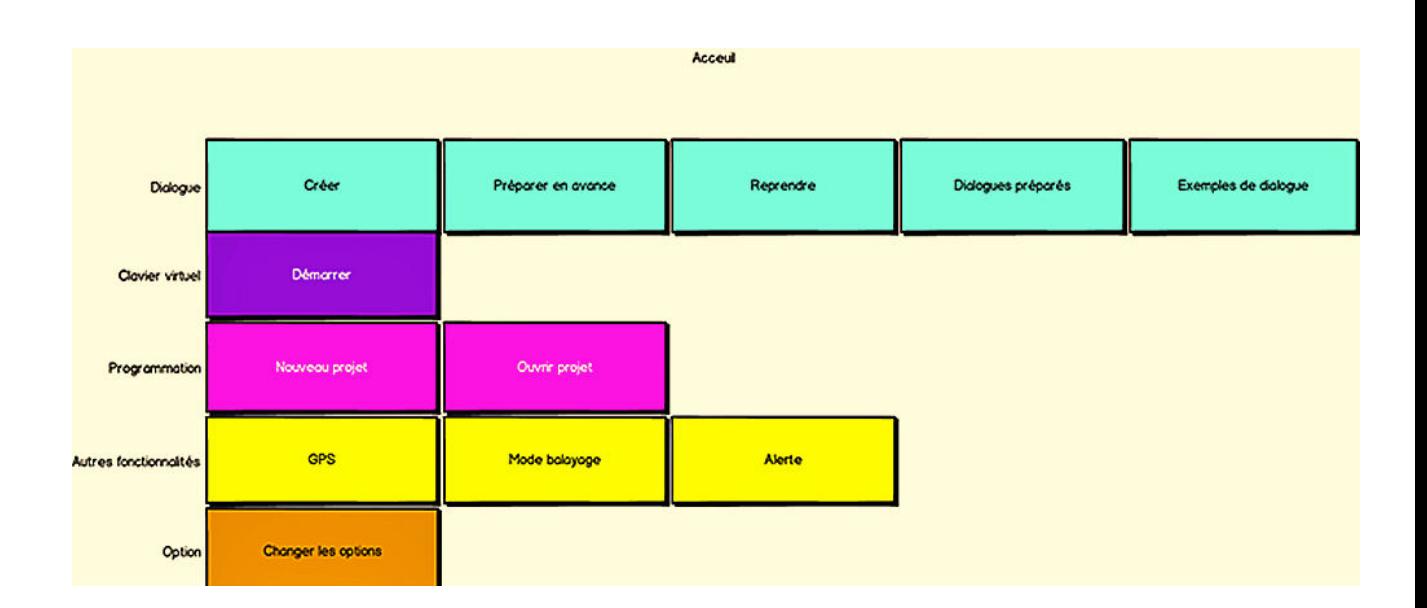

Figure 2.23. Première maquette de la page d'accueil du futur système

<span id="page-77-0"></span>La deuxième interface graphique initialement envisagée est destinée au module « Aide à la communication ». Cette interface (**[Figure 2.24\)](#page-78-0)** sert à regrouper un ensemble de pictogrammes servant à construire une phrase. Les pictogrammes doivent pouvoir être classés dans une arborescence se trouvant à droite de l'écran. L'idée est que cette arborescence regroupe un ensemble de thèmes et de catégories.

Les pictogrammes sélectionnés par l'utilisateur doivent pouvoir s'afficher en haut de l'écran, avec la possibilité offerte à l'utilisateur de les supprimer à tout moment grâce au bouton « supprimer » se trouvant sur chaque pictogramme.

La phrase construite doit pouvoir s'afficher dans la zone de texte se trouvant en dessous des pictogrammes sélectionnés. L'utilisateur IMC pourra ainsi faire lire sa phrase par le futur système.

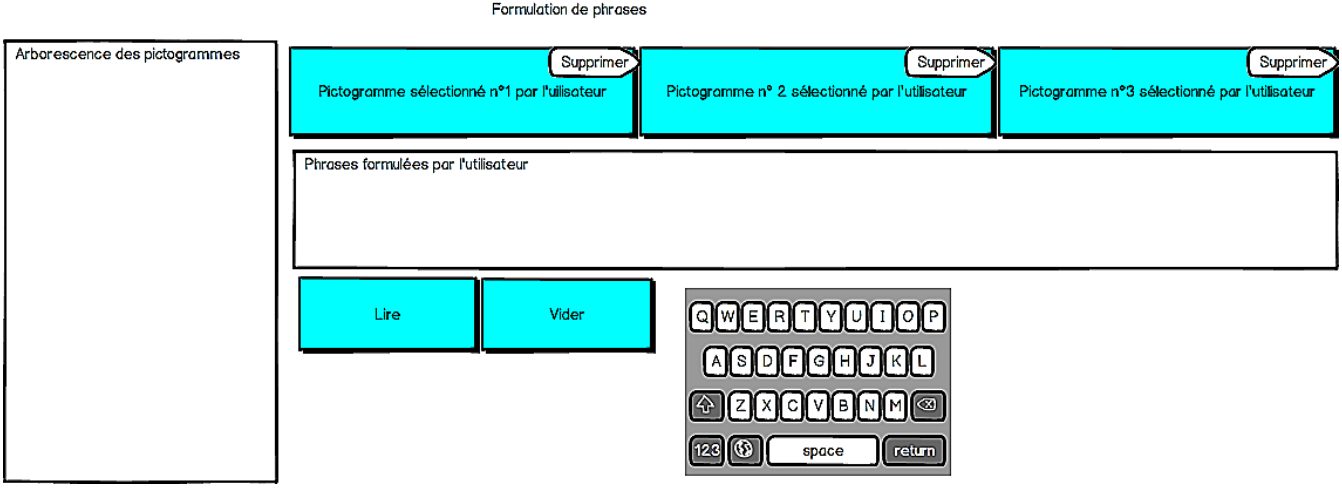

<span id="page-78-0"></span>Figure 2.24. Page des pictogrammes

Ensuite, comme expliqué précédemment, un module permettant de préparer un dialogue en avance a été envisagé. Dans ce contexte, l'interface graphique visible en **[Figure 2.25](#page-78-1)** doit permettre de préparer un dialogue en choisissant un thème proposé. Un ensemble de phrases doit pouvoir ensuite être proposé à l'utilisateur.

#### Préparation d'un dialogue

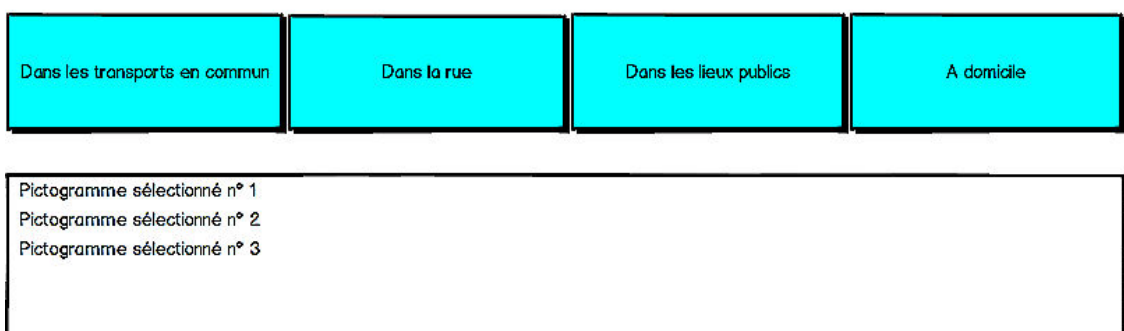

| Pictogramme 1 | Pictogramme 2                                | Pictogramme 3 | Pictogramme 4 |
|---------------|----------------------------------------------|---------------|---------------|
| Enregistrer   | WERFMUNOP<br><b>BOFIGHOR</b><br>$\mathsf{A}$ |               |               |
| Annuler       | XKCKVKBKNKMK®<br>Z<br>45<br>return<br>space  |               |               |

<span id="page-78-1"></span>Figure 2.25. Page de préparation d'un dialogue

Une maquette a été proposée pour l'interface graphique permettant de lire les dialogues préparés par l'utilisateur. La **[Figure 2.26](#page-79-0)** en donne un aperçu. Il est prévu que l'utilisateur ait d'abord à choisir une rubrique, pour ensuite choisir le dialogue voulu.

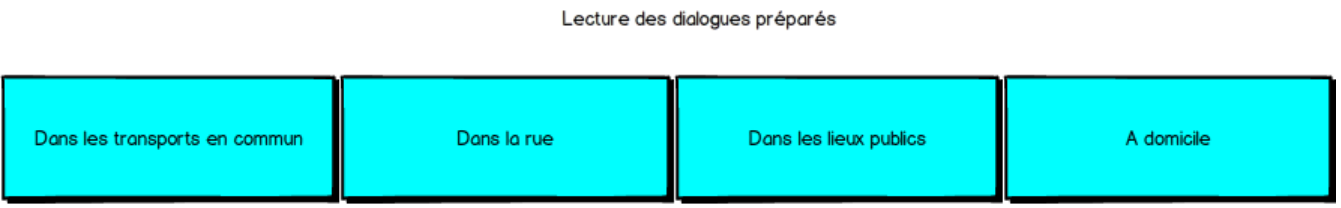

<span id="page-79-0"></span>Ensemble de dialogue préparés par l'utilisateur et appartenants à la catégorie sélectionée par l'utilisateur

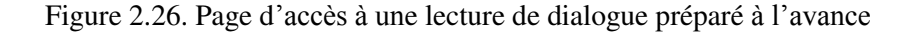

Finalement, une maquette de l'interface graphique permettant de modifier l'ensemble des options de notre futur système est visible en **[Figure 2.27](#page-79-1)**.

| Options              |                                            |  |                          |     |         |  |      |       |
|----------------------|--------------------------------------------|--|--------------------------|-----|---------|--|------|-------|
| Affichage texte      |                                            |  |                          |     |         |  |      |       |
| Couleur de texte     | Rouge                                      |  | Bleu                     |     | Vert    |  | Noir | Jaune |
| Taille du texte 1    | l•l                                        |  | Police du texte<br>Arial |     | ⊓       |  |      |       |
| Mode balayage        |                                            |  |                          |     |         |  |      |       |
| Vitesse balayage     | $\vert \textbf{v} \vert$<br>$\overline{1}$ |  | Epaisseur du rectangle   | I 1 | lv)     |  |      |       |
| Couleur du rectangle | Rouge                                      |  | Bleu                     |     | Vert    |  | Noir | Jaune |
|                      |                                            |  | Enregistrer              |     | Annuler |  |      |       |

<span id="page-79-1"></span>Figure 2.27. Page d'option du système visé

#### **2.9. Conclusion sur la proposition de système d'aide**

Dans ce chapitre, nous avons déterminé différents besoins de l'utilisateur IHM athétosique sous l'angle de la communication, aussi bien homme-machine que homme-homme. En effet, une personne de ce profil a des besoins particuliers dus à son handicap. Evidemment on ne peut pas réaliser un logiciel pour des personnes handicapées sans prendre en compte leurs besoins particuliers.

Nous avons ensuite proposé un ensemble de diagrammes pour modéliser globalement le système visé et spécifier l'ensemble des fonctionnalités. Nous avons exploité le processus unifié préconisé par le langage de modélisation UML, en étant guidé par les cas d'utilisation, puis nous avons continué avec les diagrammes les plus généraux, pour finir avec les plus précis servant au prototypage du système (faisant l'objet du chapitre suivant).

Les maquettes des interfaces utilisateur ont servi à préciser progressivement nos propositions, pouvant fait l'objet de plusieurs instanciations possibles.

Ainsi, dans le prochain chapitre, nous allons expliquer la première instanciation, prenant l'objet d'un prototype développé avec le langage Java. C'est principalement au travers de son interface utilisateur que celuici sera expliqué. Nous allons pouvoir constater par exemple que les boutons possèdent des tailles importantes. Cela permet à l'utilisateur de profil IMC de faciliter le placement du curseur de la souris sur le bouton voulu.

# **Chapitre 3 :**

# **De la conception au prototypage du Système « ComMob »**

#### **3.1. Introduction**

Dans ce chapitre, nous allons décrire via principalement ses différentes IHM le logiciel ComMob (Communication et Mobilité), conçu et ayant fait l'objet d'un premier prototypage dans le cadre de cette thèse.

En termes de choix techniques, comme précisé dans le deuxième chapitre, nous avons d'abord pensé à réaliser le logiciel sous Windows 8. C'est pour cela que les premières IHM ont été réalisées avec des tuiles (petites fenêtres sous Windows 8). Par la suite, nous nous sommes rendus compte que Windows 8 n'était pas encore assez développé à l'époque. Par conséquent, nous avons préféré développer ComMob sous Windows 7. Cela nous a obligés à abandonner le système de tuiles et nous avons utilisé les outils de création d'interface graphique proposés par le langage de programmation Java. Nous avons choisi ce langage pour sa grande portabilité et aussi la possibilité de réutilisation éventuelle de code déjà existant.

Durant la réalisation des IHM, nous avons respecté les différentes règles suivantes. Tout d'abord, nous avons fait attention à la taille des boutons. Avec comme source d'inspiration la loi de Fitts, nous avons pu déterminer la taille des boutons en cherchant des compromis :

- comme l'utilisateur IMC a généralement peu de précision dans les mouvements de la souris, il éprouve des difficultés pour pointer une petite icône sur l'écran.
- Cependant, nous ne pouvons pas faire des boutons trop grands car le logiciel doit fonctionner aussi bien sur un ordinateur classique que sur une tablette tactile et, par conséquent, de taille d'écran réduite.

Dans ce contexte, nous avons évité de mettre des menus déroulants pour ne pas exiger de la part de l'utilisateur une trop grande précision. Les menus ont été remplacés par des listes. En contrepartie, ces listes peuvent être de taille relativement importante.

Les pictogrammes ont aussi été prévus de grande taille pour qu'ils soient facilement accessibles mais également bien visibles. L'utilisateur doit pouvoir ainsi trouver en principe facilement le pictogramme voulu. Toujours dans le domaine des pictogrammes, nous avons réalisé une arborescence avec les différents thèmes regroupant la totalité des pictogrammes. Dans le cadre de cette thèse, nous nous sommes concentrés uniquement sur les Transports en commun. L'arborescence ne possède donc pas une profondeur importante. Cela évite que l'utilisateur perde du temps à naviguer dans les différents niveaux. De plus, nous allons voir dans la suite de ce chapitre que nous avons réalisé plusieurs fonctions permettant de produire une phrase si possible rapidement : nous pouvons citer en exemple l'affichage de propositions de pictogrammes par rapport aux pictogrammes sélectionnés auparavant.

L'utilisateur peut ajouter des nouvelles catégories pour ensuite y mettre de nouveaux pictogrammes. Les catégories sont regroupées par thèmes. C'est pour cela que dans le thème Transport, nous avons les catégories suivantes : bateau, avion, taxi, bus, train (avec possibilité d'en ajouter d'autres). L'utilisateur peut également supprimer des catégories, des thèmes ou des pictogrammes.

Nous avons créé un module permettant de préparer un dialogue par avance. Grâce à cela, le futur dialogue devrait s'avérer plus fluide. Lorsque l'utilisateur a fini de préparer le dialogue, il peut l'enregistrer et, par la suite, l'ouvrir au moment voulu.

Le module « Lecture d'un dialogue préparé » propose d'abord de choisir un thème et, ensuite, il affiche l'ensemble des dialogues enregistrés dans ce thème. Une fois le dialogue choisi, les phrases sont affichées les unes en-dessous des autres. L'utilisateur peut faire lire par ComMob, soit la totalité du dialogue, soit une phrase en mettant la souris sur cette phrase. A tout moment, l'utilisateur peut modifier le dialogue en cours de lecture.

Le dernier module se nomme « Aide à la programmation ». Il permet d'aider l'utilisateur à saisir du code Java. Comme nous allons le voir dans la suite du chapitre, ce module ressemble à un éditeur de texte classique. Il regroupe l'ensemble des fonctionnalités habituelles, c'est-à-dire : copier-coller, couper, etc. Ce module propose également un ensemble de codes réutilisables, organisés en plusieurs catégories. Ces catégories sont choisies par l'utilisateur. Chaque module de codes sélectionné par l'utilisateur peut être automatiquement inséré dans le code en cours de réalisation.

#### **3.2. Réalisation d'un premier prototype de ComMob**

Comme précisé plus haut, le logiciel ComMob a été réalisé avec le langage Java. Les différentes interfaces graphiques ont été réalisées avec l'environnement de développement NetBeans. Ce logiciel permet de réaliser des IHM de façon visuelle sans saisir du code. Cela nous a permis de gagner du temps.

Le logiciel ComMob [Guerrier *et al*., 2014] est constitué de plusieurs modules. Le module principal se nomme « Aide à la communication ». Comme nous verrons dans la suite de ce chapitre, ce module propose à l'utilisateur un ensemble de pictogrammes en rapport à un thème choisi. Ces pictogrammes sont stockés dans un dossier nommé « pictogrammes ». Lorsque l'utilisateur ajoute un nouveau pictogramme, ComMob va automatiquement placer ce pictogramme dans le dossier. Les informations concernant ce pictogramme (nom, traduction en anglais, signification, type de mot et type de mot suivant) sont stockées dans une base de données. Le système de gestion de base de données relationnelle exploité est HSQLDB. C'est une base de données portative, cela signifie que l'utilisateur n'a pas besoin d'installer un système de base de données extérieur. Ce SGBD permet de créer des tables et d'effectuer des requêtes comme un système de base de données normal ; notons qu'il reconnait le langage SQL classique. Son interaction avec le langage Java se fait très facilement au travers d'une bibliothèque. De plus, l'utilisateur n'a pas besoin de la mettre en route, cela se fait automatiquement avec le lancement du programme ComMob. Concrètement la base de données se constitue d'un ensemble de figures stockées sur le disque dur.

Ce module « Aide à la communication » utilise une voix de synthèse lui permettant de prononcer les phrases construites par l'utilisateur. Nous avons choisi la synthèse vocale SIVOX [\(http://users.polytech.unice.fr/~helen/SERVER\\_SI\\_VOX/pages/readme.php\)](http://users.polytech.unice.fr/~helen/SERVER_SI_VOX/pages/readme.php) pour les raisons suivantes : sa gratuité, ses performances et sa facilité d'utilisation. Cette synthèse vocale a été développée par l'Ecole Polytechnique Universitaire de Nice Sophia Antipolis. Elle a été faite pour la langue française. Son utilisation dans le langage Java se fait très facilement.

Cette synthèse vocale a de bonnes performances dans la prononciation des mots. Comme expliqué dans le chapitre suivant, pendant les tests, les testeurs n'ont pas eu de difficulté pour comprendre les mots.

Cependant SIVOX possède quelques bugs. Le problème le plus important est le suivant : de temps en temps la synthèse vocale répète la phrase précédente au lieu de dire la nouvelle phrase. Malheureusement SIVOX n'est plus en développement. Par conséquence ce bug ne sera pas résolu. SIVOX a tout de même été utilisée pour montrer la faisabilité de l'approche.

L'utilisateur peut retirer un pictogramme ou un thème ou une catégorie. Cette action entraîne l'effacement des données en correspondance avec l'objet supprimé. Le pictogramme est automatiquement supprimé du dossier.

Toujours dans le même module, une fenêtre nommée « paramètres » est disponible. Cette fenêtre permet de modifier plusieurs paramètres de logiciel. L'utilisateur peut choisir les différentes catégories qui seront affichées au lancement du module. Il doit en choisir obligatoirement quatre dans le même item (nous avons choisi d'en mettre seulement quatre, car la taille l'écran sur une tablette est réduite). Ensuite, il peut choisir la couleur et la taille de la police. Finalement, l'utilisateur peut choisir entre la langue française et la langue anglaise pour le langage de ComMob. Lorsque l'utilisateur valide les modifications, ComMob inscrit toutes ces données dans un fichier texte. Par la suite, ComMob lira ces informations pour se mettre à jour.

Le module « Aide à la communication » est capable de proposer des pictogrammes en rapport au premier pictogramme choisi par l'utilisateur. Pour mieux comprendre, voici un exemple : si l'utilisateur choisit le pictogramme « je vais aller à », ComMob lui proposera uniquement des pictogrammes en rapport avec un lieu. Ce fait est réalisable grâce à la structure de la base de données. Dans la table « pictogrammes » il existe un champ nommé « type suivant ». Par conséquent, le logiciel va récupérer l'ensemble des pictogrammes correspondant à la valeur de champ « type suivant ».

ComMob comporte deux autres modules qui sont en lien direct avec le module « Aide à la communication ». Ces modules se nomment « Préparation d'un dialogue » et « Lecture d'un dialogue préparé ». Le premier module comme son nom l'indique sert à préparer un dialogue pour une future discussion. Cela permet de fluidifier le dialogue car l'utilisateur n'a pas besoin de formuler les phrases en direct. L'utilisateur peut, soit saisir le dialogue à l'aide de son clavier virtuel, soit aller dans le module « Aide à la communication » pour construire des phrases à l'aide de pictogrammes. Dans le deuxième cas,

l'utilisateur devra faire un copier-coller. Une fois le bouton « enregistrer » cliqué, ComMob enregistre ce dialogue dans un fichier texte. A tout moment l'utilisateur peut ouvrir ce dialogue dans le même module pour le modifier.

Le module « Lecture d'un dialogue préparé » permet d'ouvrir un dialogue fait précédemment pour le lire. L'utilisateur peut soit le lire entièrement en une fois soit lire la phrase voulue.

Le dernier module se nommé « Aide à la programmation ». Ce module permet de saisir un programme en Java rapidement. Il ressemble fortement à un éditeur de texte classique. Cela signifie qu'on peut trouver l'ensemble des fonctionnalités (copier, coller, couper…). Cependant il existe deux fonctionnalités qui permettent d'accélérer et faciliter la saisie du code. La première fonctionnalité crée automatiquement une arborescence à partir d'un ensemble de dossiers. Ces dossiers renferment un ensemble de codes Java : ceuxci sont, soit écrits par l'utilisateur, soit fournis avec le logiciel ComMob. L'utilisateur peut voyager dans cette arborescence pour trouver le module de code voulu. A tout moment, il peut manipuler facilement le code qui se trouve dans un fichier grâce à une fenêtre. Une fois la validation faite, le module de code choisi est inséré dans le code en cours de réalisation, et plus précisément à l'endroit du curseur.

La deuxième fonction propose l'ensemble des fonctions usuelles qu'on peut trouver dans le langage Java. Nous pouvons citer en exemple l'instruction « for ». Lorsque l'utilisateur appuie sur le bouton de l'instruction voulue, une nouvelle fenêtre s'affiche proposant plusieurs champs correspondant aux arguments de la fonction. Si on reprend l'exemple de la boucle « for », il y un champ pour le pas d'avancement, pour la condition du démarrage et la condition d'arrêt. Quand l'utilisateur appuie sur le bouton « OK », ComMob insère automatiquement la boucle à l'endroit du curseur.

Ce module possède un mode nommé « IDE ». Une fois ce mode activé, une fenêtre s'affiche regroupant uniquement l'arborescence des codes de l'utilisateur, et les fonctions usuelles. Les codes insérés seront mis dans « l'IDE » ouvert. Cela permet d'éviter de nombreux copier-coller.

Dans la suite du chapitre, la structure de la base de données est fournie, de même que les détails du fonctionnement des différents modules de ComMob.

#### **3.3. Structure de la base de données**

La première étape dans la création de notre prototype fut la création de la base de données, car elle constitue un élément important de notre logiciel. De base, ComMob possède un ensemble de pictogrammes réunis dans une base de données. Lorsque l'utilisateur souhaitera formuler une phrase, il choisira un des pictogrammes présents dans la base de données.

Dans la mesure où le SGBD choisi a été HSQLDB (comportant une base de données embarquée écrite en Java) (http://hsqldb.org/), la base de données peut être directement transportée avec ComMob. Toutes les données sont écrites en mémoire afin d'améliorer la vitesse d'accès (mais ce qui ne permettrait donc pas le traitement d'énormes bases de données, cette limite n'est pas gênante dans notre cas). La base de données pour ComMob est légère et basique, les pictogrammes insérés font partie de la base et ensuite chaque utilisateur a la possibilité d'y insérer ses propres pictogrammes pour la personnaliser en fonction de ses besoins.

Pour ComMob, la base de données a été définie selon un modèle conceptuel des données visible en **[Figure 3.1](#page-85-0)**.

Chapitre 3. De la cconception au prototypage du système "ComMob"

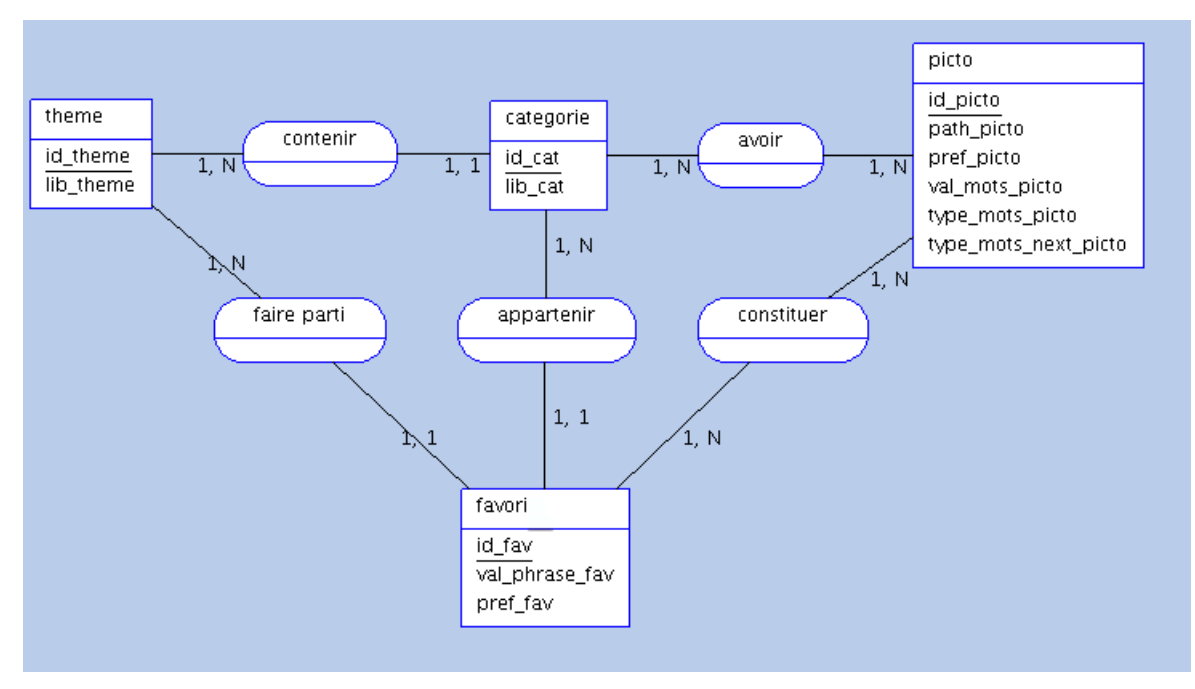

Figure 3.1 Schéma de la base de données de ComMob

<span id="page-85-0"></span>Cette base de données sert principalement à stocker des pictogrammes. Les types pour *type\_mots\_picto* et *type\_mots\_next\_picto* dans la table pictogramme peuvent être les suivants :

- une phrase ;
- un nom ;
- un verbe ;
- une interjection ;
- un pronom ;
- un adverbe ;
- final : mot qui peut venir compléter une phrase.

Une catégorie peut être par exemple : Bus, Tramway, Métro, etc. Elle contient des pictogrammes. Une catégorie appartient à un seul et unique thème. Un thème peut être : Transports, Technologies, Manger, etc. Il contient des catégories.

De plus, la base de données permet de gérer les favoris. Un exemple d'un pictogramme en lien avec le fait d'appeler un taxi est visible en **[Figure 3.2](#page-85-1)**.

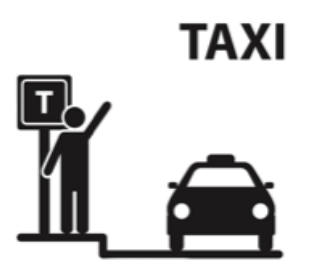

Figure 3.2. Pictogramme « appeler un taxi »

<span id="page-85-1"></span>Dans la partie suivante, les différents modules de ComMob seront successivement décrits.

### **3.4. Page d'accueil**

La deuxième étape de la création de notre prototype fut la création des interfaces graphiques. Evidemment la première fut la page d'accueil **[Figure 3.3](#page-86-0)**. Nous pouvons constater qu'elle démarre sur sa partie supérieur par une zone correspondant en fait en un large bouton « alerte ». Ce bouton permet d'afficher et de faire dire un message en cas de problème. Cela permet d'attirer l'attention de personnes autour de l'utilisateur (par exemple des passants ou des connaissances). Ce bouton est présent sur toutes les écrans, et il est toujours facile à accéder.

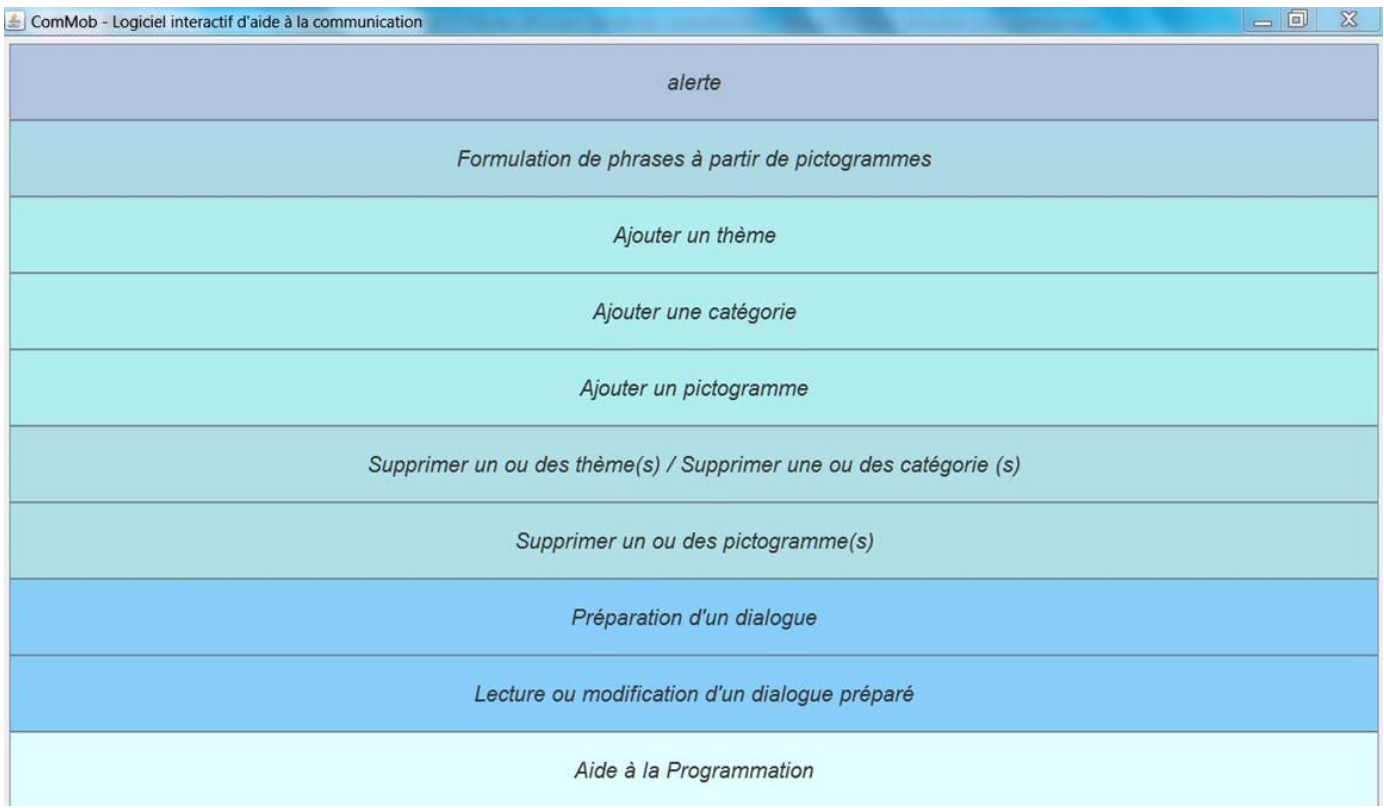

Figure 3.3. Page d'accueil

<span id="page-86-0"></span>Les boutons sont regroupés par couleur. Par exemple tous les boutons qui permettent d'ajouter des éléments sont de la même couleur. Ceci permet à l'utilisateur de se repérer facilement. Nous avons choisi différentes nuances de bleu pour ne pas déstabiliser l'utilisateur avec un grand nombre de couleurs trop différentes.

Lorsque le pointeur de la souris rentre dans un bouton, ce bouton devient orange. Puis il reprend sa couleur initiale lorsque le pointeur de la souris sort de la zone. Ce procédé permet à l'utilisateur de repérer rapidement le lieu où se trouve le pointeur de la souris.

Lorsque cette fenêtre apparait à l'écran, elle se met automatiquement en plein écran pour maximiser la taille des boutons. Par conséquent, le pointage sur la touche voulue est facilité. Un autre intérêt est de réduire ainsi la fatigue physique de l'utilisateur, ce qui est essentiel pour des utilisateurs de profil IMC.

La partie suivante décrit le module « Aide à la communication »

### **3.5. Module « Aide à la communication »**

Ensuite nous sommes intéressés au module « aide à la communication », dont la page d'accueil est représentée sur la **[Figure 3.4](#page-87-0)**. Nous pouvons voir en haut à droite le bouton alerte. À l'opposé, le bouton préférence permet de modifier différents paramètres du logiciel. Nous verrons par la suite cette fenêtre.

La partie centrale de cette IHM regroupe les catégories préférées. Comme nous allons voir par la suite, l'utilisateur peut choisir ces catégories. Ces catégories appartiennent au même thème, en l'occurrence le thème transport dans cet exemple. Les catégories sont présentes dans des boutons. En dessous de ces boutons, nous pouvons voir trois pictogrammes qui sont ceux les plus utilisés dans cette catégorie. La mise à jour de ces pictogrammes se fait automatiquement. Ils sont classés par ordre décroissant d'utilisation.

Pour ouvrir la fenêtre permettant de formuler une phrase, l'utilisateur peut, soit cliquer sur le bouton correspondant à la catégorie voulue, soit directement sur le pictogramme souhaité.

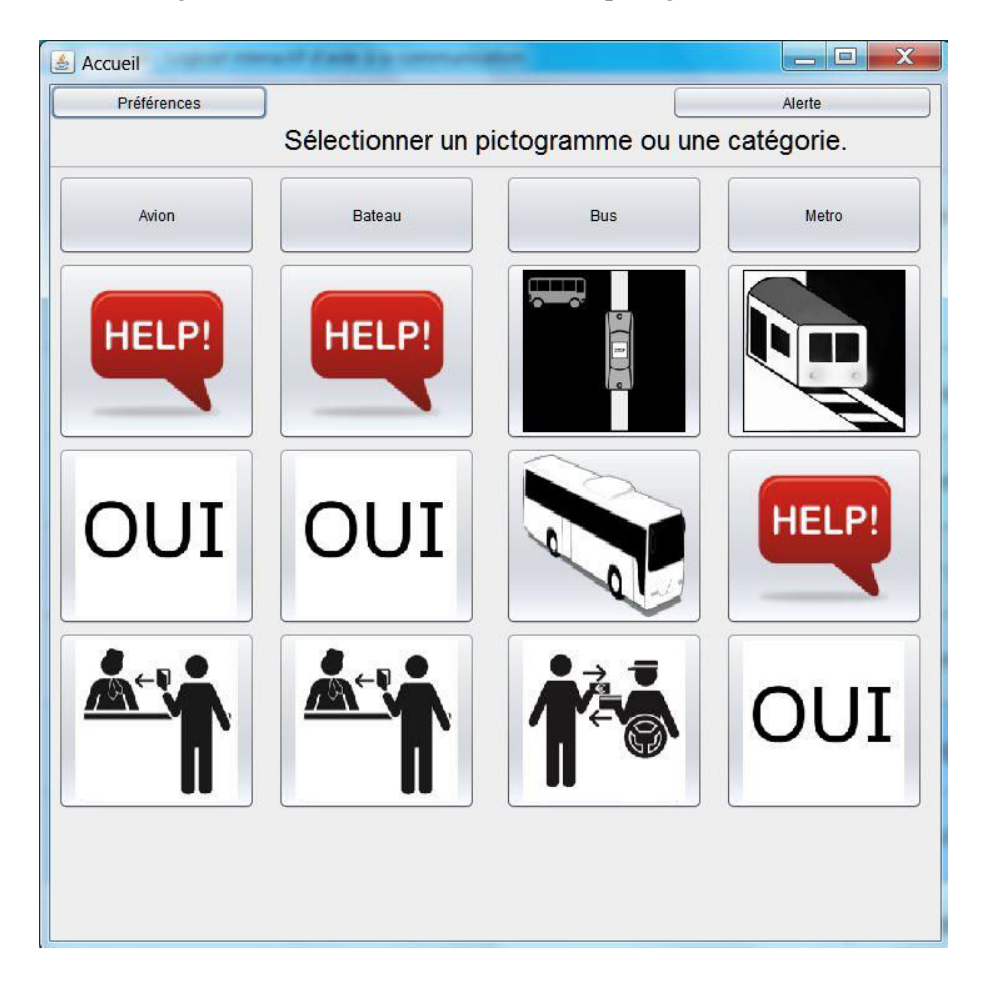

Figure 3.4. Page d'accueil du module « Aide à la communication »

<span id="page-87-0"></span>Ensuite, nous avons réalisé l'ihm permettant de formuler des phrases à l'aide de pictogrammes (**[Figure](#page-88-0)  [3.5](#page-88-0)**). Les pictogrammes appartiennent tous au même thème.

Sur la **[Figure 3.5](#page-88-0)**, on trouve toujours le bouton « alerte » qui prend toute la largeur de la fenêtre, et qui est donc facilement accessible. En-dessous de ce bouton, le nom de la catégorie sélectionnée auparavant est visible.

Les pictogrammes choisis sont automatiquement placés dans les carrés vides situés en bas à gauche. Nous pouvons voir qu'il y a seulement trois carrés ; cela signifie que l'utilisateur peut formuler une phrase avec seulement trois pictogrammes au maximum. Nous avons limité le nombre de pictogrammes à trois, car dans le cadre de la thèse nous voulons limiter la difficulté pour pouvoir proposer un prototype rapidement évaluable.

La phrase en cours de construction apparait dans le rectangle blanc situé à gauche des pictogrammes sélectionnés. L'utilisateur peut directement modifier la phrase à l'aide d'un clavier virtuel. Il peut également compléter la phrase avec des noms de villes, par exemple.

En bas à droite de l'écran, trois boutons peuvent être distingués. Le premier bouton, nommé « lire », permet d'afficher en plein écran la phrase formulée par l'utilisateur (voir **[Figure 3.6](#page-89-0)**). Une fois la phrase affichée, la synthèse vocale la prononce. Nous avons choisi d'afficher la phrase, car dans un milieu bruyant il peut ne pas être facile d'entendre la synthèse vocale.

À côté de ce bouton, un bouton de libellé « relire » est disponible. Comme son nom l'indique, il permet de réafficher et de redire la phrase précédente. Ce bouton est pratique, car lorsque l'utilisateur appuie sur le bouton « lire », la zone où se situe la phrase se vide automatiquement. Cela évite à l'utilisateur d'effacer luimême la phrase pour ensuite en reformuler une nouvelle.

Le dernier bouton se nomme « retour ». Il permet de revenir sur la page d'accueil du module « Aide à la programmation ».

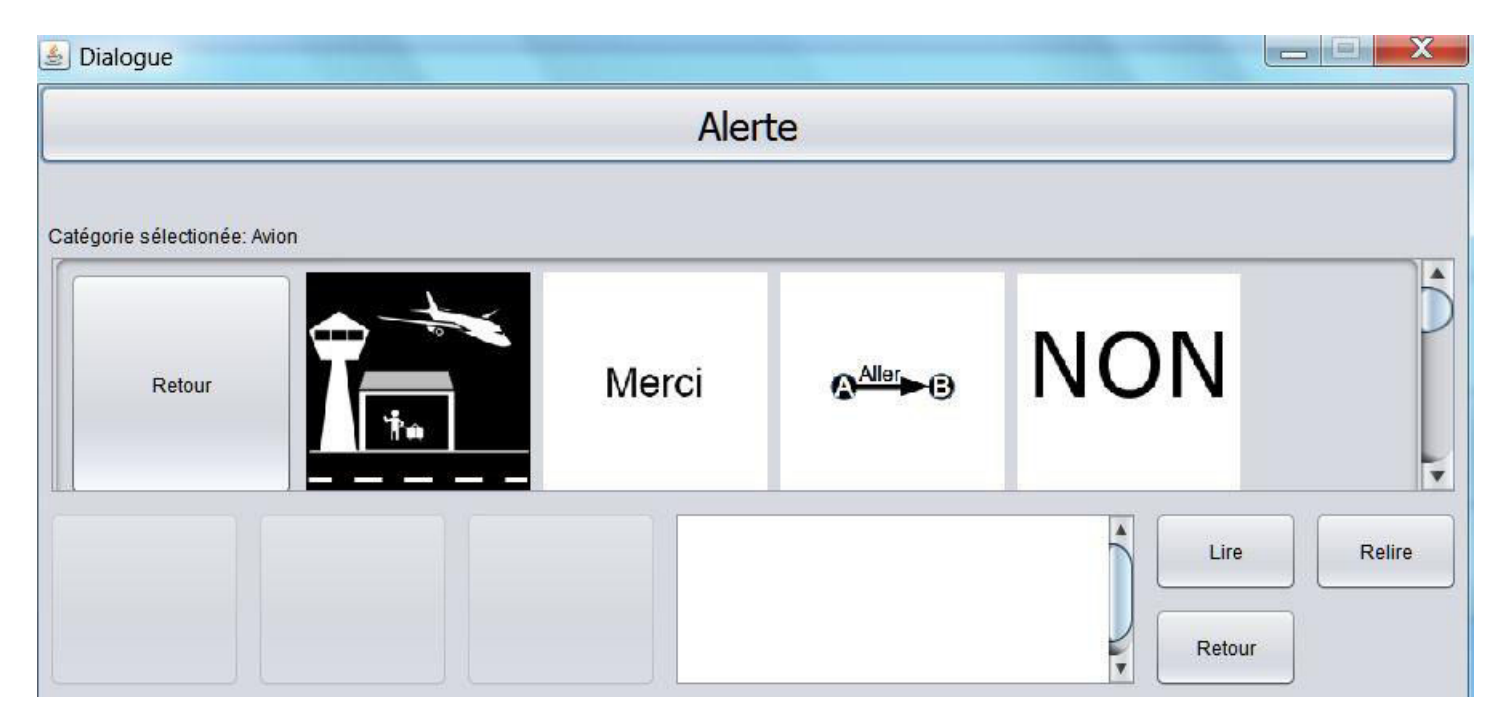

Figure 3.5. Formulation de phrases avec des pictogrammes

<span id="page-88-0"></span>La **[Figure 3.6](#page-89-0)** montre un exemple de formulation de phrase avec un seul pictogramme. Nous pouvons également voir la proposition des pictogrammes suivants. Dans ce cas il y a seulement une proposition.

Nous pouvons voir qu'il y a un tiret bas dans la phrase. Cela signifie que l'utilisateur doit remplacer le tiret par un mot, en l'occurrence par un nom de ville dans cet exemple.

L'utilisateur peut supprimer un pictogramme sélectionné en cliquant simplement dessus. Cela a pour effet d'effacer également la partie de la phrase correspondant à ce pictogramme.

Chapitre 3. De la cconception au prototypage du système "ComMob"

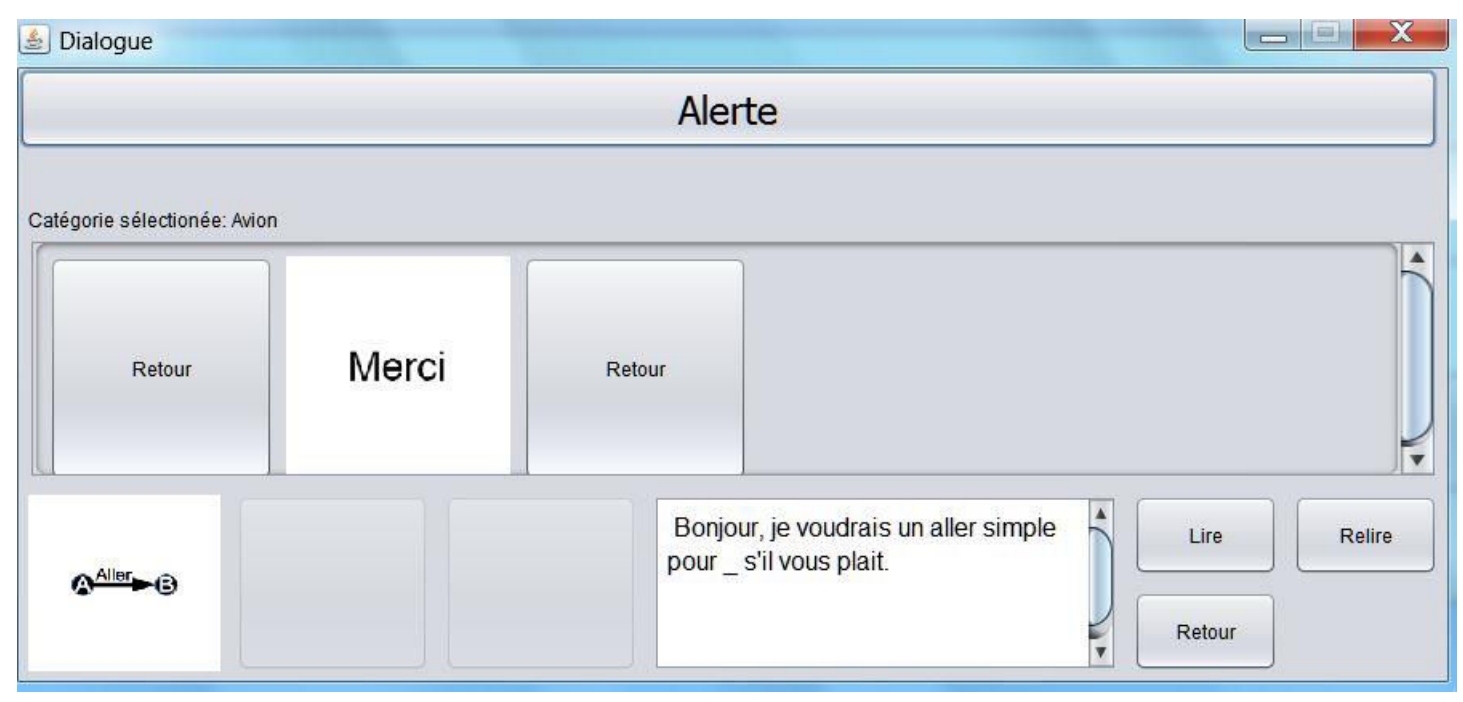

Figure 3.6. Exemple de formulation d'une phrase

<span id="page-89-0"></span>La **[Figure 3.7](#page-89-1)** montre la fenêtre affichée lorsque l'utilisateur appuie sur le bouton « lire » ou « relire ». Une fois cette fenêtre affichée, la synthèse vocale prononce la phrase.

Pour fermer cette fenêtre, l'utilisateur doit seulement cliquer sur la zone grise.

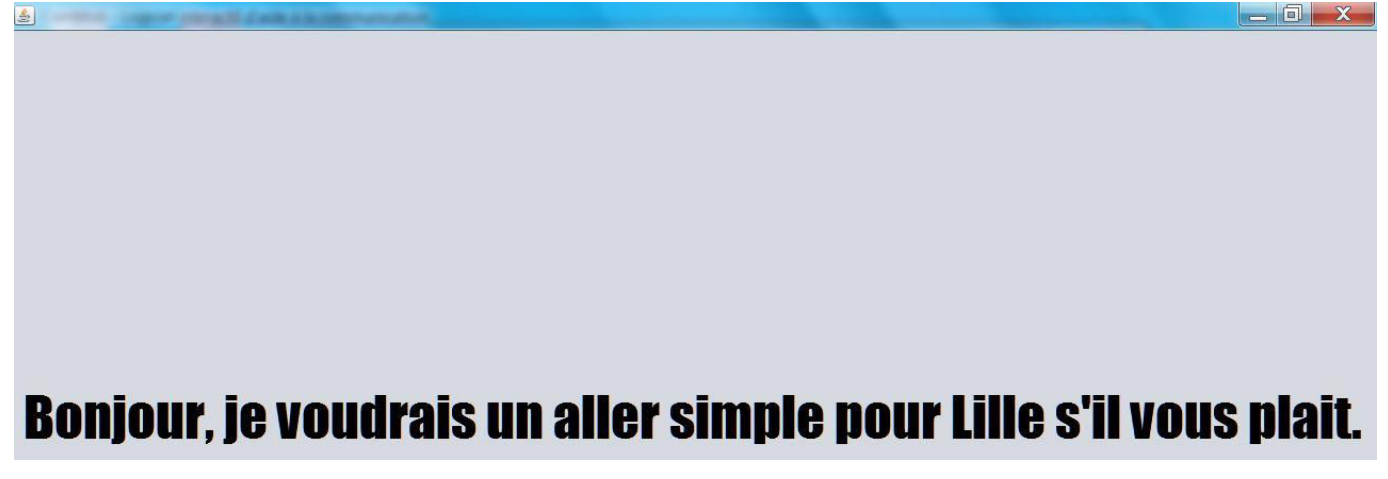

Figure 3.7. Affichage et lecture de la phrase formulée par l'utilisateur

<span id="page-89-1"></span>Dans la partie suivante, la fenêtre « préférences » est expliquée.

#### **3.6. Préférences**

Ensuite nous avons travaillé sur la partie « préférences ». Cette partie permet de modifier un ensemble de paramètres de notre logiciel.

La **[Figure](#page-90-0) 3.8** montre la fenêtre Préférences qui est accessible à partir du module « Aide à la communication ». A partir de cette fenêtre, l'utilisateur peut modifier un ensemble de paramètres. Tout d'abord, il peut choisir la langue du logiciel. Il a le choix entre le français et l'anglais. Une fois la langue choisie, tout le programme se configure dans cette langue.

Ensuite, l'utilisateur peut définir la taille du texte. Grâce à cela, si l'utilisateur a des problèmes de vue, il pourra choisir une taille importante. De plus, l'utilisateur peut choisir la couleur du texte pour augmenter ou diminuer le contraste. Il a le choix entre la couleur noire et la couleur rouge.

Dans la rubrique suivante, l'utilisateur peut choisir un thème qui permettra ensuite de choisir des catégories qui sont affichées sur la page d'accueil du module « Aide à la communication ». Lorsqu'il choisit un thème, la liste des catégories se met automatiquement à jour.

La liste qui se trouve en-dessous affiche les catégories par rapport au thème choisi dans le menu déroulant. L'utilisateur doit obligatoirement choisir quatre catégories dans la liste. Si l'utilisateur ne choisit pas quatre catégories un message d'erreur apparaît à l'écran.

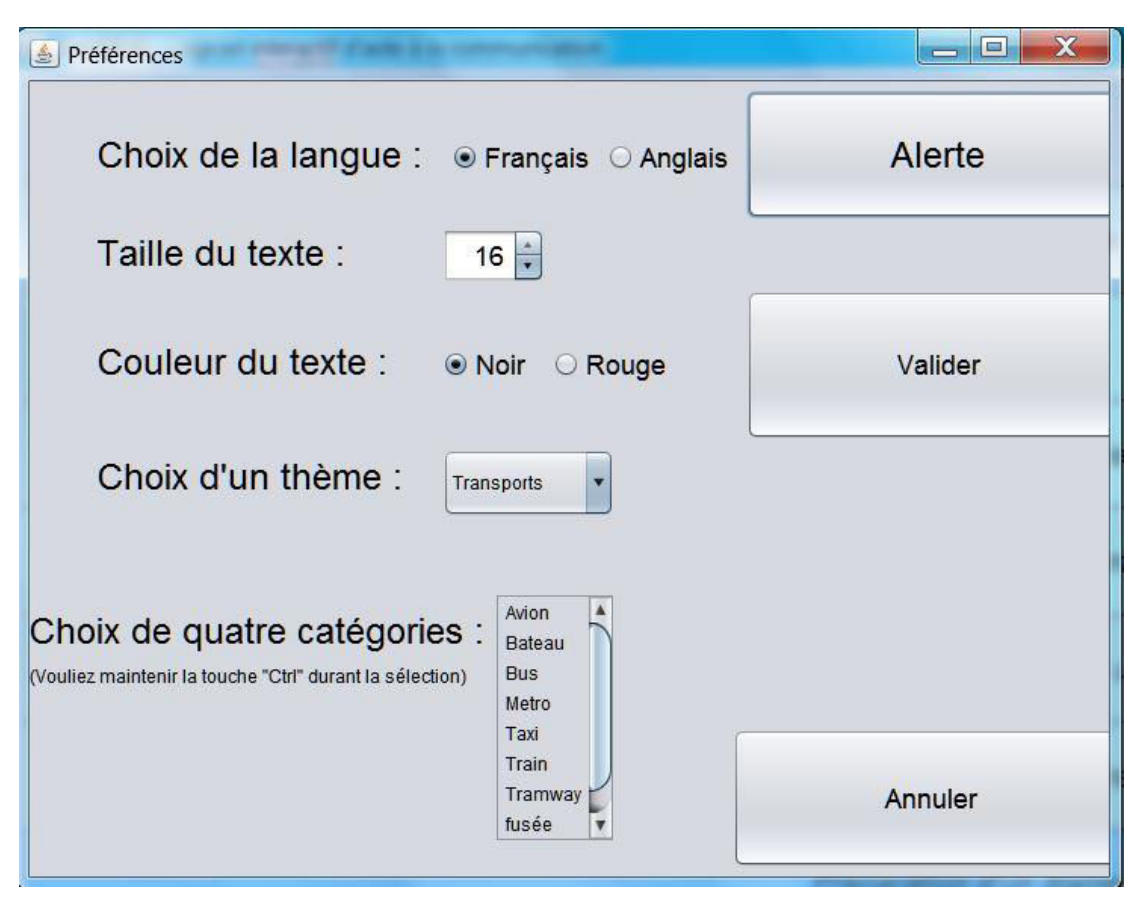

Figure 3.8. Préférences

<span id="page-90-0"></span>Lorsque l'utilisateur appuie le bouton « Valider », ComMob enregistre tous les paramètres dans un fichier nommé : *parametres.conf*. Par la suite, lorsque le programme doit redémarrer, il va lire ce fichier pour ensuite se mettre à jour.

Nous pouvons constater que le bouton Alerte est toujours présent.

Dans la partie suivante, la procédure pour ajouter et supprimer des thèmes, des catégories ou des pictogrammes est expliquée.

# **3.7. Ajout et suppression d'un thème, d'une catégorie ou d'un pictogramme**

Par la suite, nous avons réalisé les fonctionnalités permettant d'ajouter ou supprimer un thème ou une catégorie ou un pictogramme.

Premièrement nous avons fait la fonctionnalité « ajouter un thème ».

Pour ajouter un thème, l'utilisateur appuie sur le bouton « Ajouter un thème » dans le menu principal de ComMob. Une fenêtre apparait lui proposant de saisir le nom du nouveau thème. Ensuite, soit il valide avec le bouton OK, soit il annule avec le bouton Annuler (**[Figure 3.9](#page-91-0)**).

Lorsque l'utilisateur appuie le bouton OK, l'information est enregistrée dans la base de données.

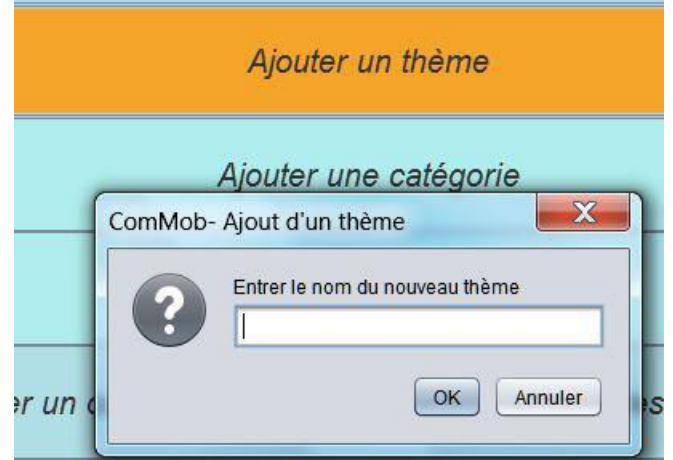

<span id="page-91-0"></span>Figure 3.9. Ajout d'un thème

Puis ce fut au tour de la fonctionnalité « Ajout d'une catégorie ».

L'ajout d'une catégorie, quant à lui, se fait en deux étapes. Dans la première étape, l'utilisateur doit d'abord choisir un thème dans le menu déroulant (**[Figure 3.10](#page-91-1)**). Le thème choisi va contenir la nouvelle catégorie. Lorsque l'utilisateur valide grâce au bouton OK, une nouvelle fenêtre apparaît.

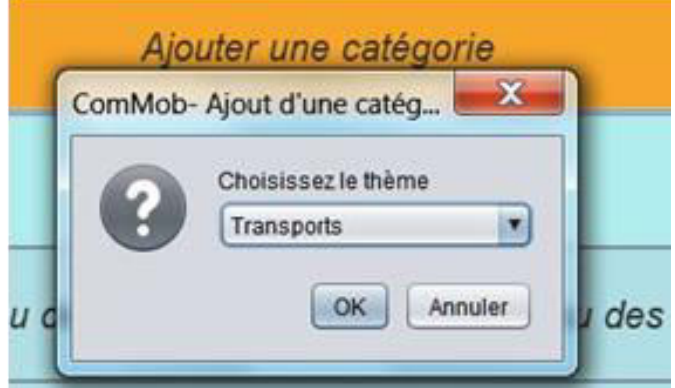

<span id="page-91-1"></span>Figure 3.10. Première étape pour ajouter une catégorie

La deuxième étape (**[Figure 3.11](#page-92-0)**) consiste à renseigner le nom de la nouvelle catégorie. Une fois le bouton OK cliqué, les différentes informations sont enregistrées dans la base de données.

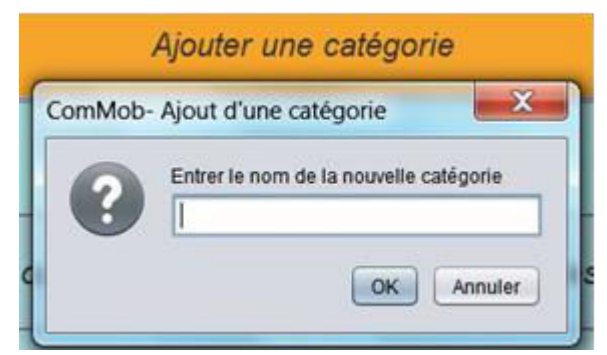

Figure 3.11. Deuxième étape pour ajouter une catégorie

<span id="page-92-0"></span>Finalement nous avons développé la fonctionnalité « ajout d'un pictogramme ».

Pour l'ajout d'un pictogramme, la première étape (**[Figure 3.12](#page-92-1)**) consiste à choisir une image disponible en mémoire de masse. Cette image représentera le nouveau pictogramme. L'utilisateur peut choisir n'importe quel format (parmi les formats disponibles). Lorsque l'utilisateur appuie sur le bouton « Ouvrir », ComMob transforme l'image en un format JPEG puis il la placera dans le dossier Pictogrammes. Ensuite le programme enregistre un ensemble d'informations dans la base de données ; les informations sont les suivantes : le nom du pictogramme, le chemin d'accès et le format de l'image.

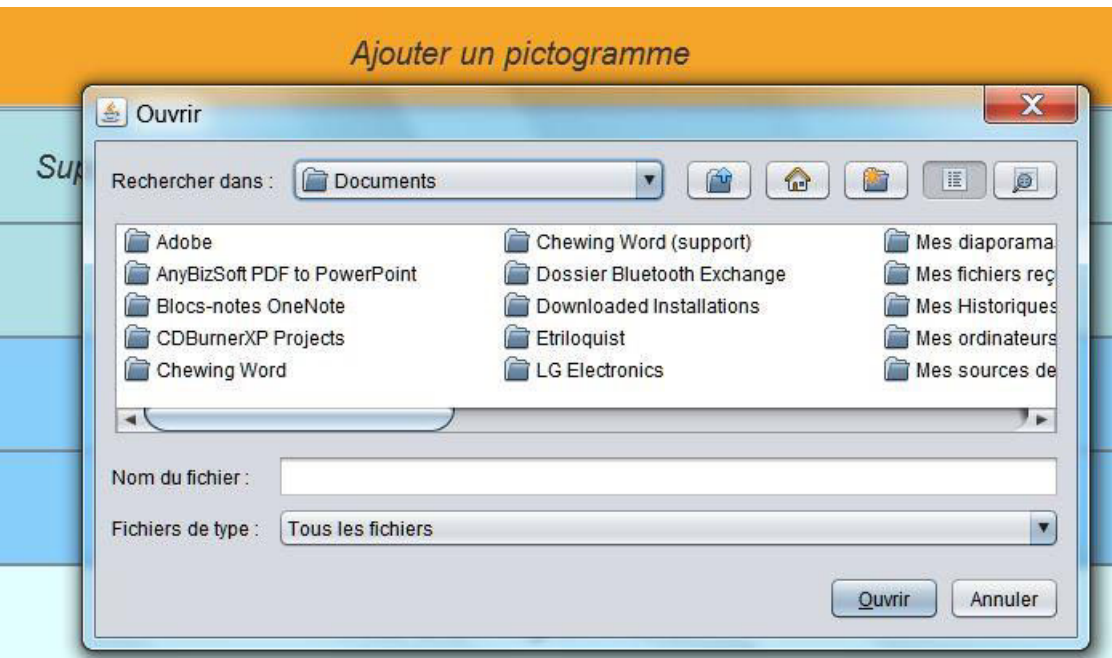

<span id="page-92-1"></span>Figure 3.12. Première étape pour l'ajout d'un pictogramme

La **[Figure 3.13](#page-93-0)** montre la deuxième étape pour ajouter un pictogramme. Dans cette fenêtre l'utilisateur doit choisir un thème dans le menu déroulant. Ce thème va permettre ensuite de choisir la catégorie voulue.

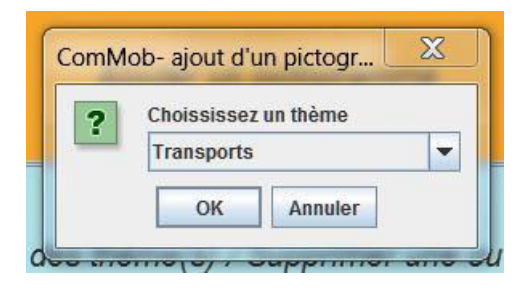

Figure 3.13. Deuxième étape pour ajouter un pictogramme

<span id="page-93-0"></span>La **[Figure](#page-93-1) 3.14** montre la dernière étape pour insérer un nouveau pictogramme. L'utilisateur doit d'abord donner la traduction en anglais du pictogramme. La signification du pictogramme en français correspond au nom de l'image.

L'utilisateur doit choisir le type du mot correspondant au pictogramme dans le menu. Il peut choisir dans les catégories grammaticales suivantes : phrase, verbe, adverbe, coordination, fin de phrase, sujet, complément.

Le type de mot à suivre correspond au type de mot qui va suivre le pictogramme. Les propositions sont les mêmes que dans le menu précédent.

L'utilisateur peut à tout moment changer la catégorie grâce au premier menu déroulant situé en haut de l'écran.

Lorsque l'utilisateur appuie sur le bouton « Enregistrer », les informations saisies et choisies par l'utilisateur sont stockées dans la base de données. Par la suite, si l'utilisateur retourne dans le module « Aide à la communication », le nouveau pictogramme va apparaître dans la catégorie choisie précédemment.

Si l'utilisateur ne veut pas enregistrer ce nouveau pictogramme, il peut appuyer sur le bouton « Quitter ». Les informations ne seront pas enregistrées dans la base de données.

On peut constater la présence du bouton Alerte qui sert toujours à afficher un message en cas de problème.

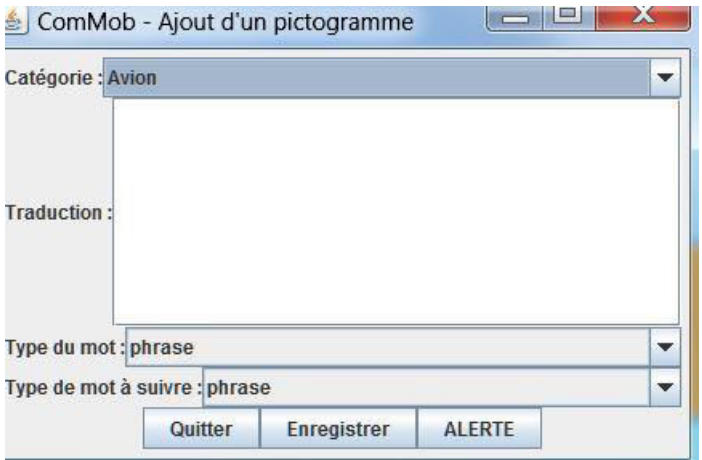

<span id="page-93-1"></span>Figure 3.14. Troisième étape pour ajouter un pictogramme

Après avoir fini la derrière fonctionnalité, nous avons développé les fonctionnalités permettant de supprimer un thème ou une catégorie.

La **[Figure 3.15](#page-94-0)** permet de supprimer soit un thème, soit des catégories. Pour effacer un thème, l'utilisateur doit d'abord le choisir dans le menu déroulant, puis appuyer sur le bouton « Supprimer thème sélectionné ». Un message de confirmation apparaît. Si l'utilisateur valide, le thème est supprimé de la base de données. Dans le même temps, toutes les catégories appartenant à ce thème seront également supprimées.

Pour supprimer des catégories, l'utilisateur doit d'abord sélectionner le thème contenant ces catégories, puis les sélectionner dans la liste. Lorsque l'utilisateur appuie sur le bouton « Supprimer catégorie sélectionnée », un message de confirmation apparaît. La validation de ce message permet d'effacer de la base de données les catégories sélectionnées.

Le bouton « Valider » a pour but de confirmer les actions effectuées précédemment.

Le bouton « Annuler » sert à défaire les actions effectuées précédemment. Cela signifie que toutes les informations effacées sont remises dans la base de données.

Le bouton « Alerte » est toujours présent.

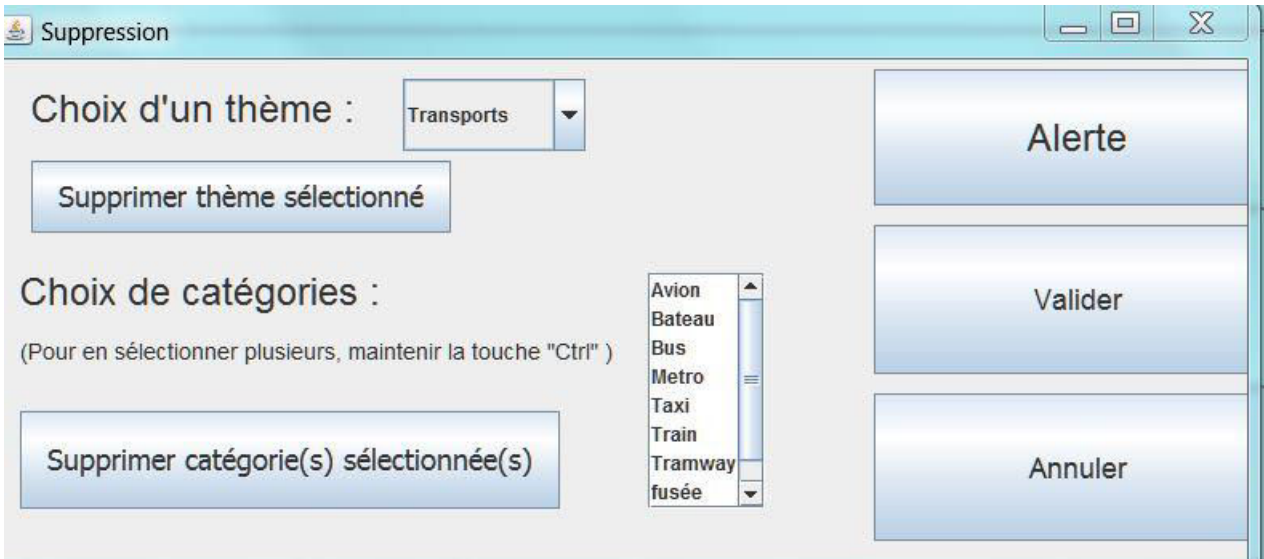

Figure 3.15. Suppression d'un thème ou d'une catégorie

<span id="page-94-0"></span>Ensuite ce fut au tour de la fonctionnalité permettant de supprimer des pictogrammes.

La **[Figure 3.16](#page-94-1)** montre la première étape permettant de supprimer un pictogramme. L'utilisateur doit appuyer sur le bouton « Supprimer un ou des pictogramme(s) » situé dans le menu principal de ComMob. Un message d'explication apparaît. Ce message indique qu'une fenêtre va apparaître. Elle va contenir la totalité des pictogrammes. Pour supprimer un pictogramme, l'utilisateur doit simplement le placer dans la corbeille de son ordinateur.

Lorsque l'utilisateur supprime un pictogramme, au prochain démarrage du module « Aide à la communication », le logiciel vérifiera si les images des pictogrammes sont toujours présentes. Lorsqu'il ne trouve pas une image, ComMob efface le pictogramme correspondant à cette image.

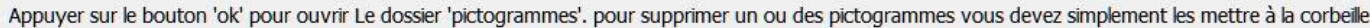

<span id="page-94-1"></span>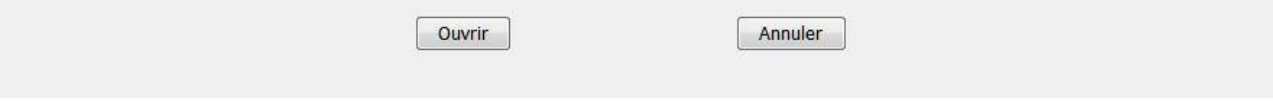

Figure 3.16. Première étape pour supprimer un pictogramme

La deuxième étape est visible sur la **[Figure 3.17.](#page-95-0)** Sur cette figure, nous pouvons voir une fenêtre du navigateur Windows. Cette fenêtre regroupe la totalité des pictogrammes présents dans notre programme. Pour en supprimer un, l'utilisateur doit simplement faire un clic droit sur le pictogramme voulu. Ensuite il doit choisir la commande « Supprimer ».

Dans la prochaine version de ComMob, les pictogrammes devraient être organisés dans différents dossiers. Les dossiers correspondront aux divers thèmes. Les sous dossiers correspondront aux catégories. Grâce à cette amélioration, l'utilisateur pourra facilement trouver le pictogramme qu'il veut supprimer.

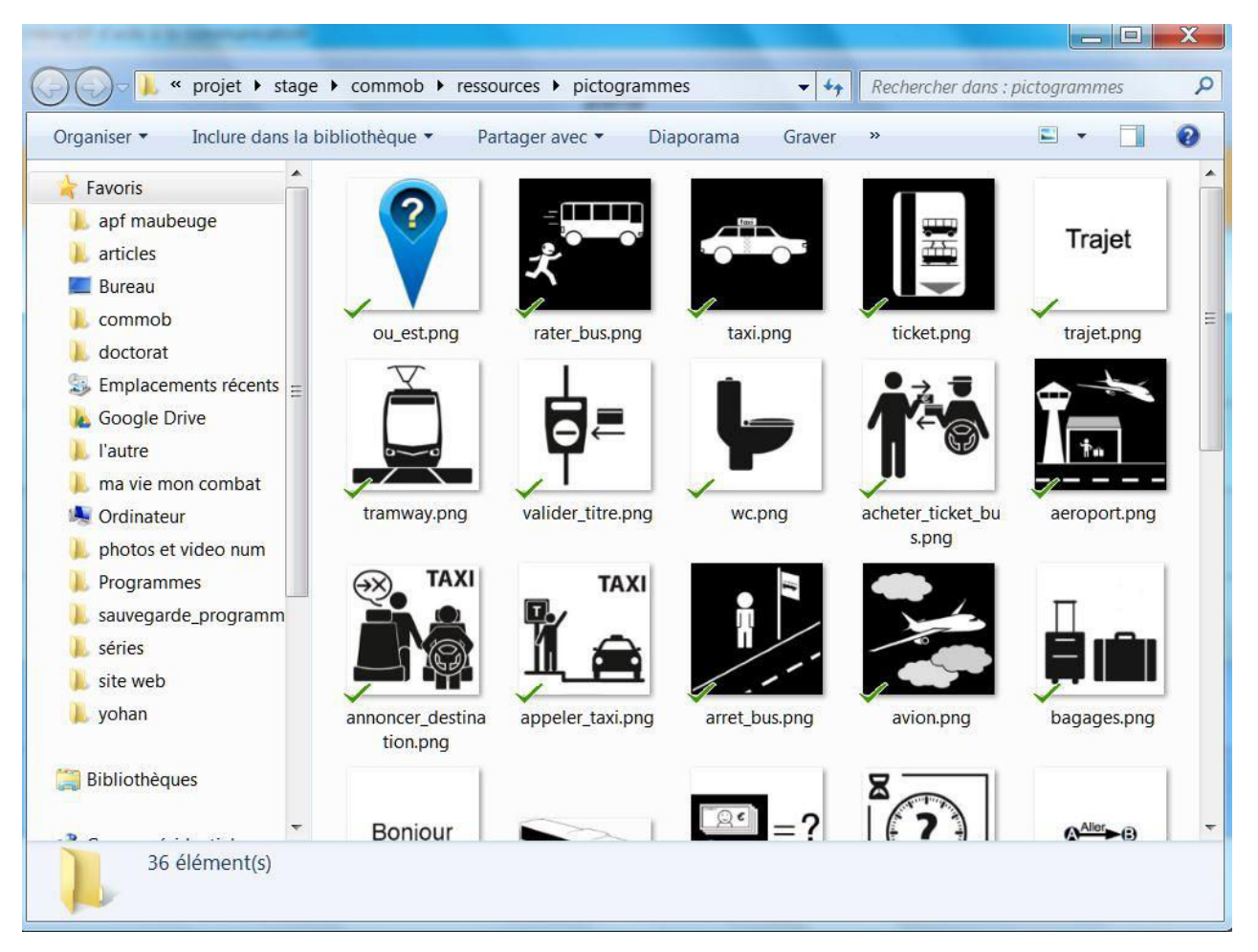

Figure 3.17. Deuxième étape pour supprimer un pictogramme

<span id="page-95-0"></span>La partie suivante concerne le module qui sert à préparer et lire un dialogue.

# **3.8. Préparation et lecture d'un dialogue**

Cette partie a pour but de décrire le module servant à préparer et à lire un dialogue. Ce module permet de rendre le futur dialogue plus rapide. En effet, l'utilisateur peut saisir en avance son dialogue, puis l'enregistrer en lui donnant un nom et en choisissant son thème et sa catégorie.

La **[Figure 3.18](#page-96-0)** montre la fenêtre permettant de préparer un dialogue. L'utilisateur peut, soit le saisir à l'aide de son clavier virtuel (la **[Figure 3.18](#page-96-0)** montre le clavier virtuel de Windows), soit formuler ses phrases à l'aide du module « Aide à la communication ». Dans le dernier cas, l'utilisateur devra faire un copier-coller pour mettre ses phrases dans le module « Préparation d'un dialogue ».

Sur la même figure, nous pouvons distinguer un ensemble de boutons permettant d'effectuer des actions présentes dans un éditeur de texte. Ces boutons ont pour but de réaliser des actions rapidement et simplement.

Lorsque l'utilisateur appuie sur le bouton « Enregistrer », le logiciel va écrire le dialogue dans un fichier texte. Auparavant, ComMob demandera à l'utilisateur de saisir un nom pour le dialogue.

| ComMob - Préparation d'un dialogue                                 | <b>Removement and Contract</b>                                                                                                    |                                                                                                    |                                                                                                    |                                                                                                    |                                                                                                    |                                           |  |
|--------------------------------------------------------------------|----------------------------------------------------------------------------------------------------|----------------------------------------------------------------------------------------------------|----------------------------------------------------------------------------------------------------|----------------------------------------------------------------------------------------------------|----------------------------------------------------------------------------------------------------|-------------------------------------------|--|
| <b>ALERTE</b>                                                      |                                                                                                    |                                                                                                    |                                                                                                    |                                                                                                    |                                                                                                    |                                           |  |
| <b>Tout sélectionner</b>                                           | Couper                                                                                                    | Copier                                                                                                    | Coller                                                                                                    | Effacer                                                                                                    | Quitter                                                                                                    | <b>Enregistrer</b>                        |  |
| bonjour<br>je souhaiterai avoir un ticket pour lille<br>Dialogue : | Clavier visuel<br>Éch<br>$\alpha$<br> Tab <br> a  z <br>le<br>Verr. maj<br>ls.<br> q <br>Maj<br>ΙX<br>W<br>$\boxed{\text{Ctrl}}$ $\boxed{\text{2:}}$ $\boxed{\text{Alt}}$ | <b>G</b><br>lv.<br>u<br>l d<br>$\mathbf{g}$<br>k<br>h<br>$\overline{C}$<br>$\mathsf{V}$<br>b<br>n<br>AltGr E | RetArr<br>à<br>$\circ$<br>l p<br>$\boldsymbol{\lambda}$<br>$\overline{\mathbf{S}}$<br>$\mathbf{A}$ $\mathbf{H}_{\mathbf{A}}$<br>m<br>″ù<br>Maj<br>Fn<br><b>Ctrl</b> | Origine Pg préc.<br>$\boxed{\mathsf{Pg}$ suiv.<br>Fin<br>Ins<br>Pause<br>Imp. écr.<br>Arrêt défil<br>Suppr<br>Options Aide | $\boxed{\square}$<br>$\qquad \qquad \blacksquare$<br>$\overline{8}$<br>$\overline{9}$<br>17<br>$\overline{6}$<br>$\overline{5}$<br> 4<br>$\sqrt{3}$<br>$\overline{2}$<br>$\vert$ 1<br>$\overline{0}$<br>Entrée | $\Sigma\!$<br>$\star$<br>$+$<br>Verr. num |  |

Figure 3.18. Préparation d'un dialogue

<span id="page-96-0"></span>La **[Figure 3.19](#page-97-0)** montre la première étape permettant de lire un dialogue préparé. D'abord l'utilisateur doit choisir dans le menu déroulant le thème dans lequel son dialogue préparé se trouve.

A tout moment, il peut annuler l'action grâce au bouton « Annuler ».

Chapitre 3. De la cconception au prototypage du système "ComMob"

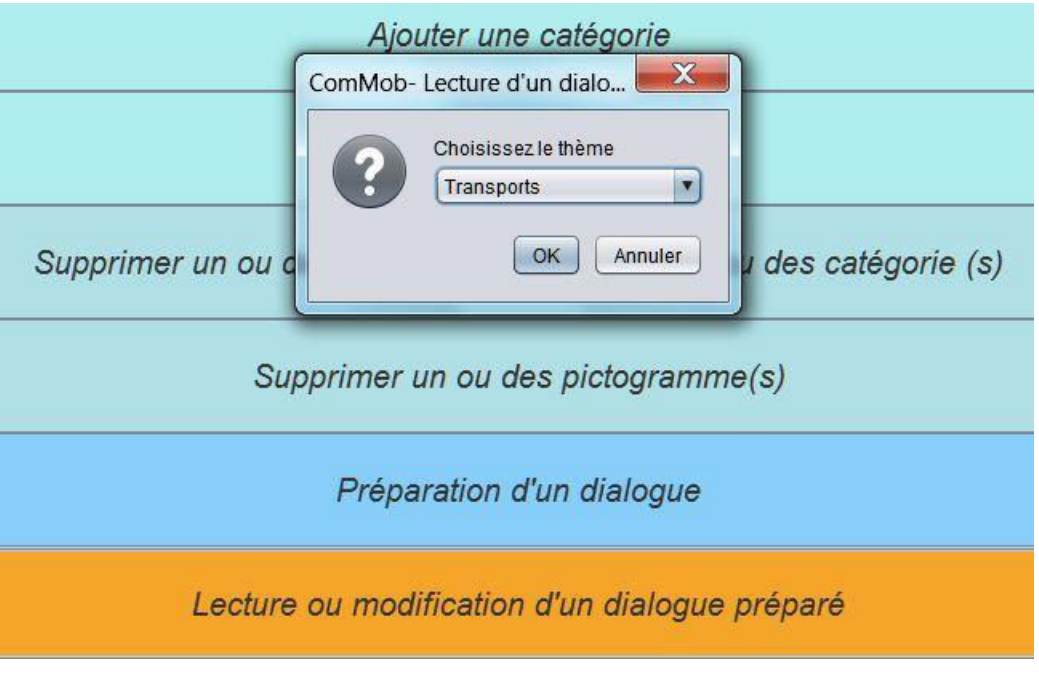

Figure 3.19. Première étape pour lire un dialogue préparé

<span id="page-97-0"></span>La **[Figure 3.20](#page-97-1)** montre la deuxième étape permettant d'ouvrir un dialogue préparé. Dans cette étape, l'utilisateur doit choisir le dialogue voulu dans le menu déroulant. Les dialogues sont classés par date de création, c'est pour cela que nous voyons les dates avant le nom du dialogue. Ensuite il doit valider son choix à l'aide du bouton « OK ».

<span id="page-97-1"></span>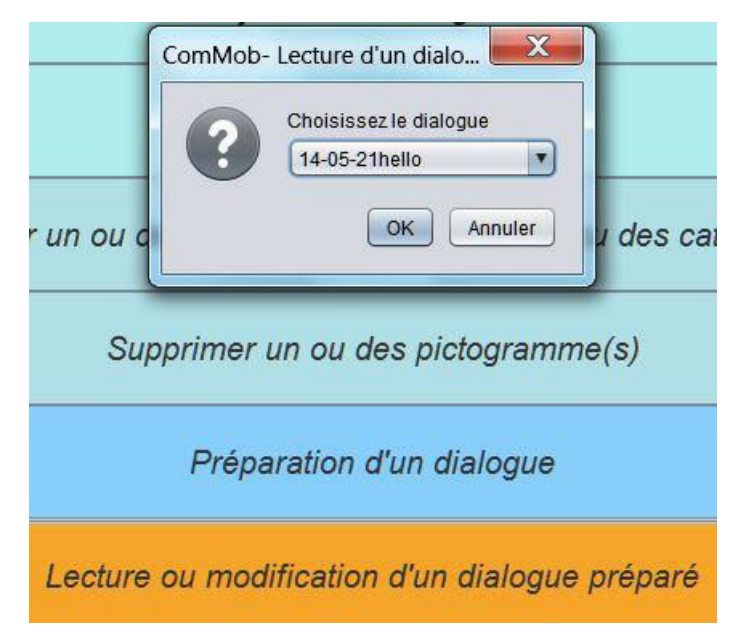

Figure 3.20. Deuxième étape pour lire un dialogue préparé

La **[Figure 3.21](#page-98-0)** montre la dernière étape pour lire un dialogue préparé. Cette fenêtre ressemble au module « préparation des dialogues ». Ce fait est volontaire pour ne pas troubler l'utilisateur.

L'utilisateur peut notifier le dialogue en appuyant simplement sur le bouton « Modifier ». Cette action ouvrira la fenêtre « préparation des dialogues ». Cette fenêtre contiendra le dialogue en cour de lecture.

L'utilisateur peut, soit lire la totalité du dialogue en appuyant sur le bouton « Lire », soit choisir une phrase en cliquant simplement dessus.

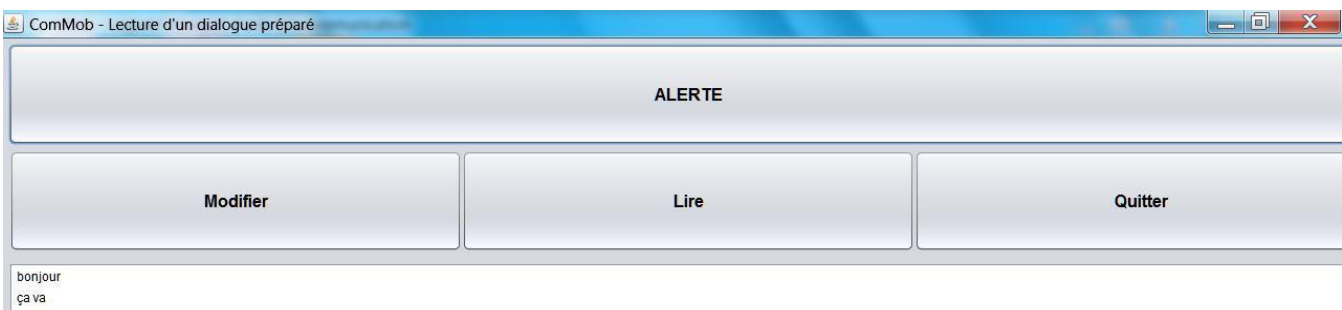

<span id="page-98-0"></span>oui moi bier Au revoir

Figure 3.21. Troisième étape pour lire un dialogue préparé

La partie suivante concerne le module « Aide à la programmation ».

#### **3.9. Module « aide à la programmation »**

Cette partie a pour but d'expliquer le fonctionnement du module « Aide à la programmation ». Ce module a pour but d'aider l'utilisateur à saisir du code plus rapidement.

La **[Figure 3.22](#page-99-0)** montre la page d'accueil du module. Nous pouvons constater que ce module ressemble à un éditeur de texte classique. Il regroupe toutes les actions de base comme le copier-coller ou la recherche d'un document.

Les trois menus se trouvant en haut à gauche de l'écran regroupent les mêmes actions que les boutons situés en dessous du champ Recherche. Les boutons permettent d'effectuer les actions plus rapidement.

Nous pouvons voir également de chaque côté de la zone de texte deux colonnes de boutons. La première colonne correspond à l'arborescence du dossier où se trouvent les codes de l'utilisateur. La deuxième colonne regroupe l'ensemble des structures de contrôle qu'on peut trouver dans le langage Java. Nous verrons dans la suite les détails du fonctionnement de tous les boutons.

Chapitre 3. De la cconception au prototypage du système "ComMob"

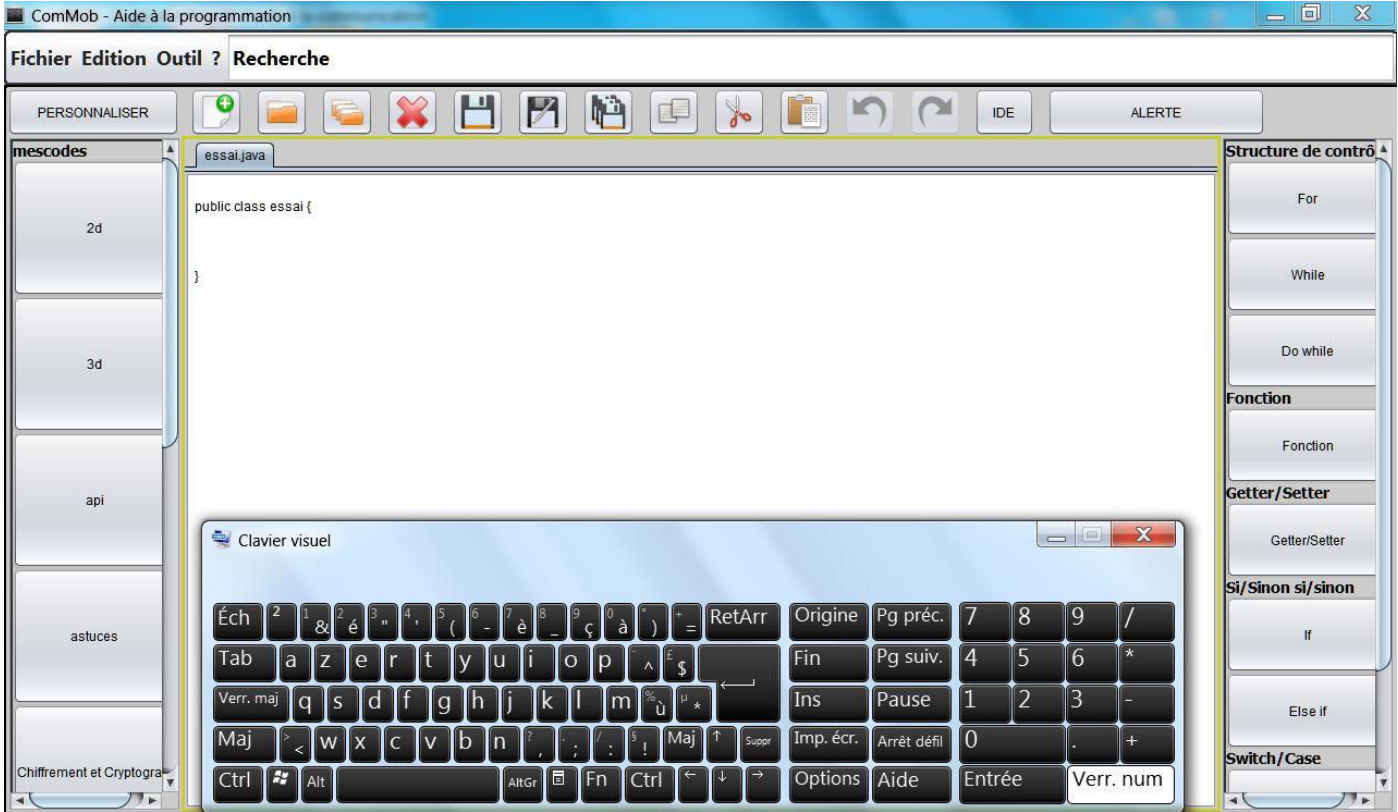

Figure 3.22. Aide à la programmation

<span id="page-99-0"></span>La **[Figure 3.23](#page-100-0)** représente la fenêtre qui apparaît lorsque l'utilisateur clique sur un bouton appartenant à la première colonne. Cette colonne se nomme « Mes codes ». La fenêtre se découpe en deux parties. La première partie regroupe l'ensemble des fichiers qui se trouvent dans le dossier. Lorsque l'utilisateur fait passer le pointeur de la souris sur l'un des boutons, le contenu du fichier apparaît dans la deuxième partie de la fenêtre. Ce procédé permet à l'utilisateur de visualiser le code avant de l'insérer éventuellement dans son propre code.

Pour insérer un code, l'utilisateur doit cliquer deux fois sur le nom du fichier. Le code en question sera inséré à l'endroit du curseur.

Le bouton « Retour » permet de remonter d'un niveau dans l'arborescence des fichiers.

Le bouton « Annuler » permet de fermer la fenêtre sans insérer de code.

Chapitre 3. De la cconception au prototypage du système "ComMob"

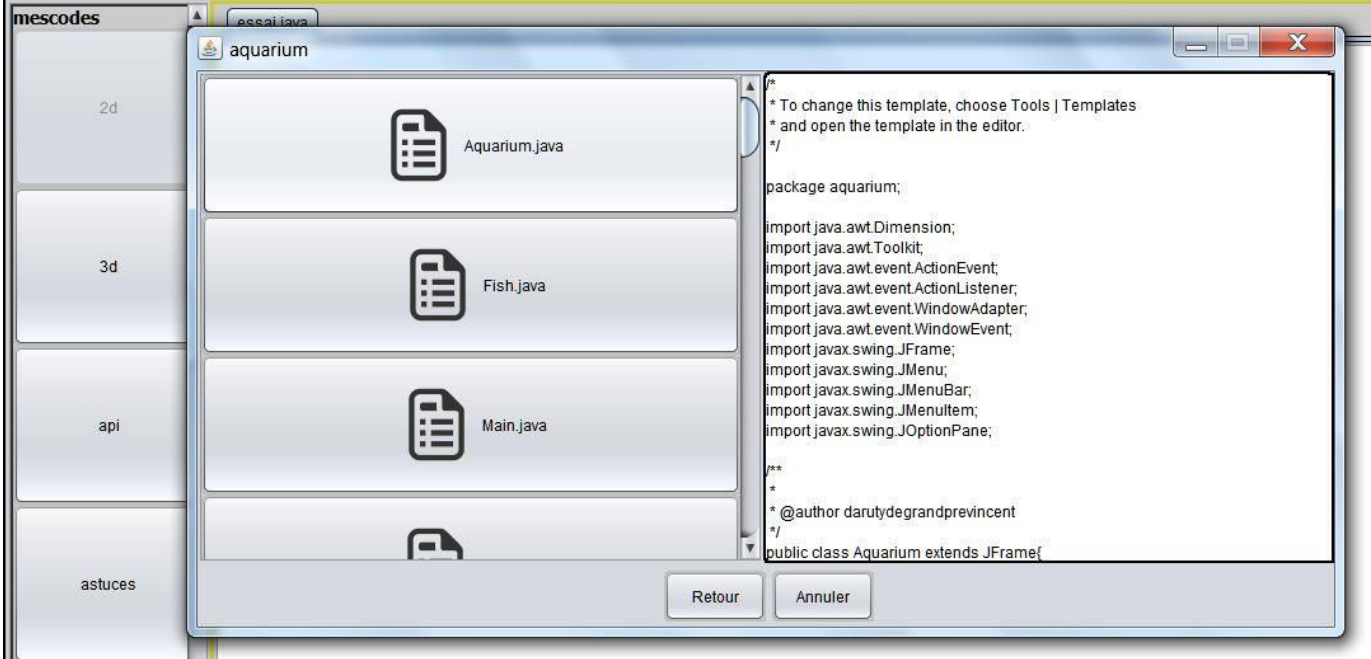

Figure 3.23. Propositions de code en java

<span id="page-100-0"></span>La **[Figure 3.24](#page-100-1)** montre un exemple d'insertion d'une structure de contrôle, en l'occurrence la boucle *For* dans cet exemple.

L'utilisateur doit remplir chaque champ de la fenêtre correspondant aux valeurs des différents arguments de la fonction.

Si l'utilisateur oublie de remplir un champ, celui va devenir rouge.

Lorsque l'utilisateur appuie sur le bouton « OK », ComMob insère la structure de contrôle à l'endroit du curseur.

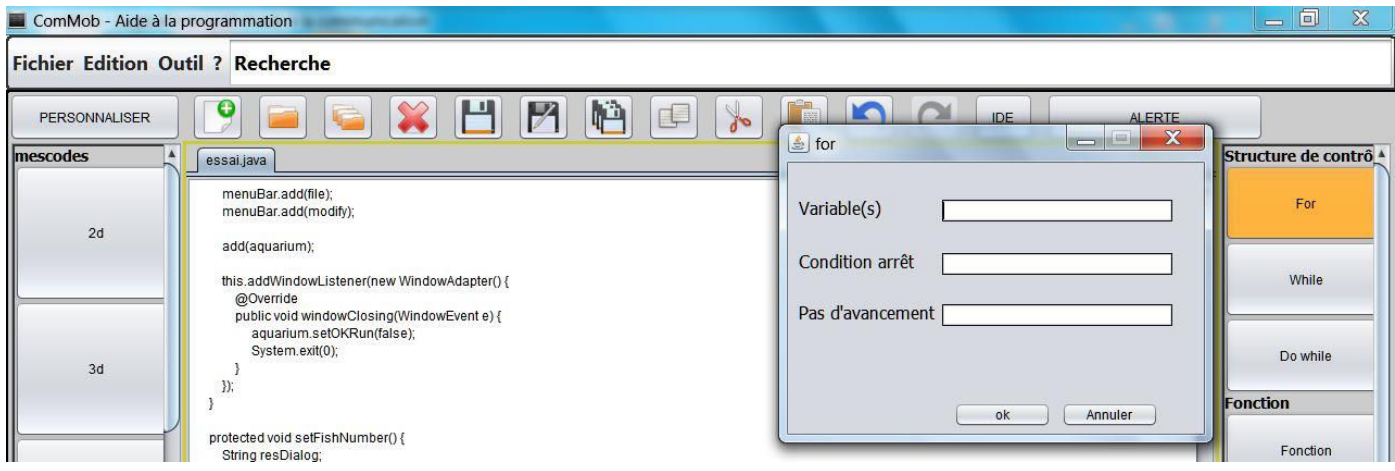

<span id="page-100-1"></span>Figure 3.24. Proposition de structure de contrôle

La **[Figure 3.25](#page-101-0)** représente le mode « IDE ». On distingue à droite de l'écran une fenêtre regroupant les codes de l'utilisateur et les fonctions usuelles. Au centre de l'écran, il y a un « IDE » ouvert, en l'occurrence *NetBeans* dans cet écran. En bas de l'écran, le clavier virtuel de Windows est ouvert. Il permet à l'utilisateur de saisir du code non proposé par ComMob.

Le code sélectionné ou la fonction choisie est directement inséré dans le code se trouvant dans « l'IDE ». Cela permet d'éviter de nombreux copier-coller entre ComMob et « l'IDE ». Le code est toujours inséré à l'endroit du curseur. Notons que ce mode « IDE » est pratique pour une tablette tactile car la fenêtre ne prend pas beaucoup de place.

Ce mode montre l'importance de l'adaptation des IHM par rapport à l'écran [Calvary *et al*., 2002]. Trop d'informations sur un petit écran augmente la difficulté de pointage.

| Commob - NetBeans IDE 8.0.1                                                                                                    | Mode IDE             | $\mathbf{x}$<br>$\Box$ 0  |  |  |  |  |
|----------------------------------------------------------------------------------------------------|----------------------|---------------------------|--|--|--|--|
| Fichier Modifier Vue Naviguer Source Refactorer Exécuter Débogage Profile Team Outils Fenêtre Aide                                                                                                    |                      |                           |  |  |  |  |
| $\begin{picture}(150,10) \put(0,0){\line(1,0){100}} \put(15,0){\line(1,0){100}} \put(15,0){\line(1,0){100}} \put(15,0){\line(1,0){100}} \put(15,0){\line(1,0){100}} \put(15,0){\line(1,0){100}} \put(15,0){\line(1,0){100}} \put(15,0){\line(1,0){100}} \put(15,0){\line(1,0){100}} \put(15,0){\line(1,0){100}} \put(15,0){\line(1,0){100}}$<br><b>P</b> | <b>PERSONNALISER</b> | <b>ALERTE</b>             |  |  |  |  |
| ₫<br>Page de démarrage $\infty$ preparer_dialogue.java $\infty$ ecture_dialogue.java $\infty$                                                                                                    | mescode              | Structure de contrô       |  |  |  |  |
| <b>F</b> Projets<br>History   <b>@ 5 - 5 - Q Q &amp; B</b> Q Q <mark>+ &amp;</mark> & B   21 2   0 B   4 _<br>Design<br>Source<br>90                                                                                                    |                      | For                       |  |  |  |  |
| ⊟<br>public preparer dialogue () throws AWTException {<br>91                                                                                                    | 2d                   |                           |  |  |  |  |
| 92                                                                                                    |                      |                           |  |  |  |  |
| Fichiers<br>93<br>$env = GraphicsEnvironment.getLocalGraphicsEnvironment()$ ;                                                                                                    |                      | While                     |  |  |  |  |
| this.setExtendedState(this.getExtendedState()   MAXIMIZED BOTH)<br>94<br>this.setTitle("ComMob - Préparation d'un dialoque");<br>95                                                                                                    |                      |                           |  |  |  |  |
| <b>HI</b> Services<br>setDefaultCloseOperation(DISPOSE ON CLOSE);<br>96                                                                                                    | 3d                   | Do while                  |  |  |  |  |
| 97<br>setBounds (100, 100, 450, 300);                                                                                                    |                      | Fonction                  |  |  |  |  |
| $\overline{d}$<br>this.setVisible(true);<br>98                                                                                                    |                      |                           |  |  |  |  |
| 99<br>100                                                                                                    |                      | Fonction                  |  |  |  |  |
| Navigateur<br>menuBar= new JMenuBar();<br>101                                                                                                    | api                  | Getter/Setter             |  |  |  |  |
| $\circledcirc$<br>menuBar.setLayout(new GridLayout(0, 7));<br>102                                                                                                    |                      | Getter/Setter             |  |  |  |  |
| $\Sigma$<br>$\Box$<br>Clavier visuel<br>$\equiv$                                                                                                    |                      |                           |  |  |  |  |
|                                                                                                    |                      | Si/Sinon si/sinon         |  |  |  |  |
| Origine   Pg préc.  <br>8<br>19<br>RetArr                                                                                                    | astuces              | $\Vert f \Vert$           |  |  |  |  |
| $6 \frac{1}{2}$<br>$\vert 5 \vert$<br>$\star$<br>$ Pg $ suiv. $ $<br>Fin<br>14<br>Tab                                                                                                    |                      |                           |  |  |  |  |
|                                                                                                    |                      | Else if                   |  |  |  |  |
| $\overline{3}$<br>$\overline{2}$<br>Pause<br>Ins<br>Verr. ma                                                                                                    |                      |                           |  |  |  |  |
| $\overline{0}$<br>lMai<br>Imp. écr.<br>Arrêt défil<br>$+$                                                                                                    |                      | Switch/Case               |  |  |  |  |
| $22$ Alt<br>Options Aide<br>Entrée<br>Verr. num<br>E<br>l Fn<br>Ctrl<br>AltGr                                                                                                    |                      |                           |  |  |  |  |
| COMMITOD TTUMPT<br><b>D' US SONIE</b>                                                                                                    |                      | $\Omega$<br>INS<br>101:30 |  |  |  |  |

Figure 3.25. Mode « IDE »

<span id="page-101-0"></span>Dans la partie suivante, l'utilisation du logiciel ComMob en situation réelle est globalement abordée.

### **3.10. ComMob en situation réelle disponible sur fauteuil roulant**

Dans cette partie est illustré le fonctionnement de ComMob en situation réelle, dans le cas où il est installé sur tablette sur le fauteuil roulant de l'utilisateur. Dans ce cas, la tablette est installée sur le côté droit du fauteuil, et commandable à partir d'un joystick installé sur l'accoudoir gauche (commande par infrarouge).

La **[Figure 3.26](#page-102-0)** représente différentes situations dans lesquelles ComMob est utilisé. La **[Figure](#page-102-0) 3.26.a** représente l'utilisateur dans son bureau sur son lieu de travail. Il est en train de saisir du code pour réaliser son logiciel. La **[Figure](#page-102-0) 3.26.b** montre l'utilisateur dans une situation à l'extérieur. L'utilisateur est en train de préparer son futur dialogue pour demander des renseignements au contrôleur de tram. La **[Figure](#page-102-0) 3.26**.**c** montre l'utilisateur dans un bâtiment. Il est en train de demander un renseignement au travers d'une question formulée à l'aide de ComMob.

Ces différentes situations laissent supposer que ComMob peut être utilisé dans différents types de situations. Pour ce faire, nous avons ajouté des haut-parleurs sur la tablette tactile afin que le son soit meilleur et porte mieux car durant les tests nous avons remarqué que les destinataires du message n'entendaient pas toujours la synthèse vocale.

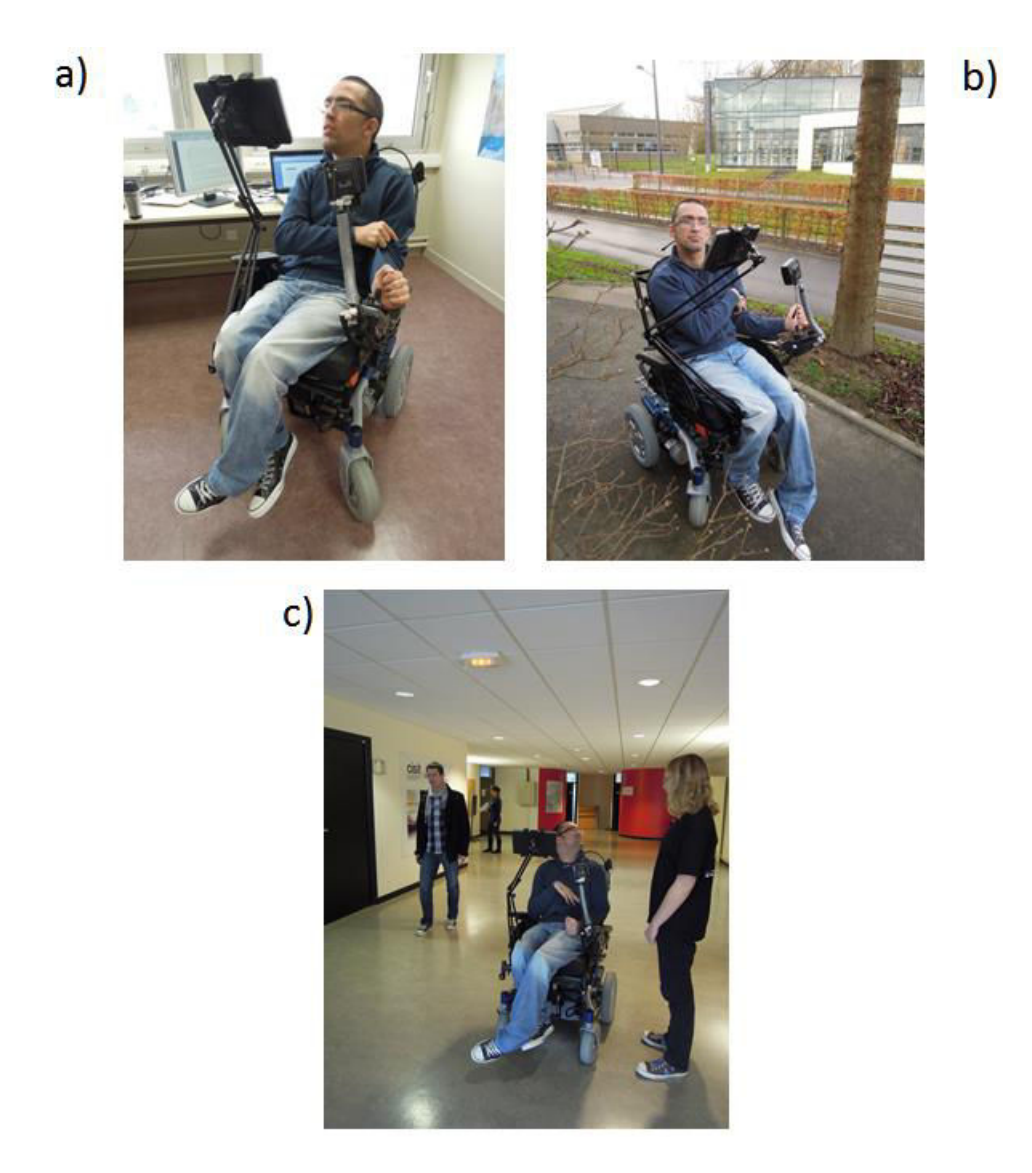

Figure 3.26. a) Situation de travail b) Situation en extérieur c) Situation de communication

<span id="page-102-0"></span>Différents types de problèmes d'utilisation peuvent être mis en évidence :

- Un premier problème avec la tablette tactile en situation extérieure est le reflet éventuel du soleil sur l'écran. L'utilisateur doit dans ce cas trouver une zone d'ombre pour pouvoir consulter dans de bonnes conditions l'écran.
- Un second problème réside dans les intempéries. En effet, la tablette tactile actuellement exploitée n'étant pas étanche, l'utilisateur ne peut pas l'utiliser en cas de pluie ou neige. Cet inconvénient peut être résolu en plaçant une protection hermétique autour de la tablette.
- Un troisième problème a été rencontré : les déformations de la route font bouger énormément le bras articulé. Ainsi, durant les tests (cf. chapitre suivant), une partie du bras articulé s'est même brisée. Un autre type de bras articulé devrait être utilisé.
- Enfin, comme précisé plus haut, le son de la tablette n'étant pas puissant, l'utilisateur doit brancher des haut-parleurs externes pour augmenter le volume sonore. Cela engendre l'utilisation d'un HUB USB, car la tablette tactile ne possède qu'un port USB, sachant que le récepteur infra-rouge servant à l'utilisation du joystick occupe un port USB.

#### **3.11. Conclusion**

Ce Chapitre 3 avait pour but d'expliquer le fonctionnement général de ComMob et de ses différents modules. ComMob a été conçu avec un objectif de simplicité ; il consiste en un assemblage de modules reliés entre eux par l'intermédiaire d'une page d'accueil.

Le module principal est celui appelé « Aide à la communication ». Il permet de formuler des phrases à partir d'un ensemble de pictogrammes. Lorsque l'utilisateur sélectionne un pictogramme, ComMob lui propose d'autres pictogrammes en rapport au pictogramme sélectionné précédemment.

L'utilisateur peut également préparer un dialogue par avance pour accélérer une future discussion. cela permet de réduire le stress de l'utilisateur car il ne doit pas chercher ces pictogrammes dans la précipitation. Les dialogues préparés peuvent être lus dans le module « Lecture d'un dialogue préparé ». A partir de ce module, l'utilisateur peut également modifier un dialogue.

Dans une future version de ComMob, l'utilisateur pourrait préparer ses dialogues en utilisant directement les pictogrammes. Pour le moment, il doit passer par le module « Aide à la communication » et faire des copier-coller.

Comme nous l'avons vu précédemment, l'utilisateur peut personnaliser ComMob. Pour ce faire, il peut ajouter des thèmes, des catégories et des pictogrammes. Ces actions s'effectuent facilement au travers de plusieurs fenêtres guidant l'utilisateur dans cette démarche.

Plusieurs paramètres peuvent être modifiés pour adapter les IHM de ComMob aux besoins de l'utilisateur. Nous pouvons citer en exemple la couleur et la taille de la police de caractères.

Le module « Aide à la programmation » a été réalisé pour aider l'utilisateur-programmateur. Il aide à saisir du code Java plus rapidement et plus facilement. L'utilisateur peut créer facilement une arborescence avec ces codes. Cependant ComMob est fourni avec un ensemble de codes classés par catégories (IHM, réseau, …).

ComMob propose également une fonctionnalité permettant d'insérer des fonctions usuelles de Java (For, While, …). Pour ce faire, l'utilisateur doit simplement cliquer sur le bouton correspondant à la fonction voulue. Une fenêtre apparait lui demandant de remplir plusieurs champs correspondant aux différents arguments de la fonction. Lors de la validation, ComMob insère automatiquement le code de la fonction à l'endroit du curseur.

Le module propose également l'ensemble des fonctions que l'on peut trouver dans un éditeur de code classique, c'est-à-dire copier-coller, couper, etc. Cependant ComMob n'est pas encore capable de compiler le code lui-même. L'utilisateur doit le faire manuellement.

Ce module comporte un mode « IDE ». Ce mode permet d'insérer directement soit les codes de l'utilisateur, soit des fonctions usuelles directement dans « l'IDE » ouvert. Cela permet d'éviter de nombreux copier-coller entre le module « Aide à la programmation » et « l'IDE ».

Chapitre 3. De la cconception au prototypage du système "ComMob"

Dans le chapitre suivant seront abordées les différentes évaluations réalisées à l'aide du système d'aide ComMob.

# **Chapitre 4 :**

# **Evaluations et analyse des données**

#### **4.1. Introduction**

Dans ce chapitre, nous allons décrire différentes évaluations effectuées, impliquant le système ComMob. Ces évaluations avaient pour but de vérifier l'efficacité de celui-ci dans différents contextes. En effet, nous avons certes spécifié, conçu et réalisé ComMob en prenant en compte différents besoins d'utilisateurs de profil IMC. Cependant il est nécessaire de vérifier que la mise en œuvre de ces besoins était bien réalisée. On constate en effet très souvent un écart entre la théorie et la pratique.

La première évaluation nous a permis de mettre l'utilisateur en situation réelle, dans un contexte de mobilité. L'utilisateur était placé à l'entrée du magasin Carrefour à Valenciennes. Dans ce lieu, sa tâche consistait à demander à l'aide de ComMob à des clients entrant ou sortant du magasin le lieu de la station de tramway la plus proche.

La deuxième évaluation consistait en une simple observation en laboratoire de l'utilisation de ComMob. L'utilisateur de profil IMC devait suivre un scénario qui le mettait dans une situation simulée. Selon le scénario, il se trouvait d'abord dans la gare de Valenciennes, puis dans une boulangerie, et il devait demander un ensemble d'informations. Encore une fois, il devait faire cela avec ComMob.

Pour ces deux premières évaluations, le but général était d'évaluer l'utilisabilité de ComMob, et de trouver d'éventuelles améliorations à lui apporter.

La troisième évaluation, réalisée comme la précédente en laboratoire, avait pour but de mettre des personnes valides dans la même situation qu'une personne handicapée. Pour ce faire, nous avons attaché le bras (manipulant le joystick) de la personne par un système de corde et poulie. Le but étant de simuler des mouvements involontaires en tirant sur la corde. Dans ce contexte, le sujet devait réaliser un ensemble de manipulations avec ComMob. Concernant la manipulation de la souris, le sujet devait contrôler la souris avec le joystick du fauteuil de l'auteur de cette thèse (jouant dans cette évaluation le rôle d'un observateur expert). Durant tout le long du test, une personne placée derrière le sujet tirait de façon pseudo-aléatoire sur la corde.

Pendant chacune de ces évaluations, nous avons recueilli un ensemble de données. Leur analyse nous a permis de confirmer certaines hypothèses formulées préalablement.

Ces trois évaluations sont successivement décrites dans les trois parties suivantes.

## **4.2. Première évaluation impliquant un utilisateur IMC et des passants effectuée en mobilité dans un lieu public**

Dans cette partie, nous allons expliquer la première évaluation que nous avons réalisée avec le logiciel ComMob exploité en mobilité. Le but principal était de soumettre l'outil à l'épreuve des faits, notamment pour savoir si un utilisateur peut effectivement formuler à l'aide de ComMob des phrases correctes pour exprimer une demande auprès de différentes personnes dans un contexte écologique. Notons que cette première évaluation a fait l'objet d'une publication [Guerrier *et al*., 2014])

Nous avons choisi d'effectuer, dans un premier temps, un test d'usage auprès de personnes totalement inconnues de l'utilisateur et ne disposant pas *a priori* de connaissances particulières dans le domaine informatique, bien que le recrutement ouvert n'exclut pas un tel profil.

L'originalité de l'approche est que l'utilisateur est à la fois expérimentateur et participant puisque son comportement lui-même est investigué ; il agit à la fois en tant que demandeur d'une information et utilisateur du dispositif. Il s'agit donc de la mise en œuvre d'une méthodologie d'observation armée en contexte d'interaction réelle, à savoir ici dans un centre commercial qui offrait un espace à la fois délimité et indépendant des conditions climatiques. Ce centre commercial, à savoir le magasin Carrefour d'Aulnoy-Lez-Valenciennes, présente également l'avantage d'être situé à proximité du laboratoire et d'être très fréquenté : même en semaine, de nombreuses personnes font leur course dans ce magasin. Les tests y ont été réalisés après obtention de l'accord du responsable du magasin.

L'approche intègre également deux questionnaires adressés en parallèle après chaque sollicitation, l'un au répondant et l'autre à l'utilisateur. Les questionnaires étaient assurés par deux étudiants stagiaires qui se chargeaient également du remplissage d'une grille d'observation durant les interactions.

L'intérêt principal est d'obtenir un retour sur l'usage de ComMob. Toutefois, mettant en œuvre une sollicitation réelle (concrètement, une demande d'information sur l'accès à la station de Tramway la plus proche), l'approche questionne également de façon plus large le problème de la perception du handicap. L'infirmité motrice cérébrale est assez peu connue du grand public [McCuaig *et al*., 1991] et certaines de ses caractéristiques, notamment l'athétose, peuvent effrayer. Il est toutefois possible que la présence d'un dispositif informatique soit un élément qui rassure les personnes sollicitées. Même si notre procédure n'a pas mis en œuvre la situation contrôle, à savoir rejouer une tentative de sollicitation sans l'aide de ComMob, nous considérons les données en fonction de cette hypothèse.

Tout d'abord, nous allons décrire la méthodologie suivie pour cette première évaluation, c'est-à-dire la méthode suivie ainsi que la manière dont les données ont été analysées. Finalement, nous discuterons des perspectives offertes par cette évaluation.
### **4.2.1. Méthode**

La méthode suivie pour cette première évaluation en mobilité sera décrite en termes de participants, matériel, hypothèses et variables.

### **4.2.1.1. Participants**

Les participants aux tests se regroupent en deux parties.

La première partie est l'auteur de la thèse. Il a 29 ans et souffre d'une infirmité motrice cérébrale. Il présente des difficultés de communication ainsi que des difficultés motrices qui nécessitent l'utilisation d'un fauteuil roulant instrumenté, tout comme 40 % des personnes avec une paralysie cérébrale qui sont des patients non ambulatoires.

Cet utilisateur a des difficultés pour effectuer des mouvements à cause de nombreux mouvements involontaires. Ces mouvements involontaires sont nommés mouvements athétosiques. Ce problème s'accentue durant les émotions fortes. Si l'utilisateur est stressé, il aura des difficultés pour manipuler le joystick de son fauteuil.

L'utilisateur a également des difficultés pour parler. Il souffre d'une dysarthrie. Ce problème cause une déformation des sons qui sortent de sa bouche. De plus, la variation de la voix est fréquente. L'utilisateur n'a pas de problème pour structurer des phrases correctes sur les plans sémantique et syntaxique.

La deuxième partie est constituée par les répondants. Il s'agit de clients du centre commercial Carrefour d'Aulnoy-Lez-Valenciennes, sollicités alors qu'ils entraient ou sortaient du magasin. Aucun critère d'exclusion n'était fixé, à l'exception de l'âge puisque la tentative de contact ne se faisait qu'auprès de personnes jugées adultes.

L'approche se focalisait sur les clients qui donnaient suite à la sollicitation. Ceux qui ne donnaient pas suite faisaient toutefois l'objet d'une quantification succincte.

La partie suivante décrit le matériel utilisé durant les tests.

### **4.2.1.2. Matériel**

Le matériel se constituait d'une tablette tactile de la marque HP et d'un bras articulé. La **[Figure 4.1](#page-109-0)**  montre le bras articulé attaché au fauteuil roulant à l'aide d'un ruban adhésif. Il se situe à l'opposé du joystick. Il permet de maintenir la tablette au niveau des yeux de l'utilisateur.

L'appareil permettant de faire la liaison entre la tablette et le joystick se trouve derrière la tablette.

Les haut-parleurs permettant d'amplifier le son de la tablette ont été fixés à l'arrière du fauteuil électrique car le son de la tablette n'était pas assez puissant en milieu bruyant.

La tablette tactile est contrôlée grâce à un joystick fixé sur le fauteuil roulant, par l'intermédiaire d'un appareil nommé « easy rider ». Ce matériel fait la liaison entre le joystick et un système d'exploitation de type Windows. Les informations circulent par infrarouge. Ce boitier était fixé derrière la tablette tactile.

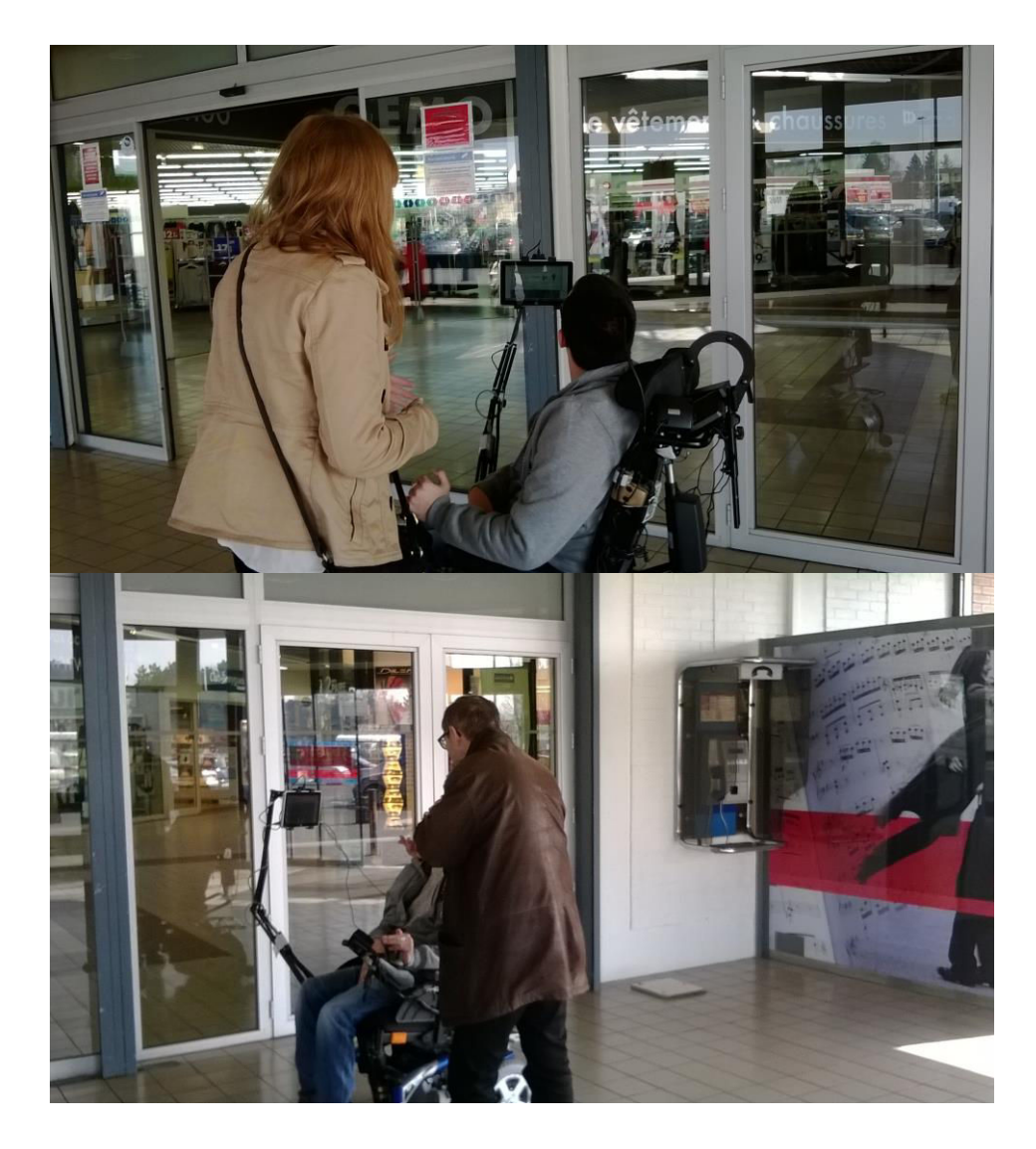

<span id="page-109-0"></span>Figure 4.1. Matériel utilisé dans les tests (les photos montrent l'utilisateur positionné à une des entrées du centre commercial, et en interaction tout en exploitant ComMob sur tablette, celle-ci étant installée directement sur le fauteuil roulant)

La partie suivante a pour but d'expliquer la procédure utilisée pour les tests.

# **4.2.1.3. Procédure**

L'expérience se déroulait dans le hall d'entrée du magasin. L'utilisateur se plaçait à côté de l'entrée principale pour être facilement visible. Les créneaux de forte fréquentation du magasin étaient évités. Deux observateurs se plaçaient à distance afin de pouvoir remplir une grille d'observation concernant toute tentative d'entrée en contact avec un client.

Le but principal de ces tests était de vérifier qu'un utilisateur peut formuler des phrases correctes pour exprimer une demande auprès de différentes personnes.

L'utilisateur tentait tout d'abord de capter l'attention des clients en faisant prononcer par ComMob la phrase préprogrammée suivante : « J'ai besoin d'aide ». L'adjonction de gestes d'incitation était possible et quasi systématique. L'utilisateur ciblait en priorité des personnes seules mais il est arrivé dans de rares cas qu'une personne seule soit rejointe ensuite par une autre personne.

À partir du moment où une personne s'arrêtait, l'utilisateur devait formuler une phrase à l'aide de pictogrammes pour demander le lieu de la station de tram la plus proche. La question formulée par ComMob était précisément : « Où se trouve la station de tram la plus proche ? ». À aucun moment, l'utilisateur ne devait prononcer des mots oralement : le dialogue devait passer uniquement par ComMob. Les phases de l'interaction étaient chronométrées ; le dialogue et des informations étaient recueillis à partir de l'observation du comportement de la personne sollicitée et de l'utilisateur.

Deux classes de comportement de répondants étaient distinguées *a priori*. Soit les personnes répondaient à la question si elles connaissaient la réponse, soit elles s'excusaient de ne pouvoir répondre (à noter qu'il est tout à fait possible que des clients habitués à rejoindre le centre commercial en voiture puisse ignorer où se trouve la station de tramway en question). Il n'était pas non plus exclu que certaines personnes mettent fin de façon anticipée à l'interaction après avoir manifesté une première intention d'y répondre. Lorsque le répondant s'éloignait de l'utilisateur, il était abordé par une première expérimentatrice qui lui demandait de répondre à un questionnaire permettant de recueillir son avis, son ressenti, sur l'interaction qu'il venait d'avoir avec le répondant (cf. annexe b). Au même moment, un deuxième expérimentateur faisait de même avec l'utilisateur (cf. annexe c).

Les tests se sont déroulés en deux séances à une semaine d'intervalle. Chaque fois, la durée de présence sur les lieux était d'environ 4 heures.

Dans la partie suivante sont exposées les hypothèses liées à cette évaluation.

### **4.2.1.4. Hypothèses**

Avant les tests, nous avons formulé trois hypothèses.

### **Hypothèse 1** :

 « L'utilisateur peut obtenir l'information voulue en formulant une phrase à partir de ComMob ». Cette hypothèse nous semblait logique, car c'est le but principal du logiciel ComMOb.

### **Hypothèse 2** :

« La rapidité d'utilisation de ComMob est suffisante pour obtenir un dialogue correct ». En effet, en situation normale, un dialogue s'effectue le plus souvent relativement rapidement. Si l'utilisateur met trop de temps pour formuler des phrases, la personne en face de lui risque de s'impatienter et partir.

#### **Hypothèse 3 :**

« Le taux d'erreur est bas durant la formulation d'une phrase à partir de ComMob ». Si le taux d'erreur est trop important, le temps passé à corriger les fautes ralentit la communication ou l'information obtenue risque d'être incorrecte.

Dans la partie suivante sont abordées les variables des tests.

### **4.2.1.5. Variables**

Concernant les variables indépendantes, on est en présence de deux groupes distincts. Le premier groupe était constitué d'une seule personne qui est handicapé moteur.

Le deuxième groupe était constitué de personnes valides (nombre total : 22). Ces personnes étaient toutes des clients du magasin carrefour de Valenciennes (hommes ou femmes). Leur âge s'étendait de 18 ans à 60 ans.

Concernant les variables dépendantes, c'est-à-dire les mesures effectuées, nous avons mesuré la durée des dialogues. Ensuite nous avons récolté les avis et les ressentis envers ComMob de l'ensemble des testeurs par l'intermédiaire d'un formulaire (voir en annexe B).

Nous avons également récupéré l'expérience des personnes valides vis-à-vis du handicap.

Dans la partie suivante, les résultats des tests sont détaillés et analysés.

# **4.2.2. Résultats**

Dans cette partie, les résultats des analyses des données récoltées durant les différentes séances de tests sont présentés. On s'intéresse successivement à : (1) l'initiation de demande d'informations et l'interaction, (2) ComMob du point de vue des testeurs, (3) ComMob du point de vue du demandeur.

### **4.2.2.1. L'initiation de demande d'informations et l'interaction**

En tout, le demandeur a effectué 281 tentatives d'interaction avec les clients du centre commercial, dont 186 femmes (66 %). La répartition de ces personnes dans les quatre classes d'âge était la suivante : 7,6 % ont été estimées entre 18 et 25 ans, 55,1 % entre 26 et 45 ans, 28 % entre 46 et 60 ans, et 9,3 % ont été estimées avoir plus de 60 ans, sans différence entre les sexes. Le nombre de personnes présentes simultanément dans le hall d'entrée variait entre 0 et 6.

Sur les 281 personnes approchées, 214 personnes (76 %) n'ont montré aucun signe d'attention au demandeur, tandis que 45 ont manifesté quelques signes d'attention à la demande sans pour autant engager une interaction réelle : ils ont regardé le demandeur avec empathie (la plupart du temps après être passé devant lui), et/ou elles lui ont dit « bonjour ». Peu d'entre eux se sont également arrêtés assez longtemps devant le demandeur, puis l'ont quitté très rapidement sans prononcer un seul mot.

Seuls 22 clients approchés (8 %) se sont engagés dans un échange plus approfondi avec le demandeur. Ce nombre peu important peut s'expliquer par la non connaissance du handicap physique [McCuaig *et al*., 1991].

L'âge estimé ne montrait pas de différence significative entre ces trois groupes *a posteriori*. En revanche, un effet significatif du sexe est constaté : les femmes étaient plus nombreuses que les hommes à effectuer un contact visuel marqué sans engagement dans l'interaction (deuxième groupe ; Chi2 [2] = 19,2 ; p <0,001; cf. **[Figure 4.2](#page-111-0)**).

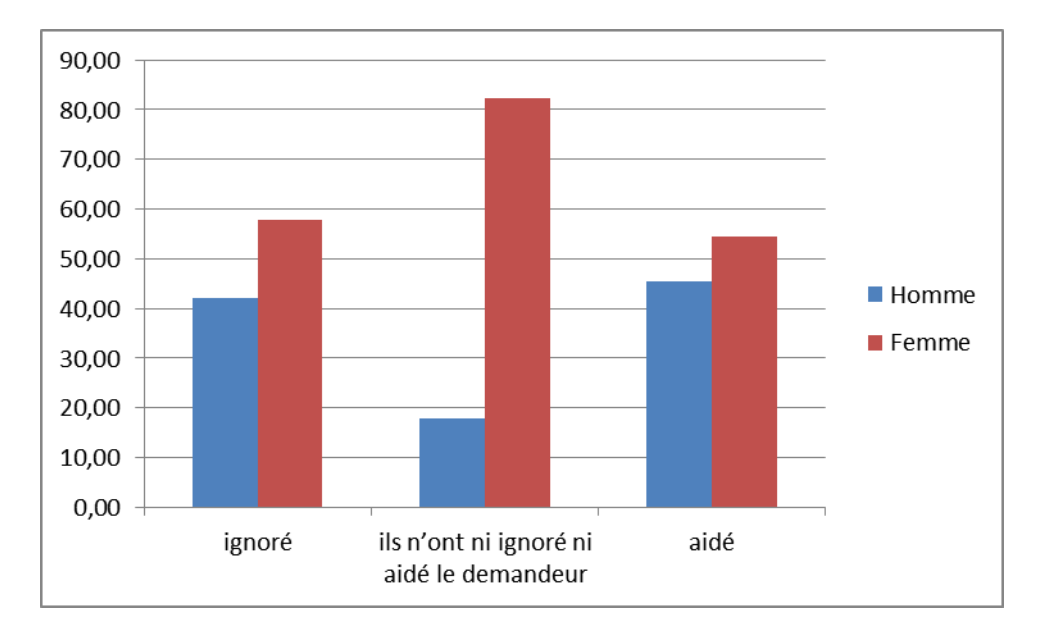

<span id="page-111-0"></span>Figure 4.2. Pourcentage de personnes en fonction de leur sexe, dans les trois groupes *a posteriori* en fonction de leur comportement manifeste quand ils ont été approchés par le demandeur : ils ont ignoré le demandeur, ils n'ont pas ignoré mais pas aidé le demandeur, ou ils ont essayé d'aider le demandeur.

Aucun de ceux qui ont interagi avec le demandeur n'a rapporté se trouver de façon habituelle sous forte pression temporelle, le niveau médian de celle-ci étant 4 sur une échelle en 10 points (empan 2-5). Le niveau de pression temporelle dans lequel ces répondants se situaient au moment de l'interaction était toutefois sensiblement plus élevé, avec un score médian de 7 (empan 4-10).

Dix répondants (45 %) ont indiqué avoir une personne handicapée dans leur cercle de connaissances, avec une proximité importante pour cinq d'entre eux. Seulement un répondant (un assistant social) a affirmé savoir ce qu'est l'infirmité motrice cérébrale, neuf autres ont déclaré avoir juste un peu de connaissance sur ce handicap, et les douze autres ont dit ignorer totalement ce dont il s'agit.

Plusieurs répondants ont spontanément ajouté des remarques après avoir été mis au courant de l'objet de l'étude. Pour la plupart d'entre eux, il s'agissait d'exprimer leur soutien ; un homme a toutefois déclaré être choqué par le fait que le demandeur ait été laissé seul dans le hall et une femme a dit que ce n'était pas une situation « normale » (dans de tels cas, le temps a été pris pour insister sur le fait que le demandeur faisait cela délibérément) ; deux autres personnes ont dit qu'elles ont été surprises par la situation.

Ni le niveau de connaissance de l'infirmité motrice cérébrale, ni les autres paramètres n'ont influencé considérablement l'opinion des répondants sur la capacité à se déplacer seules des personnes handicapées comme l'est le demandeur (**Figure 4.3***.* [L'opinion des répondants sur la façon dont les personnes handicapées](#page-112-0)  [telles que le demandeur à se déplacer seul. Les réponses ont été notées entre 0 correspondant à « totalement](#page-112-0)  [impossible » et 10 correspondants à « sans aucun problème ».\)](#page-112-0) ; leur avis allait d'un point de vue pessimiste (totalement impossible de se déplacer seul) à une vision plus optimiste, toutefois minoritaire (8/10, avec 10 correspondant à « ils peuvent se déplacer sans aucun problème »).

Ces avis ne sont pas significativement reliées aux autres données. Les informations demandées ont été fournies dans leur intégralité par neuf répondants et de façon incomplète par sept autres.

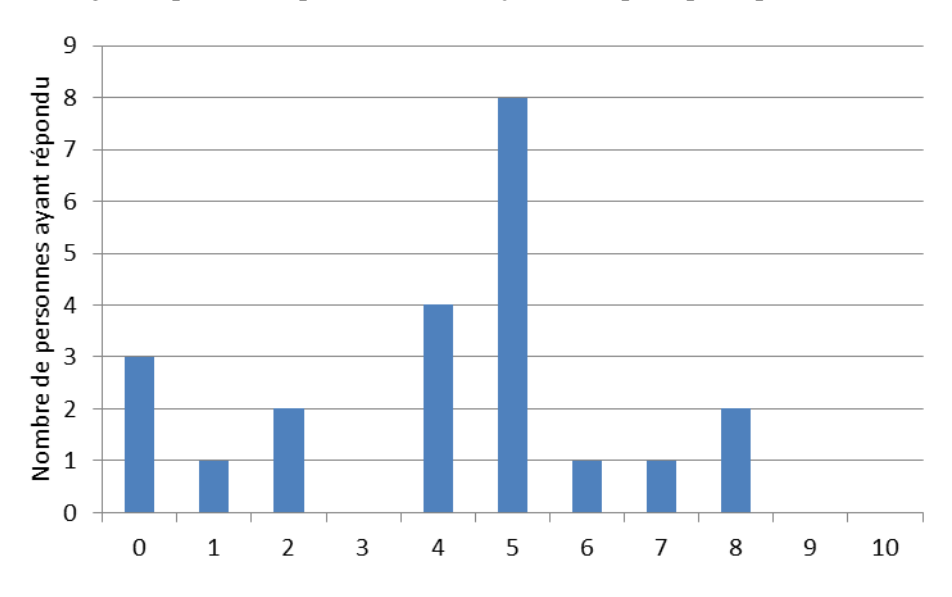

<span id="page-112-0"></span> Figure 4.3. L'opinion des répondants sur la façon dont les personnes handicapées telles que le demandeur à se déplacer seul. Les réponses ont été notées entre 0 correspondant à « totalement impossible » et 10 correspondants à « sans aucun problème ».

La durée de l'interaction a varié entre 17 et 90 s (durée médiane : 41,5 s). Ce paramètre n'était pas significativement relié aux autres variables enregistrées. Les durées les plus courtes étaient dues soit au fait que la personne ne savait pas où se trouve la station de tramway, ou au fait que le répondant a rapidement proposé d'accompagner le demandeur à la station de tramway, une proposition qui n'a pas été acceptée et qui a été suivie par l'apparition de l'expérimentateur femme qui venait pour l'entrevue.

### **4.2.2.2. ComMob du point de vue des testeurs (répondants)**

A la question « Le système d'aide à la communication est-il utile pour les personnes handicapées ? » la réponse (toujours sur une échelle de 0 à 10) médiane était 8 (empan : 3 - 10 ; **A**). À la question de savoir si le système peut inciter les gens à s'approcher pour aider pour aider le demandeur handicapé, la réponse médiane était de 7 (empan : 2 - 10, **B**). Ces deux scores ne diffèrent pas significativement (W = 59, ns) et ils sont positivement corrélés entre eux ( $\rho = 0.69$ , p < 0.05).

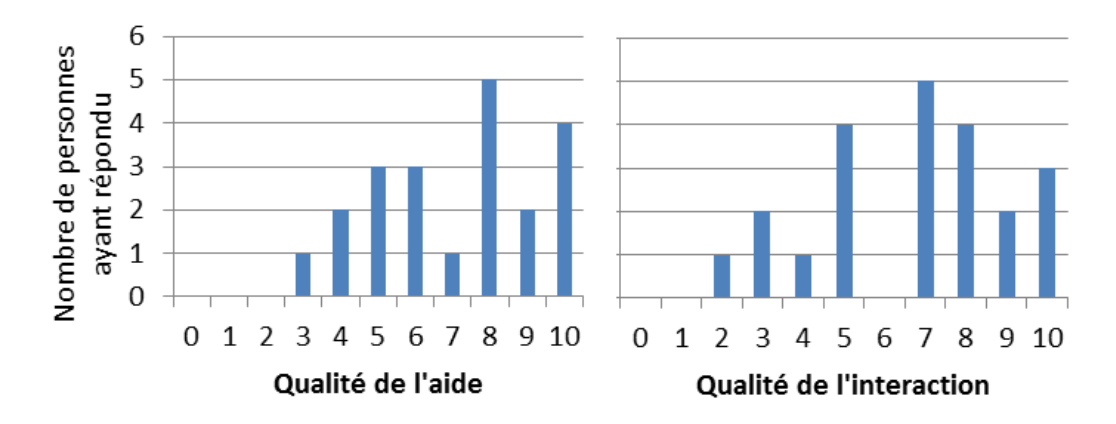

Figure 4.4. L'opinion des répondants quant à l'aide du système ComMob peut fournir aux personnes handicapées pour se déplacer seul (à gauche) et sa puissance incitative pour fournir de l'aide (à droite). Les réponses ont été notées entre 0 « pas du tout » à 10 « extrêmement ».

La **[Figure 4.5](#page-113-0)** montre les notes données par les répondants pour les trois questions portant sur la qualité de l'échange avec ComMob : l'aisance de la lecture des phrases sur l'écran de la tablette (note médiane : 10/10, mais trois répondants n'ont pas été inclus, car ils n'ont pas regardé l'écran lors de l'interaction), la qualité des phrases produites par la synthèse vocale (note médiane : 9/10), et la qualité du flux de communication permise par ComMob (note médiane : 6/10). Globalement, ces trois notes différaient significativement entre elles (ANOVA Chi<sup>2</sup>[19,2] = 6,14, p <0,05) ; le score de vitesse de communication a été significativement plus faible que le score de lecture (W [19] = 16, p = 0,02) et le score de la qualité de la synthèse vocale (W  $[22] = 17,5$ , p <0,01), ces score ne différant pas significativement entre eux (p = 0,69). Toutefois, les notes relatives à la lecture et les notes de qualité vocale sont significativement corrélées avec la note attribuée à la vitesse de communication (respectivement,  $ρ = 0.49$ ,  $p < 0.05$ , et  $ρ = 0.56$ ,  $p < 0.01$ ). Aucune de ces trois évaluations n'était significativement corrélée avec l'évaluation de l'utilité de l'aide fournie par ComMob et sur la façon dont elle incite les gens à aider le demandeur (cf. paragraphe ci-dessus). Cependant, un score moyen calculé pour ces trois notes a prédit de façon significative les estimations sur la question à propos de l'utilité de l'aide fournie par ComMob ( $\rho = 0.43$ , p <0,05 ; pour la puissance incitative :  $p = 0.297$ , ns).

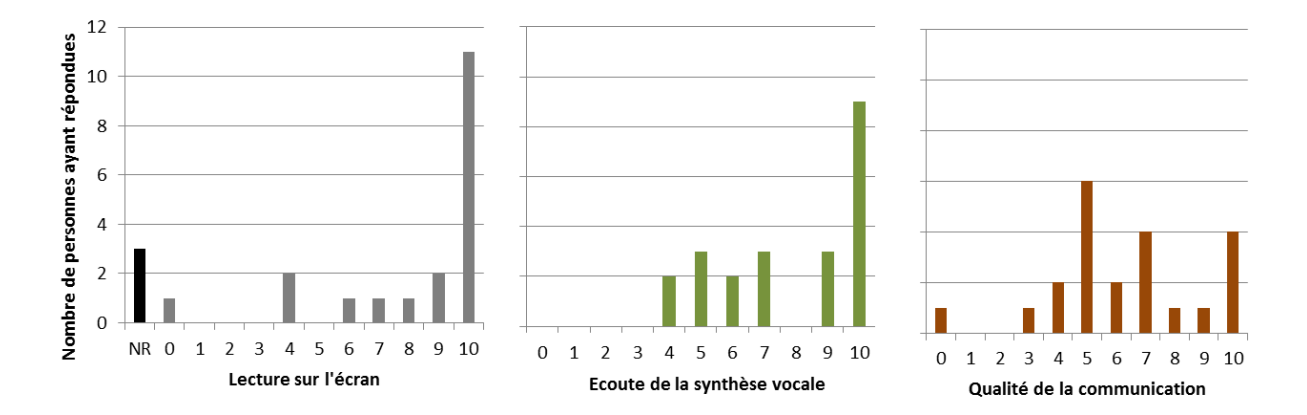

<span id="page-113-0"></span>Figure 4.5. Évaluation (notes comprises entre 0 et 10) des répondants sur la qualité de leur expérience avec ComMob pour lire les phrases sur l'écran de la tablette (à gauche), pour entendre les phrases produites par la synthèse de la parole (au centre), et pour le taux de communication (côté droit).

### **4.2.2.3. ComMob du point de vue du demandeur**

Pour la plupart des interactions effectives avec les clients du centre commercial, l'évaluation du demandeur sur le fonctionnement de ComMob a été plutôt positive. Une difficulté à accéder au pictogramme a été signalée une seule fois (« un peu », en raison d'un reflet sur la surface de la tablette qui gênait la lecture de l'écran). La **[Figure 4.6](#page-114-0)** résume les données pour l'évaluation du demandeur sur la vitesse de la communication et sur la vitesse de la manipulation de la manette de commande. Ces deux échelles n'étaient pas significativement corrélées ( $\rho = 0.36$ , ns), principalement en raison du fait que les notes concernant la vitesse de communication avec ComMob sont grandement liées à d'autres facteurs que la dextérité de l'utilisateur lors de l'interaction, notamment à des difficultés de compréhension constatées chez certains clients sollicités. Il est intéressant de constater que les coefficients de corrélation entre, d'une part, ces deux notes (vitesses de communication et de manipulation) et, d'autre part, la note fournie par les répondants relativement à la vitesse de communication étaient très faibles (respectivement,  $ρ = 0.03$  et  $ρ = 0.06$ , ns).

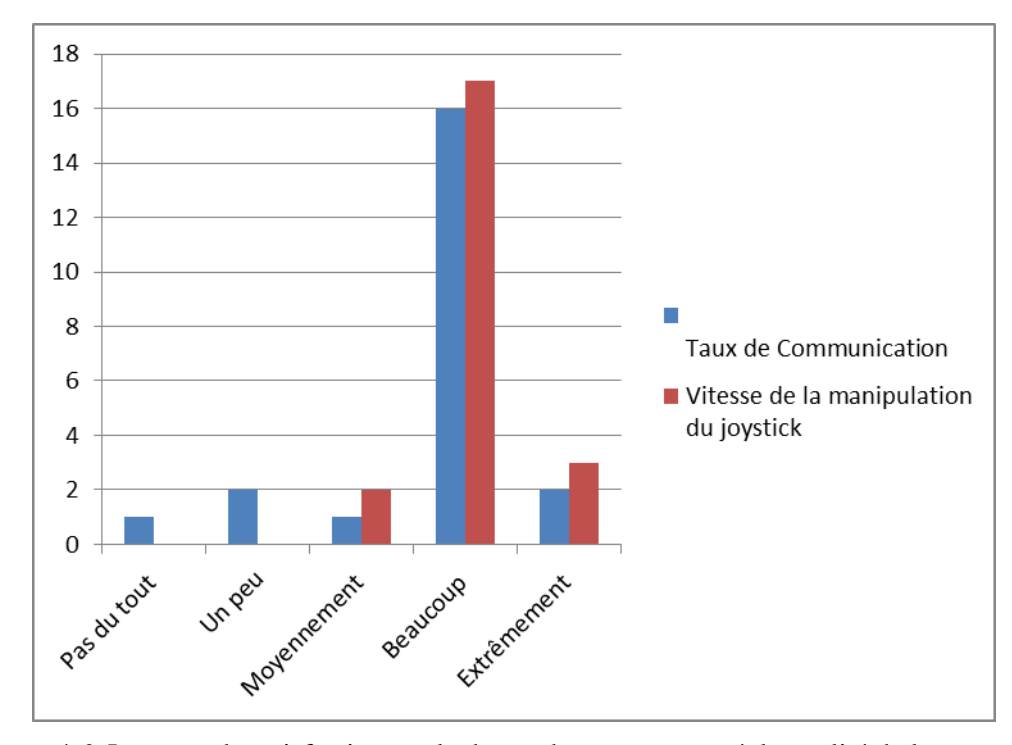

<span id="page-114-0"></span> Figure 4.6. Les taux de satisfaction par le demandeur par rapport à la qualité de la communication et la vitesse de la manipulation du joystick.

Quant aux composantes socio-comportementales de l'interaction, l'ouverture de l'interaction et de l'interaction elle-même ont été décrites par le demandeur comme faciles ou très faciles dans respectivement 95 % et 86 % des cas (**[Figure 4.7\)](#page-115-0)** ; (pour rappel, il ne s'agit ici que des interactions concrétisées).

Nous pouvons voir un lien significatif entre ces deux notes transformées en une échelle de 5 points ( $\rho$  = 0,69, p <0,01). L'approche corrélationnelle a également révélé que la satisfaction du demandeur avec l'interaction elle-même était significativement liée à sa satisfaction avec la manipulation de la manette (ρ = 0,43, p <0,05), mais pas avec les autres facteurs, notamment la qualité de la communication ( $\rho = 0.34$ , ns) ainsi que la fatigue et la douleur (respectivement,  $\rho = -.17$  et  $\rho = -.32$ , ns). La douleur est apparue pendant sept interactions (« un peu » pour 6 interactions et « modérément » pour l'autre), et de la fatigue a été ressentie pendant 15 interactions (d'intensité faible pour 12 interactions à modérée pour 3 interactions). Dans l'ensemble, douleur et fatigue étaient significativement corrélées ( $\rho = 0.48$ , p <0.05), mais la fatigue a aussi été négativement liée à la satisfaction à la manipulation du joystick ( $\rho = -0.53$ , p <0,05).

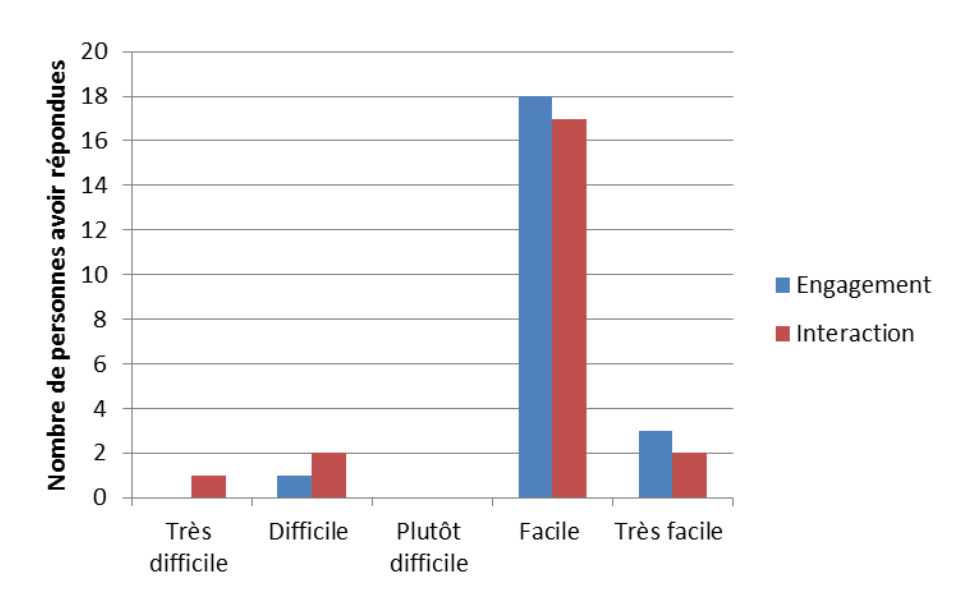

<span id="page-115-0"></span>Figure 4.7. L'évaluation du demandeur sur la difficulté et la facilité de l'ouverture de l'interaction.

Enfin, la **[Figure 4.8](#page-115-1)** présente l'évaluation par le demandeur de l'impact émotionnel de l'interaction. Un ressenti émotionnel négatif n'a été exprimé qu'une seule fois et ce, à l'égard d'un homme d'une cinquantaine d'année pour lequel à la fois l'ouverture de l'interaction et de l'interaction elle-même ont été décrites comme difficiles par le demandeur ; cet homme a lui-même rapporté se trouver dans une situation de forte pression temporelle et il a donné des notes plutôt basses aux évaluations de ComMob (score moyen : 5/10, sans regarder vers l'écran de la tablette). À l'opposé, des ressentis émotionnels positifs ont été rapportés après huit interactions (36,4 %). L'inspection des données révèle qu'ils ont été principalement associés à l'issue de l'interaction car ils n'ont jamais signalés lorsque l'information demandée n'avait pas été fournie ou n'avait été fournie que de façon approximative (Kruskal Wallis ANOVA, H  $[2, N = 22] = 7,22, p < 0,05$ ).

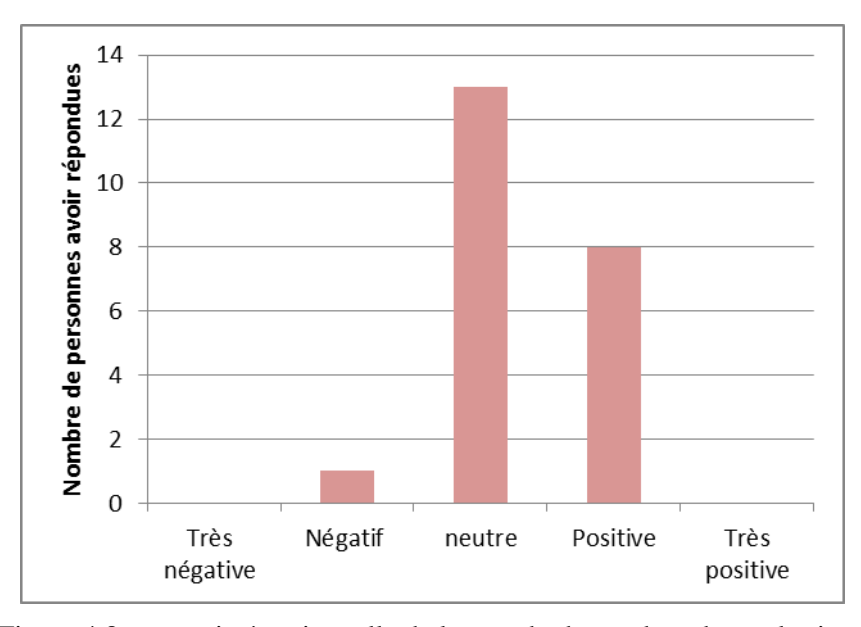

<span id="page-115-1"></span>Figure 4.8. ressentie émotionnelle de la part du demandeur durant les interactions.

La partie suivante est consacrée à la discussion à propos de cette première évaluation en mobilité.

### **4.2.3. Discussion**

Le but de cette première évaluation, outre le fait d'être en contexte d'interaction réel, en mobilité, était de vérifier que l'utilisateur pouvait obtenir une information à l'aide de ComMob. Pour ce faire, la tâche consistait pour le testeur, qui était l'auteur de la thèse, dans un centre commercial, de solliciter et de demander une information à des clients entrant ou sortant du centre. Cette information était le lieu de la station de tramway la plus proche. Il devait formuler cette demande avec ComMob.

Au vu des résultats des tests (nombre réduit de contacts aboutis : 22 contacts sur 281 essais), le point à améliorer est le premier contact avec les personnes. En effet, de nombreuses personnes sont passées devant le testeur sans s'arrêter. Nous pouvons supposer que les raisons puissent être de plusieurs ordres : non perception (phrase non entendue), voire même mauvais choix de cette phrase. En effet, nous avons choisi la phrase suivante : « bonjour, j'ai besoin d'aide ». Pour certaines personnes, cette phrase peut laisser supposer que la personne handicapée pourrait leur demander de l'argent. Il serait intéressant d'effectuer de nouveaux tests avec la phrase suivante : « bonjour, j'ai besoin d'un renseignement ».

Concernant le premier contact avec les personnes, nous pouvons aussi imaginer un son caractéristique pour attirer leur attention. Dans ce cas, ComMob jouerait une séquence musicale (ou un jingle) avant de prononcer la première phrase. Cependant, l'auteur de cette thèse n'est pas convaincu que cette méthode soit suffisante, car la majorité des personnes n'ont pas le temps de s'arrêter ou ont peut-être peur du handicap.

Ensuite, les résultats de ces tests nous ont permis d'améliorer le prototype de ComMob. Tout d'abord, nous avons ajouté une fonctionnalité permettant d'effacer automatiquement la dernière phrase prononcée par ComMob. Cette nouvelle fonctionnalité permet d'éviter à l'utilisateur de devoir effacer la phrase pour en écrire une nouvelle. Ainsi, l'utilisateur gagne du temps, et le dialogue est plus fluide.

La deuxième fonctionnalité ajoutée découle de la première : elle consiste en un bouton « Relire » permettant de réafficher et de redire la phrase précédente. En effet, vu que ComMob efface désormais automatiquement (à l'aide de la fonction précédente) les phrases lues, sans cette fonctionnalité, l'utilisateur serait obligé de réécrire la phrase.

# **4.3. Seconde évaluation visant à observer en laboratoire un utilisateur IMC interagissant avec ComMob**

Dans cette partie nous allons discuter de la deuxième évaluation réalisée, impliquant le logiciel ComMob. Cette évaluation avait pour but d'observer l'utilisation de ComMob par un utilisateur IMC de type athétosique. Cet utilisateur était l'auteur de cette thèse. Cette personne devait utiliser ComMob selon un scénario prédéfini par un expérimentateur. En outre, un questionnaire permettait de recueillir l'avis de l'utilisateur.

Cette évaluation s'est déroulée en laboratoire et en une session. Le choix du laboratoire était lié au fait qu'il permet d'effectuer des observations plus fines qu'en mobilité, mais les tâches prévues étaient susceptibles d'être effectuées dans des contextes de mobilité.

Tout d'abord, nous allons décrire la méthodologie suivie pour cette seconde évaluation, c'est-à-dire la méthode suivie ainsi que la manière dont les données ont été analysées. Finalement, nous discuterons des perspectives offertes par cette évaluation.

### **4.3.1. Méthode**

La méthode suivie pour cette seconde évaluation en laboratoire est successivement décrite ci-dessous en termes de participants, matériel, hypothèses et variables.

### **4.3.1.1. Participants**

Cette évaluation a été effectuée avec un seul participant, celui-ci étant l'auteur de cette thèse. Cette personne est IMC athétosique. Par conséquent il répond à tous les critères des utilisateurs visés dans le cadre de cette recherche.

Il est important de noter que, avant cette évaluation, nous avions souhaité trouver d'autres personnes IMC athétosique, car nous avons conscience qu'effectuer cette évaluation avec un seul sujet ne peut pas donner de résultats pleinement satisfaisants. Dans ce contexte, et comme déjà précisé en introduction du chapitre 2, nous avons contacté plusieurs centres spécialisés accueillant des personnes handicapées. A chaque fois, nos contacts nous répondaient que nous ne pouvions pas faire de tests avec leur résidants en raison de leur emploi du temps chargé. Nous espérons par la suite réaliser d'autres tests avec plus de personnes du profil IMC (ce qui constitue une de nos perspectives de recherche).

### **4.3.1.2. Matériel**

Le matériel (voir **[Figure 4.9](#page-118-0)**) se composait d'abord d'un ordinateur portable sur lequel ComMob était exécuté et d'un joystick permettant à l'utilisateur de contrôler le pointeur de la souris. Le joystick était celui installé en permanence sur fauteuil roulant électrique. La liaison entre le joystick et l'ordinateur se faisait avec la technologie infra-rouge par l'intermédiaire du boitier « easy mouse ».

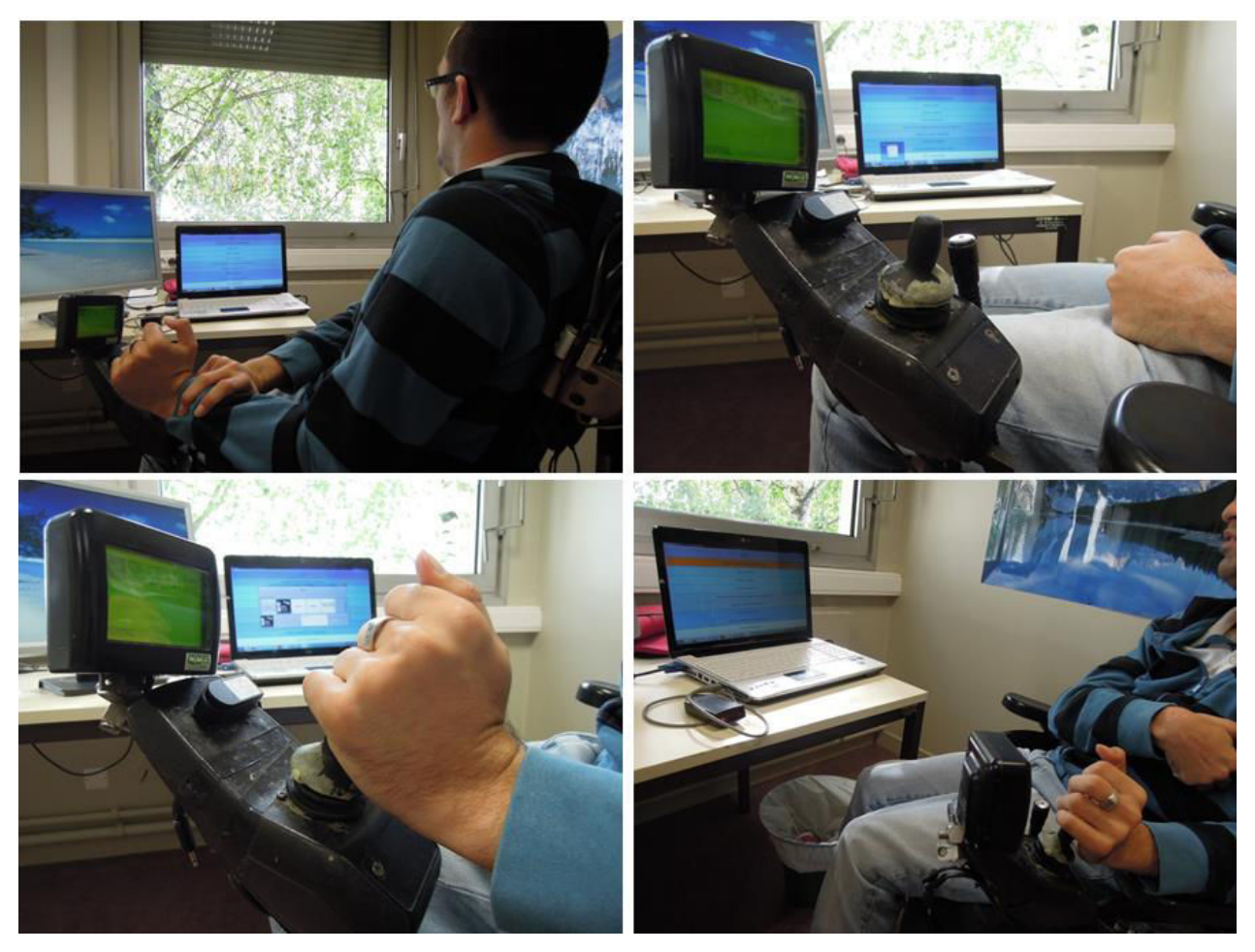

<span id="page-118-0"></span>Figure 4.9. Situation d'évaluation : le joystick installé sur le fauteuil roulant est visible en haut à droite (l'écran visible au-dessus du joystick n'ayant pas de lien avec l'utilisation de ComMob) ; les trois autres photos montrent l'utilisateur en interaction avec ComMob exploité sur un poste fixe (sur une table)

Une caméra numérique était posée sur le bureau du testeur pour filmer ses mouvements. Une autre caméra se trouvait derrière le testeur. Elle permettait d'enregistrer l'écran de l'ordinateur. Comme cela, les mouvements de la souris pouvaient être filmés, et par la suite analysés.

La partie suivante décrit la procédure suivie pour réaliser ce test.

### **4.3.1.3. Procédure**

Le test, réalisé en présence de deux expérimentateurs, avait pour but d'observer l'utilisateur en train d'utiliser ComMob. Pour ce faire, un scénario avait été défini par sans que le testeur (utilisateur) n'en ait connaissance au préalable. Le testeur a découvert les consignes au début du test. Le scénario mettait l'utilisateur dans une situation précise : il devait d'abord s'imaginer dans la gare de Valenciennes, tout en ayant à demander plusieurs renseignements à une personne au guichet :

- Dans un premier temps, le testeur devait demander un aller simple pour Lille. Pour ce faire, il devait formuler la demande à l'aide de ComMob en utilisant les pictogrammes à sa disposition.
- Dans un deuxième temps, le testeur devait demander l'horaire de départ du train. Cette demande s'effectuait encore une fois avec ComMob.
- Ensuite, l'utilisateur devait formuler une demande permettant d'obtenir le prix du billet.

Par la suite, la situation changeait :

- L'utilisateur devait s'imaginer entrer dans une boulangerie pour acheter un pain au chocolat et une baguette.
- Pour cette demande, l'utilisateur devait d'abord aller sur internet pour trouver une image de pain au chocolat et d'une baguette. Ensuite, il devait ajouter ces deux images à ComMob en tant que nouveaux pictogrammes. Finalement, il devait formuler la phrase en utilisant ces deux nouveaux pictogrammes.

Le testeur n'avait pas de limite de temps.

A la suite de cette manipulation, il a été demandé au testeur de remplir un questionnaire pour récupérer son ressenti et mieux comprendre ses actions (Cf. annexe D).

Dans la partie suivante, l'hypothèse formulée avant les tests est fournie.

# **4.3.1.4. Hypothèse**

Avant les tests, nous avons formulé une hypothèse.

### **Hypothèse 1 :**

Le logiciel ComMob peut aider les handicapés moteur de type IMC athétosiques à être plus autonomes en situation de mobilité. Lorsque l'on parle d'autonomie, nous nous mettons dans le cadre des échanges oraux.

Dans la partie suivante, les différentes variables sont présentées.

# **4.3.1.5. Variables**

Concernant les variables indépendantes, on est en présence d'un groupe constitué par un seul utilisateur IMC (l'auteur de la thèse).

Concernant les variables dépendantes, c'est-à-dire les mesures effectuées, le nombre de clics pour effectuer la tâche demandée a été comptabilisé. Ensuite les avis et le ressenti du testeur envers ComMob ont été récoltés par l'intermédiaire d'un formulaire (voir en annexe D).

Dans la partie suivante, les résultats des tests sont détaillés et analysés.

# **4.3.2. Résultats**

 Le temps passé sur l'interface de ComMob, dans les différentes rubriques (voir **[Tableau 4.1](#page-120-0)**), a fait l'objet de la première analyse.

Pour la tâche 1 (« Tu es à la gare de Valenciennes, tu veux un aller simple pour aller à Lille, tu te renseignes sur le prix du billet et l'heure de départ »), l'utilisateur reste exclusivement dans la catégorie « **formulation de phrase à partir d'un pictogramme** » soit 6 min 05s.

En ce qui concerne la tâche 2, il utilise les rubriques visibles dans le **[Tableau 4.1.](#page-120-0)**

<span id="page-120-0"></span>

| Rubriques par ordre                                  | Durée d'utilisation           | Nombre de clics |
|------------------------------------------------------|-------------------------------|-----------------|
| d'utilisation                                        |                               |                 |
| Ajouter un pictogramme                               | 3 min 39 s                    | 4               |
| Formulation de phrases à partir de<br>pictogramme    | 3 min 05 s                    | $\overline{2}$  |
| Ajouter une catégorie                                | $1 \text{ min } 22 \text{ s}$ | 2               |
| Ajouter un thème                                     | $1 \text{ min } 12 \text{ s}$ | $\overline{2}$  |
| Supprimer un ou des thèmes, une ou<br>des catégories | 26s                           | 1               |

Tableau 4.1. Durée d'utilisation et nombre de clics par tâche

La **[Figure 4.10](#page-120-1)** montre le temps passé sur ces rubriques par rapport au temps total de la tâche 2. Nous pouvons voir que seulement 10 minutes 27 secondes sont passées sur l'utilisation des différentes rubriques, cela représente 48% du temps de la tâche (d'une durée totale de 20 min18 s).

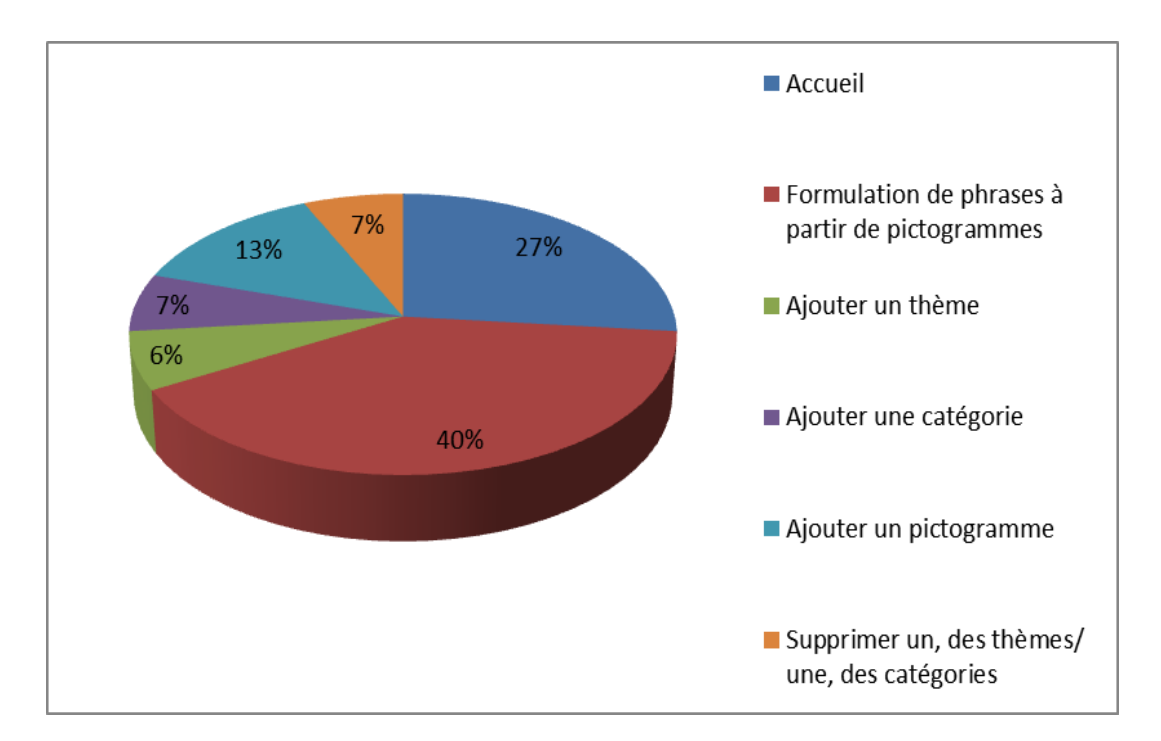

Figure 4.10. Répartition du temps pour les différentes rubriques de la tâche 2

<span id="page-120-1"></span>Durant le tests, il a été constaté que l'utilisateur réalise 10 allers-retours sur la page d'accueil ce qui laisse supposer que l'arborescence n'est pas optimisée. De plus, on remarque qu'il clique 4 fois sur la rubrique « **ajouter pictogramme** » pour ajouter seulement deux pictogrammes. Cela est dû aux mouvements involontaires de l'utilisateur.

La **[Figure 4.11](#page-121-0)** montre le temps passé sur les différentes interfaces graphiques (ComMob, dossiers et documents sous Windows, internet) pour la tâche 2. On peut constater que près de la moitié de son temps est passé sur l'interface de ComMob (10 min 09 s), et l'autre moitié est divisée en 2 avec une légère dominance pour ses documents (endroit où l'utilisateur a téléchargé ses photos) (presque 4 min 03 s sur internet et 5 min 31 s sur ses documents).

Concernant la tâche 1, l'utilisateur est resté tout le temps sur l'interface de ComMob.

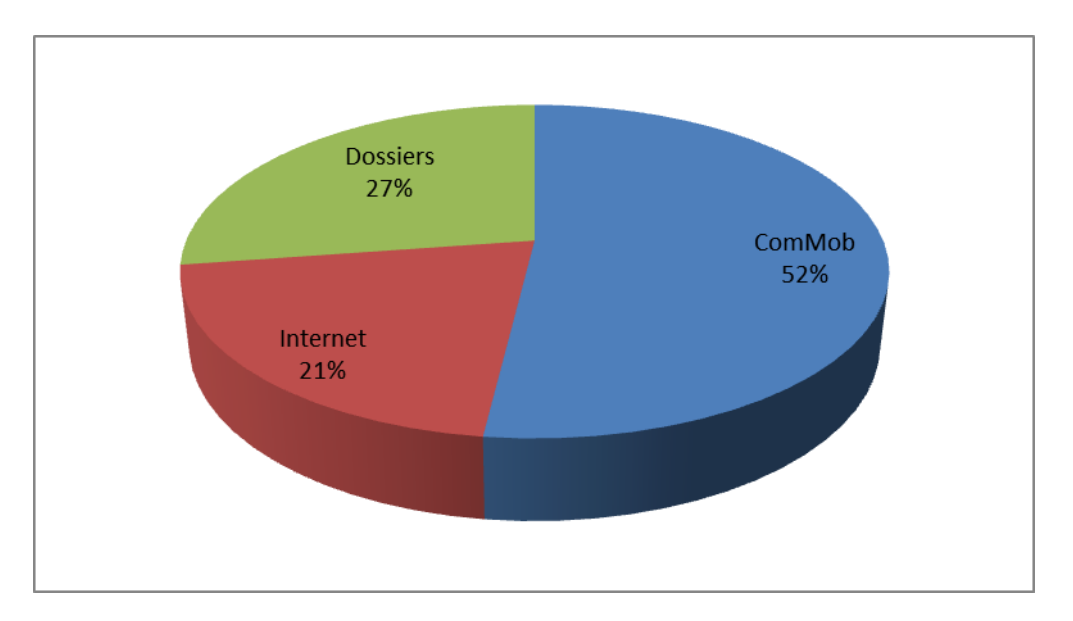

Figure 4.11. Répartition du temps passé sur les différents logiciels

<span id="page-121-0"></span>En ce qui concerne le nombre de clics, pour la tâche 1 (**[Figure 4.12](#page-121-1)**), la grande majorité est effectuée sur le clavier virtuel, puis de manière équivalente en ce qui concerne les clics pour la prédiction de mots et les icônes.

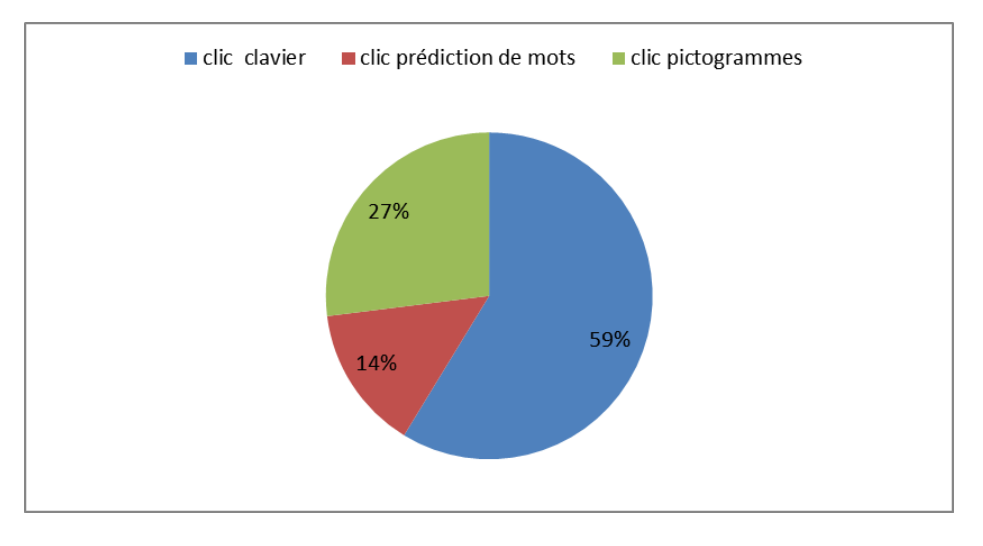

Figure 4.12. Nombre de clics pour la tâche 1

<span id="page-121-1"></span>Pour la tâche 2 (**[Figure 4.13](#page-122-0)**), les clics ciblent majoritairement les icônes (63%), puis le clavier alphanumérique (34%) et la prédiction de mots (9%)

Chapitre 4 : Evaluation et Résultats

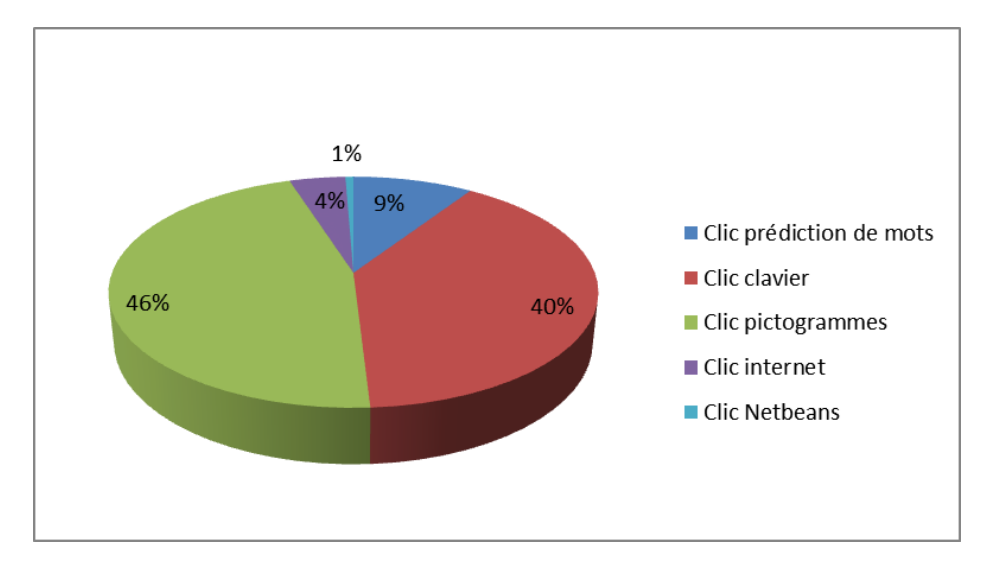

Figure 4.13. Nombre de clics pour la tâche 2

<span id="page-122-0"></span>Il a été constaté en outre que les principales zones de rédaction ne se situent pas où on pouvait le penser, car l'utilisateur écrit plus dans la rubrique « **ajouter une catégorie** » qu'en « **formulation de phrase à partir d'un pictogramme** ». Cela est dû à un bug du logiciel (qui a pu être mise en évidence pour correction dans la version suivante de ComMob) ; normalement c'est le contraire.

La partie suivante est consacrée à la discussion à propos de cette évaluation menée en laboratoire.

### **4.3.3. Discussion**

L'évaluation avait pour but d'observer l'utilisateur de profil IMC en train d'utiliser ComMob. Le testeur devait suivre un scénario qui le mettait en situations représentatives, en lien avec les transports et des tâches journalières. Le testeur devait d'abord imaginer être dans la gare de Valenciennes et demander différents renseignements pour se rendre à la gare de Lille. Par la suite, il sortait de la gare afin de se rendre dans une boulangerie pour acheter un pain au chocolat et une baguette.

Ces différentes demandes devaient être réalisées uniquement avec le logiciel ComMob. Pour la première tâche, l'utilisateur a utilisé uniquement les pictogrammes proposés par ComMob et son clavier virtuel. Le clavier virtuel utilisé est celui fourni avec Windows 7. Nous avons utilisé ce clavier, car c'est celui utilisé quotidiennement par le testeur. Cependant, comme nous l'avons vu dans le chapitre 2 de cette thèse, il existe d'autres claviers virtuels plus performants. Néanmoins, nous avons fait le choix de ne pas modifier les habitudes du testeur pour ne pas impacter sur ses performances. Ceci dit, il serait intéressant de refaire ces tests avec d'autres claviers, tout en incluant une phase d'apprentissage.

Concernant la deuxième tâche, l'utilisateur était obligé de se rendre sur internet pour récupérer des photos de pain au chocolat et de baguette. Ensuite, il devait ajouter ces photos à ComMob en tant que nouveaux pictogrammes. Finalement, il devait formuler sa demande avec les deux nouveaux pictogrammes.

En ce qui concerne la recherche d'images sur internet pour l'ajout de nouveaux pictogrammes à ComMob, il nous semblerait très utile d'ajouter à ComMob une fonctionnalité « recherche internet ». Grâce à celle-ci, l'utilisateur ne serait pas obligé de changer d'application et de passer par un navigateur qui n'est pas forcément adapté à son handicap.

Cette évaluation nous a permis d'élaborer quelques pistes d'amélioration concernant ComMmob. Dans un premier temps, il serait intéressant de modifier l'arborescence de logiciel. Proposer une arborescence linéaire pour programmer de nouveaux items, plutôt que l'arborescence actuelle que nous pouvons caractériser d'arborescence en dérivation. Cela éviterait de revenir systématiquement sur la page d'accueil et donc économiserait des clics. L'organisation la plus pratique serait de se référer à un cadre situationnel (ex : achat, danger…) plutôt qu'en fonction du contexte (ex : transport) comme c'est le cas actuellement. Cette disposition permettrait d'avoir des phrases types (par ex : Je voudrais acheter un/une…) et n'avoir simplement qu'à rajouter la chose désirée. Il y aurait d'avantage de combinaison de phrase que dans le cas actuel.

Il serait utile de rendre l'outil plus intuitif en modifiant l'écran d'accueil (afficher que les boutons utiles selon le contexte). Cela permettrait de gagner en visibilité car les rubriques pourraient voir leur taille augmentée ce qui réduirait le risque de cliquer dans une mauvaise rubrique et éviterait à un utilisateur novice de chercher la bonne rubrique. Il serait d'autant plus utile de repenser à l'utilité de chaque rubrique, car la rubrique « ajouter un pictogramme » prend un temps important dans la formulation de la phrase.

 Pour finir, il serait intéressant de proposer davantage de pictogrammes. Cela permettrait à l'utilisateur de moins utiliser son clavier virtuel, et donc économiser des clics et du temps.

# **4.4. Troisième évaluation visant à observer en laboratoire des utilisateurs, avec simulation de profil IMC, interagissant avec ComMob**

Dans cette partie, nous allons présenter la dernière évaluation réalisée avec le logiciel ComMob. Compte tenu de la difficulté à recruter d'autres testeurs IMC athétosiques, nous avons décidé de confronter à l'usage de ComMob des personnes valides chez qui nous avons simulé le handicap. Pour ce faire, nous avons induit des mouvements incontrôlés et lesté le bras en charge de l'action sur le joystick. La démarche est essentiellement exploratoire. Le but principal de ce test était de savoir si les personnes « handicapées » non familiarisées avec ComMob pouvaient facilement utiliser ce dispositif.

# **4.4.1. Méthode**

### **4.4.1.1. Participants**

Au total 10 volontaires ont participé à cette étude mais la passation d'un d'entre eux n'a pas pu être exploitée pour des raisons techniques. Les participants (6 femmes et 3 hommes) étaient tous des doctorants dans différentes disciplines. Leur âge variait entre 23 et 29 ans. Une femme et un homme étaient gauchers. Leur niveau en informatique était variable de même que leur expertise antérieure dans la manipulation d'un joystick. Aucun participant ne disposait de connaissances théoriques approfondies concernant l'infirmité motrice cérébrale, même si certains avaient pu côtoyer antérieurement l'auteur de cette thèse dans le laboratoire.

## **4.4.1.2. Matériel**

.

Le matériel se composait d'un ordinateur portable, du joystick du fauteuil électrique de l'auteur de la thèse, d'un appareil permettant de faire la liaison entre le joystick du fauteuil et l'ordinateur ; voir à ce sujet la **[Figure 4.14](#page-125-0)**.

Un bracelet contenant des poids (1,5 Kg) (voir **[Figure 4.15](#page-125-1)**) permettait d'alourdir le bras et ainsi de rendre les mouvements plus difficiles. Le bracelet était relié à une corde, elle-même reliée par un crochet à une « girafe » placée à l'arrière de la chaise du participant ; ce dispositif permettait d'induire des mouvements involontaires. Il était actionné par un expérimentateur placé derrière le testeur qui tirait sur la ficelle de façon à relever le poignet du participant.

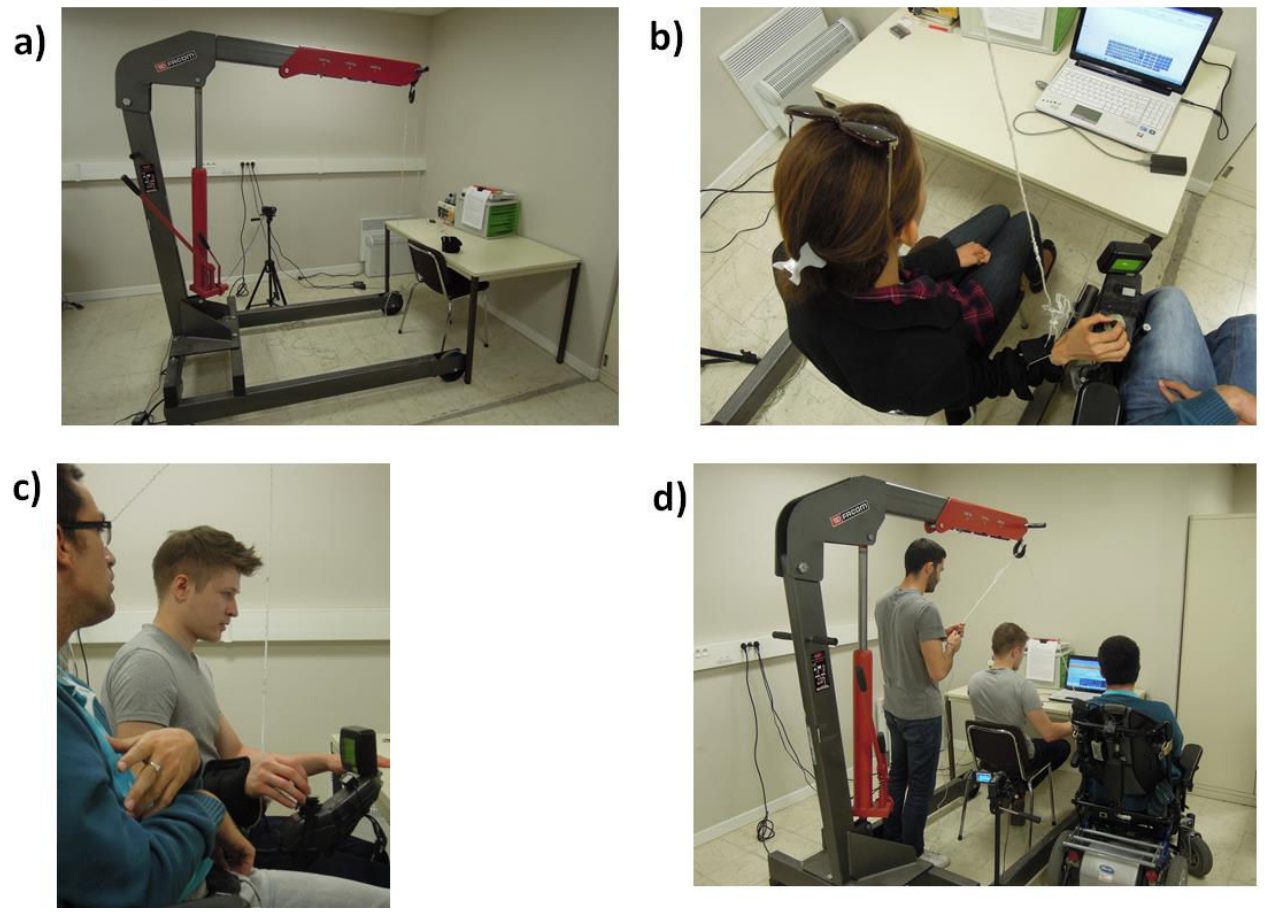

<span id="page-125-0"></span>Figure 4.14. a) « girafe » et bureau b) système de codes et exemple de manipulation du joystick c) vue latérale du joystick d) vue d'ensemble

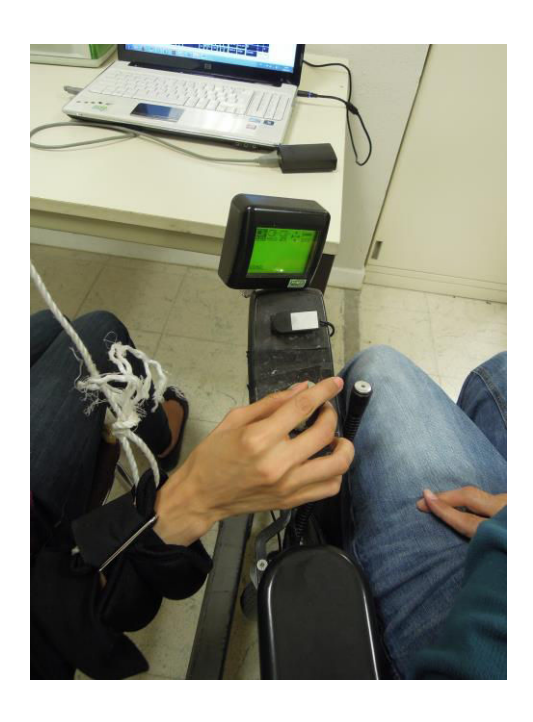

Figure 4.15. Bracelet lesté

<span id="page-125-1"></span>Une caméra permettait une prise de vue de l'écran d'ordinateur et une autre de filmer les expressions du visage du testeur.

### **4.4.1.3. Procédure**

L'expérience se déroulait en laboratoire. Le testeur était assis sur un siège à côté de l'auteur de la thèse. Il manipulait le joystick avec sa main droite préalablement lestée et attachée à la ficelle.

Le testeur devait suivre un scénario décrit sur une feuille posée à côté de l'écran de l'ordinateur (voir annexe h). Ce scénario avait été conçu pour obliger le testeur à effectuer un ensemble d'actions nécessitant l'utilisation de la quasi-totalité des fonctionnalités de ComMob.

La première partie était une tâche de communication médiée par ComMob. D'abord, le testeur devait créer un nouveau thème, puis plusieurs catégories. Ensuite, dans chaque thème, le testeur devait insérer deux pictogrammes. À la suite de cette action, le testeur devait préparer un dialogue pour ensuite le faire lire par ComMob. À ce moment, le testeur lançait deux alertes. Cette partie du test se terminait avec la surpression des catégories et du thème précédemment créés.

La deuxième partie du test concernait le module « aide à la programmation ». Le testeur commençait par créer un nouveau document, puis il insérait une boucle « for » dans le document (structure de contrôle). Ensuite, il insérait un code proposé par ComMob. Pour finir, le testeur devait effectuer une recherche dans le texte, puis enregistrer le document.

Aucune contrainte de temps n'était imposée aux participants. La passation se terminait par un recueil de données subjectives réalisé à l'aide d'un questionnaire (cf. annexe f). Il s'agissait essentiellement de recueillir l'avis du testeur concernant ComMob.

L'auteur de la thèse restait sur son fauteuil à la droite du participant pendant toute la partie de l'expérience impliquant l'usage de ComMob et il observait toutes les manipulations effectuées par le participant. A l'issue de la passation, l'auteur évaluait la passation en remplissant un questionnaire (Cf. annexe g). Les évaluations du testeur et de l'auteur se faisaient indépendamment l'une de l'autre et les résultats n'étaient pas confrontés durant la passation. L'expérimentateur, toujours en retrait, induisait les mouvements involontaires et surveillait la passation pour noter *a posteriori* tout problème susceptible de survenir durant celle-ci. A la fin de l'expérimentation, le participant était invité à commenter librement l'expérience et il recevait des informations complémentaires à son propos ainsi à qu'à propos de l'infirmité motrice cérébrale. La durée totale d'une passation était d'environ 30 minutes.

### **4.4.1.4. Recueil et analyse des données**

A partir des vidéos, l'expérimentateur procédait à une analyse de l'activité à l'aide du logiciel Actogram Kronos. Cet outil permet de traiter des observations chronologiques de type code d'événement / horodatage sur la base d'une « catégorisation » effectuée par l'utilisateur en définissant au préalable un protocole de description. Ainsi, les deux phases d'utilisation de ComMob sont analysées en référence aux différentes étapes du cahier des charges. Un relevé total du nombre de clics est également extrait pour l'ensemble de la passation, distinguant notamment les clics aboutissants (permettant de faire progresser la réalisation de la tâche) et les clics non-aboutissants. Les clics aboutissants sont catégorisés en clics icônes et clics clavier ; l'usage des raccourcis clavier est également quantifié. Enfin, les déplacements du clavier vers les icônes et des icônes vers le clavier sont inventoriés.

La distribution des données autorisait des traitements paramétriques. Il s'agissait essentiellement d'ANOVA suivies de comparaisons post-hoc effectuées à l'aide du test de Neuwman-Keuls. Des comparaisons deux à deux ont été réalisées à l'aide du test *t* de Student. Les corrélations ont été calculées au moyen du *r* de Bravais-Pearson.

### **4.4.2. Résultats**

#### **4.4.2.1. Analyse chronométrique**

**Tâche de communication.** Tous les participants ont réussi cette tâche. La **[Figure 4.16](#page-127-0)** présente la durée des différentes phases de la tâche de communication. L'ANOVA à un facteur (« Phase » à 6 degrés correspondant aux 6 phases de la tâche), effectuée sur ces données, révèle un effet significatif de la phase  $(F(5,40)=39,79, p\lt 0.001)$ ; les comparaisons post-hoc montrent que les participants ont passé significativement plus de temps pour l'ajout de pictogrammes que pour les autres tâches ; sa durée de réalisation tout comme celle de la préparation de dialogue dépasse les 10 minutes et a duré significativement plus longtemps (tous les p <.001) que les autres phases qui ne différent pas entre elles (moins de 5 mn chacune).

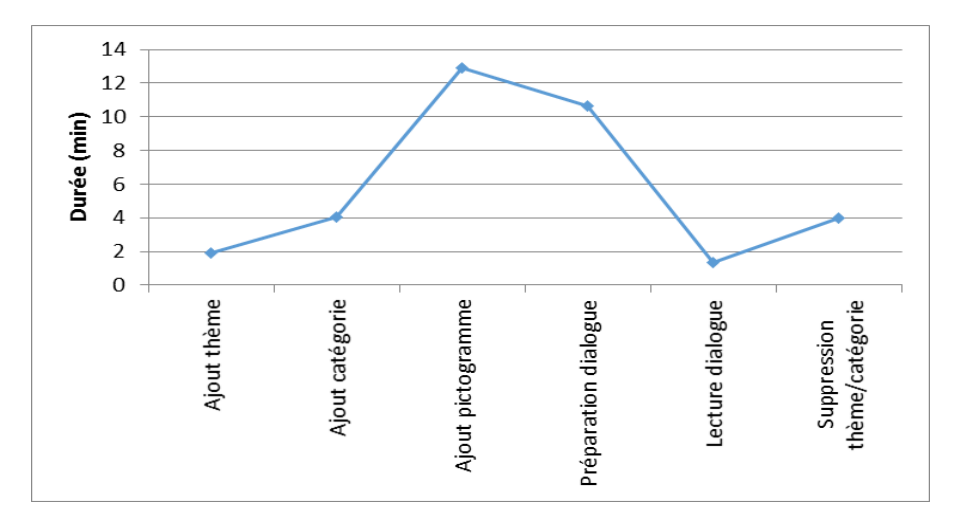

<span id="page-127-0"></span>Figure 4.16. Durée moyenne de chacune des phases de la tâche de communication réalisée à l'aide de ComMob par des testeurs en situation d'infirmité motrice cérébrale simulée.

La **[Figure 4.17](#page-127-1)** présente les résultats sous forme de chronogrammes individuels. Au total, les testeurs ont mis entre 23 et 42 minutes pour compléter le cahier des charges (durée moyenne : 34 min).

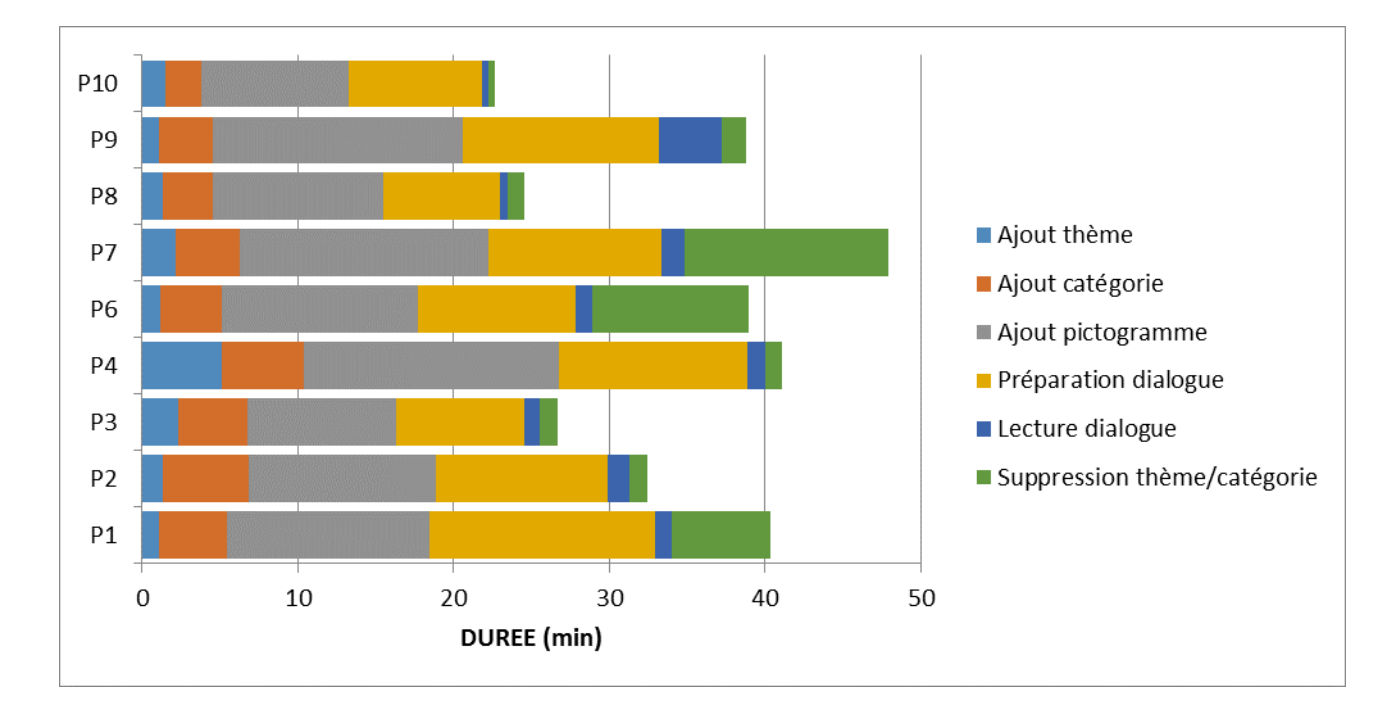

<span id="page-127-1"></span>Figure 4.17. Durée de chacune des phases de la tâche de communication réalisée à l'aide de ComMob pour chacun des testeurs (P : participant) en situation d'infirmité motrice cérébrale simulée.

Le profil temporel global est retrouvé chez tous les participants à l'exception de trois d'entre eux pour la suppression de thème/catégorie, car il y a eu un bug logiciel durant cette tâche pour ces participants.

**Tâche de programmation.** Tous les participants ont réussi cette tâche. La **[Figure 4.18](#page-128-0)** présente la durée des différentes phases de la tâche de programmation. L'ANOVA à un facteur (« Phase » à 5 degrés correspondant aux 5 phases de la tâche) effectuée sur ces données révèle un effet significatif de la phase (F(4,32)=7,20 ; p<.001). Avec un risque d'erreur au moins inférieur à .05, les comparaisons post-hoc montrent que les participants ont passé significativement plus de temps pour ouvrir un nouveau programme et insérer des codes que pour rechercher des caractères et sauvegarder le fichier ; les durées des trois premières phases ne différent pas entre elles mais le temps mis à insérer la boucle « for » (structure de contrôle) ne diffère pas significativement du temps de sauvegarde de fichier (p=.07) alors que sa différence avec le temps de recherche de caractère est significative.

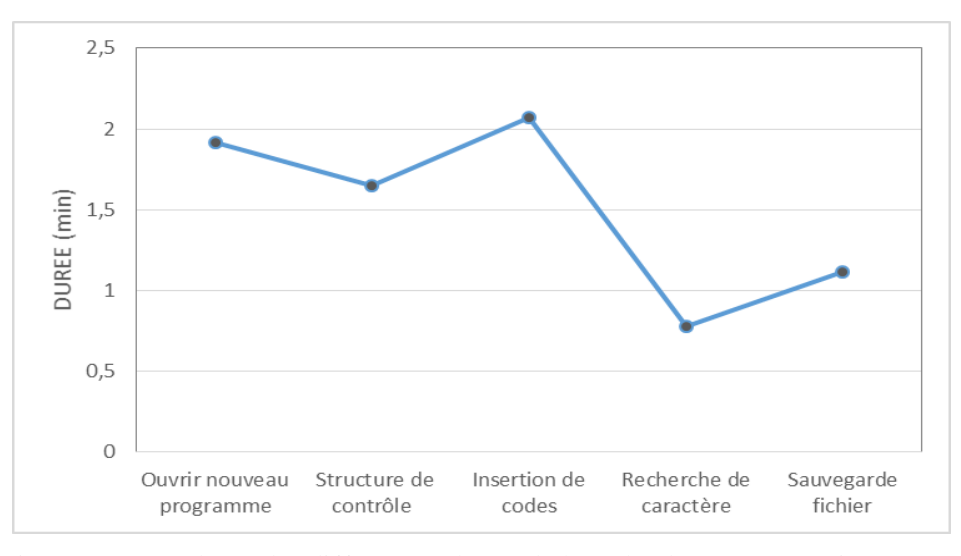

Figure 4.18. La durée des différentes phases de la tâche de programmation

<span id="page-128-0"></span>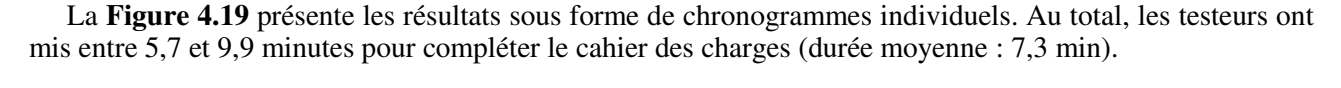

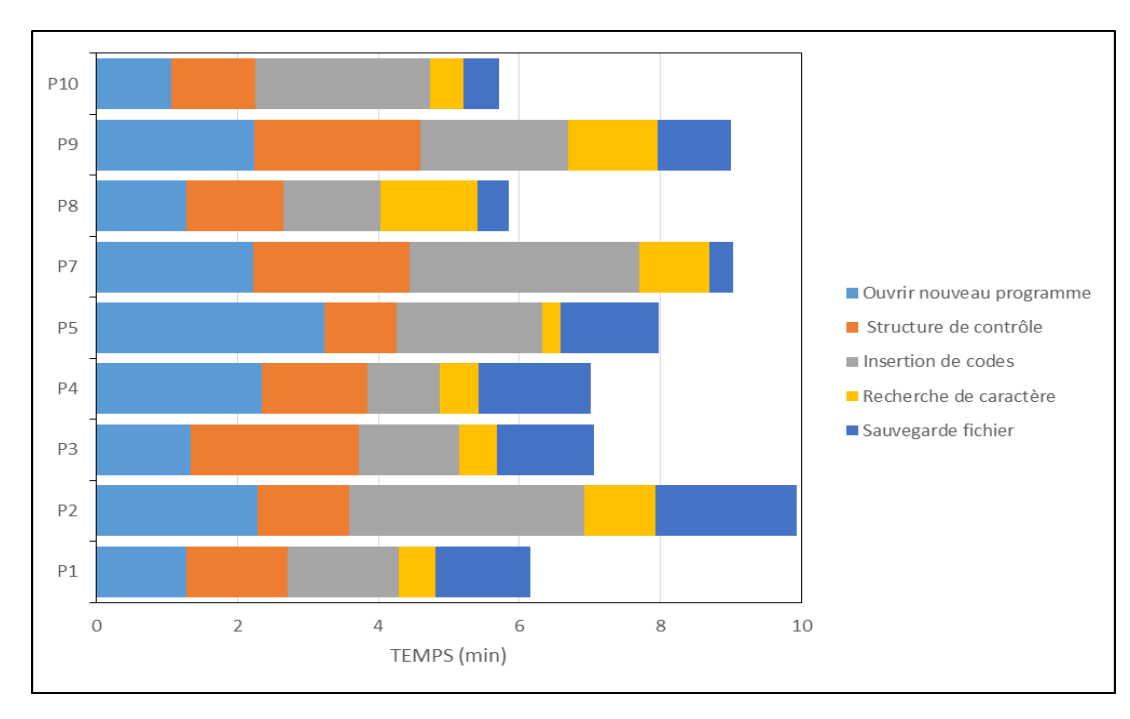

<span id="page-128-1"></span>Figure 4.19. Durée de chacune des phases de la tâche de programmation réalisée à l'aide de ComMob pour chacun des testeurs (P : participant) en situation d'infirmité motrice cérébrale simulée.

**Comparaison de la durée totale des déplacements sur le clavier et sur l'interface.** Les deux tâches confondues, l'analyse révèle que les participants ont passé au total 16,8 minutes (± 2,6) en déplacements et clics sur le clavier et 26 minutes (± 5,2) en déplacements et clics sur l'interface ; cette différence est significative  $(t(8)=5,74$ ; p<.001).

### **4.4.2.2. Quantification des clics**

Toutes tâches confondues, les participants ont effectué en moyenne 342 clics aboutissants, auxquels s'ajoutent 18 utilisations des raccourcis claviers. Au total, une moyenne de 25,3 clics non aboutissants a été constatée (± 7,3 ; empan : 15 - 35), soit un peu moins de 5%. La figure ci-dessous résume la répartition des différents types de clics et usage des raccourcis. Si le nombre de clics inter-support est *a fortiori* équivalent, le nombre total de clics effectué sur l'interface tend à être supérieur à celui effectué sur le clavier (184,5 ± 19 versus 157,44 ± 23,1 ; *t*(8)=2,30 ; p=.051). La tendance disparaît toutefois si l'usage des raccourcis clavier est associé à ce support  $(t(8)=0.87; p=.41)$ .

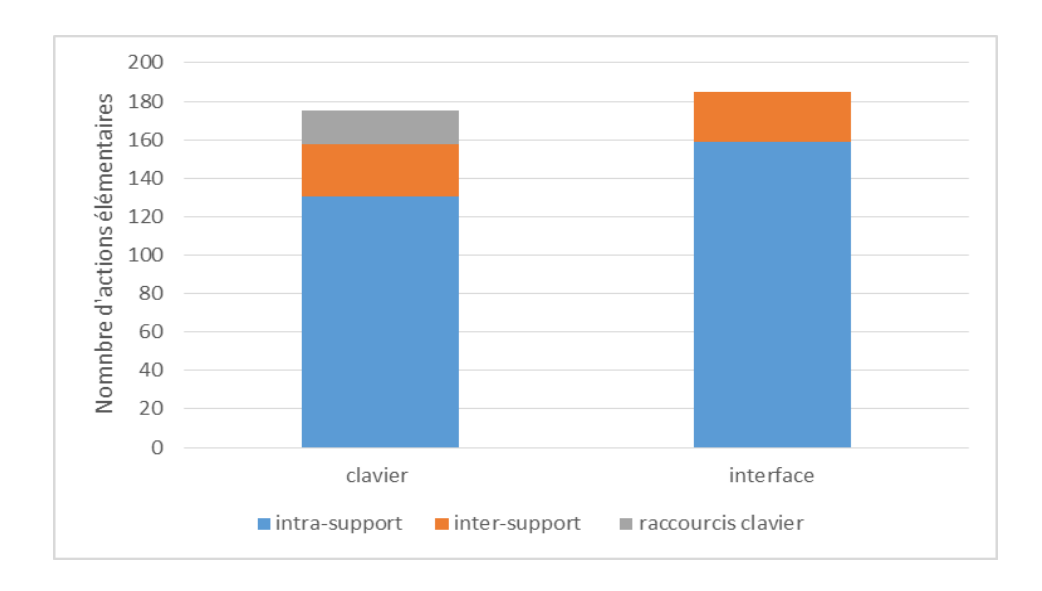

Figure 4.20. Nombre d'actions élémentaires (clic ou utilisation d'un raccourci) effectué sur le clavier et sur l'interface (clics sur les icônes) pendant les deux tâches (communication et programmation) par les participants en situation d'infirmité motrice cérébrale simulée. Action inter-support : de l'interface vers le clavier pour les clics sur le clavier et inversement pour les clics sur l'interface.

### **4.4.2.3. Evaluations subjectives et lien avec l'usage du dispositif**

Placés dans une situation d'infirmité motrice cérébrale simulée, les testeurs invités à évaluer l'utilité de ComMob sur une échelle de 0 à 10 fournissent une évaluation moyenne de 8,77 ( $\pm$  1,1; empan : 7 – 10). L'analyse corrélationnelle révèle que les participants qui ont fourni les évaluations les plus élevées sont ceux qui ont réalisé le plus de clics sur les icônes (r(8)=.71 ; p<.05 ; Cf. **[Figure 4.21](#page-130-0)**). Il est aussi intéressant de noter que les participants qui ont réalisé le plus de clics icônes sont également ceux qui ont utilisé le plus les raccourcis clavier (r(8)=.73, p<.05), même si le lien direct entre cet item et l'utilité estimée du dispositif n'est pas retrouvé (r(8)=.24, ns). Aucune corrélation entre cette estimation et les mesures de durées n'atteint le seuil de signification.

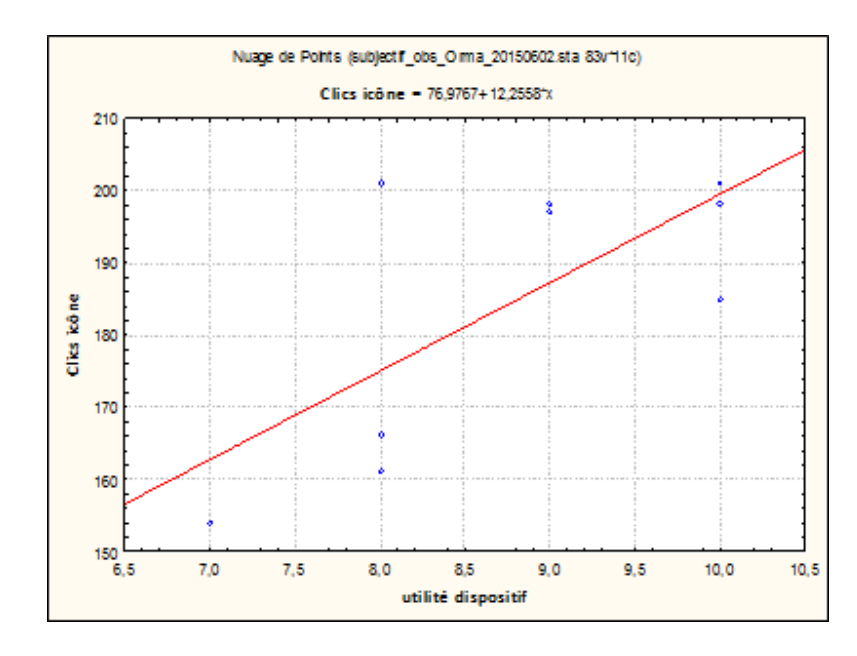

<span id="page-130-0"></span>Figure 4.21. Jugement d'utilité du dispositif en fonction du nombre de clics sur les icônes de l'interface par les participants en situation d'infirmité motrice cérébrale simulée.

Invités à évaluer l'aisance de déplacement du curseur avec le joystick sans athétose et avec athétose, les scores fournis par les testeurs sont respectivement 7,77 ( $\pm$  1,71; empan : 6 – 10) et 6,11 ( $\pm$  2,71; empan : 2 – 10) ; cette différence est significative (*t*(8)=2,58 ; p<.05). Egalement interrogé sur cet aspect pour la tâche de communication, l'auteur de cette thèse avait donné des évaluations moyennes de 7,11 ( $\pm$  1,16 ; empan : 5 – 8) et 4,66 (± 1,41 ; empan : 3 – 7) ; la différence est significative (*t*(8)=2,67 ; p<.05). Une ANOVA regroupant les données obtenues chez les testeurs et l'auteur confirment un effet global de l'athétose  $(F(1/16)=30,25$ ; p<.001) mais aucun effet significatif du répondant (p=.19) ni une interaction entre le répondant et l'athétose (p=.31).

Globalement, les testeurs déclarent avoir eu une assez bonne utilisation du clavier (évaluation moyenne : 6,89/10  $\pm$  1,53) et ne pas avoir eu de grosses difficultés à se repérer dans l'arborescence (évaluation moyenne :  $2/10 \pm 1,22$ ). Egalement interrogé sur cet aspect de la tâche, l'auteur de cette thèse avait donné une évaluation moyenne de difficulté de  $3.00 \pm 2.06$  qui n'était pas significativement différente de celle des testeurs  $(t(8)=1,34$ ; p=.21).

En tâche de communication, 4 testeurs (Cf. **[Tableau 4.2](#page-131-0)**) font état de difficultés, toutes concernant l'ajout de pictogrammes, mais aucun d'entre eux ne se distingue par une durées anormalement longue pour réaliser cette tâche (Cf. **[Figure 4.21](#page-130-0)**). En revanche, l'auteur se montre plus critique que les testeurs concernant l'occurrence de difficultés dans la réalisation de cette tâche. En outre, amené à comparer le temps mis pour réaliser la tâche par le testeur et la durée qu'il estime nécessaire pour lui-même (note de 0 à 10, allant d'une durée équivalente à une durée beaucoup plus longue), l'auteur a donné un évaluation moyenne de 3,55 (± 2,00 ; empan : 0-6, suggérant que l'auteur considère qu'il aurait mis environ 23 minutes pour cette tâche). Cette évaluation est positivement reliée à la durée mise par le participant pour l'ajout de pictogramme et la préparation du dialogue (respectivement, r(8)=.73 et r(8)=.76 ; p<.05).

<span id="page-131-0"></span>

|                | Selon le testeur  | Selon le concepteur |
|----------------|-------------------|---------------------|
| <b>P1</b>      | Ajout pictogramme | Ajout pictogramme   |
| P <sub>2</sub> | Ajout pictogramme | Ajout pictogramme   |
| P <sub>3</sub> | pas de difficulté | Ajout pictogramme   |
| <b>P4</b>      | pas de difficulté | Ajout pictogramme   |
| <b>P6</b>      | pas de difficulté | Cliquage            |
| <b>P7</b>      | pas de difficulté | pas de difficulté   |
| P <sub>8</sub> | Ajout pictogramme | pas de difficulté   |
| P <sub>9</sub> | Ajout pictogramme | Ajout pictogramme   |
| <b>P10</b>     | pas de difficulté | Ajout pictogramme   |
|                |                   |                     |

Tableau 4.2. Tâches difficiles selon le testeur et le concepteur

En tâche de programmation, aucune difficulté n'est rapportée par les testeurs. En revanche, une fois de plus, l'auteur se montre plus critique. Il ne conclut à une absence de difficulté que pour deux participants. En revanche, il constate des difficultés de saisie d'un nom de fichier chez un testeur, à insérer un code chez deux testeurs et dans la recherche de caractères chez quatre testeurs.

### **4.4.3. Discussion**

Le troisième test avait pour but de vérifier l'utilisabilité de ComMob auprès de personnes handicapées de type IMC athétosique. En l'absence de personnes handicapées disponibles, nous avons recruté des étudiants valides pour simuler des personnes handicapées. Pour ce faire, nous avons créé des mouvements incontrôlés sur leur bras lesté en charge des actions sur le joystick. Durant le test, les testeurs devaient suivre un scénario qui leur faisait faire des actions dans le module « aide à la communication » et dans le module « aide à la programmation ».

Concernant le module « aide à la communication », nous avons pu constater que les testeurs passaient le plus de temps pour ajouter des pictogrammes et pour préparer un dialogue. Au sujet de l'ajout des pictogrammes, l'utilisateur perd du temps, car il doit ajouter des pictogrammes un par un. Même si l'auteur se juge lui-même plus rapide que les participants dans ces phases, nous souhaitons réaliser une fonctionnalité permettant d'ajouter plusieurs pictogrammes en même temps dans la prochaine version de ComMob.

Concernant la préparation d'un dialogue, le testeur devait saisir l'ensemble des mots avec un clavier virtuel. Par la suite, nous souhaitons réaliser une liaison directe entre la fonction « préparation d'un dialogue » et la fonction « formulation de phrases avec des pictogrammes ». Comme cela, l'utilisateur pourra formuler son dialogue avec des pictogrammes.

À présent, nous allons discuter du module « aide à la programmation ».

Tout d'abord, nous avons pu constater que la première tâche prenait un temps considérable. Cette tâche consistait à créer un nouveau fichier. Nous pensons que ce temps est dû à la prise de connaissance du nouvel environnement. En effet, lorsque le testeur arrive sur cette nouvelle interface, il prend son temps pour regarder la position des nouveaux boutons. Et seulement après il commence l'action. L'obstacle ne devrait donc plus être présent chez des utilisateurs familiarisés avec le dispositif mais il doit être pris en compte dans des phases de familiarisation.

La deuxième tâche la plus longue est l'insertion de codes. L'utilisateur doit se repérer dans l'arborescence des codes. Cette action n'est pas évidente pour un non-informaticien. Nous pensons qu'il faudrait simplifier cette arborescence.

Durant cette évaluation, nous avons pu faire une constatation étonnante. Les testeurs qui ont eu un jugement le plus positif sur ComMob sont ceux qui ont effectué le plus grand nombre de clics. Nous aurions pu penser le contraire, car normalement un utilisateur qui est amené à faire beaucoup de manipulations sur un logiciel peut avoir une mauvaise appréciation de celui-ci.

Nous pouvons penser qu'au travers de ces clics, le testeur voyait peut-être sa tâche avancer rapidement et par conséquent qu'il trouvait l'utilisation de ComMob agréable (mais ce point demanderait confirmation lors d'éventuelles autres expérimentations).

# **4.5. Conclusion sur les évaluations effectuées**

Dans ce chapitre, nous avons détaillé les évaluations que nous avons effectuées avec ComMob (sans revenir sur celles effectuées tout au long des phases de conception et prototypage, selon une démarche agile, dans le cadre des projets et stages d'étudiants).

Tout d'abord nous allons parler des premiers tests, effectués au magasin Carrefour d'Aulnoy-Lez-Valenciennes.

Grâce à ces tests, nous avons récolté de nombreuses données qui ont été analysées par la suite. Cette analyse nous a permis de confirmer les hypothèses que nous avons formulées avant les tests. Pour rappel voici les hypothèses :

### **Hypothèse 1 :**

« L'utilisateur peut obtenir l'information voulue en formulant une phrase à partir de ComMob ».

### **Hypothèse 2 :**

« La rapidité d'utilisation de ComMob est suffisante pour obtenir un dialogue correct ».

### **Hypothèse 3 :**

« le taux d'erreur est bas durant la formulation d'une phrase à partir de ComMob »

La première hypothèse a été vérifiée dans le mesure où le testeur a pu généralement obtenir la réponse à la question posée (cas où les personnes se sont arrêtées pour répondre).

La deuxième hypothèse n'a pas été totalement confirmée, car quelquefois l'utilisateur prenait trop de temps pour formuler sa demande. Cela avait pour conséquence le départ de la personne interrogée (ou une impatience à ce sujet). Ce fait nous montre l'importance de la rapidité pour formuler des phrases à l'aide de ComMob ; en effet dans la vie de tous les jours, les dialogues se font rapidement.

La troisième hypothèse a été confirmée. L'utilisateur a fait peu d'erreurs durant la formulation de phrases. Cela est dû à la qualité et l'agencement des pictogrammes (mais ce qui nécessitera bien sûr de faire d'autres évaluations dans de nombreuses autres situations).

A partir des premiers résultats obtenus, nous avons fait plusieurs analyses permettant de valider ou d'invalider les hypothèses de départ. Ces analyses ont également permis d'améliorer ComMob. Par exemple, nous avons ajouté une fonctionnalité permettant d'effacer automatiquement la phrase venant d'être prononcée. Cela permet d'éviter à l'utilisateur de le faire manuellement, et ainsi de perdre du temps.

Nous avons également ajouté un bouton nommé « Relire ». Ce bouton a pour but de faire relire la phrase précédente.

A titre personnel, l'auteur de cette thèse a pu constater que la société actuelle est de plus en plus égoïste, car peu de personnes se sont arrêtées pour proposer leur aide (22 personnes sur 281 sollicitées). Cependant cela n'est peut-être pas systématiquement de l'égoïsme, c'est peut-être aussi la peur de l'inconnu. En effet, peu de personnes connaissent les différents types de handicaps. Selon de trop nombreuses personnes, le handicap physique lourd est souvent associé au handicap mental. En conséquence elles peuvent avoir peur de la réaction de la personne handicapée si elles entrent en contact avec elle, de ne pas pouvoir la comprendre et ne pas pouvoir répondre à sa demande ou son attente.

Ensuite il s'agit de revenir sur les tests effectués par l'observation en laboratoire de l'utilisation de Com-Mob (seconde évaluation).

Durant les tests, nous avons récolté un ensemble d'informations qui nous a permis de vérifier l'hypothèse suivante :

### **Hypothèse 1 :**

« Le logiciel ComMob peut aider les handicapés moteur de type IMC athétosique à être plus autonomes en situation de mobilité. Lorsque l'on parle d'autonomie, nous nous mettons dans le cadre des échanges oraux. ».

Les résultats des tests nous ont montré que ce logiciel peut aider les personnes handicapées, car il permet de formuler des phrases relativement rapidement. Cependant, de nombreux bugs ralentissent encore l'utilisation de ComMob. Les prochaines versions de ComMob seront dépourvues de bugs, et par conséquent l'utilisateur pourra saisir ses phrases plus rapidement.

Cependant, les ralentissements constatés durant l'utilisation de ComMob peuvent provenir également des mouvements involontaires de l'utilisateur. En effet, si le testeur fait énormément de mouvements involontaires durant les tests, les tâches demandées deviennent plus longues à réaliser.

Le troisième test était une évaluation avec des personnes valides avec une simulation de handicap. Le but général de ce test était de vérifier l'utilisabilité de ComMob auprès des personnes handicapées.

Au travers des mouvements involontaires simulés, nous avons essayé de nous rapprocher le plus près possible des conditions réelles.

Les trois évaluations effectuées permettent d'envisager de nombreuses perspectives de recherche. Un ensemble de perspectives à ce sujet sont fournies dans la dernière partie de cette thèse.

# **Chapitre 5 :**

# **Conclusion générale et perspectives de recherche**

Le but de la thèse était de trouver une solution pour aider des personnes handicapées de type IMC athétosique à communiquer avec des personnes ou des systèmes, dans le cadre de différentes activités, dont certaines en mobilité, notamment dans les transports en commun. Par la suite, nous avons décidé de créer un module complémentaire à notre logiciel pour aider les utilisateurs à saisir du code en Java (cas d'un utilisateur informaticien). Le système proposé dans le cadre de cette thèse s'appelle ComMob (Communication et Mobilité).

Pour permettre à l'utilisateur de saisir rapidement des phrases pour pouvoir communiquer, nous avons utilisé des pictogrammes. En effet les pictogrammes permettent d'accélérer la formulation d'une requête et de saisir plusieurs mots en un seul clic. Une idée initiale était, dans un souci de concision, que l'utilisateur puisse formuler sa demande avec un minimum de pictogrammes (seulement trois en l'occurrence).

La communication est un élément important dans la société. Par conséquent, nous avons décidé de réaliser un tel logiciel d'aide à la communication pour permettre à des personnes ayant des difficultés à communiquer à exprimer leurs besoins et leurs envies. Pour le moment, nous nous sommes concentrés sur le domaine des transports en commun, car c'est un contexte où l'utilisateur a besoin de communiquer et d'exprimer des demandes. Nous avons fait ce choix pour réduire la difficulté et pouvoir fournir un prototype et des premiers résultats d'évaluation à la fin de la thèse. Le choix des transports en commun s'est fait naturellement dans la mesure où le laboratoire LAMIH, au sein duquel l'auteur de cette thèse a effectué ses travaux, est très impliqué dans différents organismes et réseaux liés à la recherche et l'innovation dans les transports (CISIT, IRT Railenium…).

Dans le premier chapitre d'état de l'art, après avoir résumé différents handicaps aussi bien mentaux que physiques, nous avons passé en revue un ensemble représentatif des aides à la communication dans le domaine du handicap. Nous avons regroupé ces aides dans plusieurs catégories, puis nous en avons fait une description globale et donné leurs avantages et inconvénients principaux. Nous avons terminé ce chapitre par plusieurs tableaux réunissant les caractéristiques de l'ensemble de ces aides pour les utilisateurs IMC de type athétosique.

Le chapitre deux était consacré à notre proposition, démarrant avec l'analyse des besoins des utilisateurs de profil IMC. Pour ce faire, nous avons utilisé des diagrammes appartenant au langage de modélisation UML. Nous avons respecté les différents procédés permettant de prendre en compte les besoins de l'utilisateur et de ne pas oublier de fonctionnalités dans notre futur système. Nous avons commencé par un diagramme de cas d'utilisation et nous avons fini par un diagramme de classes. A la suite de ces travaux, nous avons pu commencer l'élaboration du système ComMob.

Le troisième chapitre a expliqué le fonctionnement de ComMob. Ce chapitre a montré un ensemble de pages-écrans permettant d'expliquer progressivement ses fonctionnalités principales. Chaque module composant le logiciel a été commenté. L'utilisateur peut naviguer dans les modules soit pour réaliser un dialogue, soit pour saisir du code Java (dans le cas où il est informaticien).

Le dernier chapitre a détaillé les différentes évaluations que nous avons réalisées avec le logiciel ComMob. Celles-ci nous ont permis de récolter un ensemble de données. Par la suite, nous avons analysé ces données pour pouvoir confirmer ou infirmer les hypothèses que nous avions formulées préalablement.

Les évaluations nous ont permis également d'améliorer ComMob en rajoutant des fonctionnalités (voir chapitre quatre). Certaines des fonctionnalités envisagées n'ont pas été développées par faute de temps. Par exemple, nous avons pensé ajouter un signal pour attirer l'attention des personnes qui passent devant l'utilisateur de ComMob. Ce son serait un petit « jingle » d'environ trois secondes. Cette musique pourrait ressembler au son que l'on entend dans les gares avant un message. Il faudrait travailler avec un spécialiste en design pour trouver le son le plus adéquat.

L'auteur de la thèse a été ravi de pouvoir contribuer à une avancée dans le domaine des aides à la communication, car il est lui-même handicapé moteur. Il est également fier d'avoir pu travailler dans un laboratoire au milieu de personnes valides. Ce qui lui a permis de se sentir intégré dans la société.

De nombreuses perspectives de recherche peuvent être envisagées. Tout d'abord, nous allons nous intéresser aux perspectives à court terme, avant de lister des perspectives à moyen ou long terme.

#### **Perspectives à court terme**

Tout d'abord, nous souhaiterions réaliser de nouveaux tests avec des personnes handicapées. En effet, comme nous l'avons écrit dans le chapitre 4, nous avons contacté un ensemble de centres accueillant des personnes handicapées moteur. À chaque fois, nous avons reçu une réponse négative. Cependant nous

envisageons d'étendre notre périmètre de recherche pour augmenter nos chances d'obtenir une réponse positive.

Concernant le module « Aide à la communication », nous espérons pouvoir étendre ComMob à d'autres domaines nécessitant des besoins en communication. L'idéal serait même pour un utilisateur IMC athétosique de pouvoir tenir une conversation dans n'importe quel domaine tout en s'appuyant sur une évolution du logiciel ComMob, éventuellement multimodale. Pour ce faire, il s'agirait de récupérer une quantité importante de pictogrammes appartenant à tous les domaines possibles nécessitant de la communication. Ensuite, il faudrait peut-être retirer la limite des trois pictogrammes ; pour communiquer, les phrases sont souvent longues ; ceci n'est pas possible avec seulement trois pictogrammes.

Par la suite, nous pouvons imaginer un système qui permettrait de conjuguer automatiquement les verbes. Actuellement, lorsque l'utilisateur insère un nouveau pictogramme dans ComMob, il doit définir lui-même le mot correspondant au pictogramme. Par conséquent, si l'utilisateur insère un pictogramme représentant le verbe « aller », il va associer le mot « aller » avec ce pictogramme. Cela aura pour conséquence qu'à chaque fois que l'utilisateur aura à sélectionner ce pictogramme, ComMob écrira « aller », et ceci peu importe le mot précédent dans la phrase. Prenons l'exemple suivant pour une meilleure compréhension : l'utilisateur choisit le pictogramme « je », puis le pictogramme « aller » ; ComMob va donc noter « je aller » au lieu de « j'allais » ou « je vais ». Cet exemple nous montre l'importance potentielle d'un module permettant de créer automatiquement des phrases correctes. Ce module ne serait pas seulement spécialisé dans la conjugaison, il pourrait également faire les accords.

Toujours dans le même domaine, nous pouvons imaginer un système de combinaison de pictogrammes permettant de préciser le temps à employer dans la phrase. Par exemple, si l'utilisateur veut construire une phrase pour parler au futur, il disposerait d'un pictogramme avec une flèche qui pointerait vers la droite. En sélectionnant ce pictogramme, ComMob mettrait automatiquement le verbe de la phrase concernée au futur. Evidemment on peut penser à cette méthode pour exprimer le passé.

A propos de la prédiction de pictogrammes (comme envisagé dans le chapitre 2), nous pouvons imaginer une amélioration au travers d'une récupération d'informations contextuelles (localisation, informations sur Internet). Par exemple, si l'utilisateur se trouve dans une gare, ComMob pourrait récupérer les horaires de départs, les villes d'arrivée et les éventuelles perturbations. Grâce à ces informations, ComMob pourrait affiner sa proposition de pictogrammes. Par exemple, s'il y a une grève, les pictogrammes en rapport avec le thème « grève » seraient mis en première position dans la liste des propositions.

Plus généralement, le module « Aide à la communication » pourrait être étendu à d'autres domaines de discussion. A présent il est seulement utilisable pour le domaine des transports en commun (dans le cadre du prototype actuel faisant office d'étude de faisabilité). Cependant lorsque deux individus discutent, ils font appel à des mots qui appartiennent à de nombreux domaines différents. Par conséquent, si nous voulons que ComMob permette aux utilisateurs de tenir un dialogue normal, le système doit pouvoir considérer une large variété de thèmes et de catégories. De plus, ces thèmes et ces catégories doivent être reliés entre eux, car une personne valide change souvent de domaine durant un dialogue. Dans ce contexte, il y aurait une prédiction générale de pictogrammes : au lieu que ComMob propose uniquement des pictogrammes appartenant au même thème, on peut imaginer que celui-ci propose des pictogrammes appartenant à des thèmes variés. Le seul tri appliqué sur les propositions serait que les pictogrammes puissent suivre le ou les pictogrammes précédents.

Concernant la synthèse vocale, nous pourrions proposer une voix féminine pour les personnes de sexe féminin. Grâce à cela, ComMob serait plus proche de la personnalité de l'utilisateur.

A propos du même module (« Aide à la communication »), nous pouvons imaginer concevoir un clavier virtuel permettant de saisir les mots qui ne peuvent pas être représentés par un pictogramme, comme par exemple les noms de villes. Ce clavier virtuel pourrait se connecter sur Internet pour récupérer des informations. Ces informations pourraient être par exemple, si l'utilisateur se trouve dans une gare, les villes d'arrivée. Ces informations contribueraient à une prédiction de mots plus affinée.

Concernant l'ajout de pictogrammes, une extension envisageable serait de permettre à l'utilisateur de pouvoir ajouter plusieurs pictogrammes simultanément. En effet, actuellement l'utilisateur doit ajouter ses pictogrammes un par un. De plus, dans l'idéal, ComMob serait capable de reconnaître le type de mot et la signification du pictogramme soit à partir du dessin, soit avec le nom de l'image. Cette fonctionnalité permettrait d'éviter une perte de temps pour la saisie des informations durant l'ajout d'un pictogramme.

A propos de la fonction « Alerte », il serait possible d'envisager une personnalisation automatique du message. Si par exemple l'utilisateur a un problème dû à un obstacle se trouvant sur son chemin, ComMob serait capable de dire automatiquement la phrase suivante : « Pourriez-vous retirer l'obstacle qui se trouve devant moi ? ». Ceci serait possible grâce à un ensemble de capteurs se trouvant sur le fauteuil roulant de l'utilisateur.

Le module « Préparation d'un dialogue » pourrait être amélioré en mettant en place un ensemble de dialogues déjà préparés et que l'utilisateur aurait juste à compléter avec des informations personnelles. Dans l'idéal, ce module serait en lien direct avec le module « Aide à la communication ». Ceci permettrait à l'utilisateur de formuler ses phrases à l'aide des pictogrammes, et cela sans même faire de copier-coller.

Concernant le module « Aide à la programmation », nous pourrions imaginer un moteur de recherche permettant d'effectuer des recherches avancées parmi les fragments de code réutilisable de l'utilisateur. Comme cela, l'utilisateur pourrait trouver et accéder plus rapidement aux éléments de code souhaités.

Une deuxième amélioration concernant ce module serait la personnalisation des fragments de code réutilisable de l'utilisateur. Pour mieux comprendre, prenons l'exemple suivant : si l'utilisateur possède un module de code permettant d'établir une connexion avec un serveur, ComMob pourrait demander les informations suivantes avant d'insérer ce module de code dans le programme qu'est en train d'écrire l'utilisateur : adresse IP du serveur, nom de l'utilisateur et mot de passe. Ce procédé permettrait d'éviter à l'utilisateur de chercher partout dans le code pour mettre ces informations dans les variables appropriées.

Actuellement l'utilisateur est obligé de passer par un environnement de développement pour compiler et exécuter son code. Par conséquent, il serait intéressant d'intégrer un ou plusieurs compilateurs dans ce module de ComMob. Comme cela, l'utilisateur ne serait plus obligé de faire des copier-coller pour vérifier la validité de son travail. Dans le même registre, nous pourrions envisager un système, déjà présent dans les IDE, permettant de souligner en rouge les erreurs de syntaxe. Il serait également possible de proposer un mécanisme d'« auto-complexion » pouvant proposer un ensemble de fonctions par rapport à l'objet. Par exemple, si l'utilisateur saisit une variable de type « String » suivi d'un point, ComMob pourrait proposer l'ensemble des fonctions qui sont en rapport avec le type « String ».

Nous pourrions aussi étendre le module « Aide à la programmation » à d'autres langages de programmation, ce qui serait très utile aux utilisateurs IMC ayant des besoins en termes de programmation.

Dans un futur proche, nous pourrions envisager une adaptation de ComMob sous Androïd et IOS. Cela permettrait le déploiement de notre logiciel sur les smartphones. Concrètement l'utilisateur pourrait relier le joystick de son fauteuil roulant avec son téléphone portable, et comme cela il pourra utiliser ComMob. Cette innovation serait pratique, car un smartphone est plus petit qu'une tablette tactile. Par conséquent, il est plus facile de le placer sur un fauteuil roulant.

Ce procédé serait réalisable avec un boitier d'interface de type « easy mouse » qui fait la liaison en Bluetooth entre un smartphone sous Androïd et le joystick d'un fauteuil roulant. Actuellement ce boitier est uniquement compatible avec le système androïde.

### **Perspectives à moyen ou long terme**

Dans un premier temps, nous pouvons imaginer une reconnaissance vocale adaptée à la prononciation des personnes handicapées (étendant les recherches à ce sujet citées dans le premier chapitre, cf. §1.4.1). Cela permettrait de se passer des pictogrammes (comme nous avons vu tout au long de cette thèse, nous sommes pour l'utilisation de pictogrammes pour la formation de phrases. Cependant, l'utilisation d'une synthèse vocale permettrait d'accélérer énormément la saisie des mots) ou de complémenter ceux-ci. L'utilisateur aura juste à prononcer son dialogue, et ComMob serait capable de le traduire. La reconnaissance vocale serait également utilisable dans le module « Aide à la programmation ». L'utilisateur prononcerait le code qu'il souhaite saisir, et ComMob l'écrirait à sa place. Dans ce contexte, il aurait toujours les propositions de module de code pour rendre la saisie encore plus rapidement, et par conséquent moins fatigante, car il est important de rappeler que la prononciation des mots demande un effort physique le plus souvent important aux utilisateurs de profil IMC.

Cette reconnaissance vocale serait utilisable dans d'autres domaines, par exemple pour saisir un document ou pour naviguer sur Internet.

Au-delà de la reconnaissance vocale, nous pouvons penser aux principes liés aux interfaces cerveauordinateur (qui avait été abordées dans le chapitre 1, cf. §1.5). Elles permettent de contrôler un ordinateur par la pensée. Pour le moment de tels systèmes ne sont pas encore très développés comme nous l'avons vu précédemment, malgré les recherches très actives à ce sujet. Cependant, nous pouvons imaginer une évolution significative dans ce domaine, et par conséquent pouvoir un jour faire tout (ou une partie plus ou moins importante) ce que l'on fait actuellement sur un ordinateur seulement par la pensée. Dans ce contexte, on

n'aurait plus besoin de faire des efforts physiques pour utiliser un système informatique. Cette évolution permettrait à terme à ComMob d'afficher et de dire les phrases pensées par l'utilisateur.

Nous pouvons aussi imaginer une exploitation de technologies de suivi du regard » [Jacob *et al*., 1990] [Poole *et al*., 2006] [Duchowski *et al*., 2002] [Majaranta *et al*., 2002] [Hansen *et al*., 2004]. Cette technologie, qui a fait de gros progrès ces dernières années, permet de commander un ordinateur avec les yeux. Dans le cas par exemple où une webcam est placée au-dessus de l'écran de l'ordinateur, celle-ci récupère la position du regard dans l'espace. Un logiciel exploite alors cette position pour placer le curseur ou pointeur à cette position.

Ce procédé existe également avec les mouvements de la tête [LoPresti *et al*., 2000] [LoPresti et al., 2003].

A l'aide de telles avancées, les personnes handicapées et valides seraient égales dans de nombreux domaines. Mais un long chemin reste encore à parcourir, sur les plans technologiques, conceptuels ou encore méthodologiques.

Quoi qu'il en soit, pour terminer cette thèse, l'auteur de ce mémoire pense sincèrement que les nouvelles technologies permettent et permettront de compenser le handicap, et pourquoi pas un jour l'effacer complètement.

# **Références bibliographiques**

- Abraham, M., & Desclés, J. P. (1992). Interaction between lexicon and image: Linguistic specifications of animation. In *Proceedings of the 14th conference on Computational linguistics*, Volume 3, pp. 1043- 1047, Association for Computational Linguistics.
- Abraham, M., Boissière, P., Breton, O., Brunet, G., Le Saux, F., Guyomar, M., & Vigouroux, N. (2012). Palliacom: système multimodal d'aide à la communication. *IRBM*, 33(2), pp. 173-181.
- Abraham, M. (2003). Les télécommunications pour les handicapés. In *Annales des télécommunications*, Springer-Verlag, 2003. p. 876-889.
- Allain, H., Bentue-Ferrer, D., Rochcongar, P., & Schuck, S. (1999). La fatigue : de la biologie à la pharmacologie. *Bulletin Veille Sommeil*, 10, pp. 6-13.
- Allen, M., McGrenere, J., & Purves, B. (2007). The design and field evaluation of PhotoTalk: A digital image communication application for people with aphasia. In *Proc. ASSETS' 07*, October 15-17, 2007, Tempe, Arizona, USA.
- Allison, B. Z., Dunne, S., Leeb, R., Millán, J. D. R., & Nijholt, A. (2012). Towards practical brain-computer interfaces: bridging the gap from research to real-world applications. Springer Science & Business Media.
- Andersson, C., & Mattson, E. (2001). Adults with cerebral palsy: a survey describing problems, needs, and resources, with special emphasis on locomotion. *Developmental Medicine & Child Neurology*, vol. 43, no 2, pp. 76-82.
- Antoine, J.Y., & Maurel, D. (2007). Aide à la communication pour personnes handicapées et prédiction de texte: problématique, état des lieux et retour sur trente ans de recherche en communication augmentée. *TAL, Traitement Automatiques des Langues*, vol 48, p. 9-46.
- Baas, M., **Guerrier**, Y., Kolski, C., Poirier F. (2010). Système de saisie de texte visant à réduire l'effort des utilisateurs à handicap moteur. In G. Calvary, M. Wolff (Eds.), *Proceedings of the Ergonomie et Informatique Avancée Conference* (12-15 October), ACM, Digital Library, Biarritz, pp. 19-26.
- Badr, G. (2011). *Modèle théorique et outil de simulation pour une meilleure évaluation des claviers logiciels augmentés d'un système de prédiction de mots*. Thèse de Doctorat, Université de Toulouse, Université Toulouse III-Paul Sabatier.
- Baljko B., Tam A. (2006). Indirect Text Entry Using One or Two Keys. In *Proc. ASSETS'06*, October 22– 25, 2006, Portland, Oregon, USA.
- Ballayer, R. (2005). *Guide d'accès à l'informatique auprès du public handicap moteur en Pays de Loire*. Disponible à : www.handitec.com/infosservices/Doc/guide\_AT\_informatique16mars2005.pdf
- Barbot, F. (1998). Paroles d'enfants IMC. *L'Infirmité Motrice d'origine cérébrale*, p. 23.
- Barcenilla, J., & Tijus, C. (2002). Compréhension et évaluation de pictogrammes: effets du contexte. *Psychologie* française, vol. 47, no 1, pp. 81-92.
- Belatar, M., & Poirier, F. (2007). UniGlyph: une méthode universelle pour la saisie de texte sur dispositifs mobiles. In *Proceedings of the 19th International Conference of the Association Francophone d'Interaction Homme-Machine*, pp. 111-118, ACM.
- Bellengier, E., Blache, P., & Rauzy, S. (2004). PCA: Un système de communication alternative évolutif et réversible. In *Actes de la conférence ISAAC 2004*, pp. 78-85, 6-8 mai 2004, Neuchâtel, Suisse.
- Bellengier, E., Rauzy, S., & Marty, J. (2006). Système de communication iconique: Reformulation avancée. In *Actes de la conférence IFRATH, Handicap 2006*, juin 7-9, Paris.
- Bellman, T., & MacKenzie, I.S. (1998). A probabilistic character layout strategy for mobile text entry. In *Proceedings of Graphics Interface '98*, pp. 168-176.
- Bérard, C., Girardot, F., Payan, C., & le Groupe d'étude MFM (2006). *MFM, Mesure de Fonction Motrice pour les maladies neuromusculaires, Manuel de l'utilisateur*. Hospices Civils de Lyon, Service de rééducation pédiatrique, Escale, 2ième édition 2006.
- Bérard, C. (2004). Clavier-écran : concevoir avec les utilisateurs ». In *Proc. Handicap 2004*, Paris, pp. 83- 88, 17-18 Juin.
- Blache, P., & Rauzy, S. (2007). Le module de reformulation iconique de la Plateforme de Communication Alternative. In *Actes du workshop RLCAA, conférence TALN*, vol. 2, Toulouse, France, pp. 519-528, 5-8 juin.
- Boissière, P., & Dours, D. (2002). A Proposal of an Evaluation Framework for Writing Assistance Systems: Application to VITIPI. In *Proceedings of 8th International Conference on Computer Helping People with special needs (ICCHP 2002)*, Linz, Austria, pp. 276-278, 15-20 july.
- Brangier, E., & Gronier, G. (2000). Conception d'un langage iconique pour grands handicapés moteurs aphasiques. In *Proc. Handicap 2000*, Paris, 15 & 16 Juin 2000, pp. 93-100.
- Brangier, E., Gronier, G., & Pino, P. (2001). La conception d'icônes permettant la communication entre de grands handicapés moteurs aphasiques et leur entourage : éléments de communication palliative. *Revue d'Interaction Homme-Machine (RIHM)*, 2 (2), pp. 31-54.
- Brook, M. (2000). *Introducing the Dvorak Keyboard*. Disponible à : http://www.mwbrooks.com/dvorak/index.html
- Bunke, H. (2003). Recognition of Cursive Roman Handwriting Past, Present and Future. In *Proceedings of the Seventh international Conference on Document Analysis and Recognition (ICDAR)*, Vol. 1, August 3- 6, IEEE Computer Society, Washington, DC, pp. 448-459.
- Calvary, G., Demeure, A., Coutaz, J., & Dâassi, O. (2004). Adaptation des Interfaces Homme-Machine à leur contexte d'usage. *Revue d'intelligence artificielle*, 18(4), pp. 577–606.
- Cantegrit, B., & Toulotte, J.M. (2001). Réflexions sur l'aide à la communication des personnes présentant un handicap moteur. In *Proc. TALN 2001*, Tours, pp. 193-202, 2-5 juillet 2001.
- Colas, S., Monmarché, N., Gaucher, P., & Slimane, M. (2006). Optimisation de l'organisation d'un clavier virtuel pour personnes handicapées par des fourmis artificielles. In *Proc. Métaheuristiques (META'06)*, Hammamet, Tunisia, 2-4 Novembre.
- Collignon, P. (2003). *L'informatique au service des handicapés*. OEM-Eyrolles.
- Dai, L., Goldman, R., Sears, A., Lozier, J. (2004). Speech-based cursor control: A study of grid-based solutions. In *Proc. ASSETS'04*, October 18-20, 2004, Atlanta, GA, USA.
- Duchowski, A.T. (2002). A breadth-first survey of eye-tracking applications. *Behavior Research Methods, Instruments, & Computers*, vol. 34, no 4, pp. 455-470.
- Evreinova, T., Evreinov, G., & Raisamo, R. (2004). Four-Key Text Entry for Physically Challenged People. In *Proceedings of the 8th ERCIM Workshop "User Interfaces For All"*, 28-29 June, Vienna, Austria, 12 pages. Disponible  $\alpha$ : [www.ui4all.gr/workshop2004/files/ui4all\\_proceedings/adjunct/techniques\\_devices\\_metaphors/16.pdf](http://www.ui4all.gr/workshop2004/files/ui4all_proceedings/adjunct/techniques_devices_metaphors/16.pdf)
- Faulkner, X. (2000). *Usability engineering*. Basingstoke, UK: Macmillan.
- Fitts, P.M. (1954). The information capacity of the human motor system in controlling the amplitude of movement. *Journal of Experimental Psychology*, 47(6), pp. 381-391.
- Froeseth, J. (2005). *A Model for Voice-Activated Visual GUI Editors*. Doctoral dissertation, Faculty of the University of South Alabama in partial fulfillment of the requirements for the degree of Master of Science in Computer Science, USA.
- Furui, S. (2005). 50 years of progress in speech and speaker recognition. In *Proc. SPECOM 2005*, October 17-19, Patras, Greece, pp.1-9.
- Furukawa, A., Iwatsuki, H., Nishiyama, M., Nii, E., & Uchida, A. (2001). A study on the subjective wellbeing of adult patients with cerebral palsy. *Journal of Physical Therapy Science*, 13(1), pp. 31-35.
- Gaudeul, V. (2008). *Communiquer sans la parole? Guide pratique des techniques et des outils disponibles*. Association ALIS, mis à jour en 2015, Accessible à : http://www.alis-asso.fr/lespublications/publications-specialisees-dalis/
- Grange, A. (2010). L'interface du clavier virtuel Chewing Word. In *Actes d'IHM'10, 22e Conférence Francophone sur l'Interaction Homme-Machine*, pp. 237-240, 20-23 septembre 2010, Luxembourg, ACM.
- Grange, A. (2011). L'unique prédiction. In *Actes ASSISTH'2011*, Paris, 17-19 janvier.
- Guerreiro, T., Nicolau, H., Jorge, J., & Gonçalves, D. (2010). Towards Accessible Touch Interfaces. In *Proc. ASSETS'10*, October 25–27, 2010, Orlando, Florida, USA.
- **Guerrier**, Y. (2010). Analyse, conception, réalisation et test de clavier virtuel pour la saisie de texte, application au domaine du handicap. Rapport de Master recherche, LAMIH, Valenciennes, sous la direction de C. Kolski et F. Poirier, Prix DREES CNSA du meilleur mémoire de master II sur le handicap et la perte d'autonomie.
- **Guerrier**, Y., Baas, M., Kolski, C., & Poirier, F. (2011a). Étude comparative entre un clavier virtuel AZERTY et un clavier multitap pour des utilisateurs souffrant d'une Infirmité Motrice Cérébrale de type tétraplégique athétosique. In *ASSISTH'2011, 2ème Conférence Internationale Sur l'Accessibilité et les Systèmes de Suppléance aux personnes en sITuations de Handicap* (17-19 janvier), Paris, pp. 148-155.
- **Guerrier**, Y., Baas, M., Kolski, C., & Poirier, F. (2011b). Comparative study between AZERTY-type and K-Hermes virtual keyboards dedicated to users with cerebral palsy. In *Proceedings of Universal Access in Human-Computer Interaction, Users Diversity*, pp. 310-319, Springer Berlin Heidelberg.
- **Guerrier**, Y., Kolski, C., & Poirier, F. (2012a). Vers une aide logicielle à la communication pour des utilisateurs de profil Infirmes Moteurs Cérébraux (IMC) de type athétosique. *Poster, MajecSTIC, 9eme Manifestation des Jeunes Chercheurs en Sciences et Technologies de l'Information et de la Communication* (29-31 octobre), Lille, France.
- **Guerrier**, Y., Kolski, C., & Poirier, F. (2012b). Comment communiquer lorsqu'on est un utilisateur infirme moteur cérébral (IMC) de type athétosique ? Etude de cas des différents moyens de communication. In R. Mollard, F. Poirier, F. Vanderhaegen (Eds.), *Proceedings of the ERGO-IHM Conference (17-19 october)*, ACM, Digital Library, Biarritz, pp. 51-54.
- **Guerrier**, Y., Kolski, C., & Poirier, F. (2013a). Proposition of a communication system used in mobility by users with physical disabilities, focus on cerebral palsy with athetoid problems. In *Proc. ICALT, International Conference on Advanced Logistics and Transport (29-31 May)*, IEEE, Sousse, Tunisia, pp. 269-274.
- **Guerrier**, Y., Kolski, C., & Poirier, F. (2013b). Towards a communication system for people with athetoid cerebral palsy. In P. Kotzé, G. Marsden, G. Lindgaard, J. Wesson, M. Winckler (Eds.), *Human-Computer Interaction - INTERACT 2013 - 14th IFIP TC 13 International Conference*, Cape Town, South Africa, September 2-6, 2013, Proceedings, Part IV, Springer, Lecture Notes in Computer Science, pp. 681-688.
- **Guerrier**, Y., Naveteur, J., Kolski, C., & Poirier, F. (2014). Communication System for Persons with Cerebral Palsy - In Situ Observation of Social Interaction Following Assisted Information Request. In K. Miesenberger, D.I. Fels, D. Archambault, P. Penáz, W.L. Zagler (Eds.), *Computers Helping People with Special Needs - 14th International Conference, ICCHP 2014, Paris, France, July 9-11, 2014, Proceedings, Part I*, Springer, Lecture Notes in Computer Science, pp. 419-426.
- Guillo, J. (1994). *Signé Jacques*. Collection Vagues d'écrits, Edition Brouillons de Culture.
- Hansen, J.P., Torring, K, Johansen, A.S., Itoh, K., & Aoki A. (2004). Gaze typing compared whit input by head and hand. In *ETRA 2004, Proceedings of the Eye tracking research and applications symposium on Eye tracking research and applications*, pp. 131-138, New York, NY, USA, ACM Press.
- Harbuschn, K., Hasan, S., Hoffmann, H., Kühn, M., & Schüler, B. (2003). B. Domain– specific Disambiguation for Typing with Ambiguous Keyboards. In *Proc. EACL 2003 Worshop on Language Modeling for Text Entry Methods*, Budapest, April.
- Hilliges, O., & Kirk, D. S. (2009). Getting sidetracked: display design and occasioning photo-talk with the photohelix. In *Proceedings of the SIGCHI Conference on Human Factors in Computing Systems*, pp. 1733-1736, ACM.
- Hinton, G., Deng, L., & Yu, D., *et al.* (2012). Deep neural networks for acoustic modeling in speech recognition: The shared views of four research groups. *Signal Processing Magazine, IEEE*, vol. 29, no 6, pp. 82-97.
- Hubbell, T. J., Langan, D. D., & Hain, T. F. (2006). A voice-activated syntax-directed editor for manually disabled programmers. In *Proc. ASSET'06, 8th international ACM SIGACCESS conference on Computers and accessibility*, pp. 205-212, ACM.
- Hunnicutt, S. (1985). *A lexical prediction for a text-tospeech system*. Dept Report of speech communication Stockholm STL-QSPR 2- 1/1985.
- Isokoski, P. (1999). *A Minimal Device-Independent Text Input Method*. Disponible à : www.cs.uta.fi/~poika/g/g.html.
- Isokoski, P. (2004). [Performance of menu-augmented soft keyboards.](http://www.cs.uta.fi/~poika/chi2004/paper/maug_manual.html) In *Proc. of ACM Conference on Human Factors in Computing Systems, CHI Letters*, 6(1), pp. 423-430.
- Jacko, J.A, Leonard, K.V., McClellan, M.A, & Scott, I.U. (2012). Perceptual Impairments New Advancements Promoting Technological Access. In *The Universal Access Handbook*, Stephanidis C. (Ed.), CRC Press, pp. 853-870.
- Jacob, R.J.K. (1990). What you look at is what you get: eye movement-based interaction techniques. In *Proc. CHI '90*, ACM Press, pp. 11-18.
- Jennes, A, Colin, C., & Germain, G. (2002). *Déficiences motrices et handicaps Caractéristiques générales et prise en charge.* Intervention auprès des élèves travailleurs sociaux de l'IRTS de Metz, Services d'Education et de Soins Spécialisés à Domicile (SESSD) et Institut d'Education Motrice (IEM) de l'Association des Paralysés de France en Moselle (APF).
- Kolb, B., & Gibb, R. (2011). Brain Plasticity and Behaviour in the Developing Brain. *J Can Acad Child Adolesc Psychiatry*, 20(4), pp. 265–276.
- Królak, A., & Strumiłło, P. (2012). Eye-blink detection system for human–computer interaction. *Universal Access in the Information Society*, 11(4), pp. 409-419.
- Liptak, G.S., & Accardo, P.J. (2004). Health and social outcomes of children with cerebral palsy. The *Journal of Pediatrics*, 145(2 Suppl), S36-41.
- LoPresti, E., Brienza, D., Angelo, J., & Gilbertson, L. (2003).Neck range of motion and use of computer head controls. *Journal of Rehabilitation Research and Development*, vol. 40, n° 3, pp. 199- 212.
- LoPresti, E., Brienza, D., Angelo, J., Gilbertson, L., & Sakai, J. (2000). Neck range of motion and use of computer head controls. In *Proc. Assets '00, Proceedings of the fourth international ACM conference on Assistive technologies*, ACM Press, New York, NY, USA, pp. 121-128.
- Lotte, F., Faller, J., Guger, C., Renard, Y., Pfurtscheller, G., Lécuyer, A., & Leeb, R. (2013). Combining BCI with virtual reality: towards new applications and improved BCI. In *Towards Practical Brain-Computer Interfaces*, pp. 197-220, Springer Berlin Heidelberg.
- MacKenzie, I.S., & Zhang, S.Z (1999). The design and evaluation of a high performance soft keyboard. In *Proceedings of the ACM Conference on Human Factors in Computing Systems, CHI '99*, New York, pp. 25-31.
- MacKenzie, I.S. (2002a). A Note on Calculating Text Entry Speed. Disponible à : http://www.yorku.ca/mack/RN-TextEntrySpeed.html.
- MacKenzie, I.S., & Soukoreff, R. W. (2002). Text entry for mobile computing: Models and methods, theory and practice. Human-Computer Interaction, 17, pp. 147-198.
- Magnien, L., Bouraoui, J. L., & Vigouroux, N. (2004). Mobile devices: soft keyboard text-entry enhanced by visual cues. In *Proceedings of the 1st French-speaking conference on Mobility and ubiquity computing*, pp. 158-165, ACM.
- Magnuson, T. (1995). Word Prediction as Linguistic Support for Individuals with Reading an Writing Difficulties. In *Proc. TIDE, The European context for assistive technology*, pp. 316-319 Paris, April.
- Majaranta, P., & Räihä, K. (2002). Twenty years of eye typing : systems and design issues ». In *Proc. ETRA '02, Proceedings of the symposium on Eye tracking research & applications*, ACM Press, New York, NY, USA, pp. 15-22.
- Martin, B., & Pecci, I. (2006). État de l'art des claviers physiques et logiciels pour la saisie de texte. Revue d'Interaction Homme-Machine, Vol 7 N°1, 147-205.
- Masui, T. (1999). POBox: An Efficient Text Input Method for Handhled and Ubiquitous Computers. In *Proceedings of the International Symposium on Handheld and Ubiquitous Computing (HUC'99)*, September, pp. 289-300.
- Matias, E. (1994). *U.S. Patent No. 5,288,158*. Washington, DC: U.S. Patent and Trademark Office.
- Mattelart, A., & Emanuel, S. (1994). *L'invention de la communication*. Paris : la Découverte.
- Maurel, D., Fourche, B., Briffault, S (2000). *HandiAS : Aider la communication en facilitant la saisie rapide de textes.* In *Proc. IFRATH Handicap 2000*, pp. 87-92, Paris 15-16 Juin.
- Maurel, D., Rossi, N., & Thibault, R. (2001). Handias : un système multilingue pour l'aide à la communication de personnes handicapées. In *Atelier Thématique TALN 2001*, pp. 203-212, Tours, 2-5 Juillet.
- McCuaig, M., & Frank, G. (1991). The able self: adaptive patterns and choices in independent living for a person with cerebral palsy. *American Journal of Occupational Therapy*, 45(3), pp. 224-34.
- Menier, G., & Poirier, F. (2001). Système adaptatif de prédiction de texte. In *Atelier Thématique TALN 2001*, pp. 213-222, Tours, 2-5 Juillet.
- Méthel, G. (2005). Une brève histoire du clavier. *Entrelacs, Cinéma et audiovisuel*, 5, pp. 53-58.
- Moreau, J.H., Orma, J.B., & Wroblewsky, M. (2015). L'utilisation de l'outil ComMob, Module d'Analyse d'Activité. Mémoire de projet de Master STAPS, LAMIH, Unievsrité de Valenciennes.
- Neerdael, D. (2014). *Une puce dans la tête : Les interfaces cerveau-machine qui augmentent l'humain pour dépasser ses limites*. Editions fyp.
- Niemeijer D. (2005). In memoriam of Christian Bérard: Striving for effort reduction through on-screen keyboard word prediction. In *Proc. Assistive technology: from virtuality to reality, 8th European conference for the advancement of assistive technology in Europe (AAATE 2005)*, A. Pruski, H. Knops (Eds.), IOS Press, http://www.irit.fr/aaate2005wk/, Lille, France, 6-9 september.
- Norman, D. A., & Fisher, D. (1982). Why alphabetic keyboards are not easy to use: Keyboard layout doesn't much matter. *Human Factors: The Journal of the Human Factors and Ergonomics Society*, 24(5), pp. 509-519.
- Orna, J.B (2015). Analyse ergonomique d'un dispositif informatique d'aide à la communication et à la programmation conçu par infirme moteur cérébral. Mémoire de master « Ingénierie et Ergonomie des Activités Physiques », Université de valenciennes et du Hainaut-Cambrésis, août.
- Palisano, R., Rosenbaum, P., Walter, S., *et al.* (1997). Development and reliability of a system to classify gross motor function in children with cerebral palsy. *Developmental Medicine & Child Neurology*, vol. 39, no 4, pp. 214-223.
- Pavlovych, A., & Stuerzlinger, W. (2004). Model for non-expert Text Entry Speed on 12-Button Phone Keypads. In *Proceedings of the SIGCHI conference on Human factors in computing systems (CHI04)*, ACM Press, New York, NY, USA, pp. 351-358.
- Peltier, B. (2007). Nouvelles technologies, aides techniques à la communication et ergothérapie. *La Lettre de médecine physique et de réadaptation*, 23(3), pp. 135-138.
- Plamondon, R., & Srihari, S.N. (2000). On-Line and Off-Line Handwriting Recognition: A Comprehensive Survey. *IEEE Trans. Pattern Anal. Mach. Intell.*, 22 (1), January, pp. 63-84.
- Poirier, F., & Schadle, I. (2005). Interfaces réduites pour l'entrée de texte. État de l'art et présentation du communicateur Sibylle pour l'aide à l'écriture de personnes handicapées. *Revue d'Interaction Homme-Machine (RIHM)*, 6(2), pp. 63-89.
- Poirier, F., & Schadle, I. (2004). État de l'art des méthodes de saisie de données sur dispositifs nomades. Typologie des approches. In *Actes de la Conférence Francophone sur l'Interaction Homme-Machine*, ACM Press, New York, NY, USA, pp. 133-140.
- Poole, A., & Ball, L.J. (2006). Eye tracking in HCI and usability research. In *Encyclopedia of human computer interaction*, vol. 1, pp. 211-219.
- Pouech, N., Boissière, P., Vella, F., & Vigouroux, N. (2009). Influence des modes de présentation et de sélection des listes de prédiction: Étude sur trois systèmes d'aide à la saisie de textes. In *5ème Journée d'Ergothérapie de Gaches (ARFEHGA)*, Garches, 29 janvier 2009, pp. 84-86.
- Qiang, T. O. N. G. (2006). Speech-based Cursor Control. *Modern Computer*, 8, pp. 026.
- Soukoreff, R.W., & Mackenzie, I.S. (2004). Recent developments in text entry error rate measurement. In *Proc. CHI'04: Extended abstracts of the 2004 conference of Human factor and computing systems*, pp. 1425-1428, ACM Press.
- Stephanidis, C. (2012). *The Universal Access Handbook*, CRC Press.
- Rapp, C.E., & Torres, M. (2000). The adult with cerebral Palsy. *Archives of Family Medicine*, 9, pp. 446- 472.
- Raynal, M. (2006). Claviers GAG: claviers logiciels optimisés pour la saisie de texte au stylet. In *Proceedings of the 18th International Conference of the Association Francophone d'Interaction Homme-Machine*, pp. 3-10, ACM.
- Raynal, M., & Vigouroux, N. (2005a). Genetic Algorithm to Generate Optimized Soft Keyboard. In *Proc. CHI'05*, Portland (U.S.A), 2-7 avril 2005, pp. 1729-1732.
- Raynal, M., & Vigouroux, N. (2005b). KeyGlasses : Semi-transparent keys to optimize text input on virtual keyboard. In *Proc. AAATE'05*, Lille, 6-9 septembre 2005, pp.713-717.
- Raynal, M., Le Brouder, M., & Vinot, J. L. (2009). Le système KEYGLASS. In *Actes JEG 2009, 5ème journée d'Ergothérapie de Garches*, pp. 84-86, Janvier.
- Roeber, H., Bacus, J., & Tomasi, C. (2003). Typing in Thin Air, The Canesta Projection Keyboard A New Method of Interaction with Electronic Devices. In *Proc. Int. Conf. for Human-Computer Interaction (CHI 2003)*, Ft. Lauderdale, Florida, USA, April 5-10, ACM Press, pp. 712-713.
- Rondal, J.A. (1985). *Langage et communication chez les handicapés mentaux: théorie, évaluation et intervention*. Editions Mardaga.
- Rosenbaum, P., Paneth, N., Leviton, A., *et al.* (2007). A report: the definition and classification of cerebral palsy. *Dev Med Child Neurol Suppl*, vol. 109, no suppl 109, pp. 8-14.
- Schadle, I., Antoine, J.Y, Le Pevedic, B., & Poirier, P. (2002). SibyLettre, prédiction de lettres pour la communication augmentée. *Revue d'Interaction Homme-Machine (RIHM)*, 3(2), pp. 115-133.
- Suanpirintr, S., & Thubthong, N. (2007). The Effect of Pauses in Dysarthric Speech Recognition Study on Thai Cerebral Palsy Children. In *i-CREATe '07, Proceedings of the 1st international convention on Rehabilitation engineering & assistive technology: in conjunction with 1st Tan Tock Seng Hospital Neurorehabilitation Meeting*, pp. 148-152, ACM.
- Suanpirintr, S., Jacob, O., Brad, A., Aung, H., & LoPrest, F. (2004). Text Entry from Power Wheelchairs: EdgeWrite for Joysticks and Touchpads. In *Proc. ASSETS' 04*, October 18–20, 2004, Atlanta, Georgia, USA.
- Vaillant, P. (1997). *Interaction entre modalités sémiotiques : de l'icône à la langue*. Thèse de Doctorat, Université Paris XI Orsay, septembre.
- Vella, F., Vigouroux, N., & Truillet, P. (2005). SOKEYTO: a design and simulation environment of software keyboards. In *Proc. Assistive Technology - Assistive technology from virtuality to reality, AAATE'05*, Lille, France, pp. 723-727, 6-9 septembre.
- Vella, F. (2008). *Modèles psychophysiques d'atteintes de cibles pour les personnes souffrant de troubles neuromusculaires*. Thèse de doctorat en Informatique, Université de Toulouse III, décembre.
- Waline, M. (1957). Transports en commun. *La Revue administrative*, vol 56, pp. 373-376.
- Wandmacher, T., Béchet, N., Barhoumi, Z., Poirier, F., & Antoine, J. (2007). Système Sibylle d'aide à la communication pour personnes handicapées : modèle linguistique et interface utilisateur. In *Proc. TALN 2007*, Toulouse, 12-15 juin.
- Ward, D.J, Blackwell, A.F., & MacKay, D.J.C (2000). Dasher a data entry interface using continuous gestures and language models. In *Proc. UIST 2000: The 13th Annual ACM Symposium on User Interface Software and Technology*, November 5-8, 2000, San Diego, CA, ACM Press.
- Wedding, R. M. (2006). U.S. Patent No. 7,137,749. Washington, DC: U.S. Patent and Trademark Office.
- Wobbrock, J. O., Myers, B. A., & Kembel, J. A. (2003). EdgeWrite: a stylus-based text entry method designed for high accuracy and stability of motion. In *Proceedings of the 16th annual ACM symposium on User interface software and technology*, pp. 61-70, ACM.
- Wobbrock, J.O., Myers, B.A., Aung, H.H., & LoPresti, H.F. (2004). Text Entry from Power Wheelchairs: EdgeWrite for Joysticks and Touchpads. In *Proc. ASSETS' 04*, Atlanta, GA, USA*, A*CM Press, pp. 110- 11.
- Wolpaw, J.R., Birbaumer, N., McFarland, D.J., Pfurtscheller, G., & Vaughan, T.M. (2002). *Brain–computer interfaces for communication and control. Clinical Neurophysiology*, 113, pp. 767–791.
- Zaitsev, O. (2010). Skeleton keys: the purpose and applications of keyloggers. *Network Security*, 10, pp. 12- 17.
- Zhai, S., Hunter, M., & Smith, B.A. (2000). The Metropolis Keyboard an exploration of quantitative techniques for virtual keyboard design. In *Proceedings of The 13th Annual ACM Symposium on User Interface Software and Technology (UIST)*, San Diego, California, pp.119-218.
- Zhai, S., Hunter, M., & Smith, B.A. (2002). Performance Optimization of Virtual Keyboards. *Human-Computer Interaction*, Vol. 17, No 2 & 3, pp. 229-269.

## **Références webographiques**

- Site internet agefiph : http://www.agefiph.fr/Actus-Publications/Fil-d-actu/9-6-millions-de-personneshandicapees-selon-l-Insee
- Site internet algo : http://www.algo.be/ergo/apprentissage.htm
- Site internet information handicap : http://informations.handicap.fr/art-histoire-874-6026.php
- Site internet moteurline : http://www.moteurline.apf.asso.fr/spip.php?rubrique39
- Site internet sante-medecine : http://sante-medecine.commentcamarche.net/faq/8685-dysarthrie-definition
- site internet textware : http://www.textware.com/fitalycomment/garykrakow.htm
- Site internet unapei : http://www.unapei.org/article/quelques-exemples-de-handicap.html
- Site Internet université de rennes : www.med.univrennes1.fr/sisrai/art/infirmite\_motrice\_cerebrale\_p.\_139-148.html
- Site internet web-accessibilite : http://www.webaccessibilite.fr/les-chiffres-du-handicap-en-France-2009-08- 17.php#mot

# **Annexe A**

## **Glossaire**

**Pictogramme** : dessin traduisant une idée par une scène figurée et symbolique. Le dessin est schématique et destiné à signifier des indications simples.

**Clavier optimisé monotape** : clavier qui comporte une seule lettre par touche. La disposition des lettres est faite par un algorithme pour diminuer le déplacement de la souris et par conséquent diminuer l'effort physique durant la saisie.

**Clavier optimisé multitape** : ce type de clavier reprend le même principe que celui précédent, mais avec plusieurs lettres par touches. Le meilleur exemple est celui des anciens téléphones portables : huit des touches comportaient trois à quatre lettres (voir T9).

**Clavier non optimisé monotape** : les touches de ces claviers reprennent la même disposition des claviers physiques AZERTY ou QWERTY. Les touches comportent un seul caractère.

**Clavier non optimisé multitape** : ce type de clavier reprend le même principe que celui précédent, cependant chaque touche comporte plusieurs caractères.

**Balayage** : c'est un système qui permet de faire de la saisie sur un clavier virtuel à l'aide d'un seul contacteur. Un carré lumineux encadre à tour de rôle chaque touche du clavier.

**Bigramme** : groupe de deux lettres.

**Prédiction de mots** : système permettant de proposer un ensemble de mots à partir des lettres saisies par l'utilisateur.

**T9** : système de saisie qui regroupe trois lettres sur la touche. Ce principe a été longtemps employé dans le domaine de la téléphonie mobile.

# **Annexe B**

# **Questionnaire des répondants (dans le cadre de l'évaluation 1)**

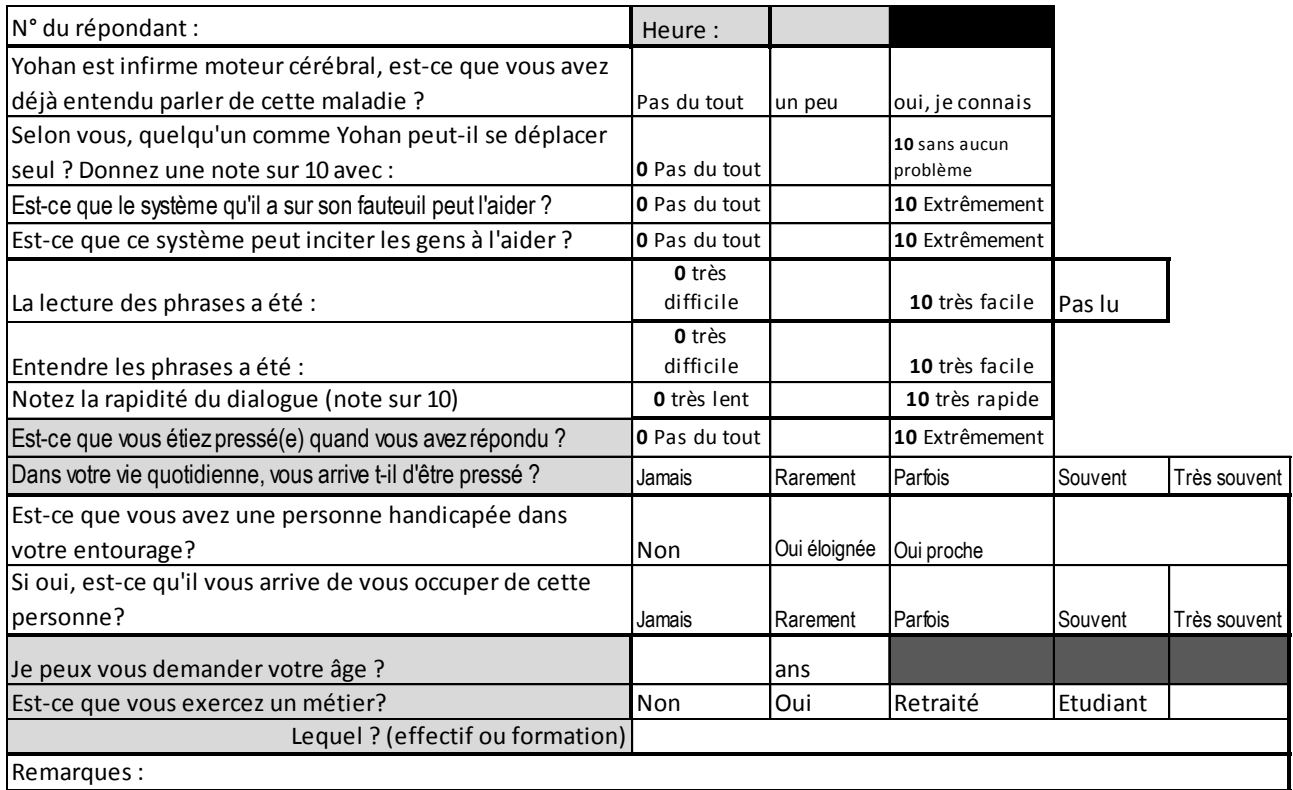

# **Annexe C**

# **Questionnaire du testeur (dans le cadre de l'évaluation 1)**

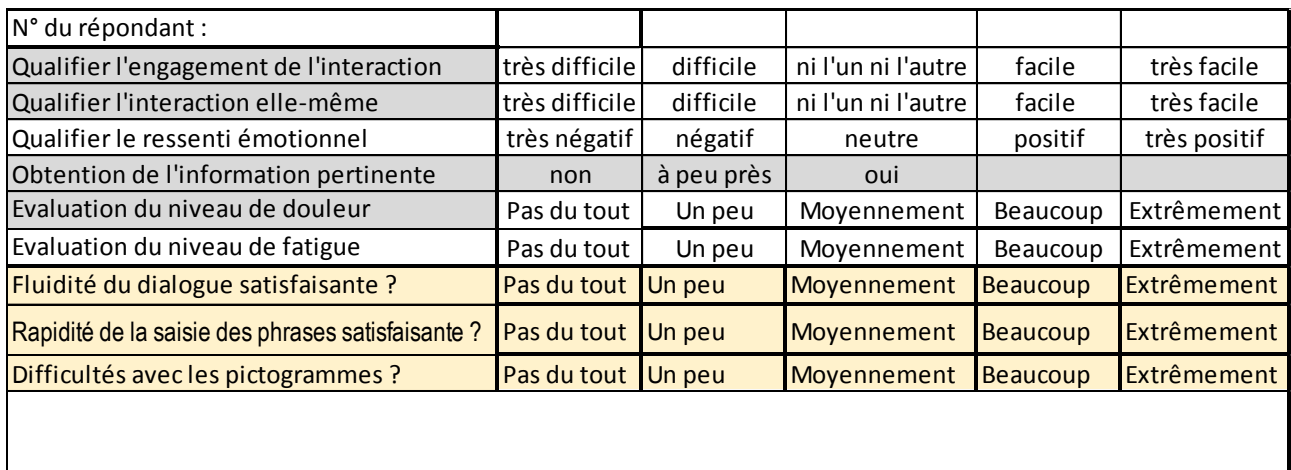

Remarques :

```
Annexes
```
## **Annexe D**

Dans cette annexe est fourni le questionnaire à remplir par l'utilisateur de profil IMC dans le cadre de la seconde évaluation [Moreau *et al.*, 2015]. Les réponses de l'utilisateur sont intégrées au questionnaire.

# **1. Questionnaire envoyé à l'utilisateur**

## **A. Contexte**

**1) Comment t'es venue l'idée de créer cet outil d'aide à la programmation ?**  Idée personnelle (idée en amont du cursus) et demande extérieure (entourage)

**2) Pourquoi as-tu créé cette interface de programmation ?** 

Car c'est le thème de la thèse et pour aider un public particulier

**3) Comment faisais-tu avant d'avoir créé cette interface ?** 

Utilisation d'un autre outil d'aide et Auxiliaire de vie

**1) Quels outils d'aide utilisais-tu avant ?**  netbeans

**2) Pour quelle tâche y avais-tu recours ?**  création de logiciel

**3) Avais-tu des problèmes avec cet outil ? (utilisations, programmations, ...)**  Oui

**Si "Oui", pourquoi?** la saisie était longue

### **4) Pour qui as-tu créé ce logiciel de programmation ?**

Pour un public en situation de handicap

**5) Si ce logiciel est à destination d'un public en situation de handicap, lequel ? (préciser)** 

- $\triangleright$  Public muet
- $\triangleright$  Personnes âgées
- $\triangleright$  IMC athétosique
- $\triangleright$  Sclérose en plaque

**6) Quand comptes-tu envoyer ton manuscrit pour ta thèse ?**  novembre 2015

## **B. L'outil (interface)**

### **7) Comment as-tu pensé cette interface ?**

Logiciel de programmation et Logiciel de communication

**8) Quel logiciel de vocalisation utilises-tu ?** 

sivoix

**9) Qu'est ce que ComMob ?**  com pour communication mob mobilité. C'est un logiciel d'aide à communication

**10) Quelles sont ses fonctions ?**  saisie de phrases avec des pictogrammes et aide à la programmation

**11) Dans l'interface, qu'est ce qui constitue une adaptation concrète à ton handicap ?**  les gros boutons

## **9) Lorsque tu parles des gros boutons qui forment l'adaptation de ton outil. De quels boutons s'agit-il ?**

Tous

**Où les as-tu placés ?**  Ça dépend lesquels

**Quelles sont leurs fonctionnalités?**  Ça dépend lesquels

### **10) Y a-t-il des adaptations qui sont mises en place pour la programmation ? (Création de nouveaux thèmes, catégories ...)**

proposition de morceaux de codes et proposition de structures de contrôle

**13) Le clavier virtuel que tu utilises est-il celui d'origine ?**  Oui

### **Si "Non", quelle modifications y as tu apporté ?**

*Il n'y a actuellement aucune réponse à cette question.* 

### **12) A quoi te servent les pictogrammes ? Car une fois associés à une catégorie, on ne les retrouve pas lors de la rédaction de phrase ?**

Normalement, ils doivent apparaître mais le logiciel comporte encore quelques bugs

### **12) Pourquoi dois-tu sélectionner 4 catégories ?**

pour éviter un bug

### **13) A quoi te servent les 4 possibilités (Bus, Metro, Taxi, Train) sur ton interface ?**

Car cela correspond à la capacité de la fenêtre

### **14) A quoi te servent les logos sous ces 4 possibilités ?**

Autre

**4) A quoi te servent les 4 possibilités ( Bus, Metro, Taxi, Train) sur ton interface ?** 

C'est les 4 catégories favorites choisies par l'utilisateur. L'utilisateur choisit l'une entre elles pour commencer à formuler des phrases

## **C. Utilisation**

### **15) Est-ce que tu écoutes de la musique quand tu travailles ?**

Oui

**5) A quoi correspond le code couleur de ton interface (variation de bleu) ?** 

C'est pour regrouper les boutons par fonctionnalité (ajoute, suppression...)

**16) Gardes-tu en mémoire les phrases déjà utilisées ?** 

Oui

**Si "Non" pourquoi ?** 

*Il n'y a actuellement aucune réponse à cette question.* 

**6) Lors de la première tâche (information gare), pourquoi as-tu simplement utilisé l'item "Formulation de phrase à partir de pictogrammes" ?** 

pour aller plus vite

**7) Lors de la deuxième tâche (boulangerie), pourquoi n'as-tu pas simplement utilisé l'item "Formulation de phrase à partir de pictogrammes" ?**  pour aller plus vite

**11) Lors de la 2ème tâche, pourquoi as-tu supprimé le thème "boulangerie" avant de cliquer sur "Formuler une phrase à partir de pictogrammes" ?**  pour éviter un bug

**8) Quels pictogrammes sont associés à des phrases ?**  les interrogations

**19) Pourquoi fais-tu "lire" puis "relire" avant d'entendre ta phrase programmée ?**  un bug

**20) Pourquoi ouvres-tu 2 logiciels (Netbeans et ton interface), lorsque tu utilises ton interface ?**  car mon logiciel n'est pas fini

**21) Y a t-il un lien de codage entre ces 2 logiciels ?**  oui j'ai utilisé netbeans pour créer mon logiciel

## **D. But**

**22) Quelles sont tes attentes quant à l'interface ?** 

Réussir la thèse et Partage

 $\triangleright$  plutôt que contextuel.

### **Annexe E**

Dans cette annexe est fourni l'enchaînement des pages-écrans liées à l'utilisation de ComMob par un utilisateur de profil IMC, observées dans le cadre de la seconde évaluation [Moreau *et al*., 2015].

### **Observations ouvertes**

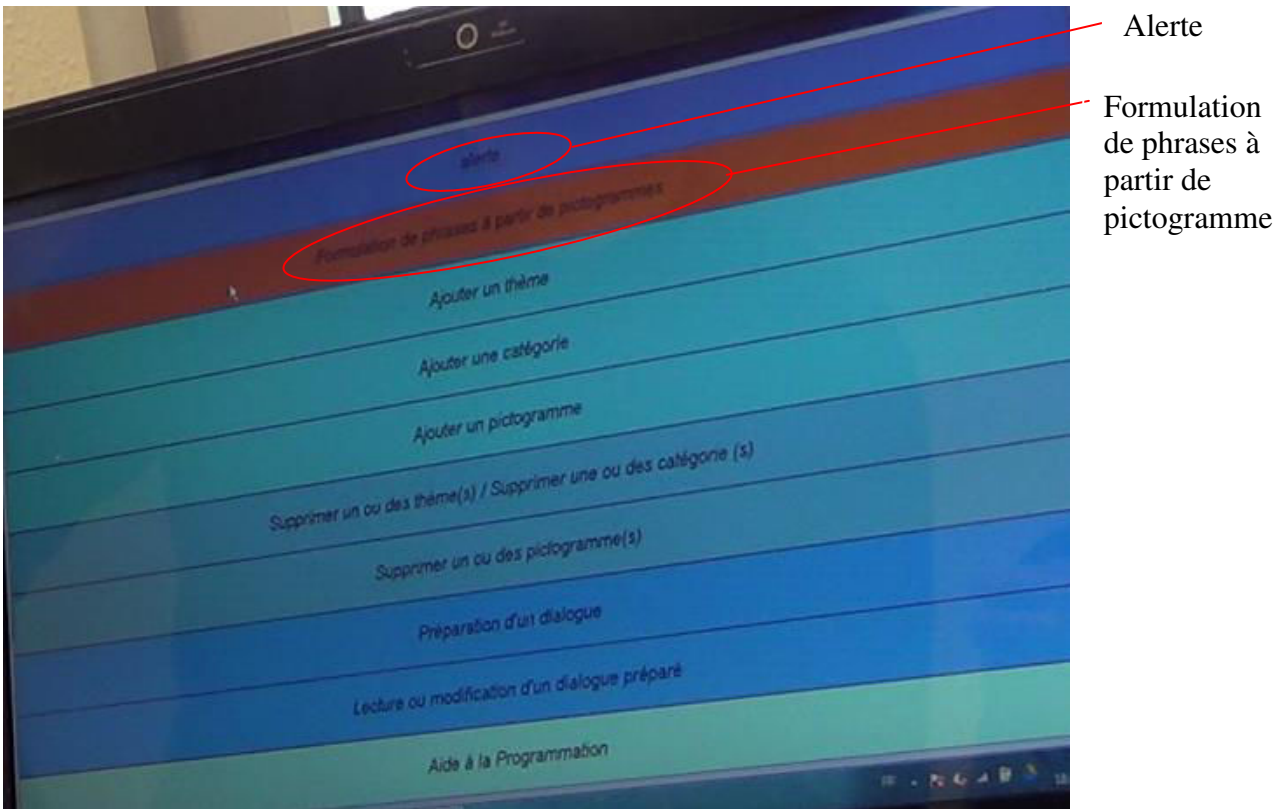

Code couleur : **bleu** catégorie de ComMob, **noir** titre des fenêtres et boutons utilisés

> Tâche 1 : Tu es à la gare de Valenciennes. Tu veux un aller simple pour Lille. Tu te renseignes sur le prix du billet et le l'heure de départ. **(Durée de la tâche 5min 55)** 

- A. Demande d'un allez simple pour Lille : (durée 1min 41)
- **« Page d'Accueil »**
- CliƋue suƌ l'oŶglet de ComMob « **Formulation de phrase à partir de pictogramme** »
- Apparition de la fenêtre « **Sélectionner un pictogramme ou une catégorie** »
	- > Clique sur la catégorie Train •

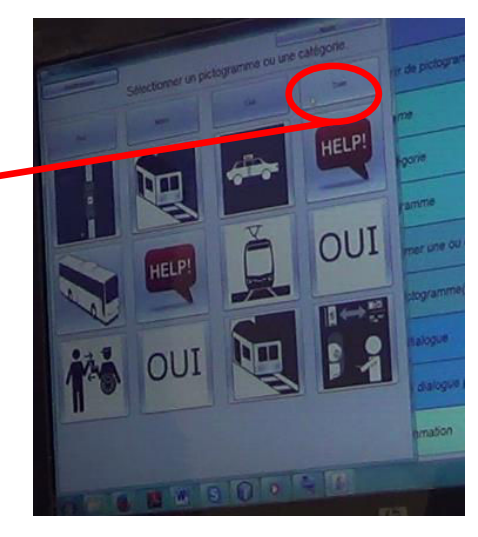

- Apparition d'une fenêtre « **Formulation de phrases** »
	- choix d'un pictogramme.
	- apparition d'une phrase pré-écrite dans la zone de texte
	- recherche du clavier virtuel
	- écriture du mot destination (manquant dans la phrase)
	- clique sur « **Lire** », apparition de la phrase et prononciation de la phrase par la synthèse vocale

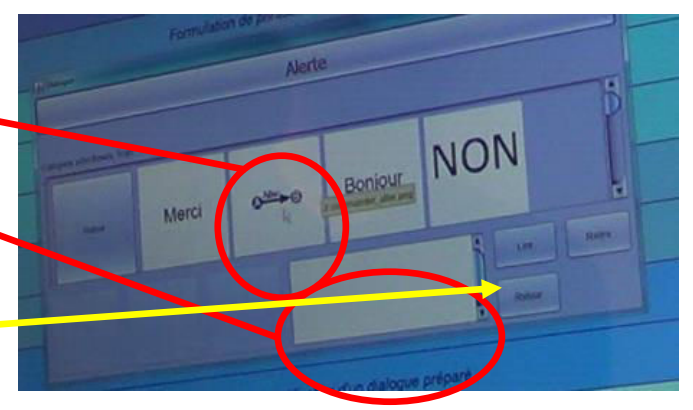

#### **B.** Demande de l'heure de départ du train (durée 1min 44)

- Reste sur la fenêtre « **Formulation de phrases** »
	- rédaction du second message à l'aide de son clavier virtuel dans la zone de texte
	- clique sur « **Lire** », apparition de la phrase et prononciation de la phrase par la synthèse vocale

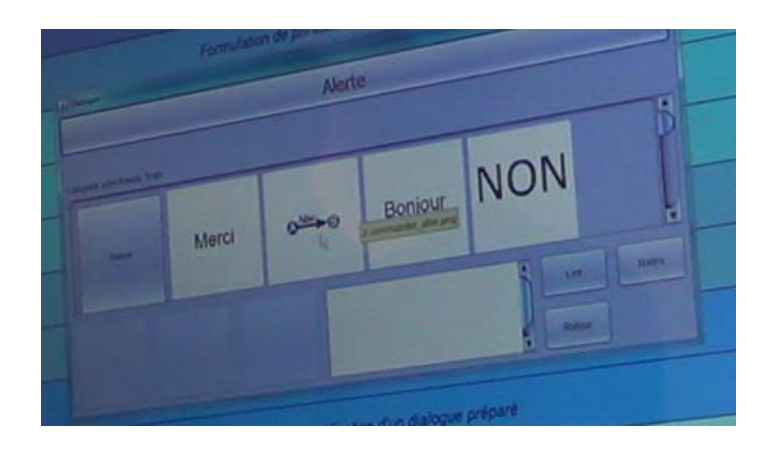

### **C. Demande du prix du billet (durée 1min 30)**

- Reste sur la fenêtre « **Formulation de phrases** »
	- rédaction du 3<sup>ème</sup> message
- $\checkmark$  choix d'un pictogramme
- $\checkmark$  apparition d'une phrase pré-écrite dans la zone de texte
	- clique sur « **Lire** », apparition de la phrase et prononciation de la phrase par la synthèse vocale

**Tâche 2** : Tu vas à la boulangerie, tu veux acheter un pain au chocolat et une baguette.

- **« Page d'Accueil » (0min 37)**
- Clique sur « **Ajouter un thème** »
	- Apparition de la fenêtre ComMob, « **Créer un nouveau thème** » (écriture de boulangerie)
	- $\triangleright$  Validation

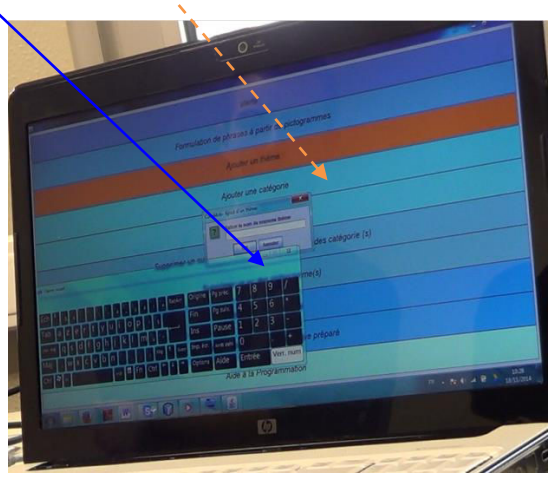

- Retour sur **« Page d'Accueil »**
- Clique sur « **Ajouter une catégorie** » **(0min 53)**
	- Apparition d'une fenêtre « Ajout d'une nouvelle catégorie, sélection du thème « boulangerie » dans le menu défilant
	- Entrer le nom de la nouvelle catégorie « pain»
	- Validation

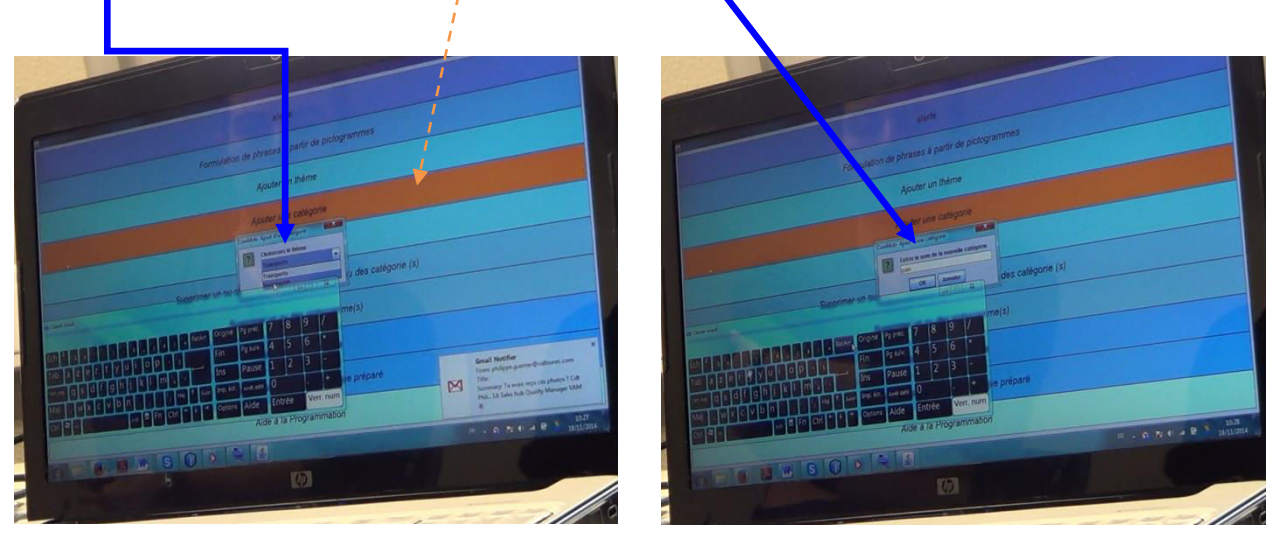

- Retour sur **« Page d'Accueil »**
- Retourne sur « **Ajouter une catégorie** » **(0 min 50)**
	- $\triangleright$  Apparition d'un menu défilant, sélection du thème « boulangerie »
	- Entrer le nom de la nouvelle catégorie « pain»
	- $\triangleright$  Validation
- Récupérer deux images sur internet **(5 min 03)**

- $\checkmark$  Va sur son deuxième écran
	- > Ecrit dans le moteur de recherche, à l'aide du clavier virtuel sur son écran d'interface « pain au chocolat »
	- $\triangleright$  Clique sur image
	- $\triangleright$  Sélection de l'image
	- Enregistre sous, et le place sur son Bureau
	- $\triangleright$  Rouvre son clavier virtuel
	- $\triangleright$  Ecrit baguette sur son moteur de recherche
	- $\triangleright$  Clique sur image
	- $\triangleright$  Sélection de l'image
	- $\triangleright$  Enregistre sous, et la place dans son Bureau

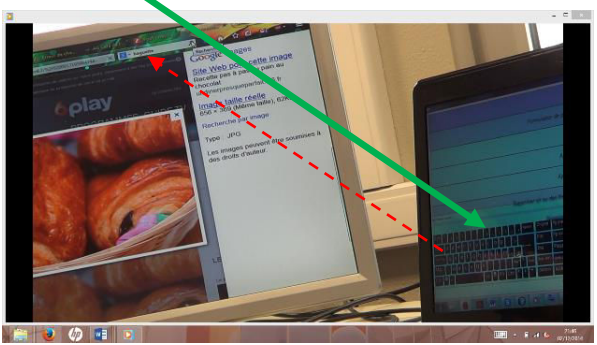

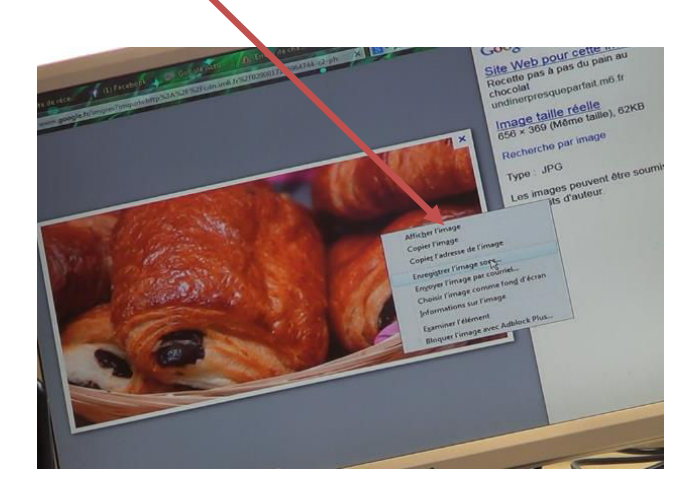

### Retour sur **« Page d'Accueil »**

Clique sur « **Ajouter un pictogramme** » **(7min 20)**

- Apparition de la fenêtre ouvrir, il recherche les images placées sur le Bureau
- Sélectionne son image, apparition de la fenêtre ComMob « Ajout d'un pictogramme », sélec
	- tion dans le menu défilant « **boulangerie** »
- $\triangleright$  Validation
	- **•** Apparition de la fenêtre ComMob « Ajout d'un pictogramme » o Dans catégorie, sélection dans le menu défilant « pain »
		- o Il clique sur « **Quitter** »

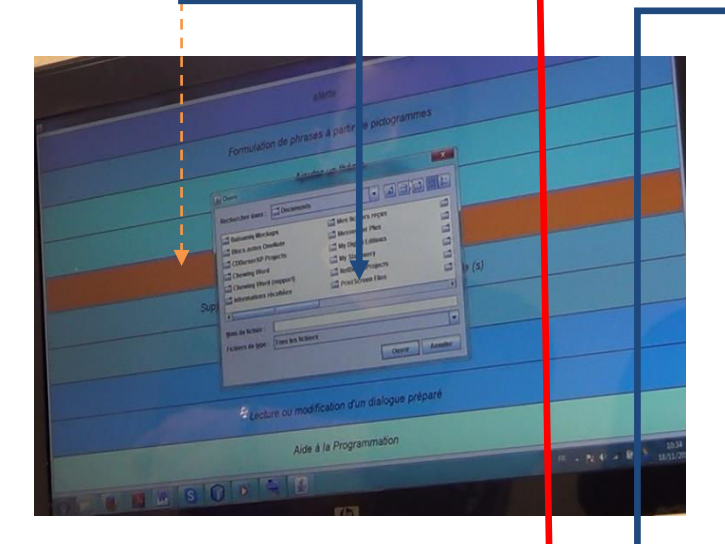

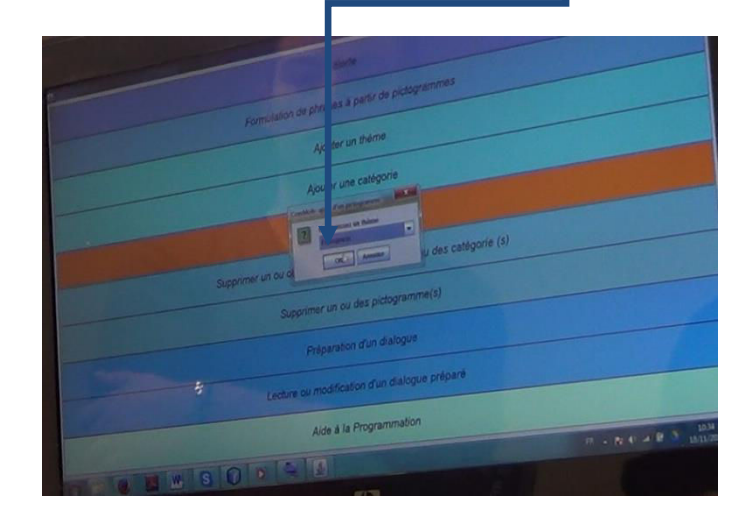

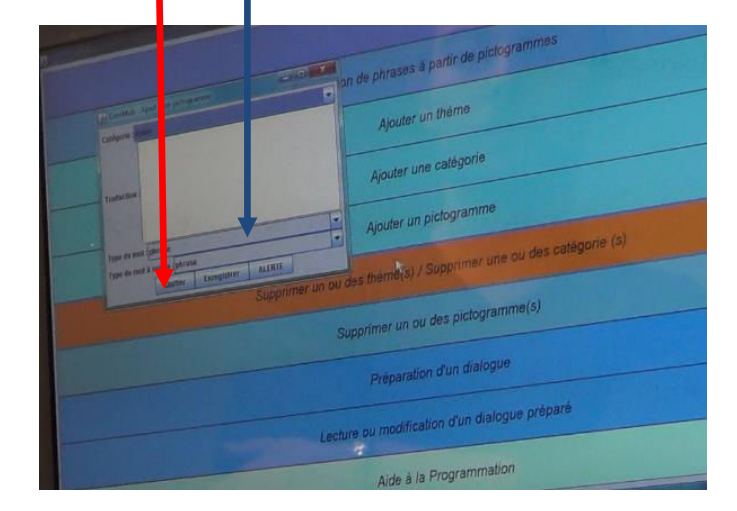

- Apparition de la fenêtre ComMob « Ajout d'un pictogramme »
	- Choix de la catégorie dans le menu défilant, catégorie « pain »
	- Dans « **Type de mot** », associe la fonction Nom
	- Dans « **Type de mot à suivre** », associe la fonction verbe
	- Clique sur « **Enregistrer** »
	- La fenêtre pictogramme enregistré apparait

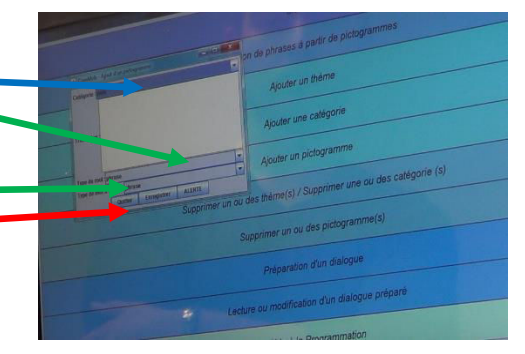

- ← Retour sur la « Page d'Accueil » et clique sur « Ajout d'un pictogramme »
	- Réapparition de la fenêtre« **Ouvrir** »
	- Clique sur le dossier « Bureau »
	- $\triangleright$  Clique sur l'image pain au chocolat
		- Apparition de la fenêtre « **Choix du thème** »
		- Dans le menu défilant choisi le thème « Boulangerie »
		- Apparition de la fenêtre ComMob « Ajout d'un pictogramme »
			- o « **Choix de la catégorie** » dans le menu défilant, catégorie « pain »
			- o Dans « **Type de mot** », associe la fonction Nom
			- o Dans « **Type de mot à suivre »**, associe la fonction verbe
			- o Clique sur « **Enregistrer** »
			- o La fenêtre « **Pictogramme enregistré** » apparait
- Retour sur la **« Page d'Accueil »**
- ← Clique sur « **Formulation de phrase en fonction d'un pictogramme** »

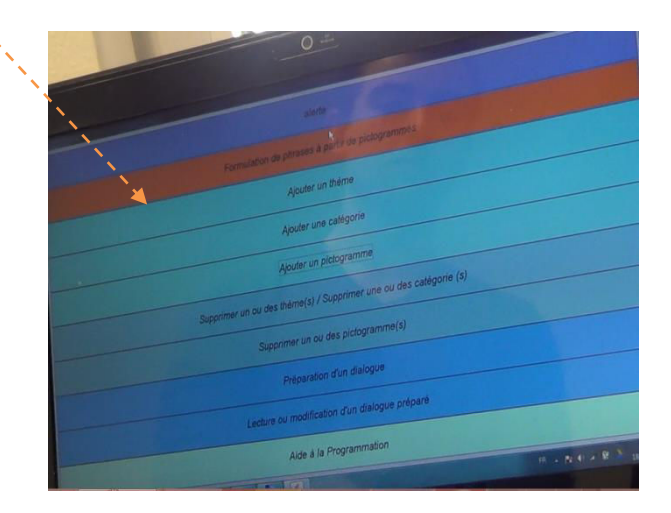

 $\triangleright$  Une fenêtre de dialogue apparait

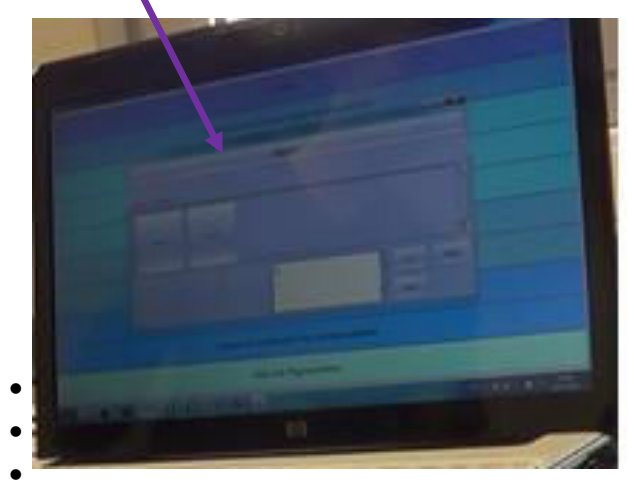

formule le message qui concerne la demande dans la zone de texte

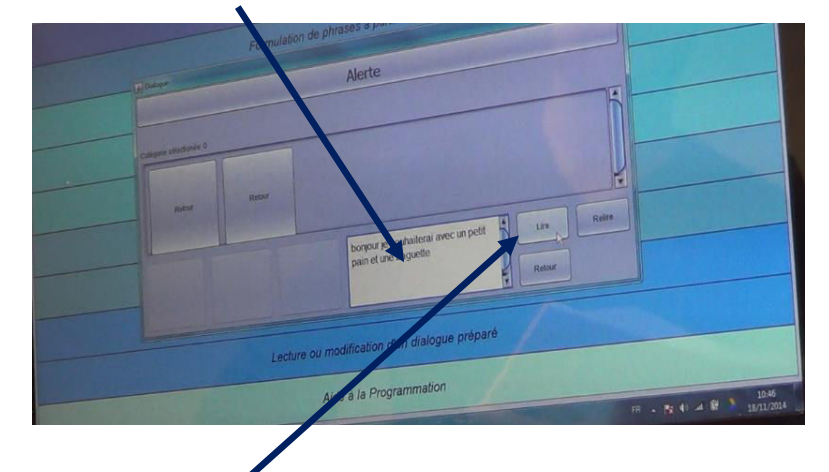

Clique sur « **Lire** », apparition du message et démarrage de la synthèse vocale

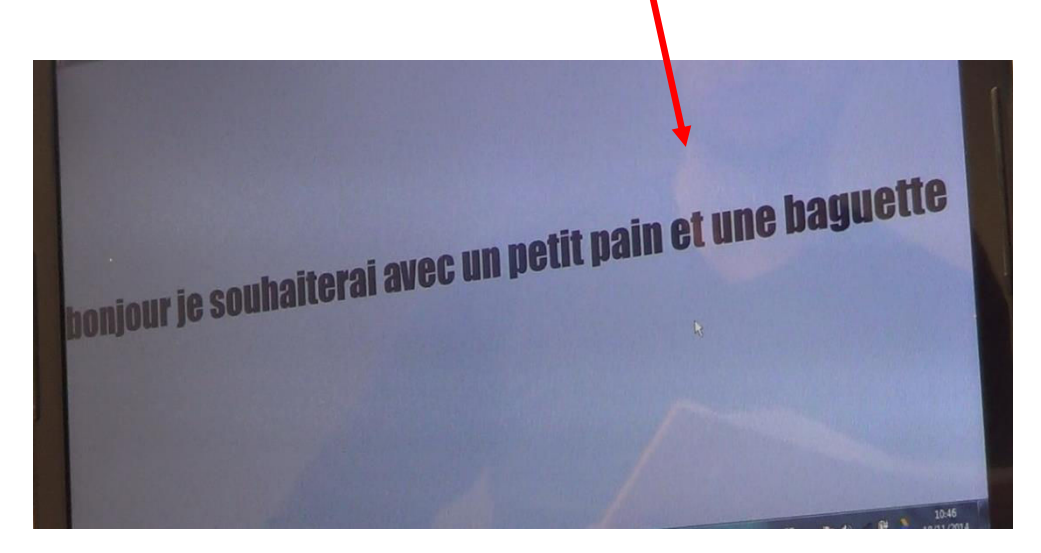

# **Annexe F**

Dans cette annexe est fourni le scénario suivi par les testeurs durant le troisième test.

### **TACHES A EFFECTUER**

### **PHASE 1 : fonctions générales**

- **Ajouter un thème** « maintenance »
- **Ajouter** trois **catégories** dans le thème « maintenance » :
	- « locomotive »
	- « wagon »
	- « équipement »
- **Ajouter** 6 **pictogrammes** dans les catégories les plus adaptées parmi les catégories « locomotive », « wagon » et « équipement » du thème « maintenance ».

Ces pictogrammes se trouvent dans le répertoire « Elements de maintenance » sur le bureau.

**Rem :** *Pour chaque pictogramme, il y a des informations à ajouter. Pour la traduction en anglais, je contenter d'écrire « xxx » ; pour le type du mot, sélectionner « nom » ; pour le type du mot à suivre, sélectionner « pronom »*

- Préparer la phrase suivante en vue d'un dialogue :
- « La société assure également le maintien opérationnel du parc de locomotives**,** des wagons et du réseau ferroviaire de ses clients. »

L'enregistrer avec le nom « Soc-maintenance » dans le thème « transports ».

- Lancer une **alerte** deux fois de suite (directement sur la page en court, cliquer à la fin du message vocal), puis placer le clavier virtuel dans la barre des tâches
- Effectuer une **lecture d'un dialogue préparé** à l'avance stocké dans le fichier « Socmaintenance » dans le thème « transports » (sélectionner la phrase écrite et cliquer sur lire).
- **Supprimer** toutes les **catégories** du thème « maintenance »
- **Supprimer** le **thème** « maintenance »

### **PHASE 2 :** utilisation du module d'aide à la programmation

- Ouvrir un nouveau programme (icône avec **croix verte**) et lui donner un nom de 5 lettres (cliquer ensuite sur **Nouveau**)

- Grâce aux icones de la colonne de droite « Structure de contrôle », sélectionner et insérer une boucle « for » à n'importe quel endroit du programme (en fournissant successivement les valeurs « i », « i<10 », « i++ » pour les 3 paramètres associés)
- Insérer, après la boucle « for », du code appartenant à la catégorie « **2d** » (trouvée dans la colonne de gauche) : pour cela sélectionner le code nommé « **Aquarium** », puis de nouveau l'icône « **Aquarium** », puis « **src** », puis encore « **Aquarium** », puis « **Fish.java** »
- Effectuer une **recherche** (voir barre du haut) des occurrences dans le fichier de la chaine de caractères « pr » (en l'écrivant à l'aide du clavier virtuel), essayer d'en trouver dans le fichier
- Sauvegarder le programme avec le nom « simulation-train » (icône **Sauvegarder fichier sous**)

## **Annexe G**

Dans cette annexe, le questionnaire rempli par l'observateur après chaque test est fourni [Orma, 2015].

### **Confrontation de l'expérimentation réalisée par le participant n°… Avec Yohan GUERRIER**

### **Phase 1 : Fonctions générales**

- 1) Les déplacements était-ils fluides ou au contraire avec des « à-coups » **sans** la simulation de l'athétose ? ...../10
- 2) Les déplacements était-ils fluides ou au contraire avec des « à-coups » **avec** la simulation de l'athétose ? ....../10
- 3) A-t-il été difficile pour le testeur de se repérer sur ton arborescence en fonction de la tâche qu'il devait effectuer ? (ex : aller dans « préparation d'un dialogue » pour préparer un dialogue) ( 0= pas de difficulté ; 10= beaucoup de difficultés)...... /10
- 4) Est-ce que le testeur a fait une/des erreurs lors d'une/plusieurs tâches qu'il devait effectuer ? Si oui, quelle(s) erreurs ? et à quelle tâche ?

…………………………………………………………………………………………………… …………………………………………………………………………………………………..

5) Le testeur a-t-il mis beaucoup de temps à réaliser cet ensemble de tâches par rapport à toi ? ( 0= pas plus de temps ;10= beaucoup plus de temps) ......./10

### **Phase 2 : utilisation du module d'aide à la programmation**

- 1) De manière générale concernant la programmation, penses-tu que le testeur a eu des difficultés pour réaliser les différentes tâches prescrites ? (0= aucun problème ; 10= beaucoup de problèmes)  $....(10)$
- 2) Quelles ont été la (ou les) situation(s) les plus problématiques pour le testeur ? ………………………………………………………………………………………………………………………………………………………… ……………………………………………………………………………………………………………………………………

#### **Phase 3 : Analyse générale**

- 1) Selon toi, l'usage du clavier virtuel a-t-il été optimal ? ( 0= pas du tout ; 10= oui tout à fait) ..../10
- 2) Si tu penses que l'usage du clavier virtuel n'a pas été optimal, sur quelle(s) tâche(s) le testeur a eu des difficultés ?

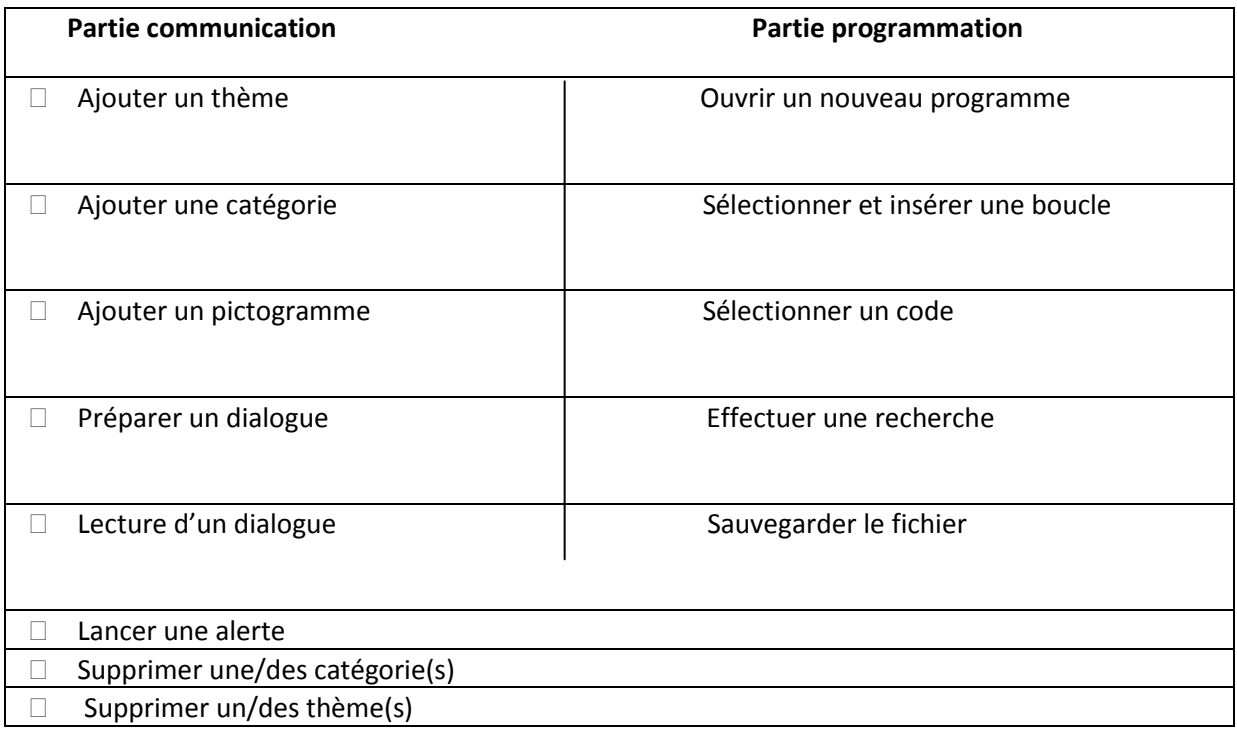

3) Selon ton point de vue, l'utilisation de ton joystick a-t-elle été difficile pour le testeur sans simulation de l'athétose ? (noter la difficulté sur l'échelle ci-dessous ( 10= beaucoup de difficulté ; 0= pas de difficulté))......./10

Si oui, quelles sont ces difficultés ? Et à quel moment le testeur a eu des difficultés ?

…………………………………………………………………………………………………… ……………………………………………………………………………………………………

……………………………………………………………………………………………… 4) L'utilisation de ton joystick a-t-elle été difficile pour le testeur **avec** simulation de l'athétose ? (noter la difficulté sur l'échelle ci-dessous ( 10= beaucoup de difficulté ; 0= pas de difficulté))  $..../10$ 

5) Si oui, quelles sont ces difficultés ? Et à quel moment le testeur a eu des difficultés ?

…………………………………………………………………………………………………… …………………………………………………………………………………………………… ……………………………………………………………………………………………………

### Autres remarques :

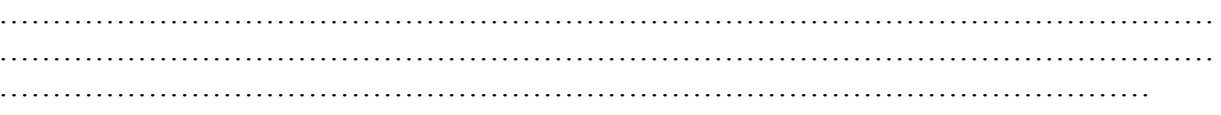

# **Annexe H**

Cette annexe présente le formulaire rempli par les testeurs après chaque test.

Ce questionnaire a pour but d'évaluer votre ressenti lors de la manipulation du dispositif de Yohan. Merci de répondre à ce questionnaire de façon la plus précise possible.

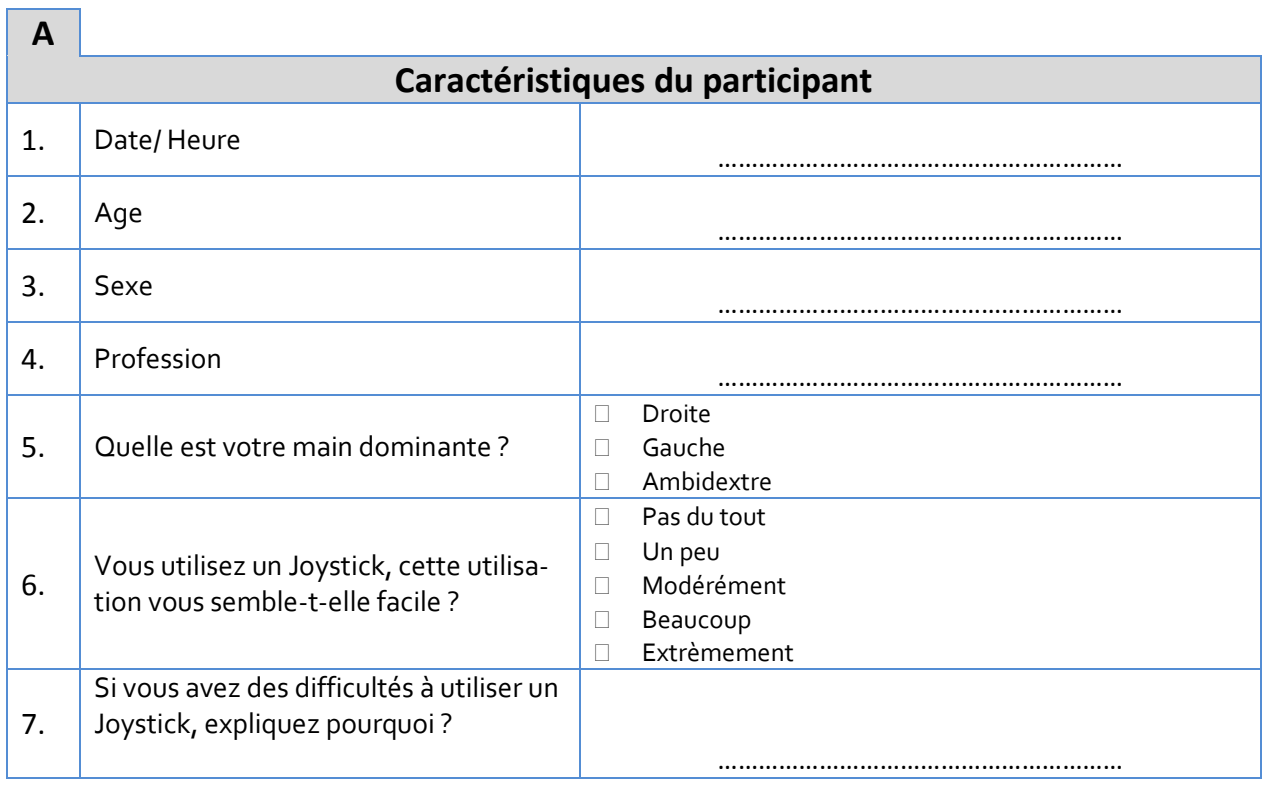

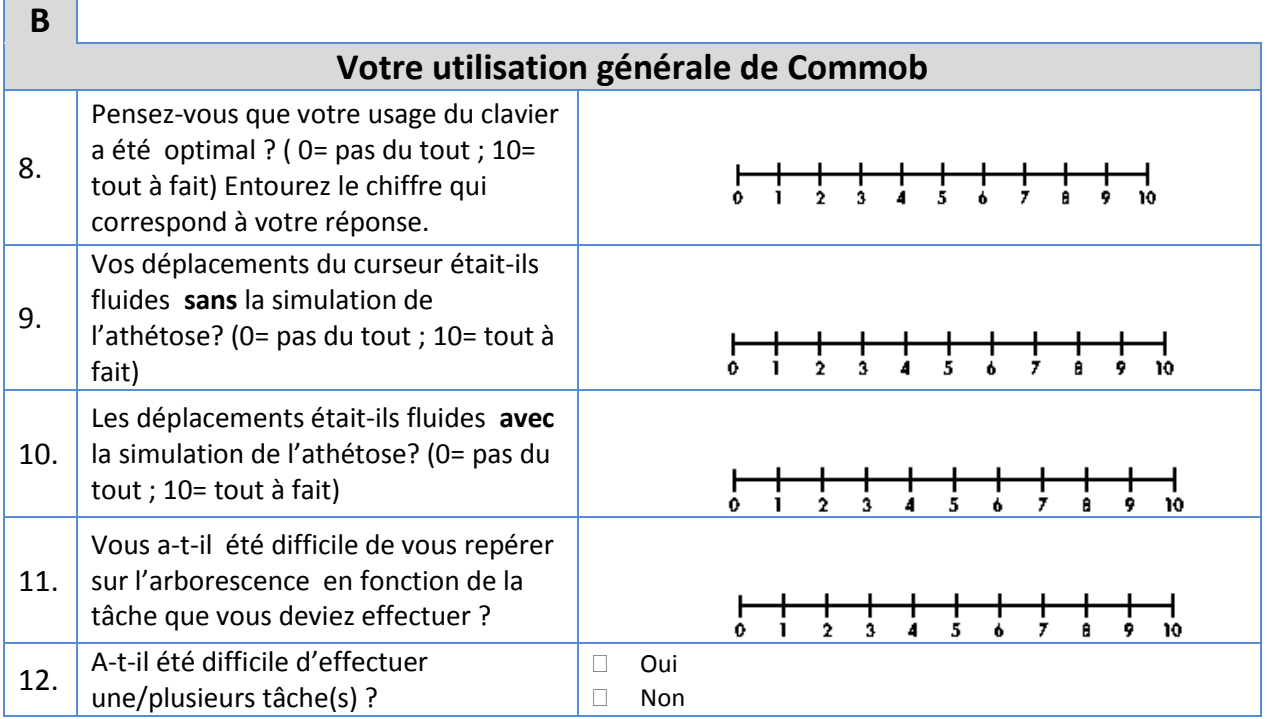

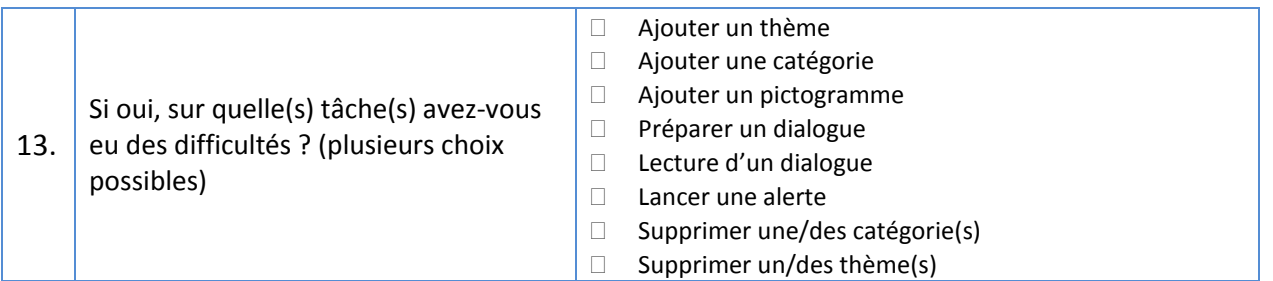

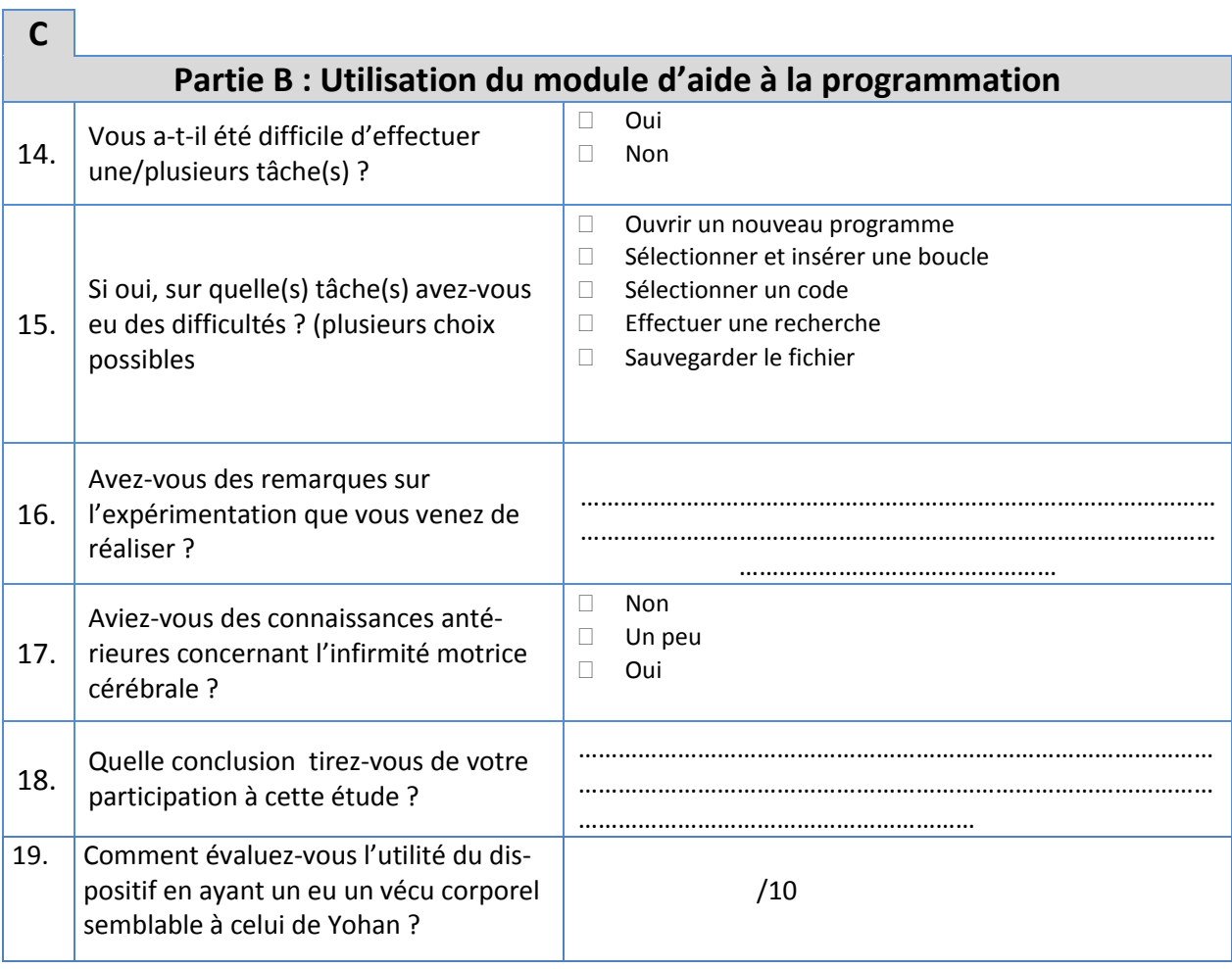

### **Résumé :**

L'objectif de cette thèse était d'étudier et développer une aide logicielle, nommée ComMob (communication et mobilité), permettant d'aider l'utilisateur lors de la saisie d'information en situation dégradée, en se centrant sur des utilisateurs à fort handicap moteur. La thèse se situe dans le domaine de l'interaction homme-machine, domaine particulièrement important puisque les interactions homme-machine se déroulent désormais continuellement et en tous lieux (domicile, lieux publics, travail…). Sous l'angle applicatif, cette recherche est plus particulièrement centrée sur la mobilité, en lien avec les transports collectifs, l'accès aux informations voyageur, l'incitation à utiliser ceux-ci, tout en faisant le lien avec des activités journalières. Mais dans ce cadre on s'intéresse plus particulièrement aux utilisateurs de profil Infirme Moteur Cérébral de type tétraplégique athétosique ; ces utilisateurs éprouvant des difficultés à effectuer des actions à l'aide de leurs membres supérieurs à cause de fréquents mouvements parasites. De plus, ces personnes ont un problème de dysarthrie. Le système ComMob exploite des pictogrammes pour accélérer la saisie des phrases ; différentes fonctionnalités sont proposées incluant une aide à la programmation. Plusieurs évaluations ont été effectuées, aussi bien en mobilité qu'en laboratoire. Différentes perspectives de recherche sont également proposées.

#### **Mots clés :**

Interaction Homme-Machine, Aide à la communication, Handicap, Infirmité Motrice Cérébrale, Athétose, Mobilité, Transports en commun, Pictogrammes, Aide à la programmation, ComMob

#### **Abstract:**

The objective of the thesis is the study and development of a software aid named ComMob (Communication and Mobility) aimed at assisting disabled users when inputting information, notably those with high mobility impairment. The thesis is in the field of Human-Computer Interaction, a particularly important area given that user interfaces are present on every device used continuously in all places (home, public places, offices ...). This research targets increased public transport use, better access to traveler information, and also daily activities of users with athetoid quadriplegic cerebral palsy. These users have difficulties performing actions with their arms because of frequent uncontrolled movements. In addition, they also have a dysarthria problem. The ComMob system uses pictograms to accelerate the input of sentences via different functions, including a programming aid. Several evaluations have been conducted in mobility situations and in laboratory conditions. Different research perspectives are also proposed.

#### **Keywords:**

Human-Computer Interaction, Communication Aid, Disability, Cerebral palsy, Athetosis, Mobility, Public transport, Pictograms, Programming help, ComMob